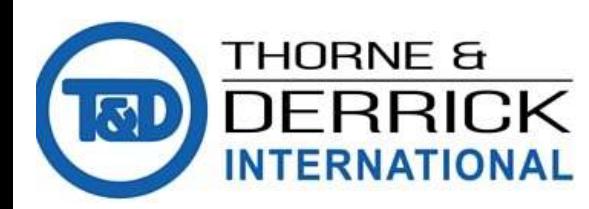

Thorne & Derrick +44 (0) 191 490 1547 www.heatingandprocess.com

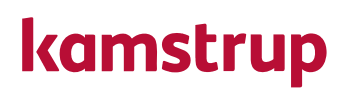

### Technical Description

MULTICAL® 602

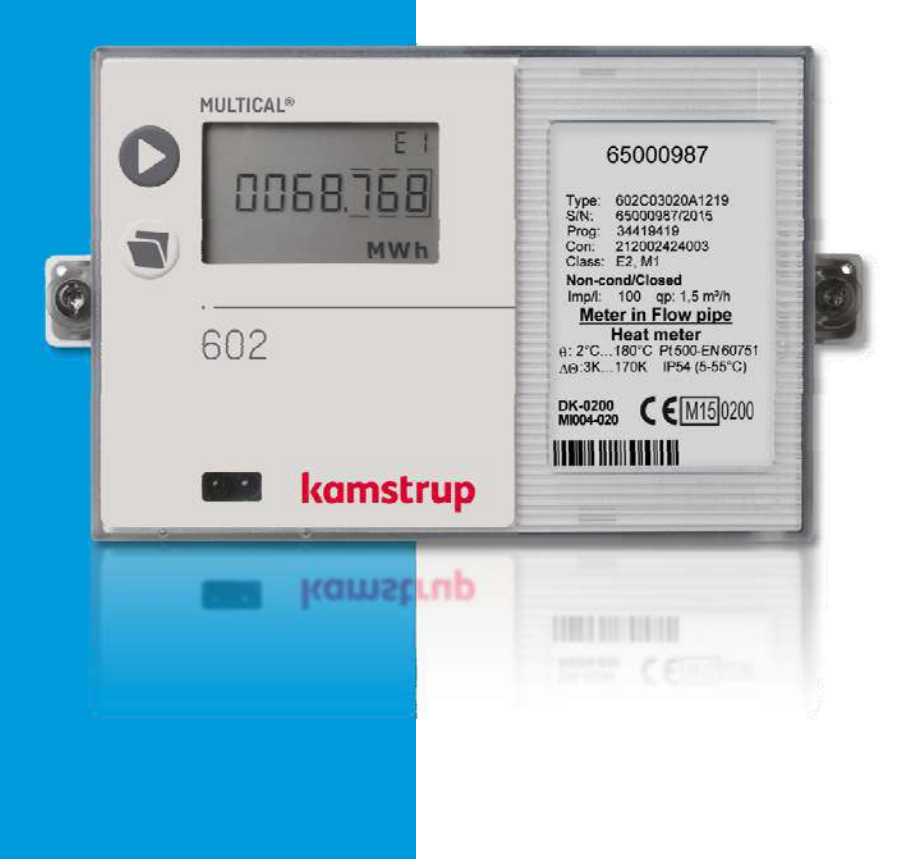

### MULTICAL® 602

# List of contents

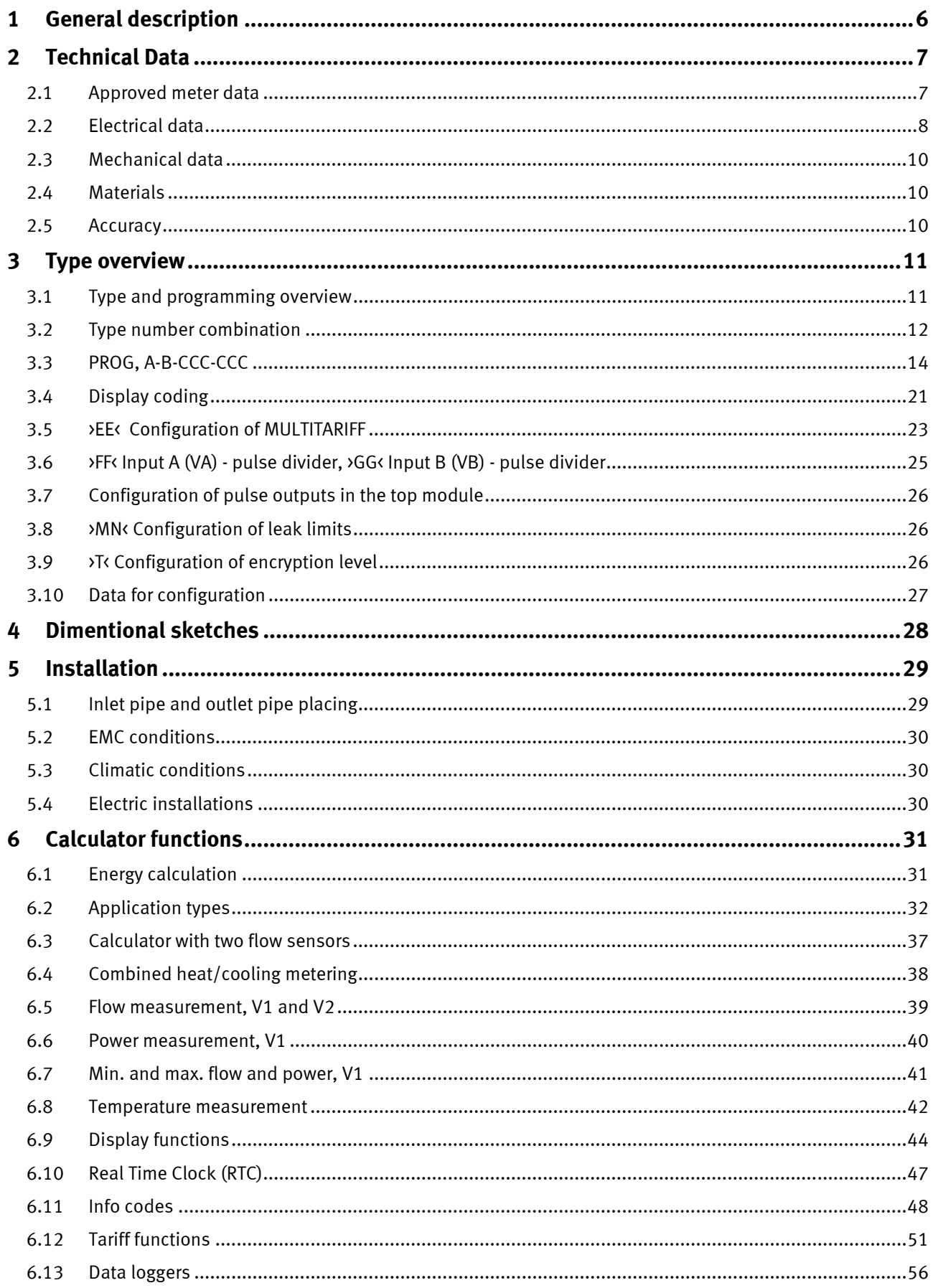

### MULTICAL<sup>®</sup> 602

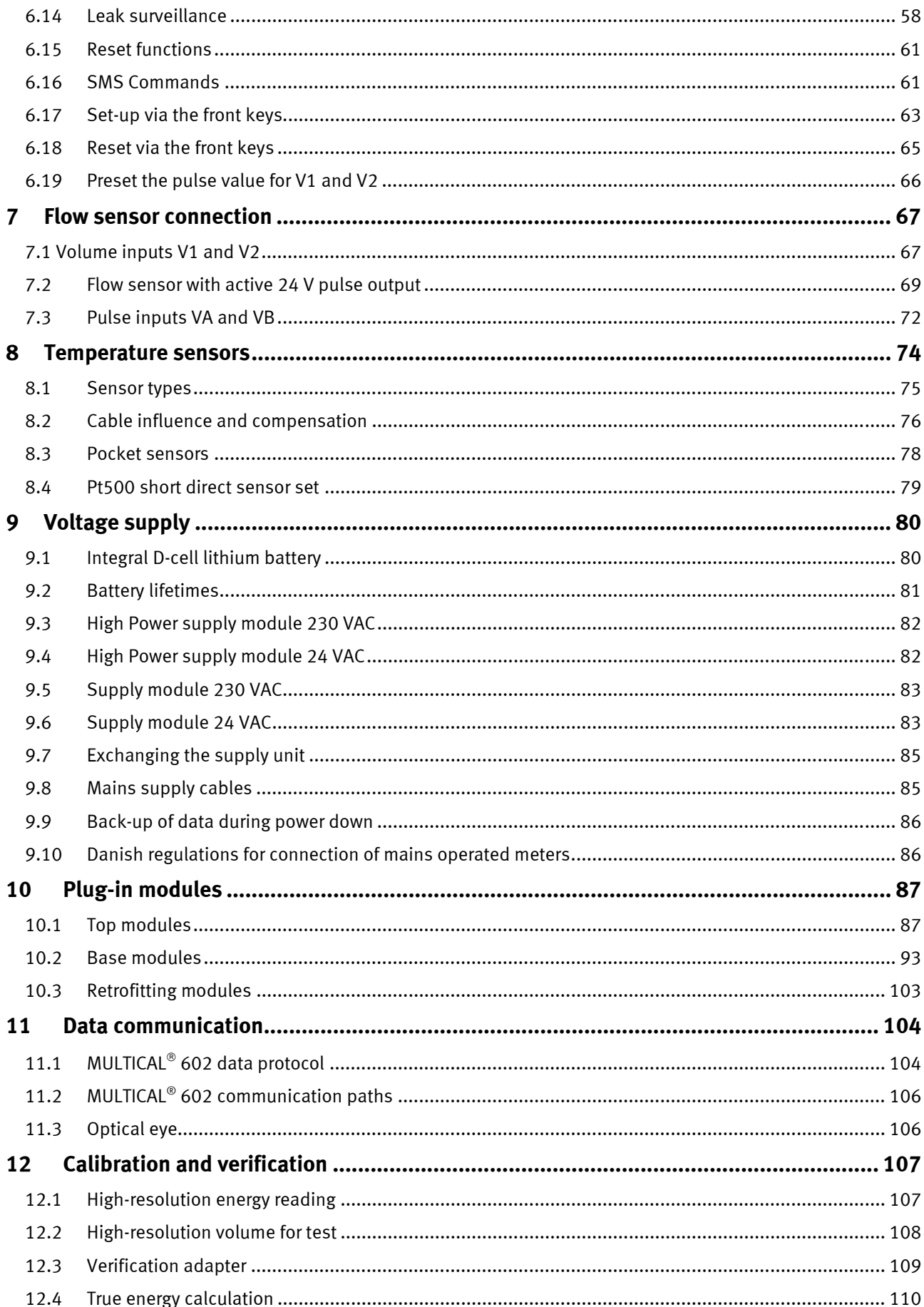

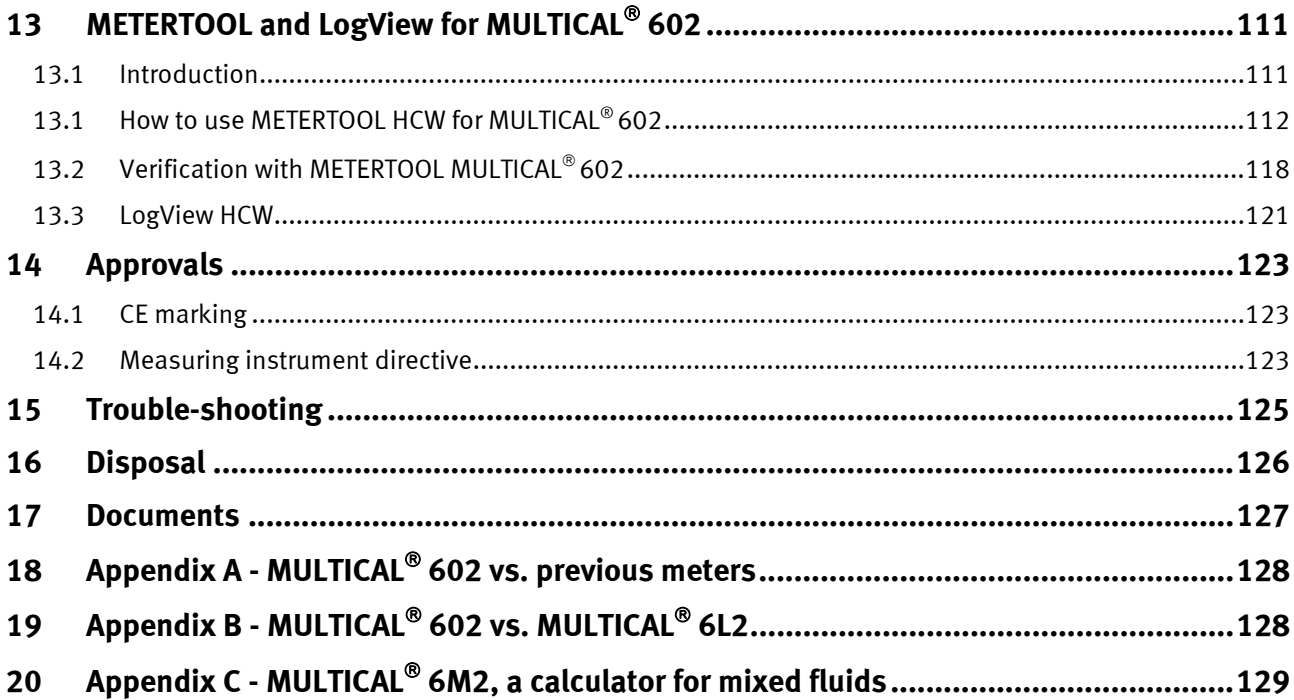

## **1 General description**

MULTICAL® 602 is a thermal energy meter with many applications. In addition to being a precise and reliable heat meter for battery or mains operation, MULTICAL® 602 is also used for:

- Cooling measurement in water-based systems
- Bifunctional heat/cooling measurements in separate registers
- Leak surveillance of hot and cold-water installations
- Power and flow limiter with valve control
- Data logger
- Data communication
- Energy measurement in open systems

In designing the MULTICAL® 602 we have attached great importance to flexibility via programmable functions and plug-in modules (see chapter 10) in both the calculator top as well as in the base unit to ensure optimal use in a large number of applications. In addition, the construction ensures that already installed MULTICAL® 602 meters can be updated via the PC program METERTOOL.

This technical description is prepared to give utility managers, meter electricians, consulting engineers and distributors the possibility of utilizing all functions available in the MULTICAL® 602. Furthermore, the description is made for laboratories for the testing and verification process.

# **2 Technical Data**

## **2.1 Approved meter data**

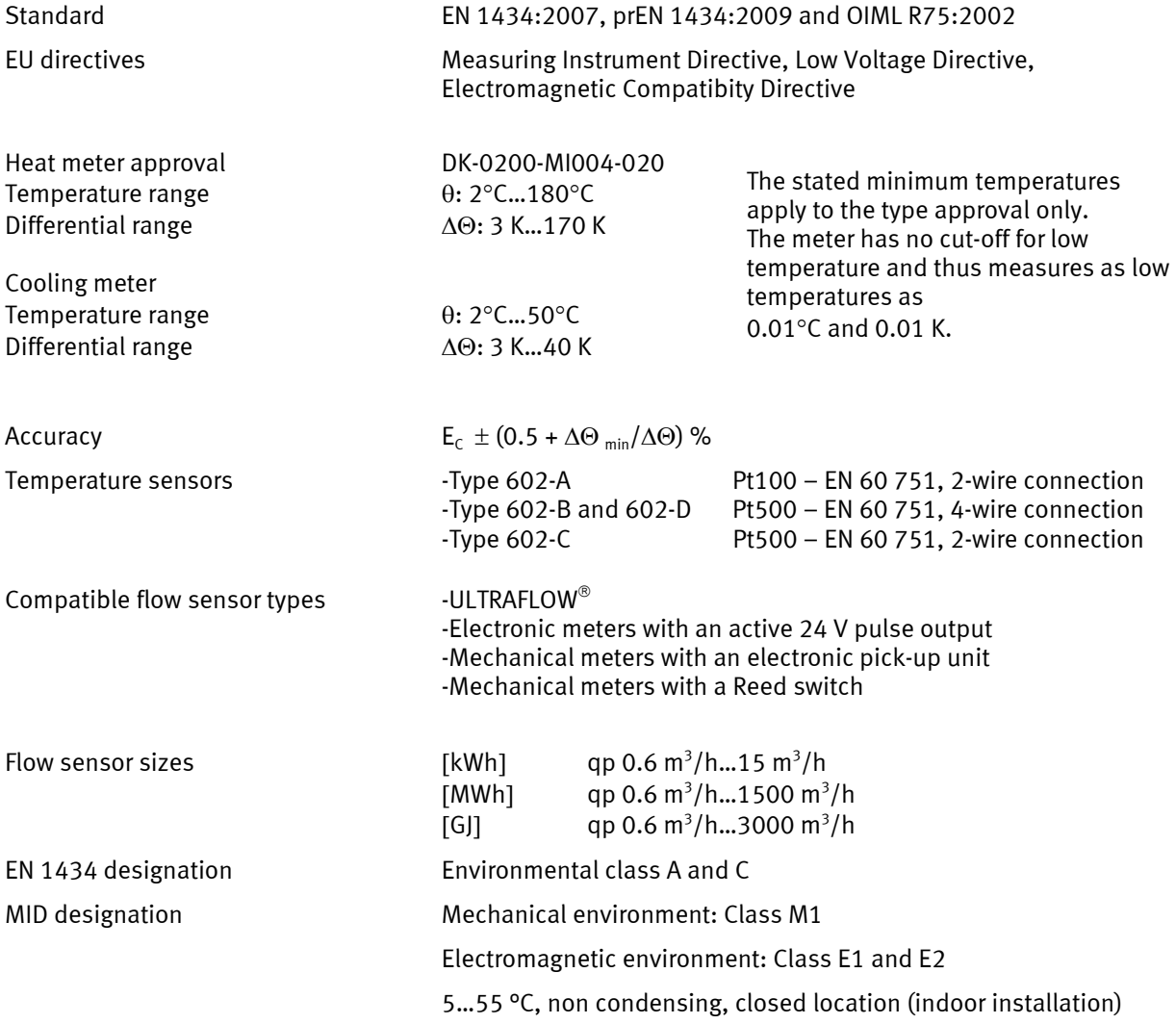

## **2.2 Electrical data**

#### **Calculator data**

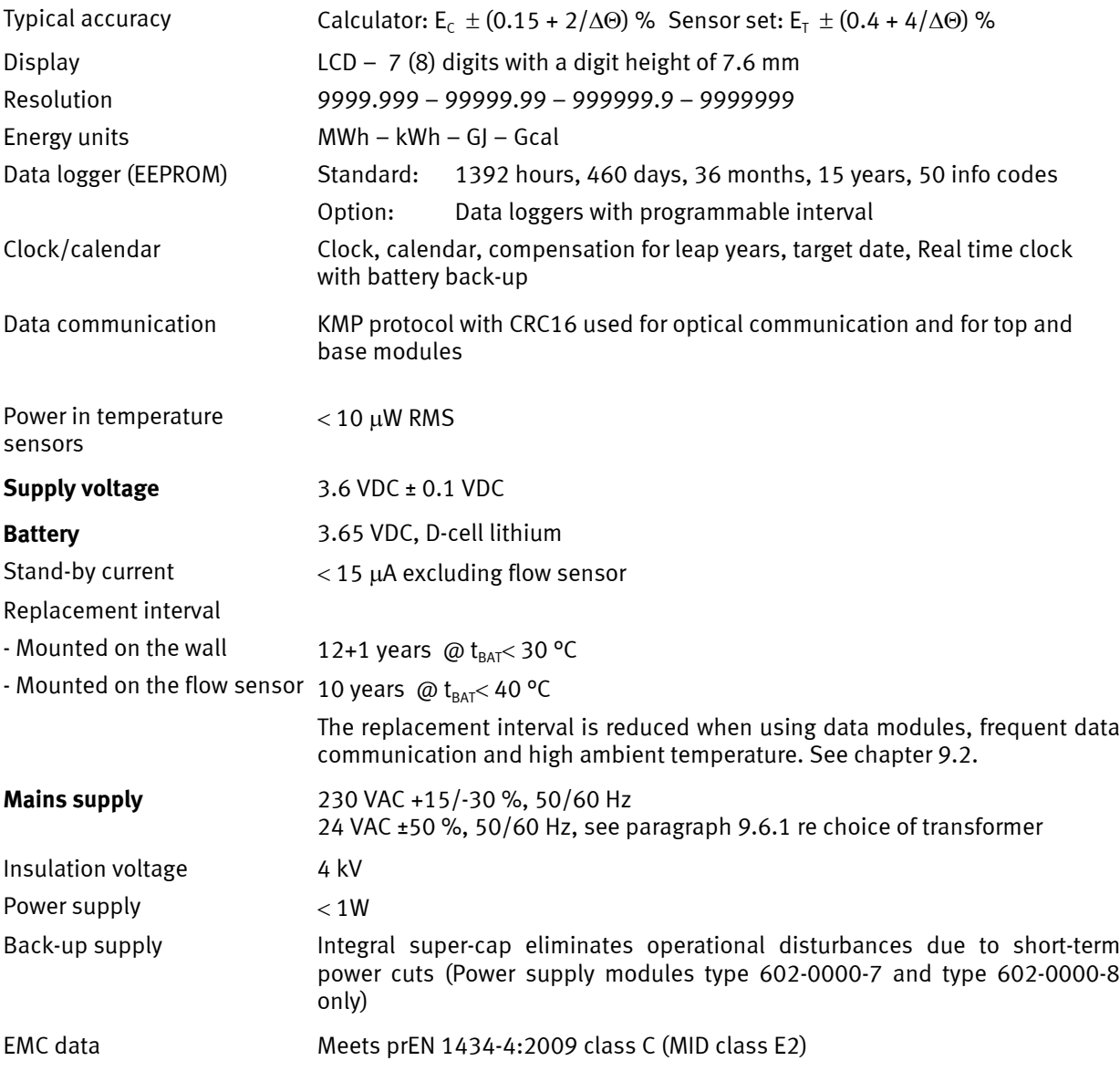

#### **Temperature measurement**

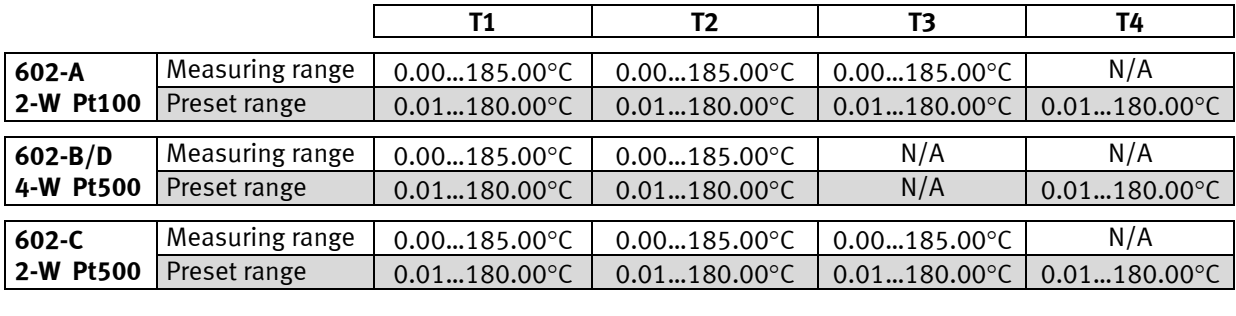

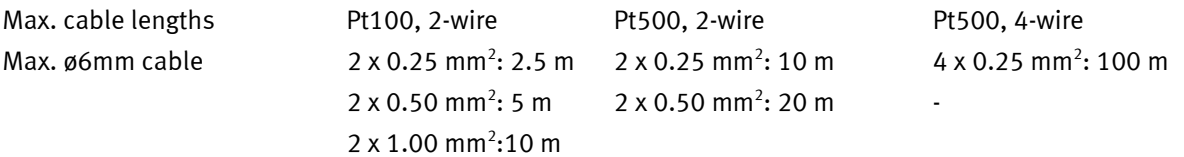

### MULTICAL® 602

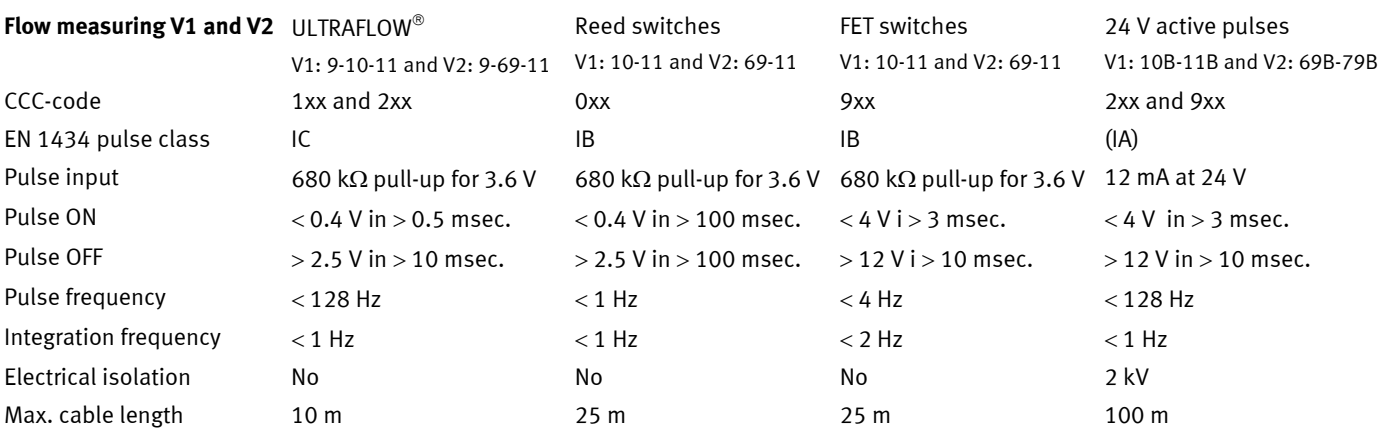

#### **Flow measuring V1 and V2** ULTRAFLOW

#### **Pulse inputs without bounce damping:**

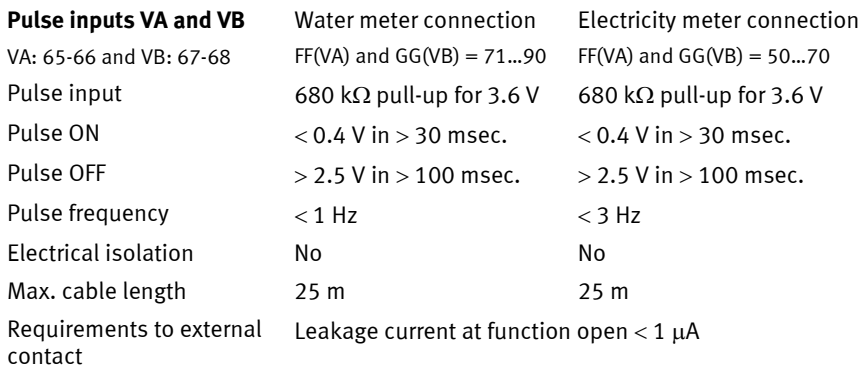

#### **Pulse inputs with bounce damping:**

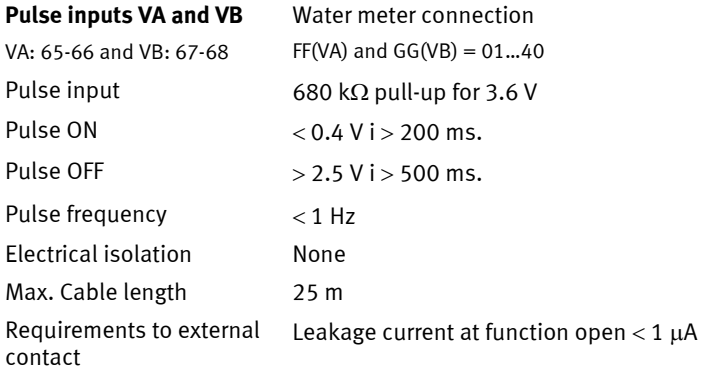

#### **Pulse outputs CE and CV**

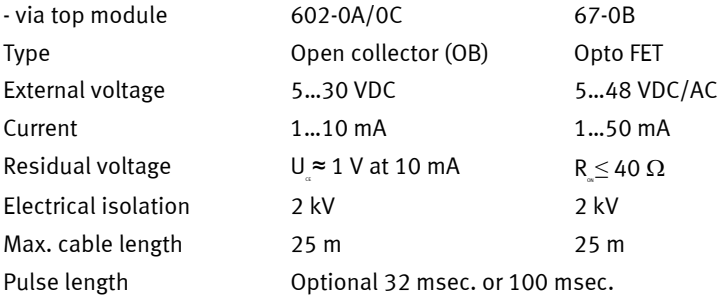

### **2.3 Mechanical data**

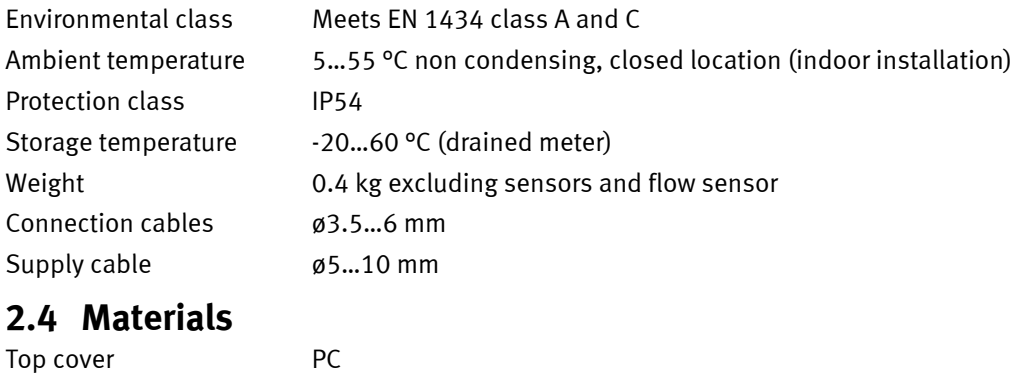

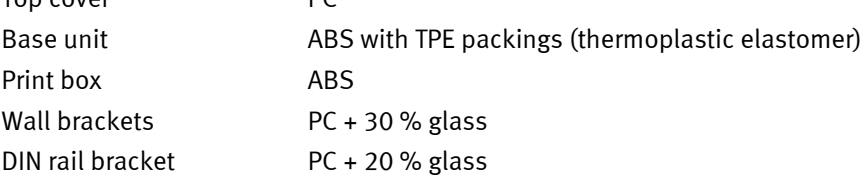

## **2.5 Accuracy**

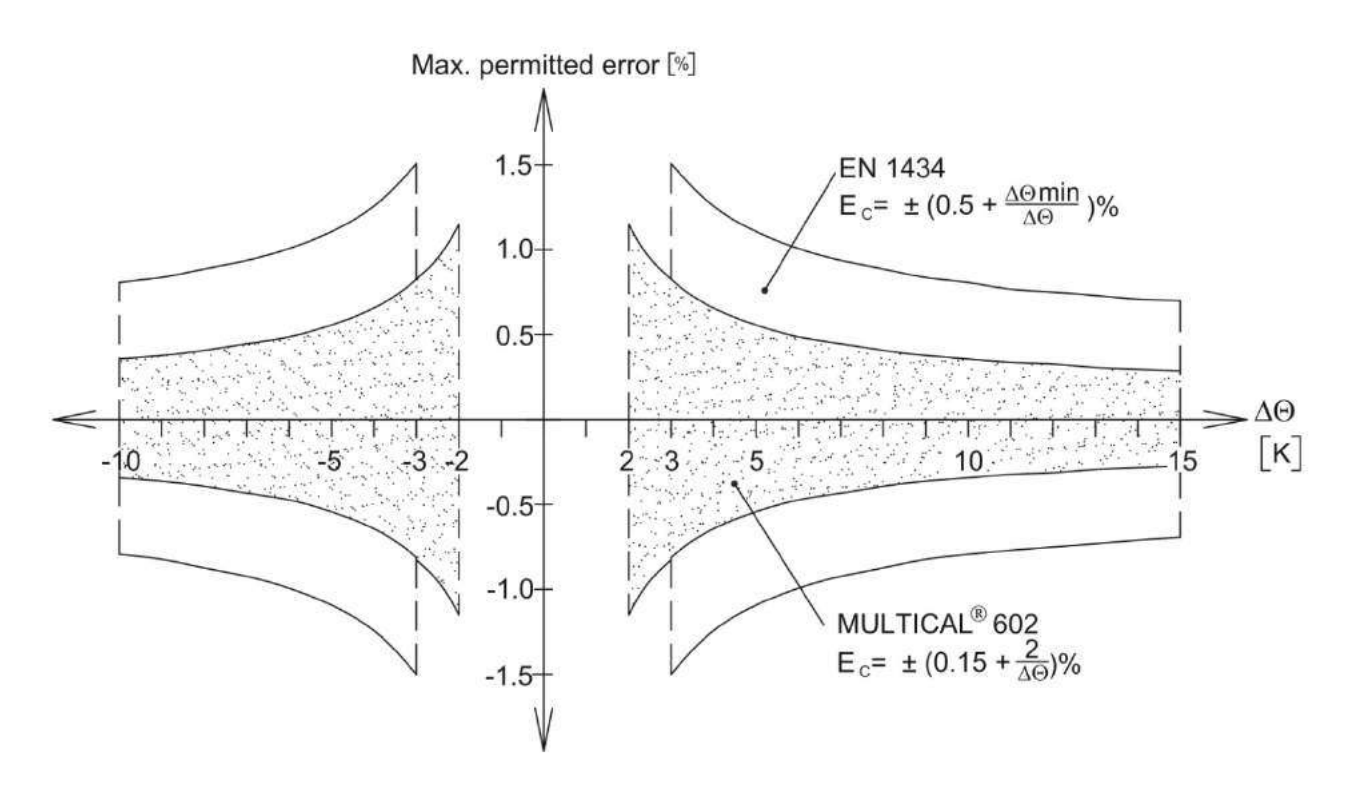

 *Figure 1. MULTICAL® 602 typical accuracy compared with EN 1434.* 

# **3 Type overview**

MULTICAL<sup>®</sup> 602 can be ordered in a countless number of combinations as required by the customer. First the required hardware is selected in the type overview. Then "Prog", "Config" and "Data" are selected to suit the application in question.

The meter is delivered completely configured and ready for use from the factory but it can also be retrofitted/reconfigured after installation.

Please note that the items marked "Totalprog" can only be changed when the verification seal is broken. This requires that the change must be made at an accredited meter laboratory.

New functions and modules for MULTICAL® 602 are constantly being developed. Please contact Kamstrup A/S, if the described variants do not meet your requirements.

### **3.1 Type and programming overview**

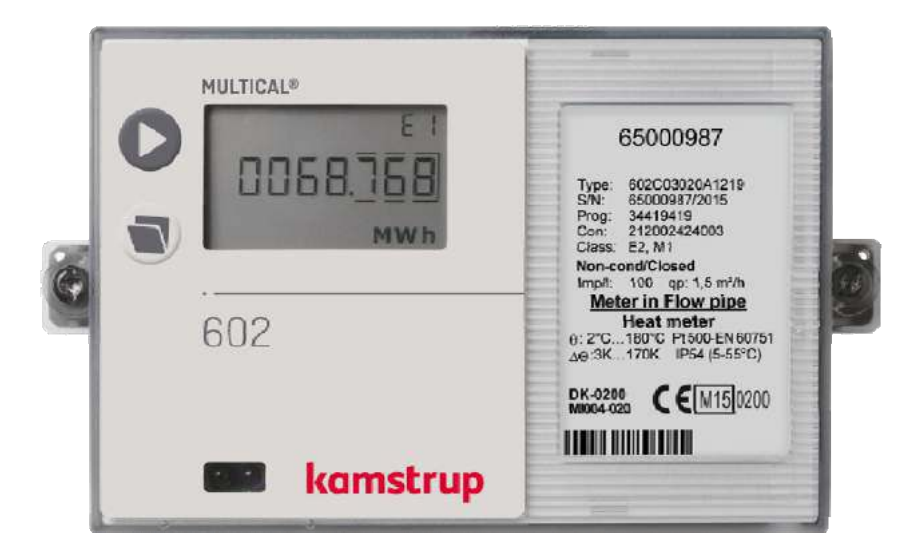

#### **Type number (Total prog.)**

#### **602-X-X-XX-X-XX-X-XXX**

Selection of Pt100/Pt500 calculator, modules, supply, sensor set, flow sensor and language on label

#### **PROG (Total prog.)**

#### **A-B-CCC-CCC**

- Inlet pipe/Outlet pipe
- Energy unit
- Inlet meter code

#### **CONFIG (Partial prog.) DDD-EE-FF-GG-M-N-T**

- Display
- Tariff
- Pulse inputs
- Leak sensibility
- Pulse outputs
- AMR Encryption level

#### **DATA (Partial prog.)**

- Customer no.
- Target date
- Tariff limits
- Average peak time max./min.
- Date/time

### **3.2 Type number combination**

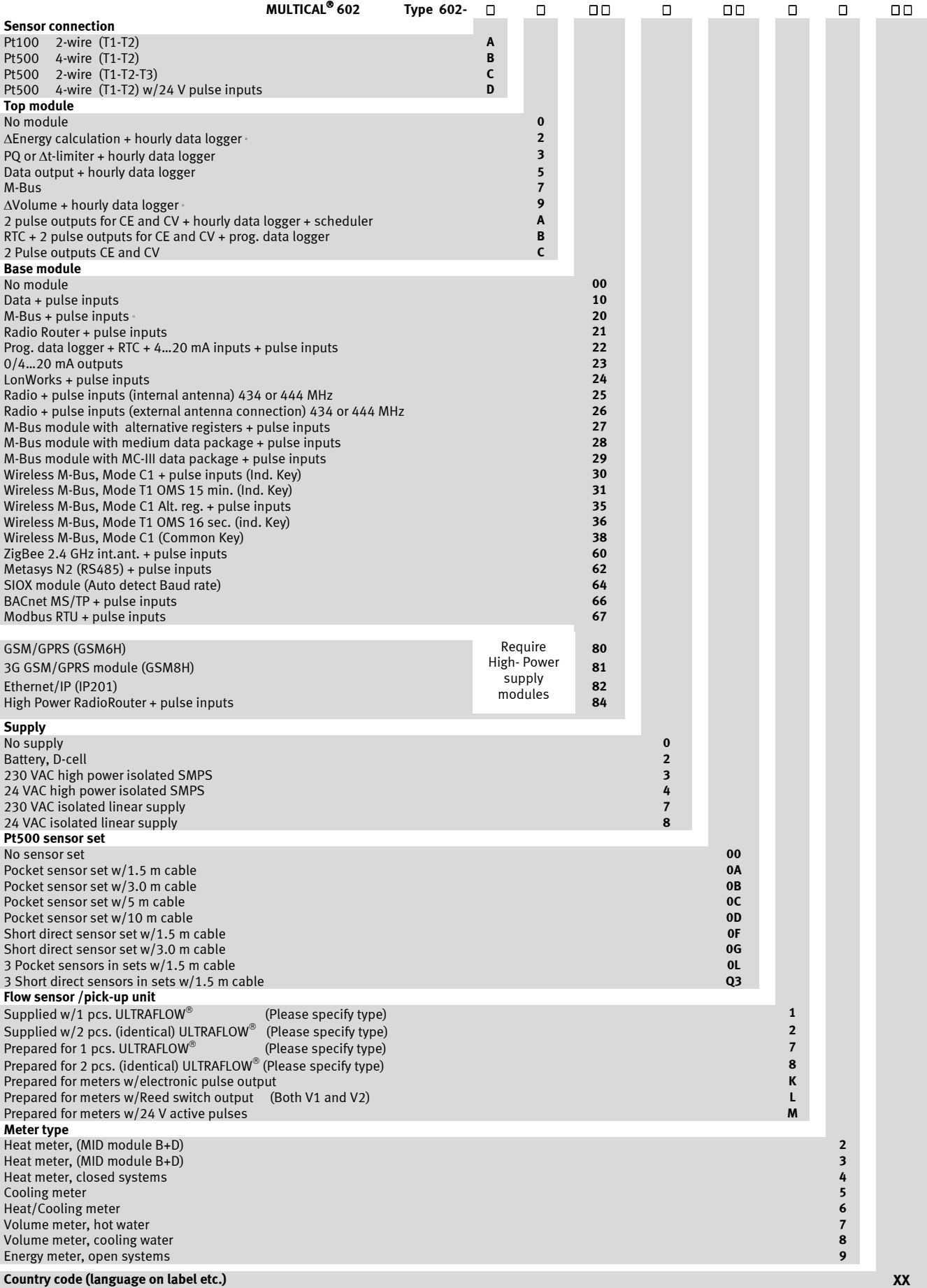

#### **Comments to the Type number survey**

When placing orders please state ULTRAFLOW® type numbers separately.<br><sup>1)</sup> See paragraph 10.2 for further details.

<sup>2)</sup> Requires two identical flow sensors.

#### **3.2.1 Accessories**

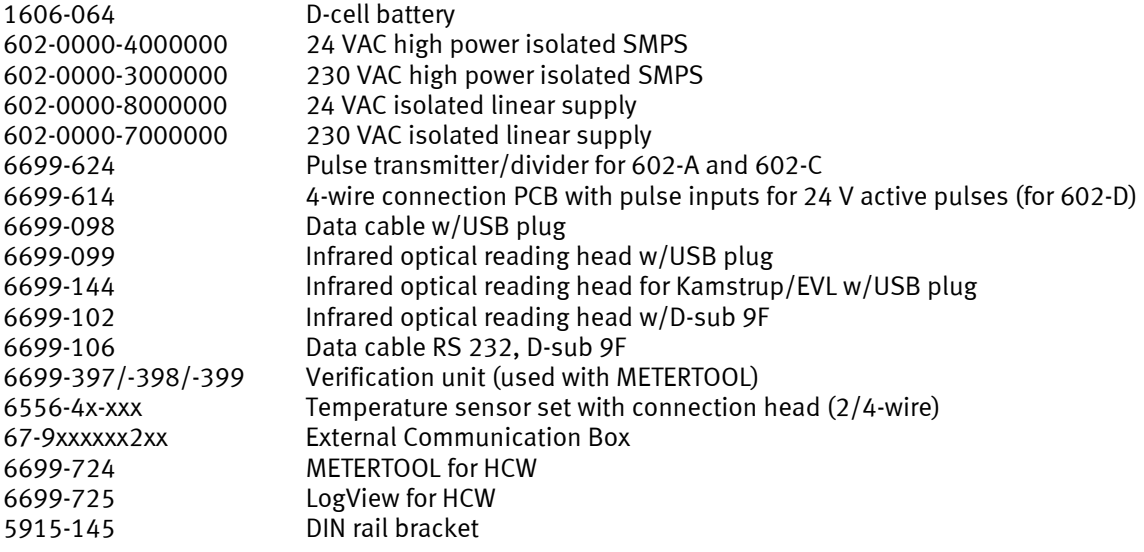

Please contact Kamstrup A/S for questions concerning further accessories.

### **3.3 PROG, A-B-CCC-CCC**

The legal parameters of the meter are determined by Prog, which can only be changed when the verification seal is broken. The change must then be made at an accreditated meter laboratory.

**The A-code** indicates whether the flow sensor (V1) is installed in inlet or outlet pipe. As water has a larger volume at higher temperatures, the calculator must be adjusted for the current installation type. Wrong programming or installation results in measuring errors. For further details on placing the flow sensor in the inlet or outlet pipe in connection with heat and cooling meters, see paragraph 5.1.

**The B-code** indicates the measuring unit used for the energy register. GJ, kWh or MWh are used most frequently, whereas Gcal is only used in some countries outside the EEA.

**The CCC code** indicates the calculator's adaptation to a specific flow sensor type, i.e. the calculation speed and display resolution are optimised to the selected flow sensor type and at the same time the type approval regulations concerning min. resolution and max. register overflow are met. The CCC codes are divided into several tables to give a better survey.

CCC(V1) indicates the CCC code of the flow sensor and is connected to flow sensor input V1 on terminal 9-10-11 (or 10B-11B), which in most applications is the flow sensor used for calculating energy.

CCC(V2) indicates the CCC code of an extra flow sensor, if any, to be connected to terminal 9-69-11 (or 69B-79B). If V2 is not used,  $CCC(V2) = CCC(V1)$ . In connection with leakage surveillance  $CCC(V2) = CCC(V1)$ .

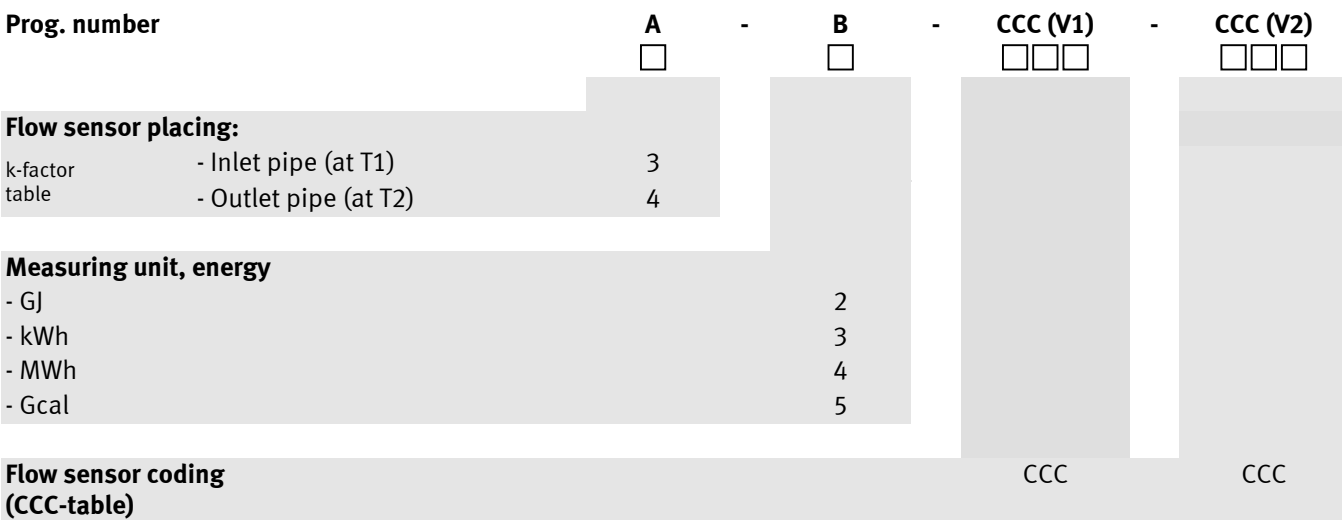

#### **3.3.1 CCC-table for MULTICAL 602**

The CCC tables are divided into fast pulse codes (CCC=4XX, 2XX and 1XX) for electronic meters, e.g. ULTRAFLOW®, and slow codes for e.g. reed contacts (CCC=0XX, 9XX).

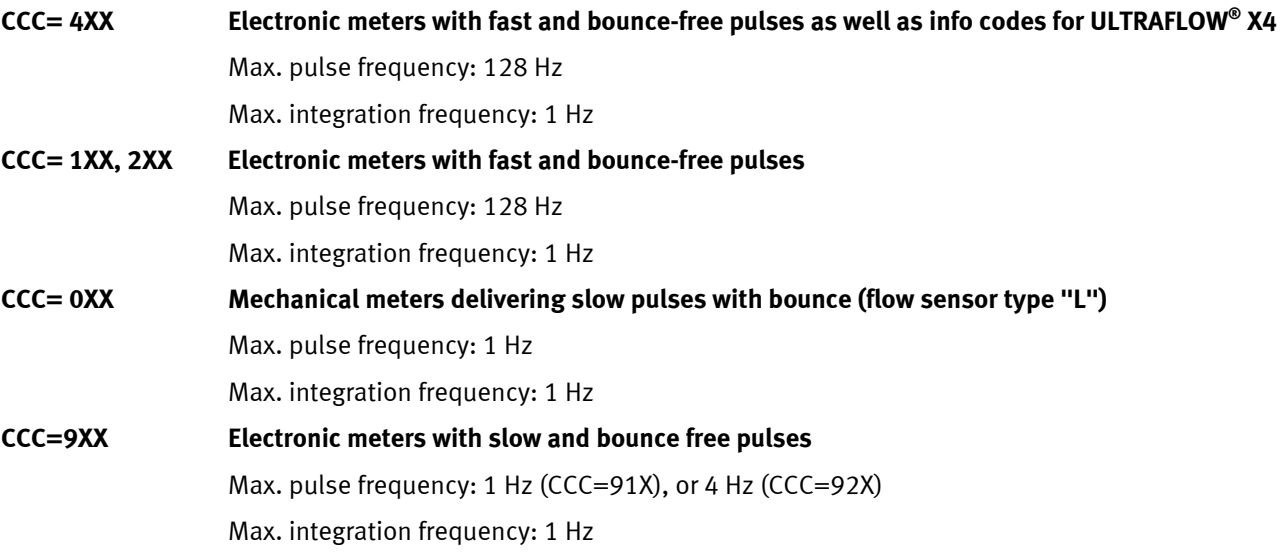

Max. integration frequency is 1 Hz for all types. The CCC codes are arranged in a way that qs+20 % (or Qmax+ 20 %) does not exceed the 1 Hz in the integration frequency.

Example: CCC=107 (applies for a qp 1.5 m<sup>3</sup>/h meter) : 1 Hz in the integration frequency is obtained at  $q = 3.6 \text{ m}^3/\text{h}$ .

EN 1434 makes demands on the resolution and registre size of the energy reading. MULTICAL® 602 meets these demands when connected to below flow sensor sizes:

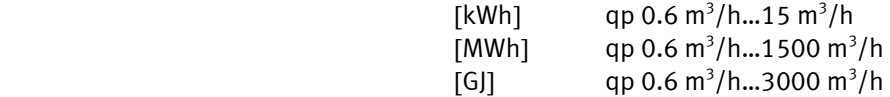

 $\overline{\phantom{a}}$ 

#### **3.3.2 CCC codes for mechanical flow sensors with Reed switch**

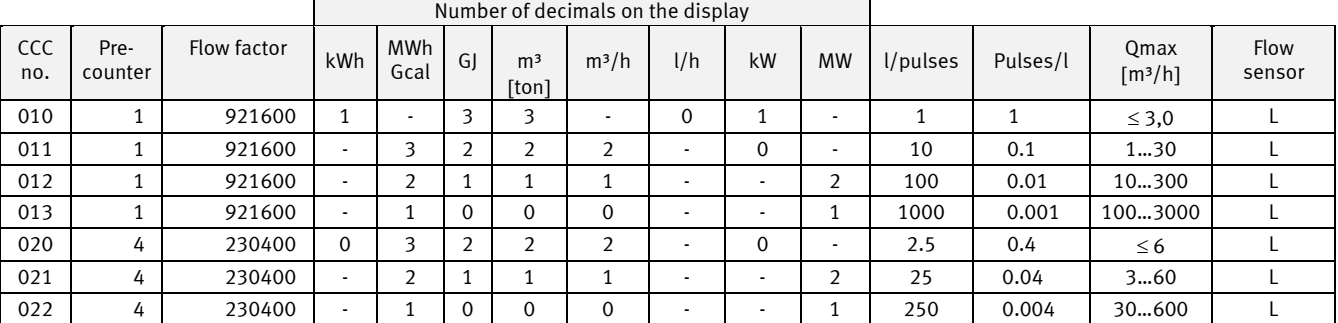

*Current flow (l/h or m³/h) reading is calculated on the basis of the measured period between 2 volume pulses (see paragraph 6.5)* 

When one of above CCC codes has been selected both CCC (V1) and CCC (V2) must be selected from this table.

**Note:** Continuous maximum water flow and permanent  $\Delta\Theta > 75$  K may cause overflow in the daily data logger at CCC=010-011-012-013-150-202-205. With these combinations we recommend you to use Prog. data logger type 67-0B or type 67-00-22.

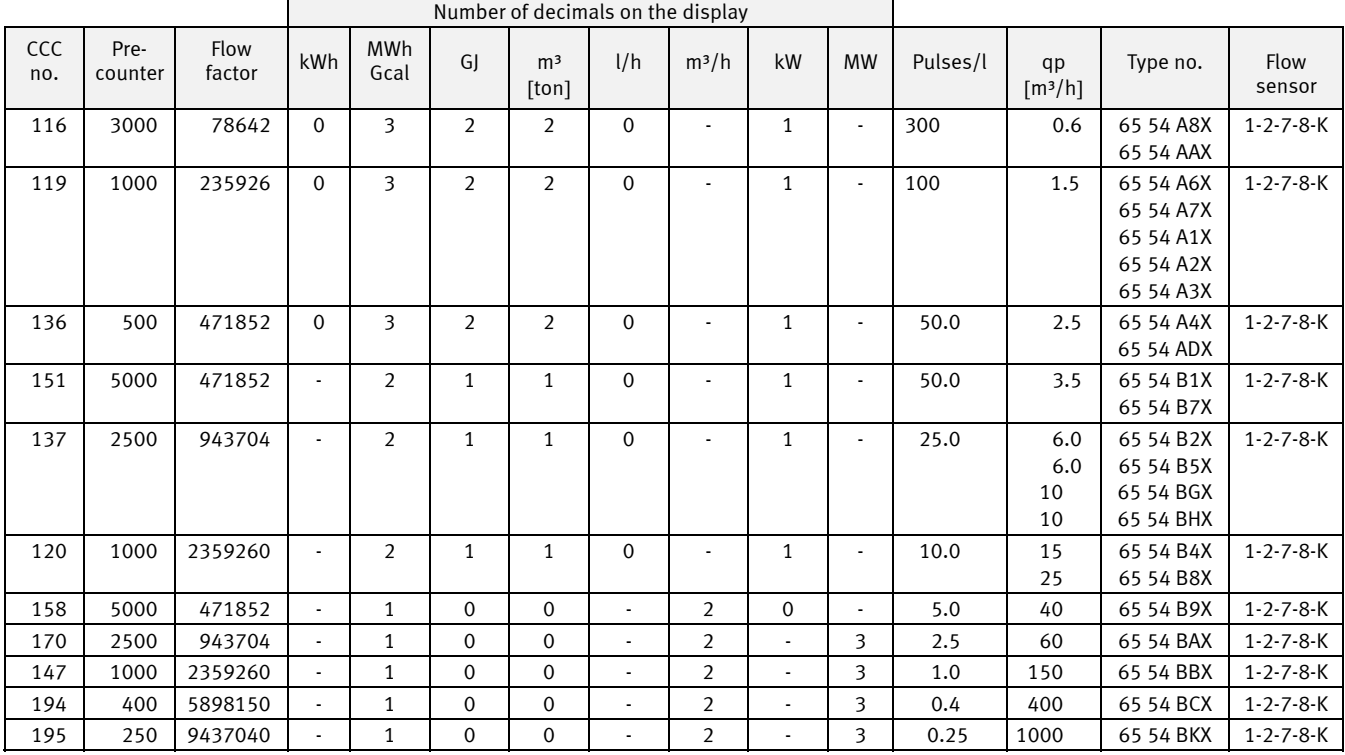

#### **3.3.3 CCC codes for ULTRAFLOW II, type 65 54 XXX**

*Current flow reading (l/h or m³/h) is calculated on the basis of volume pulses/10 sec. (see paragraph 6.5)* 

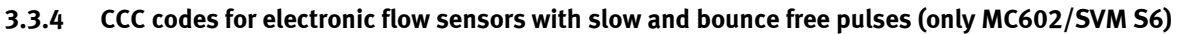

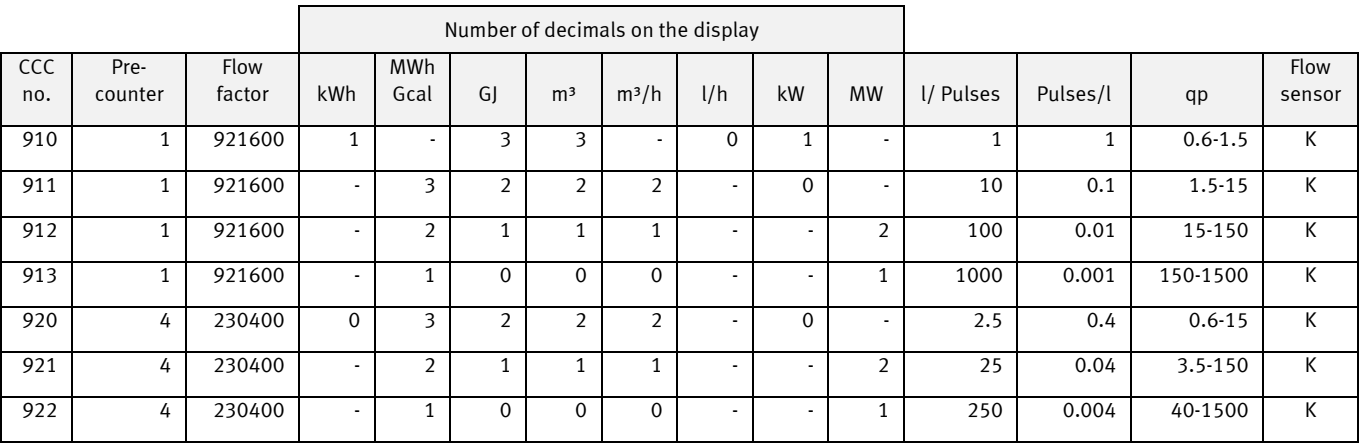

*Note: CCC=9XX can only be used for MULTICAL® 602, and not for MULTICAL® 601 or MULTICAL® 801.* 

### MULTICAL® 602

#### **3.3.5 CCC codes for ULTRAFLOW type 65-SRT**

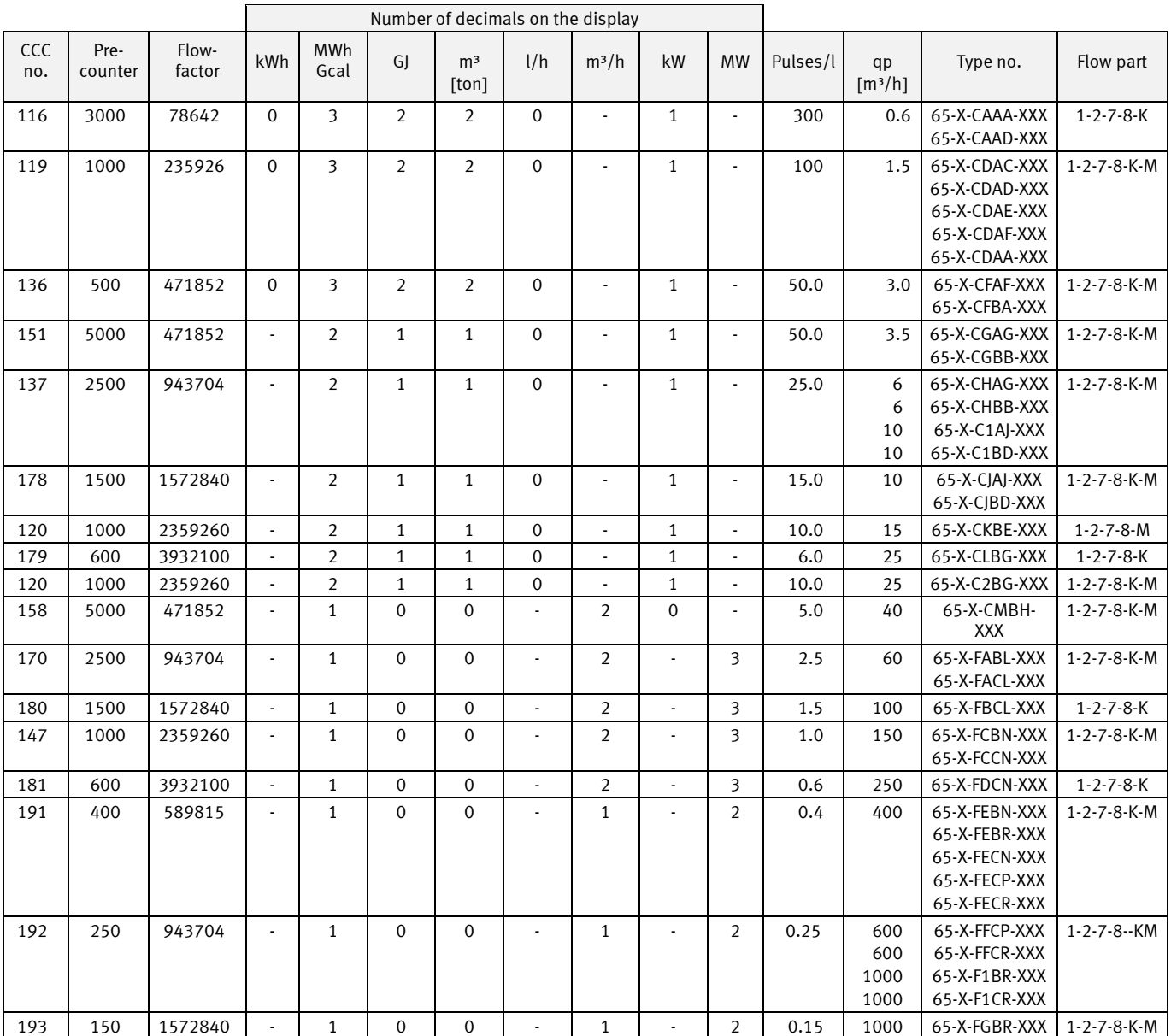

*Current flow reading (l/h or m³/h) is calculated on the basis of volume pulses/10 sec. (see paragraph 6.5)* 

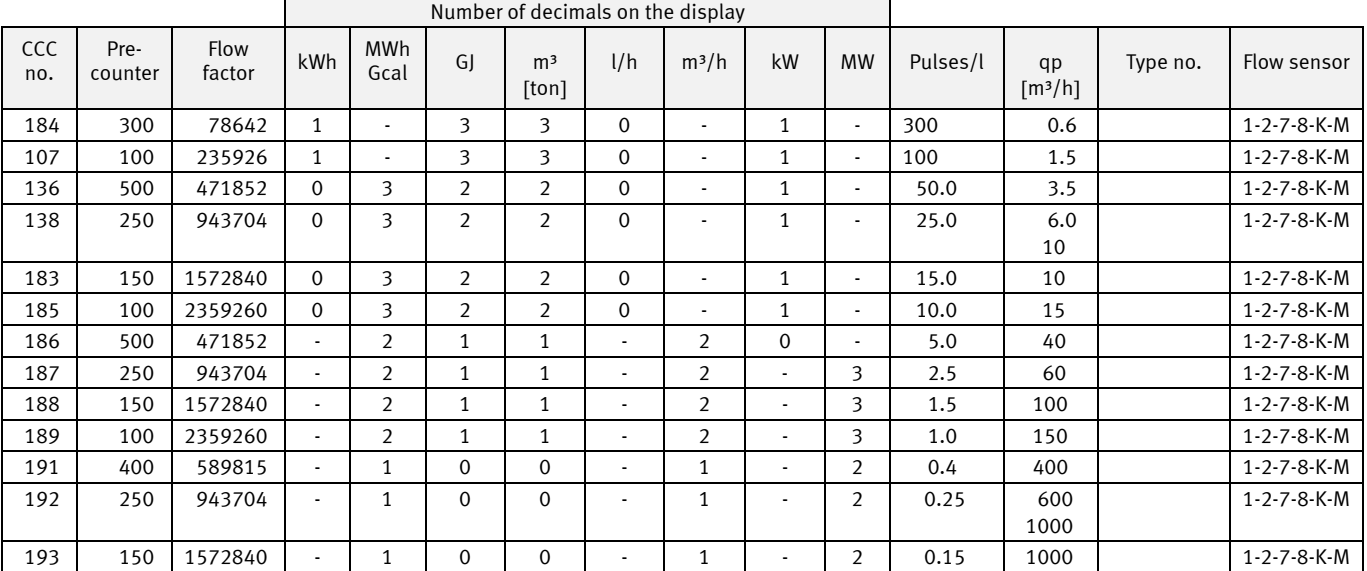

### **3.3.6 CCC codes with high resolution for ULTRAFLOW (for cooling meters etc.)**

*Current flow reading (l/h or m³/h) is calculated on the basis of volume pulses/10 sec. (see paragraph 6.5)* 

#### **3.3.7 CCC codes for other electronic meters with a passive output**

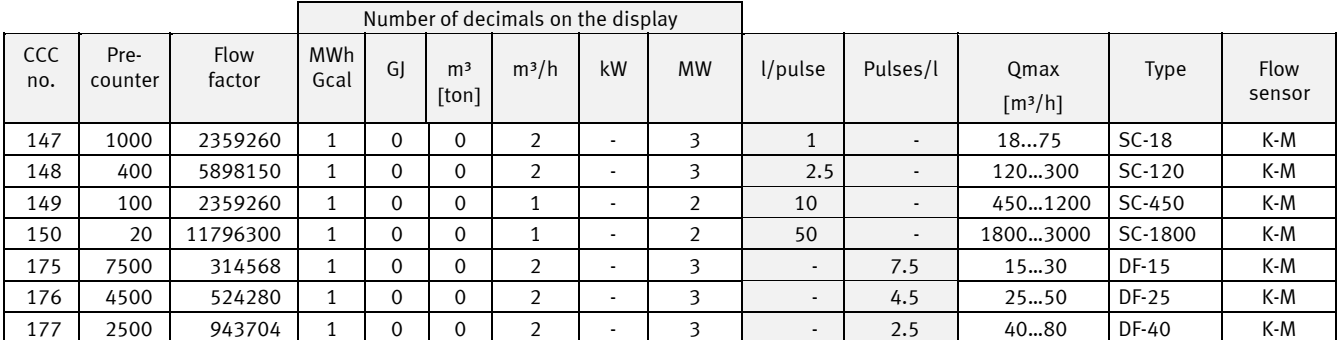

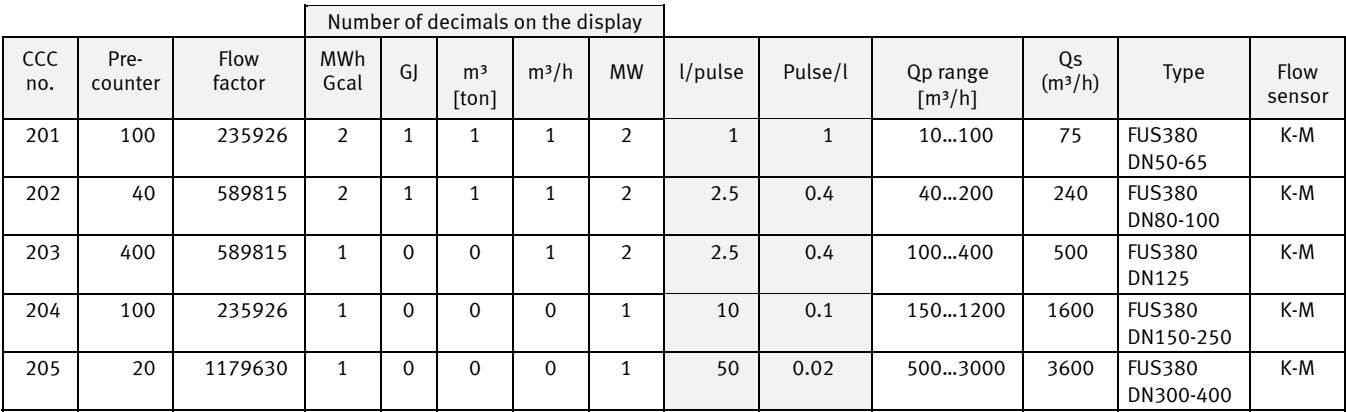

*Current flow reading (l/h or m<sup>3</sup>/h) is calculated on the basis of volume pulses/10 pcs. (see paragraph 6.5)* 

#### **3.3.8 CCC codes for other electronic meters with an active output**

Flow sensor with active 24 V pulse output, see paragraph 7.2

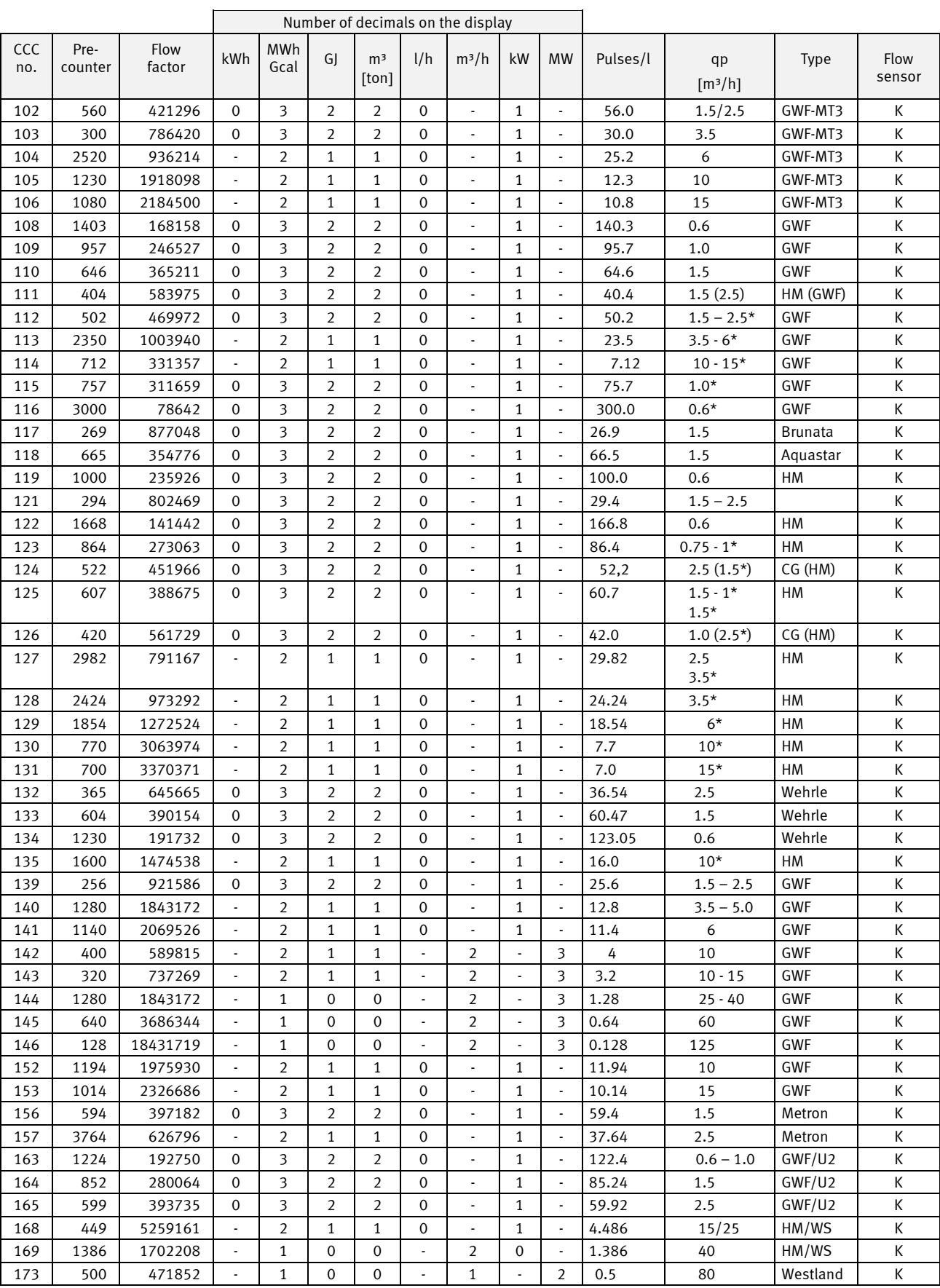

#### **3.3.9 CCC codes for vane wheel meters with an electronic pick-up unit**

*Current flow reading (l/h or m³/h) is calculated on the basis of volume pulses/10 sec. (see paragraph 6.5) \* Multiple-jet water meter*

#### **3.3.10 ULTRAFLOW X4 CCC-codes**

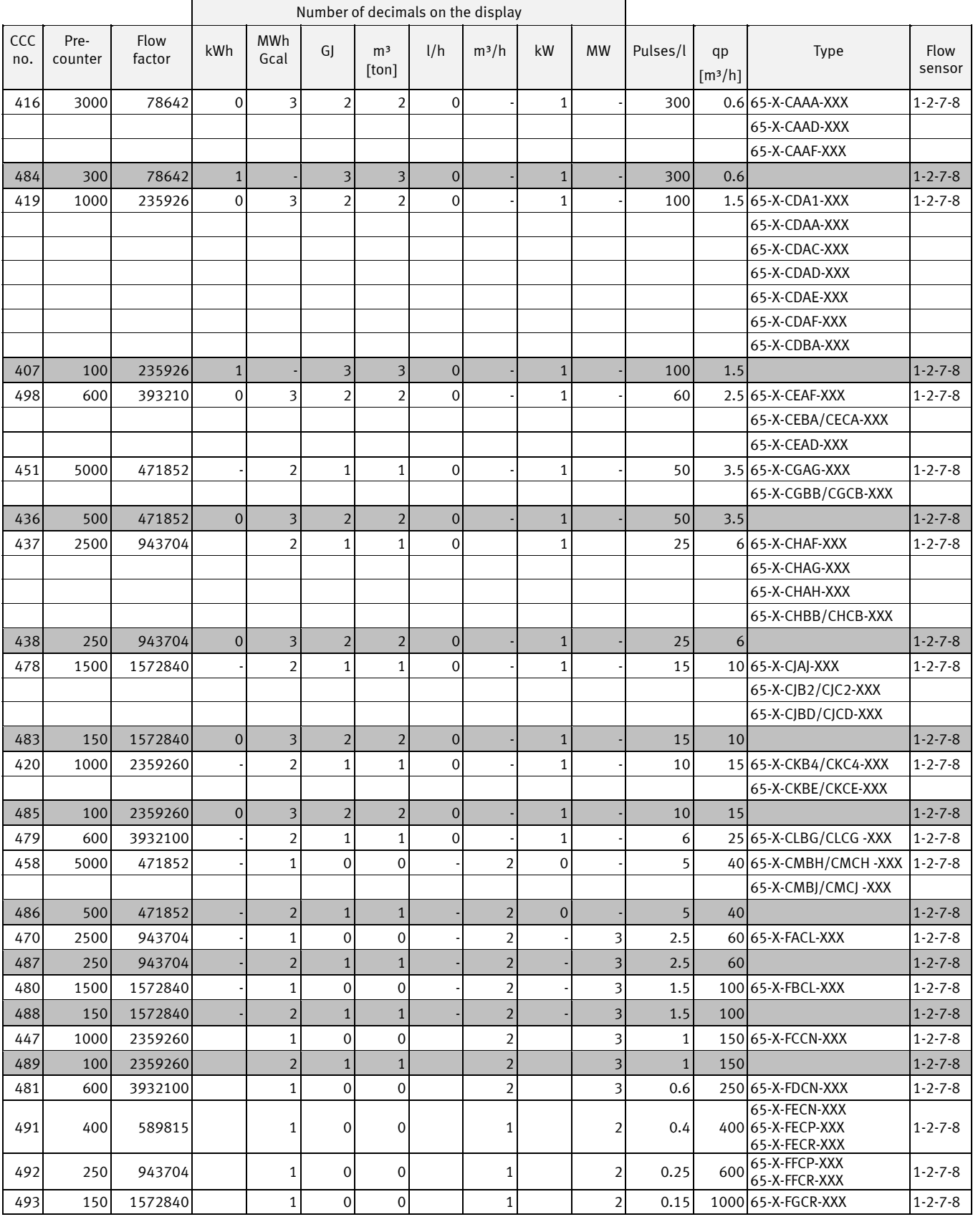

ULTRAFLOW® CCC- codes with high resolution

## **3.4 Display coding**

The display code "DDD" indicates the active readings for the individual meter type. "1" is the first primary reading whereas e.g. "1A" is the first secondary reading. The display automatically returns to reading "1" after 4 minutes.

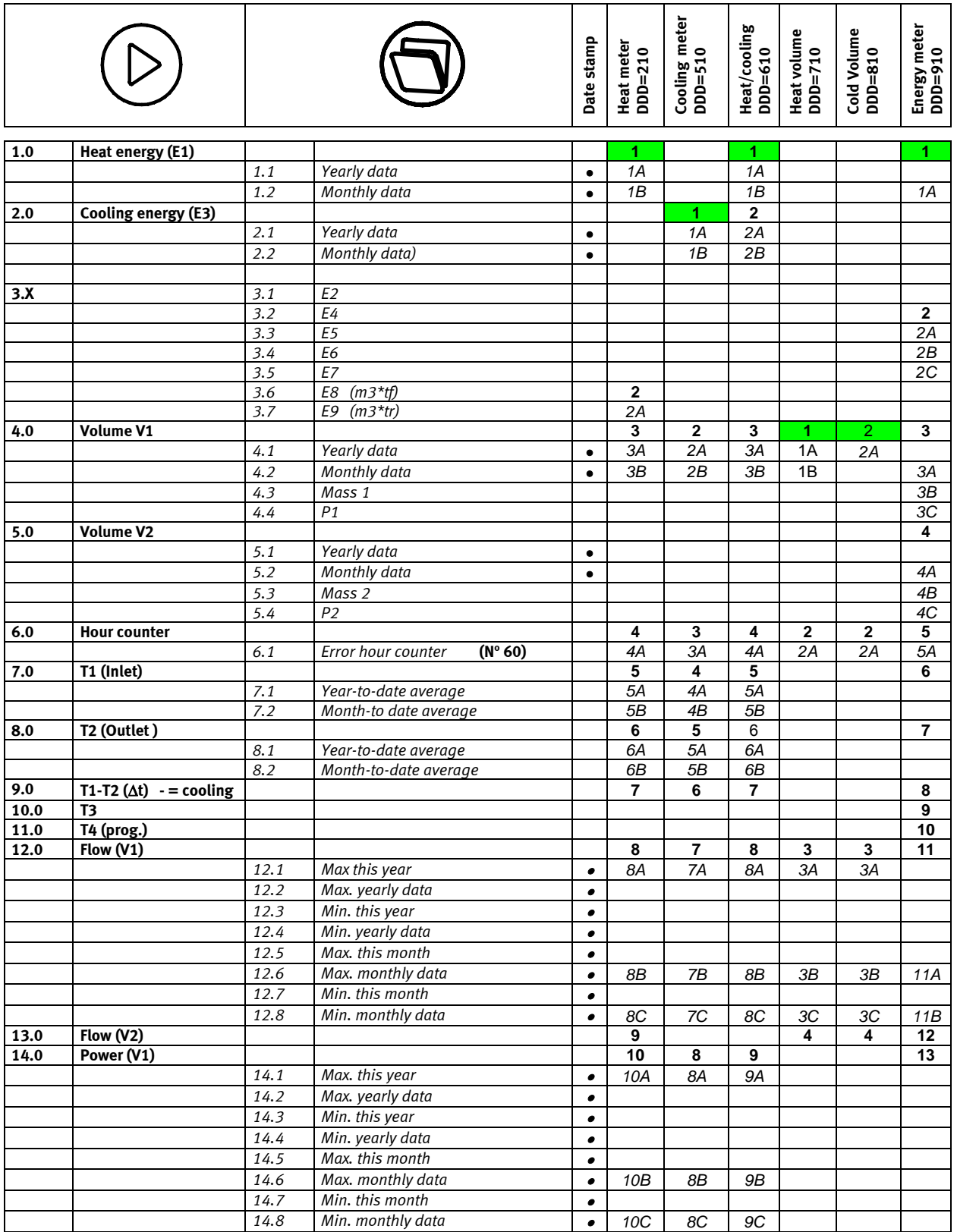

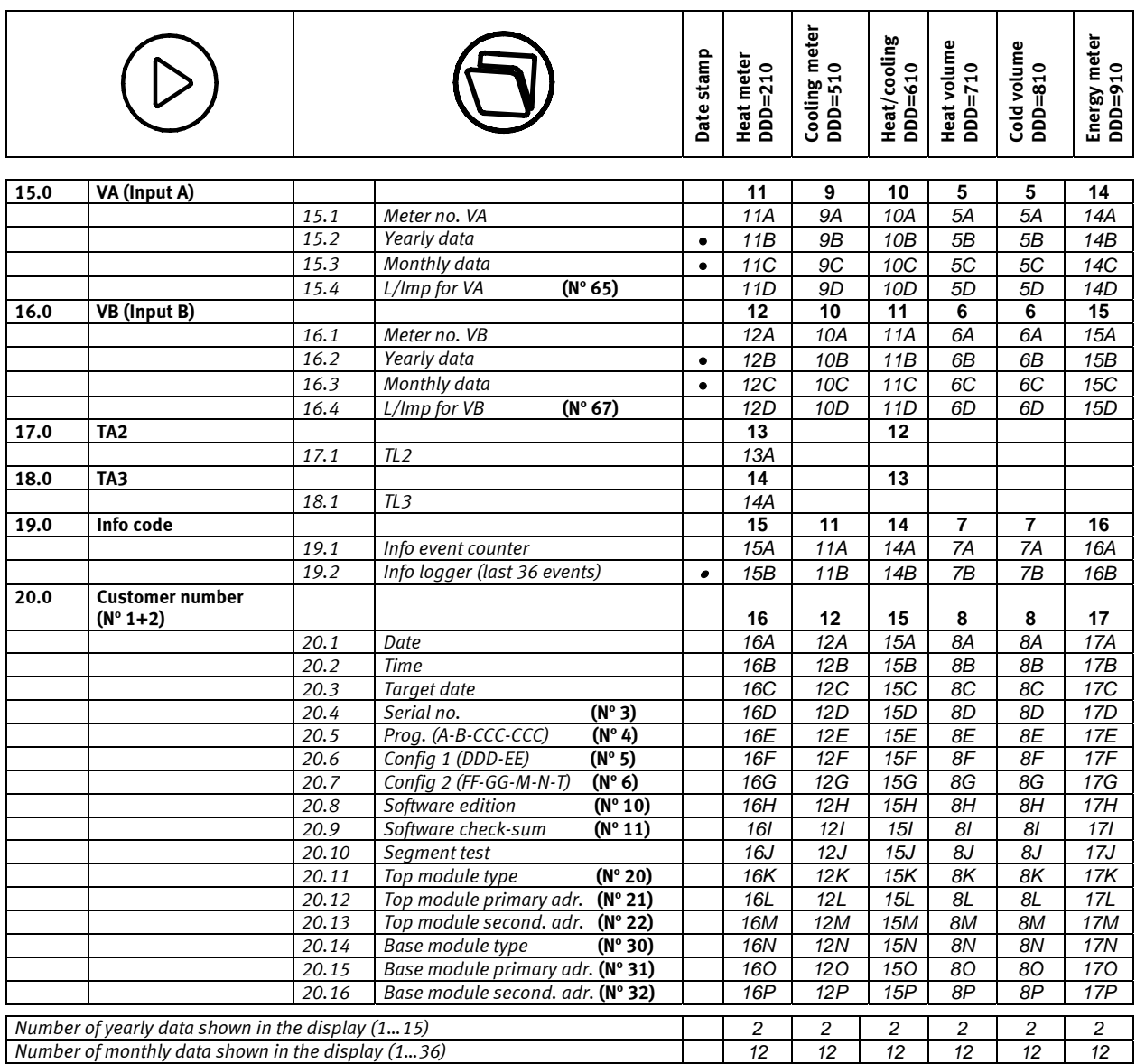

DDD=210 is the "standard code" for heat meters with meter type 602xxxxxxx2xx. Please contact Kamstrup for other combinations. Max. number of readings of a DDD code is 110. Of these, reading of data logger counts for 4 readings. Top module no. and base module no. to be left out of account.

A complete survey of existing display codes (DDD) appears from a separate document. Please contact Kamstrup for further details.

Note: Data reading can retrieve up to 36 monthly data and up to 15 yearly data. Number of yearly and monthly data to be shown in the display is determined by the DDD code in each case.

#### **3.4.1 Energy overview**

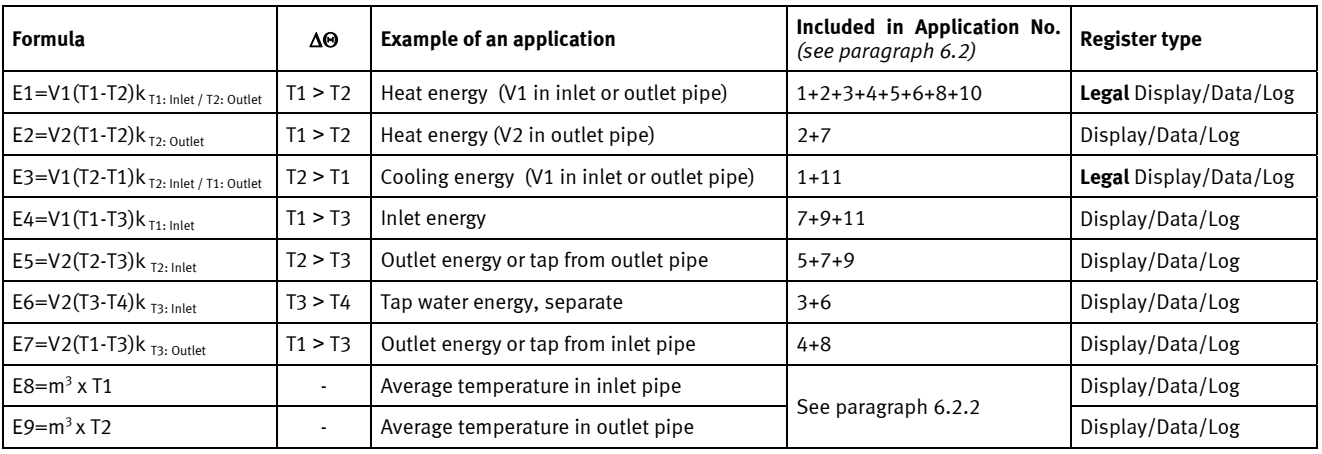

Above energy types E1 to E9 are calculated as follows:

### **3.5 >EE< Configuration of MULTITARIFF**

MULTICAL® 602 has 2 extra registers, TA2 and TA3, that accumulates energy E1 or E3 (EE=20 accumulates volume) in parallel with the main register based on the limits programmed to tariff limits TL2 and TL3.

Example: EE=11 (power tariff)

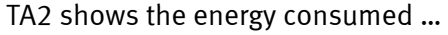

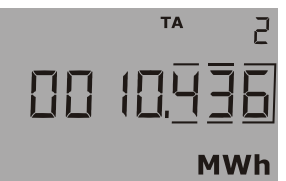

TA2 shows the energy consumed ... . . ... above the power limit TL2 (but below TL3)

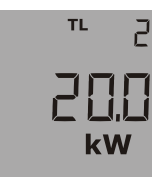

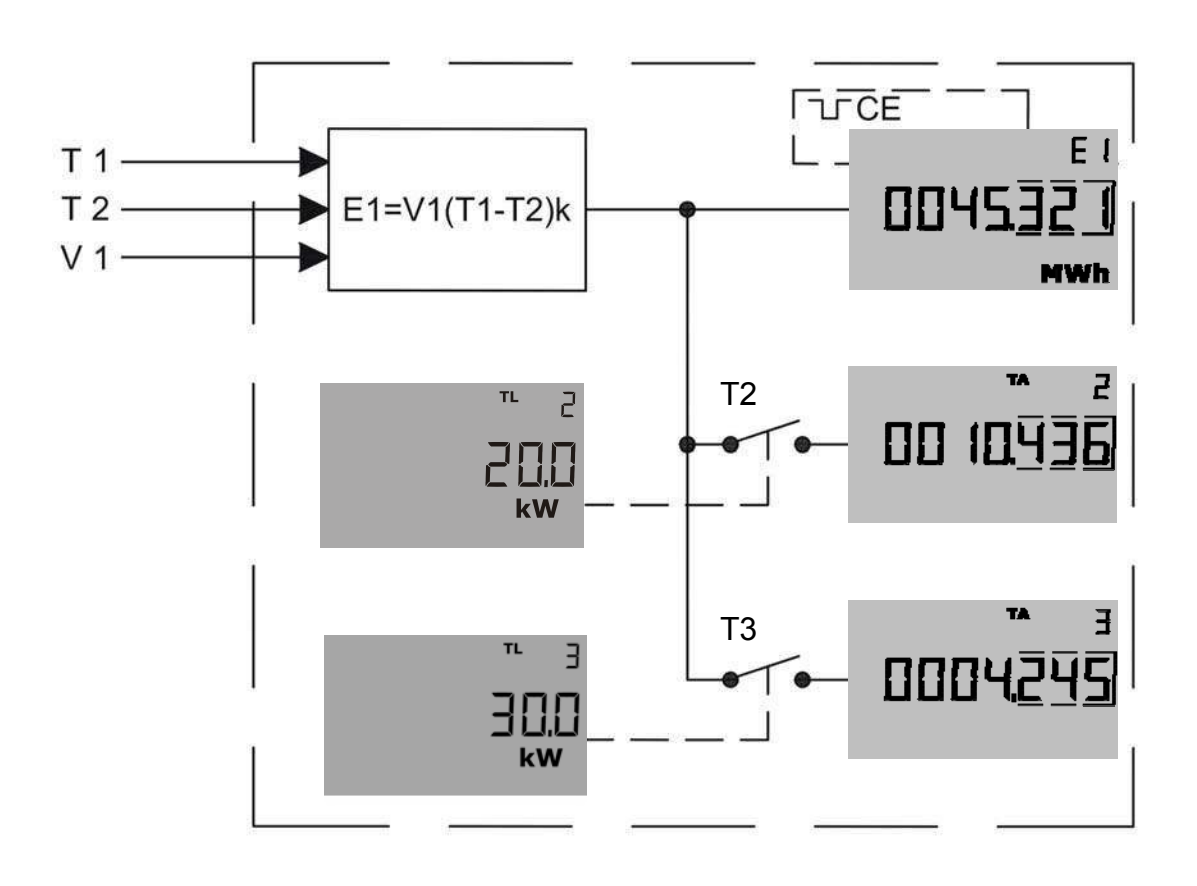

### MULTICAL® 602

Example: Power tariff (EE=11); TL2=20 kW; TL3=30 kW; the meter is a heat meter.

The heat energy E1 is always counted in the main register. When the power exceeds the limit set for TL2, i.e. 20 kW, but is below the limit set for TL3, i.e. 30 kW, the heat energy E1 is counted in TA2, but only as long as TL2 exceeds 20 kW and is lower than 30 kW. It functions as a contact T2, which closes the moment TL2 surpasses 20 kW. As soon as the power either surpasses 30 kW or falls below 20 kW, the contact breaks again and counting stops in the TA-register. If the power surpasses 30 kW the contact T3 closes and now all the energy E1, which is consumed as long as the power remains above 30 kW is counted in T3. This energy E1 is counted in both the main register and in TA3.

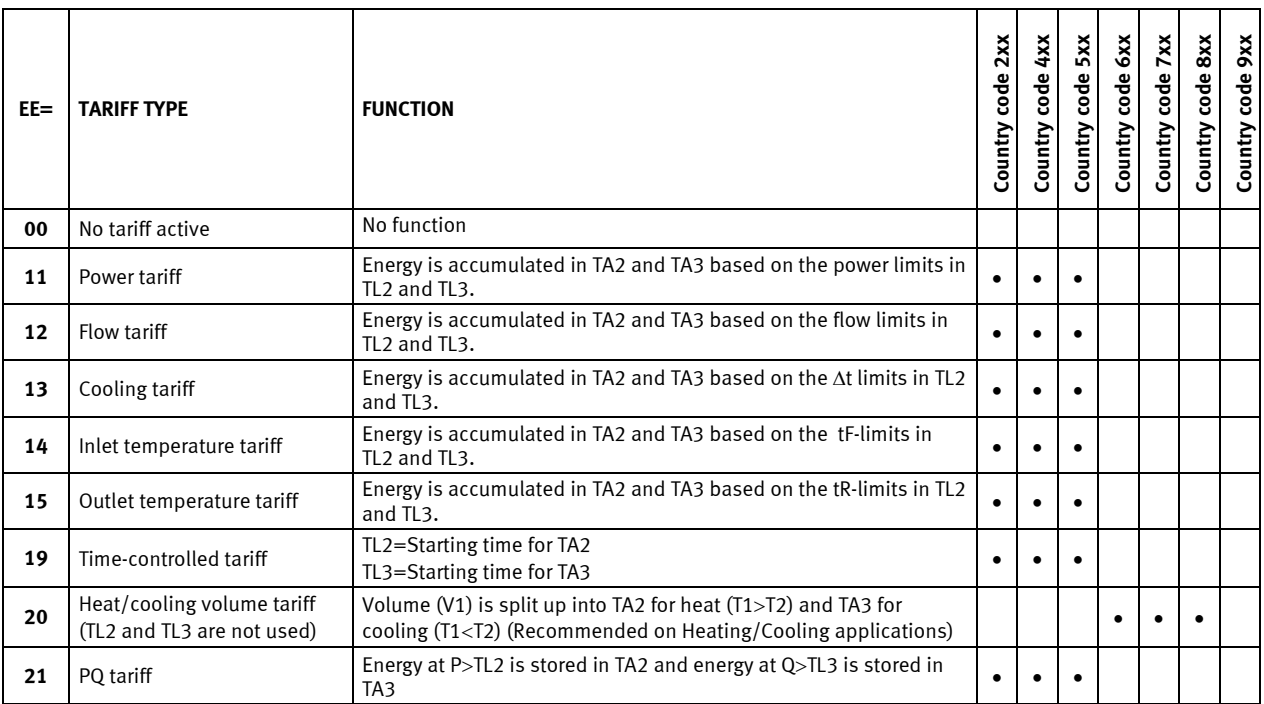

Please note that only tariff No. 20 can be used in a combined heat / cooling meter. All other tariffs may only be used for either a heat meter or a cooling meter. The meter can not distinguish heat energy (E1) from cooling energy (E3) and vice versa.

See paragraph 6.12 for further details on the tariff registers.

### **3.6 >FF< Input A (VA) - pulse divider, >GG< Input B (VB) - pulse divider**

MULTICAL® 602 has 2 extra pulse inputs, VA and VB, that are placed on the base modules (see paragraph 7.3 for further information). The inputs are configured via the FF and the GG codes as shown in below diagram. By default the inputs are configured to FF = 24 and  $GG = 24$ , unless otherwise informed by the customer.

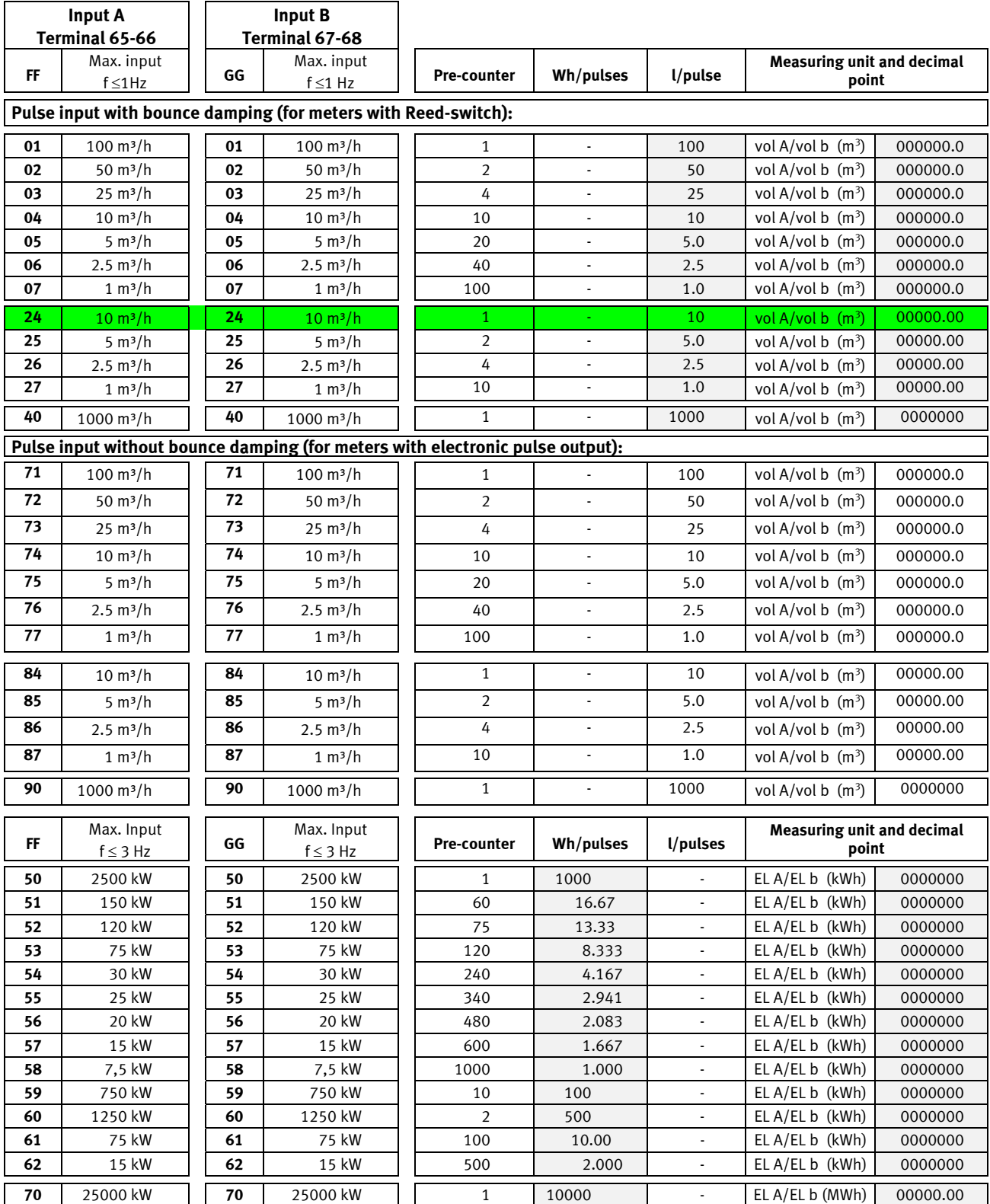

FF and GG are only used for configuration of inputs.

l/pulse can also be set via the front bottons. Please see 6.17 for further information.

### **3.7 Configuration of pulse outputs in the top module**

See paragraph 10.1

### **3.8 >MN< Configuration of leak limits**

When MULTICAL® 602 is used for leakage surveillance, the sensitivity is "M-N" in connection with configuration.

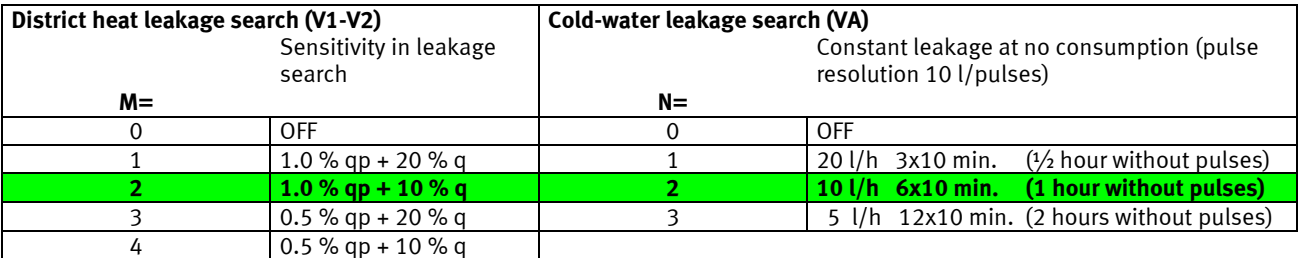

**NB:** M=2 and N=2 are default values when leakage surveillance is used. Higher degree of sensitivity, e.g. M=4 can only be obtained by means of METERTOOL.

Info codes for leakage/bursting (info 256/512) are only active when  $M > 0$  or  $N > 0$ .

#### **3.8.1 Example of District Heat Leakage level (Leak level)**

In this example M=2. Having a qp=0.6 m<sup>3</sup>/h flowmeter, qp must be converted to l/h: qp=600 l/h.

If we assume that there has been a means flow of 50 l/h then there will be counted approximately 1200 l/day. 10 % of this value is 120 l/day. Further, 1 % of qp=600 l/h is 6 l/h equivalent to 24 x 6 l/h = 144 l/day. Leak level in this case will be  $120 + 144 = 264$  l/day or equivalent of 6 l/h.

### **3.9 >T< Configuration of encryption level**

MULTICAL® 602 must be ordered with encryption of data transmission. 128 bit AES counter mode encryption is used for encryption of data. The encryption level cannot be changed after production.

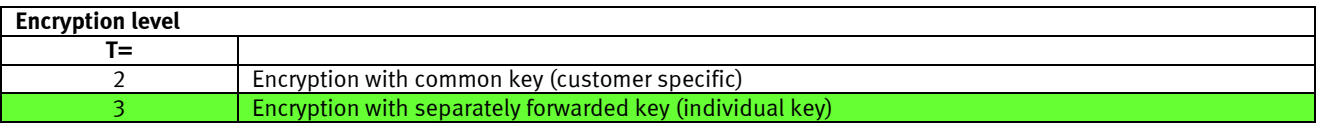

#### $T=2$

A common, customer specific encryption key is used to read the meters. The encryption key is created by Kamstrup. or specified by the customer. A customer can have several different encryption keys, eg. one for each meter type.

**T=3** 

The meter can only be read if the reading system recognizes the individual meter's encryption key. The encryption key is forwarded to the customer and "matched" with the individual meter's serial number in the reading system.

If the encryption key is lost, the meter cannot be read. A new encryption key must be supplied by Kamstrup.

Only encrypted data via the base modules can be read by Wireless M-Bus.

## **3.10 Data for configuration**

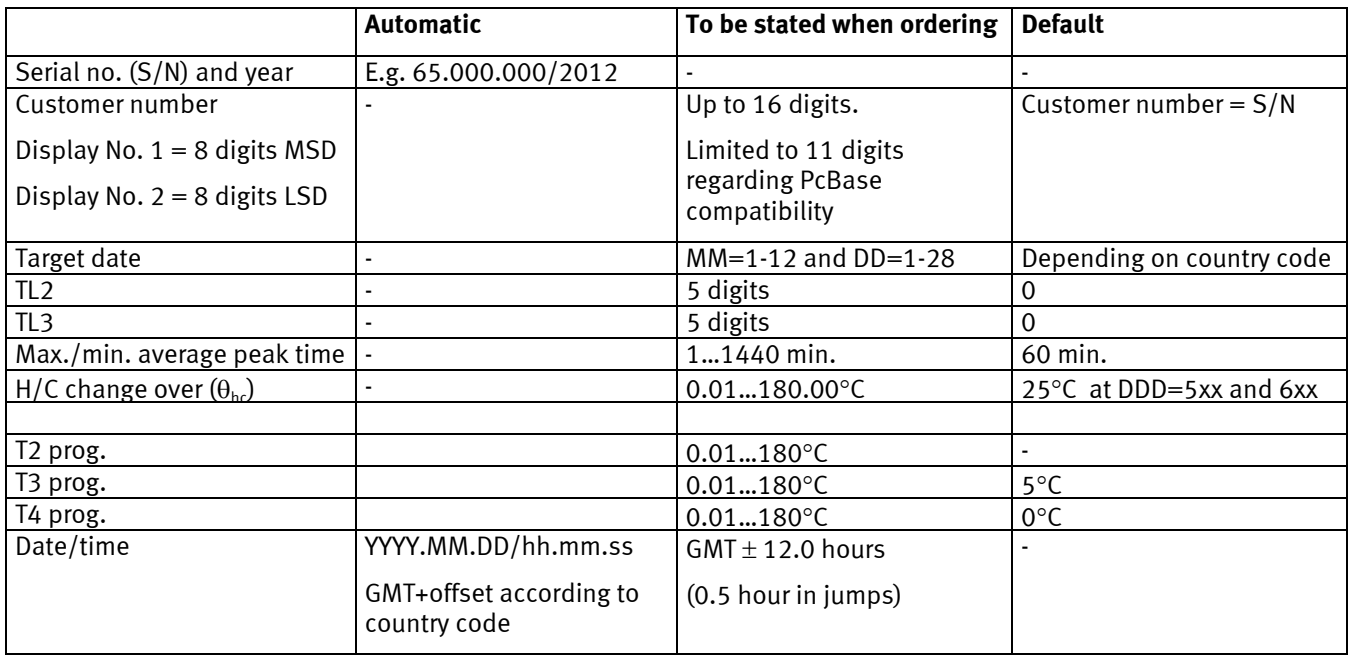

#### **Data registers for configuration of top/base modules**

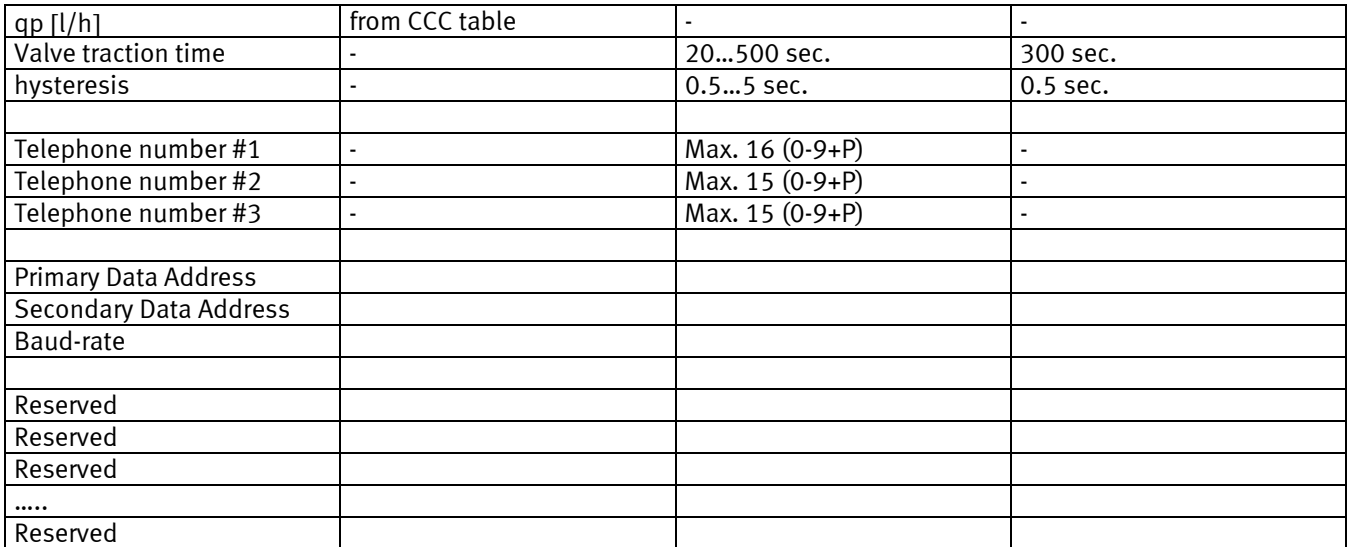

Reserved: These registers are prepared for later extensions of the funcitonality of the modules and therefore, they have not yet any concrete designations.

#### **- COUNTRY CODES**

For information on country codes see 55 14-414.

#### **- MAINTENANCE**

See instruction no. 55 08-781 concerning updating of programming, configuration and country codes.

# **4 Dimentional sketches**

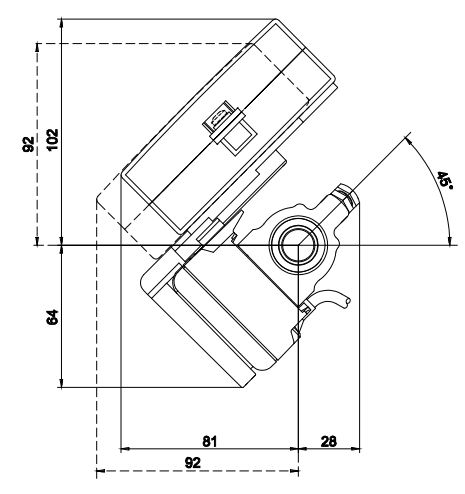

MULTICAL® 602 mounted on ULTRAFLOW®

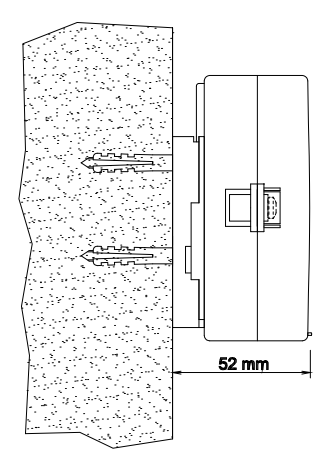

Wall-mounted MULTICAL<sup>®</sup> 602 seen from the side

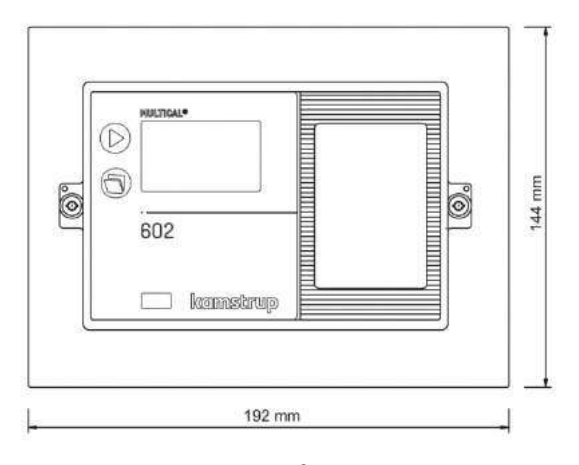

Panel-mounted MULTICAL<sup>®</sup> 602 seen from the front

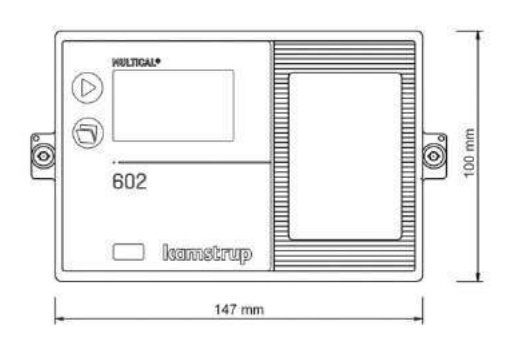

MULTICAL ® 602´s front dimensions

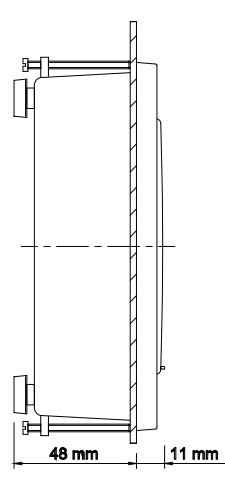

602 seen from the side Panel-mounted MULTICAL® 602 seen from the side

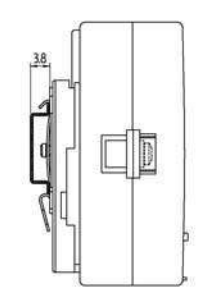

 602 seen from the front DIN rail mounting of MULTICAL® 602 is possible with a DIN rail bracket

# **5 Installation**

## **5.1 Inlet pipe and outlet pipe placing**

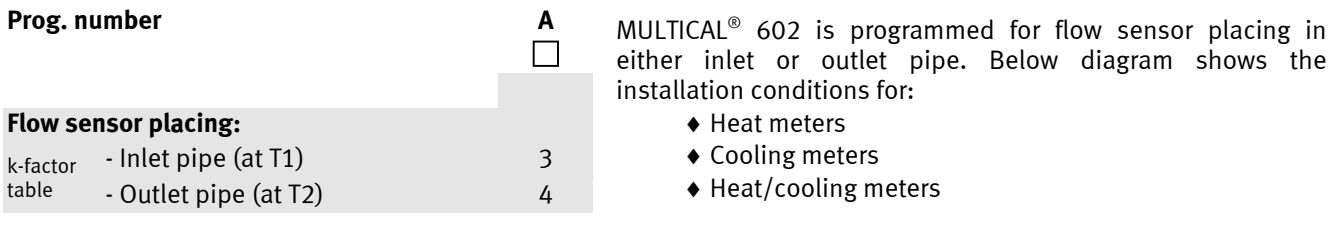

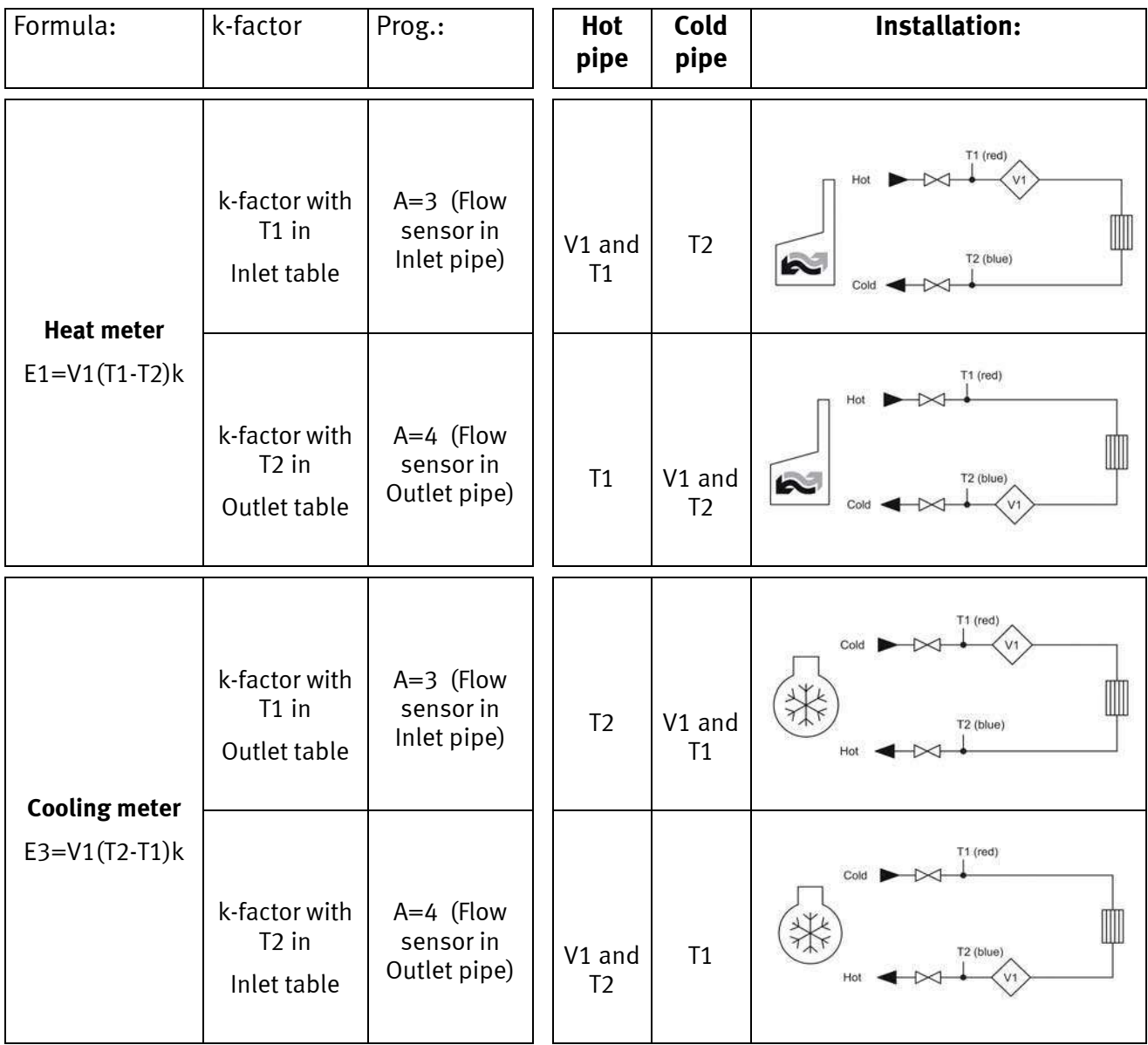

### **5.2 EMC conditions**

 MULTICAL® 602 is designed and CE marked in accordance with EN 1434 Class A and Class C (corresponding to Electromagnetic environment: Class E1 and E2 in the Measuring Instruments Directive) and can therefore be installed in domestic and industrial environments.

 All control cables must be installed separately and not in parallel with e.g. power cables or other cables with the risk of induction of electromagnetic interferences. Control cables are laid at a min. distance of 25 cm from other installations.

### **5.3 Climatic conditions**

 MULTICAL® 602 is designed for indoor installation in noncondensing environments with ambient temperatures from 5...55°C, however, max. 30°C for optimal battery lifetime.

 Protection class IP54 allows periodic splashes of water, but the apparatus cannot stand constant moisture and flooding.

### **5.4 Electric installations**

See paragraph 9.

# **6 Calculator functions**

### **6.1 Energy calculation**

MULTICAL 602 calculates energy based on the formula in EN 1434-1:2007 in which the international temperature scale from 1990 (ITS-90) and the pressure definition of 16 bar is used.

The energy calculation can in a simplified way be expressed as: Energy =  $V \times \Delta \Theta \times k$ .

The calculator always calculates energy in [Wh], and then it is converted into the selected measuring unit.

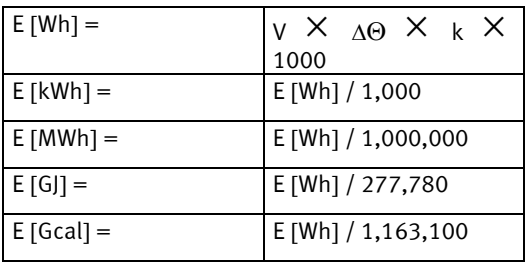

- **V** is the supplied (or simulated) water volume in  $m^3$ . E.g. if a CCC code = 119 is used, the calculator will be programmed to receive 100 pulses/liter. E.g. if 10,000 pulses are added this corresponds to 10,000/100 = 100 liters or 0.1  $\text{m}^3$ .
- $\Delta\Theta$  is the temperature difference measured, e.g.  $\Delta\Theta$  = inlet temperature outlet temperature. Please note, that various temperatures are used to calculate  $\Delta\Theta$  as MULTICAL® 602 calculates various different energy types. Both in the display and during data reading each energy type is uniquely defined, e.g.:

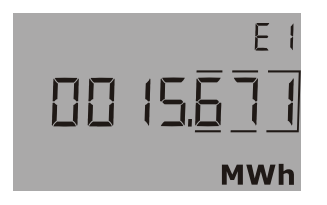

Heat energy:  $E1 = V1(T1-T2)k$  Cooling energy:  $E3 = V1(T2-T1)k$ 

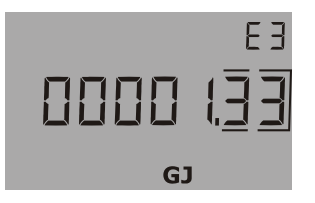

**k** is the thermal coefficient of water which is calculated on the basis of formula in EN 1434-1:2007 (identical with the energy formula in OIML R75-1:2002). For control calculations Kamstrup can supply an energy calculator :

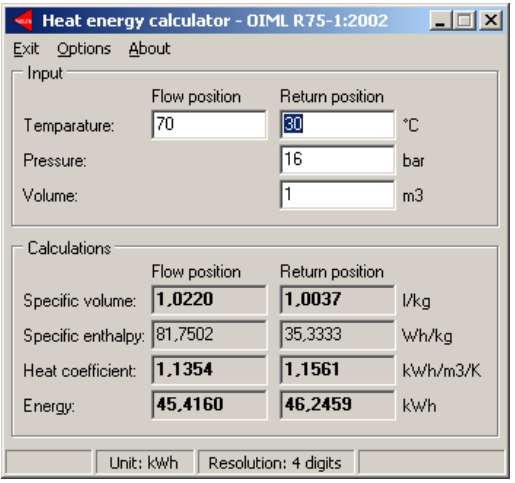

## **6.2 Application types**

MULTICAL<sup>®</sup> 602 operates with 9 different energy formulas, E1...E9, that are all calculated in parallel with each integration no matter how the meter is configured.

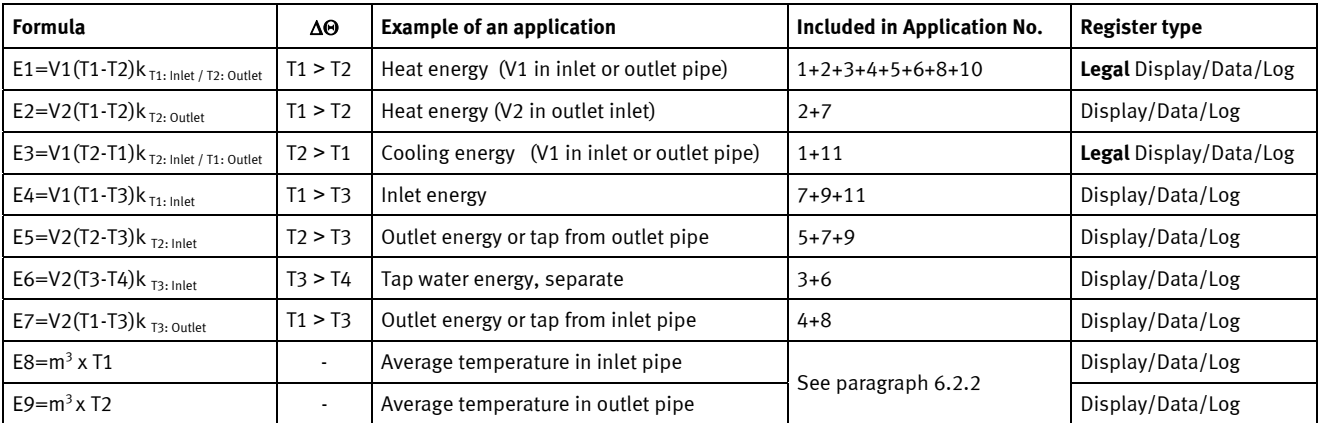

#### **6.2.1 E1…E7**

The energy types E1…E7 are described with application examples below.

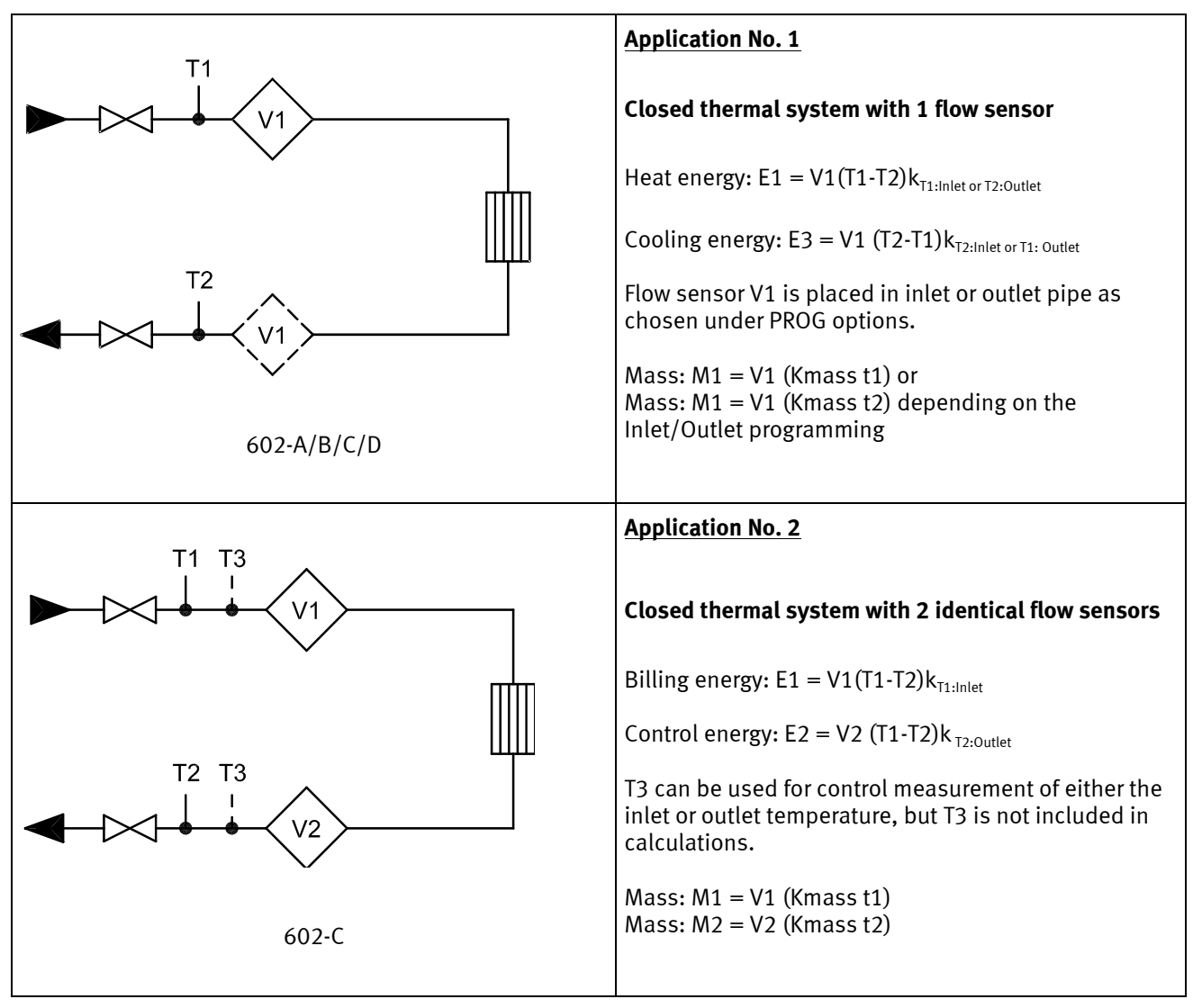

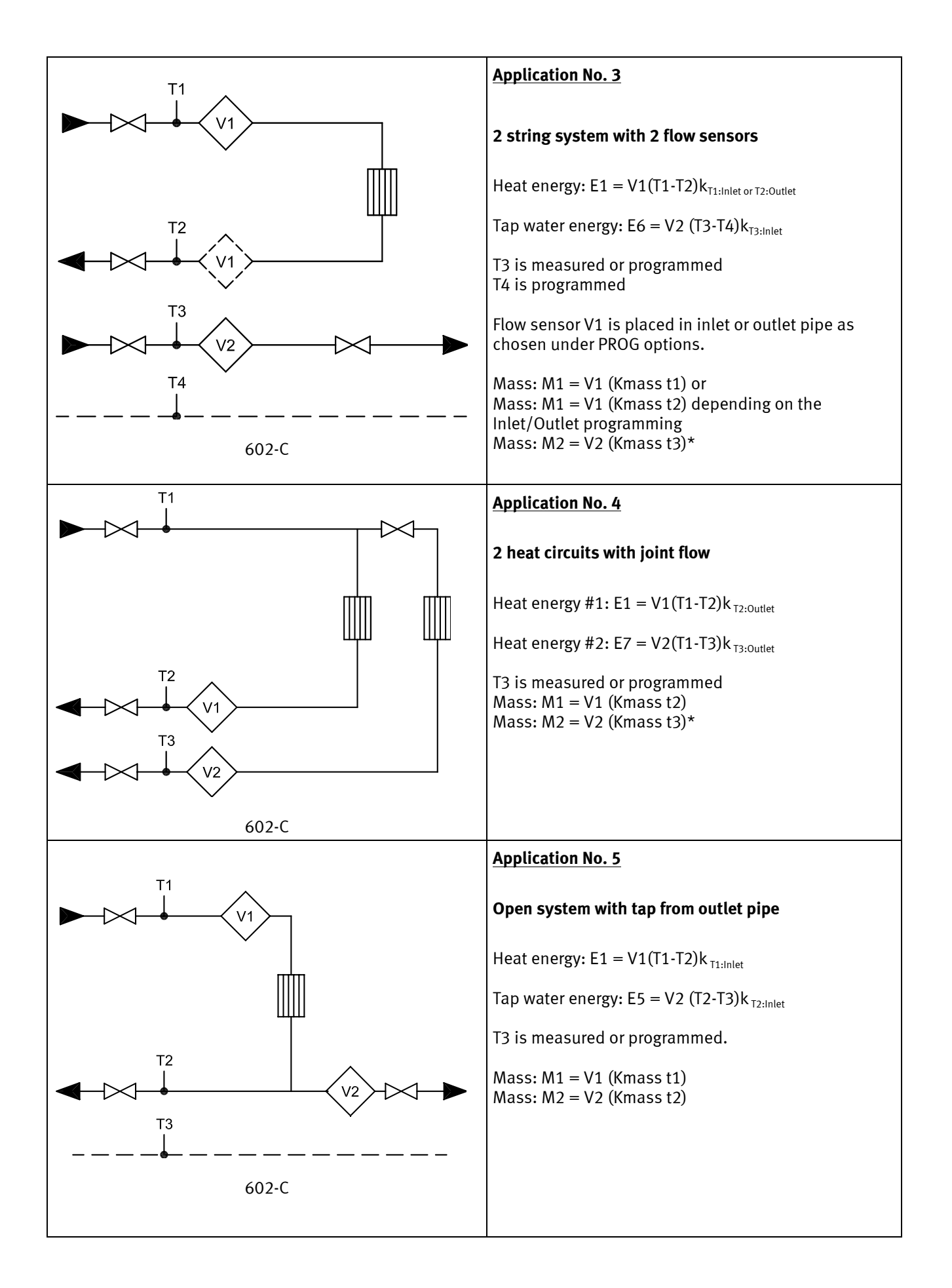

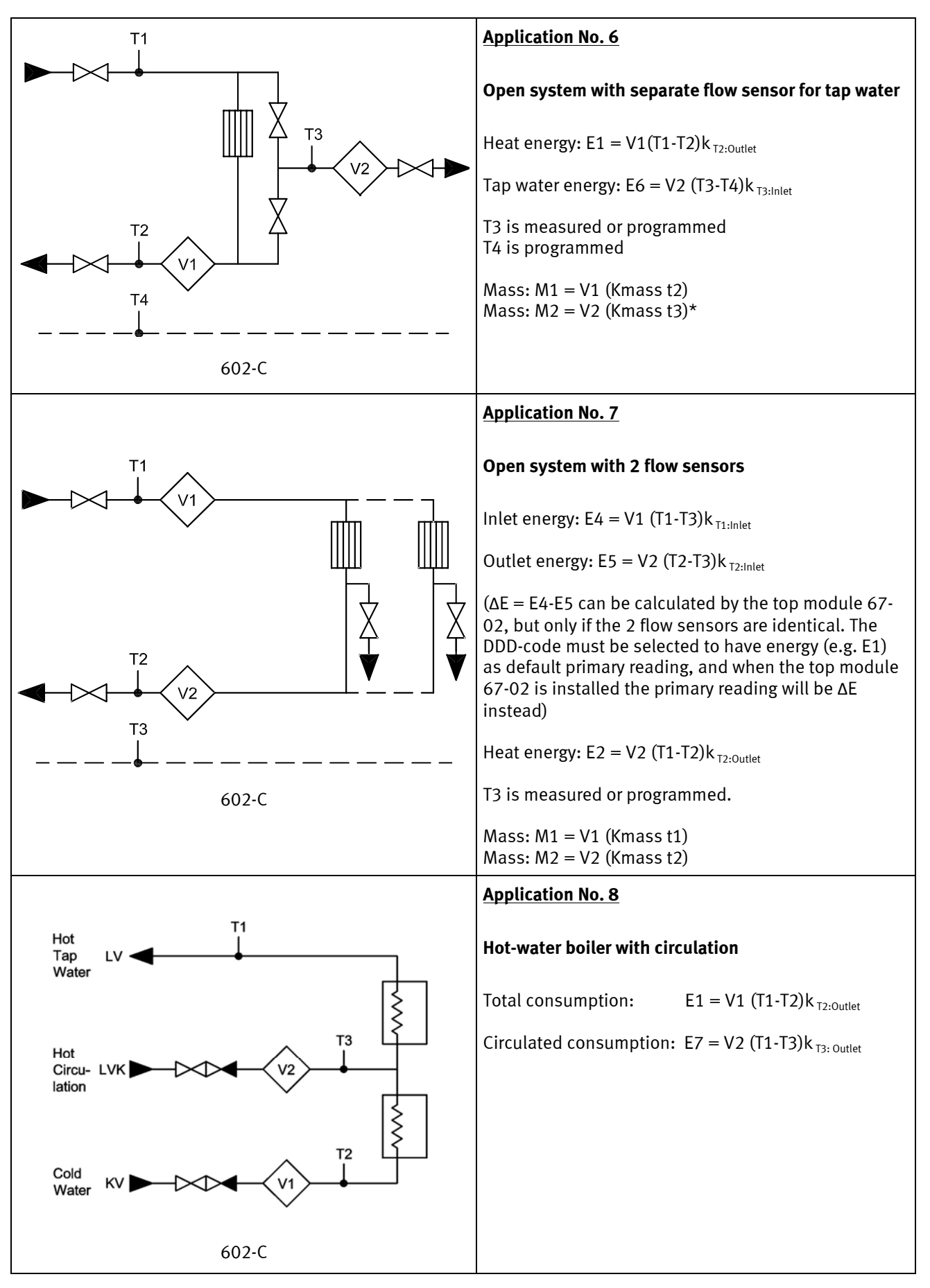

\* M2 = V2 (Kmass t3)\* only on selected country codes (930…939)!

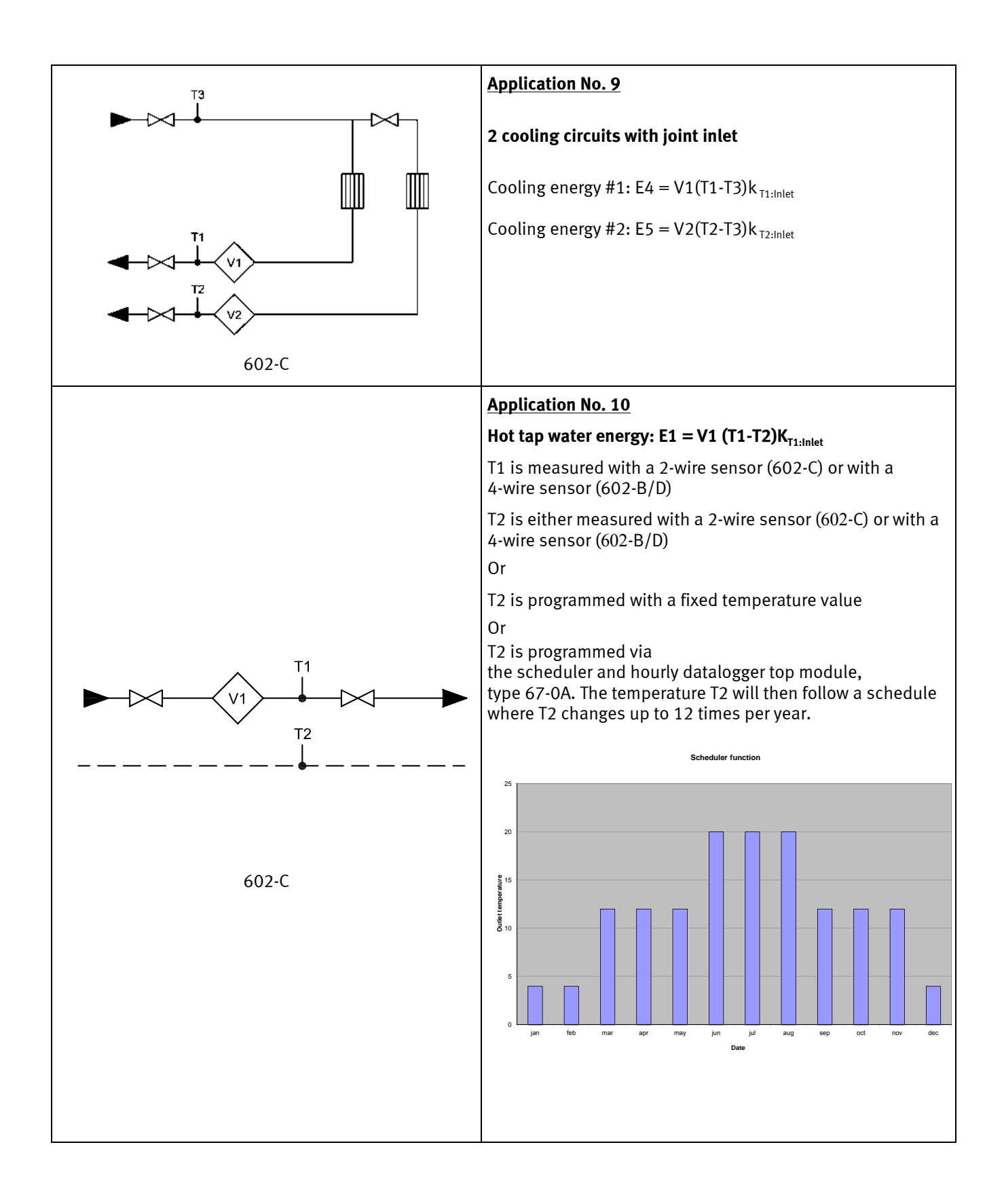

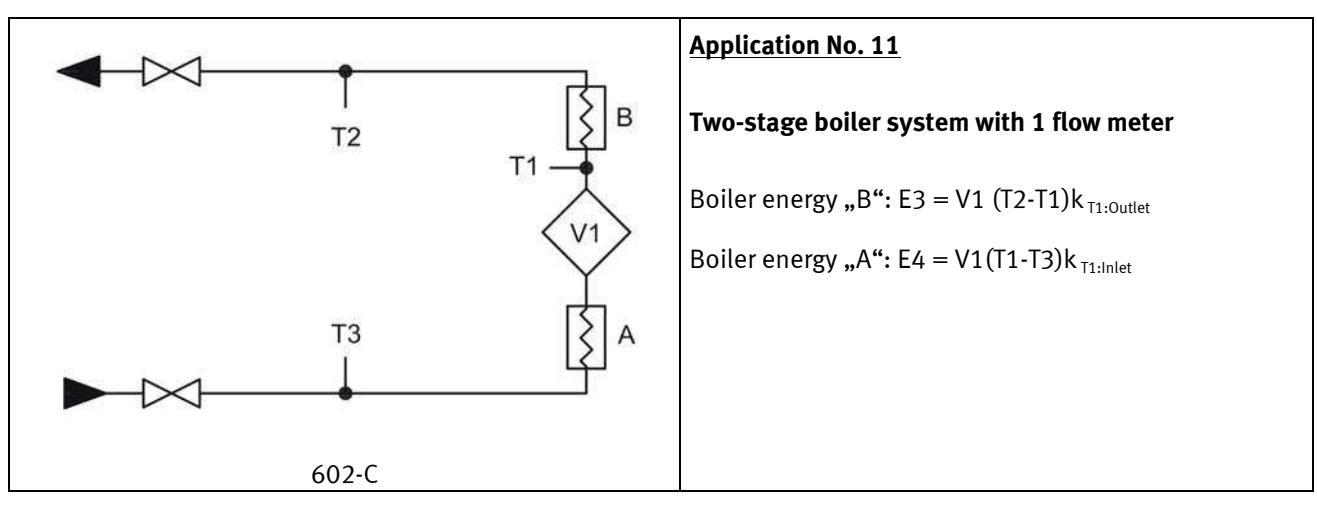

#### **6.2.2 E8 and E9**

**Resolution on E8 and E9** 

resolution (m $3)$ 

E8 and E9 are depending on the volume

E8 and E9 are used as calculation basis for calculating volume based average temperatures in inlet and outlet pipe, respectively. For each integration (every 0.01 m<sup>3</sup> for qp 1.5 m<sup>3</sup>/h) the registers are accumulated with the product of  $m^3\mathcal{S}^c$ C, for such purposes E8 and E9 is a suitable basis for calculating volume based average temperatures.

E8 and E9 can be used for average calculation in any period of time as long as the volume register is read at the same time as E8 and E9.

 $E8=$  m<sup>3</sup>  $\times$  t<sub>F</sub> E8 is accumulated with the product of m<sup>3</sup>  $\times$   $E9$  = m<sup>3</sup>  $\times$  t<sub>R</sub> E9 is accumulated with the product of m<sup>3</sup>  $\times$  $\mathsf{t}_\mathsf{F}$  $\mathsf{t}_{\mathsf{R}}$ 

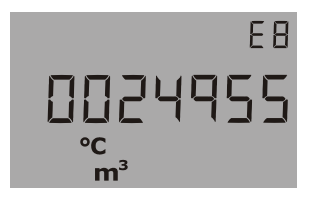

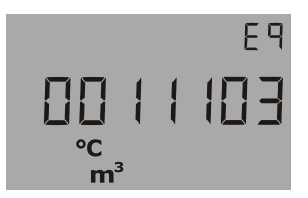

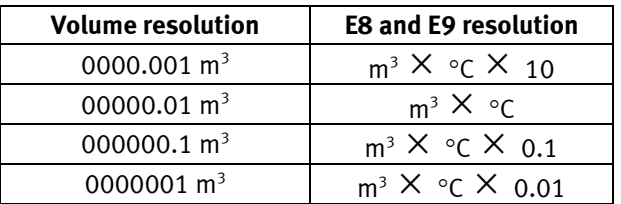

**Example 1:** After 1 year a heat installation has consumed 250.00 m<sup>3</sup> of district heating water and the average temperatures have been 95 $\degree$ C in inlet and 45 $\degree$ C in outlet pipe.  $E8 = 23750$  and  $E9 = 11250$ .

**Example 2:** It is required that the average temperatures are measured at the same time as the yearly reading, and therefore E8 and E9 are included in the yearly reading.

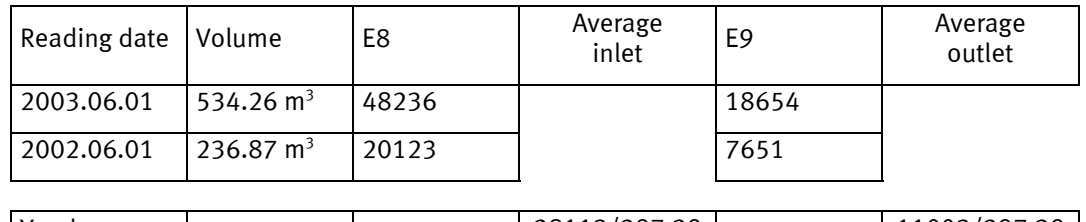

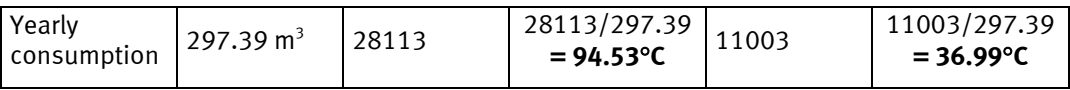

*Table 1*
### **6.3 Calculator with two flow sensors**

MULTICAL® 602 can be used in various applications with two flow sensors, e.g. leak surveillance or open systems. When two ULTRAFLOW® are direct connected to one MULTICAL® 602, a close electric coupling between the two pipes ought to be carried out as a main rule. If the two pipes are installed in a heat exchanger, close to the flow sensors, however, the heat exchanger will provide the necessary electric coupling.

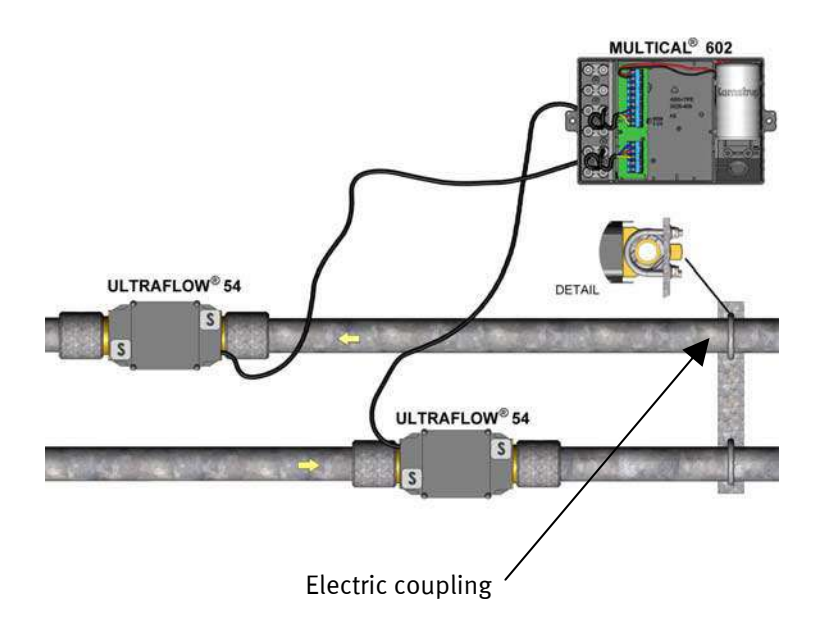

- Inlet and outlet pipes are closely electrically coupled
- No welded joints occur

In installations where the electric coupling cannot be carried out, or where welding in the pipe system can occur, the cable from one ULTRAFLOW® must be routed through a Pulse Transmitter with galvanic separation before the cable enters MULTICAL<sup>®</sup> 602.

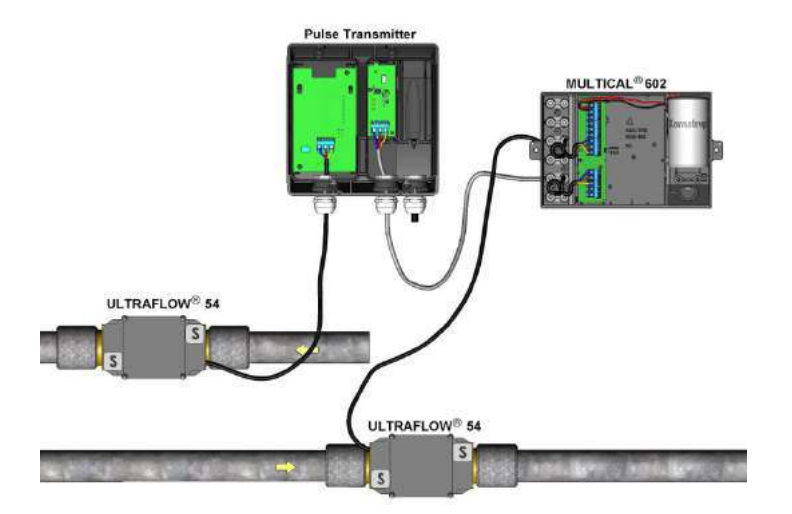

- Inlet and outlet pipes are not necessarily closely coupled
- $\bullet$  Electric welding<sup>\*</sup> can occur

 $*$ ) Electric welding must always be carried out with the earth pole closest to the welding point. Damage to meters due to welding is **not** comprised by our factory warranty.

# **6.4 Combined heat/cooling metering**

MULTICAL® 602 is available as e.g. heat meter (Meter type 2xx), cooling meter (Meter type 5xx) or combined heat/cooling meter (Meter type 6xx).

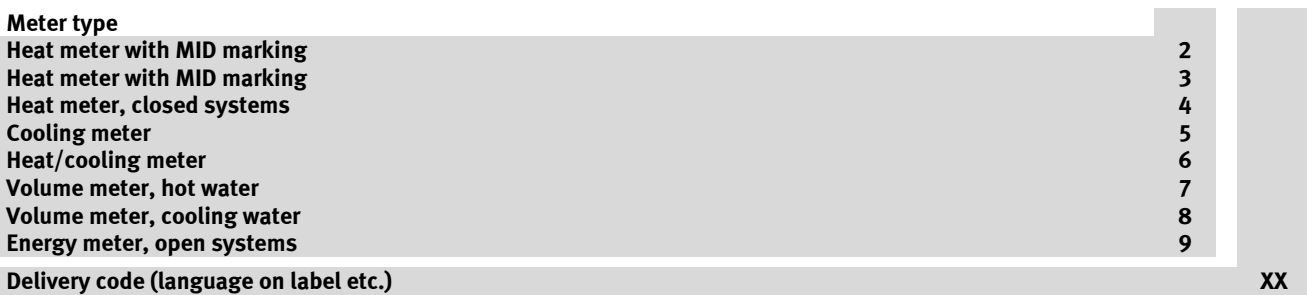

If MULTICAL® 602 has been supplied as a combined heat/cooling meter (meter type 6xx), it measures heat energy (E1) at a positive temperature difference (T1 > T2), whereas it measures cooling energy (E3) at a negative temperature difference (T2 > T1). Temperature sensor T1 (with a red type sign) must be installed in the hydraulic inlet pipe, whereas T2 (with a blue type sign) is installed in the outlet pipe.

### **6.4.1 H/C field of activity**

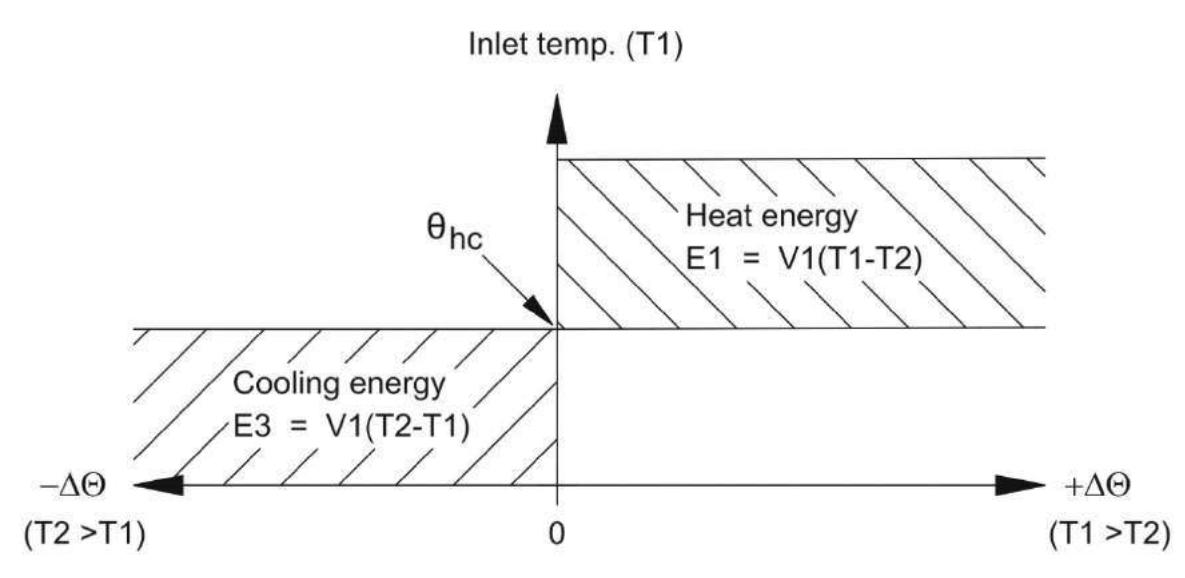

If the current T1 exceeds, or equals  $\theta_{bc}$  only heat energy can be measured. If the current T1 is lower than or equals  $\theta_{\rm hc}$  only cooling energy can be measured.

 $\theta_{hc}$  is the temperature point used to change between heat and cooling measurement.  $\theta_{hc}$  is configurable in temperature range 0.01...160.00°C.

In combined heat/cooling meters  $\theta_{hc}$  should correspond to the highest occurring inlet pipe temperature in connection with cooling, e.g. 25°C. If the meter is to be used for "purchase and sale of heat",  $\theta_{bc}$  is set at 180.00 $\degree$ C, which cancels the  $\theta_{\rm hc}$  function.

If you want to switch the qhc function on or off compared to current condition, it is necessary to perform a total programming of the meter by means of METERTOOL.

The change between heat and cooling measurement involves no hysteresis ( $\Delta\theta_{bc} = 0.00K$ ).

 $\theta_{hc}$  is configured by means of METERTOOL (see paragraph 13.2).  $\theta_{hc}$  is also mentioned as H/C change-over.

### **6.5 Flow measurement, V1 and V2**

MULTICAL<sup>®</sup> 602 calculates current water flow according to two different principles depending on the connected flow sensor type:

### **6.5.1 Fast volume pulses (100 < CCC < 900)**

The current water flow for fast volume pulses is calculated, without average determination, as the number of volume pulses per 10 sec. multiplied by a scaling factor.

*q = (pulses/10 sec. x flow factor)/65535 l/h or m 3 /h*

Example:

- ULTRAFLOW<sup>®</sup> qp 1.5 m<sup>3</sup>/h with 100 pulses/l (CCC=119), flow factor = 235926
- Current water flow =  $317$  l/h corresponding to 88 pulses/10 sec.

*q = (88 x 235926)/65535 = 316.8 which is shown in the display as 316 l/h*

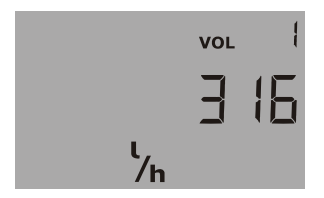

Current water flow in V1

### **6.5.2 Resolution of the actual flow rate (100 < CCC < 900)**

The display resolution of the actual flow rate can be derived from the flow factor and the number of decimals. Example 1:

- ULTRAFLOW<sup>®</sup> qp 1.5 m<sup>3</sup>/h with 100 pulses/l (CCC=119), flow factor = 235926

*Resolution = 235926/65535 = 3.6 which is shown in the display as 3*  $\frac{1}{h}$ 

Example 2:

- FUS380 Qs 75 m<sup>3</sup>/h with 1 pulses/l (CCC=201), flow factor = 235926

*Resolution* = 235926/65535 = 3.6 which is shown in the display as 3.6  $[m^3/h]$ 

#### **6.5.3 Slow volume pulses (CCC = 0XX, 9XX)**

The current water flow for slow volume pulses (typically from flow sensors with a Reed switch) is calculated without average determination as a scaling factor divided by the period of time between two volume pulses.

*q = flow factor/(256 x period in sec.) l/h or m 3 /h*

Example:

- Mechanical flow sensor Qn 15 qp m<sup>3</sup>/h with 25 l/pulse (CCC=021), flow factor = 230400
- Current water flow = 2.5 m<sup>3</sup>/h corresponding to 36 sec. in the period of time between 2 pulses

 $q = 230400/(256 \times 36) = 25$ , which is shown in the display as 2.5 [m<sup>3</sup>/h]

V1 and V2 must be the same type (either quick (CCC  $>100$ ) or slow (CCC=0XX)) but can have different qp-codings (CCC).

Using top modules 67-02 or 67-09, V1 and V2 must have identical qp-codings (CCC).

The actual flow rate on the display will be shown a "0", when the period between pulses exceed 15 min.

### **6.6 Power measurement, V1**

MULTICAL<sup>®</sup> 602 calculates the current power based on the current water flow and the temperature difference measured at the last integration based on following formula:

 $P = q (T1 - T2) \times k$  *[kW*] or *[MW*]

where "k" is the water's heat coefficient that is constantly calculated by MULTICAL $^{\circ}$  602 according to EN 1434:2007.

Example:

- Current water flow,  $q = 316$  l/h and flow sensor is placed in outlet pipe
- T1 = 70.00 °C and T2 = 30.00 °C, k-factor is calculated for 1.156 kWh/m<sup>3</sup>/K

*P = 0.316 (70-30) x 1.156 = 14.6 kW*

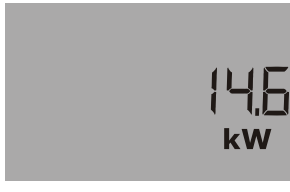

Current power in V1

Both heat power and cooling power are shown numerically

### **6.7 Min. and max. flow and power, V1**

MULTICAL<sup>®</sup> 602 registers both minimum and maximum flow and power both on a monthly and on a yearly basis. These values can be read in full via data communication. In addition, a small number of monthly and yearly registers can be read on the display depending on the selected DDD code.

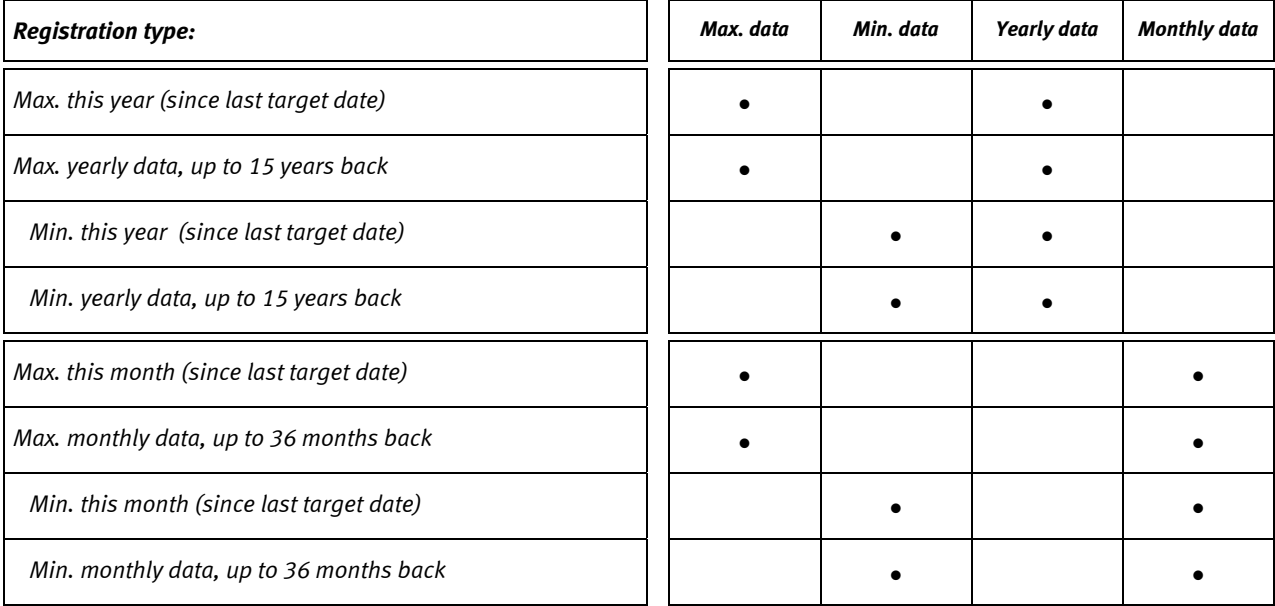

Min. and Max. registration comprises following flow and power values including date.

All max. and min. values are calculated as largest and smallest average of a number of current flow or power measurements. The average period used for all calculations are selected in the interval 1…1440 min. in jumps in 1 min.  $(1440 \text{ min.} = 1 \text{ full day}).$ 

The average period and target date are stated in connection with orders or re-configured by means of METERTOOL. Where nothing has been stated when the order was placed the average period is set at 60 min. and the target date is set at the standard applying for the country code used.

In connection with commencement of a new year or month the max. and min. values are stored in the data logger and the current max. and min. registers are "reset" according to the selected target date and the internal clock and calendar of the meter.

"Reset" is made by putting the max. value at zero and min. value at 10000.0 kW at e.g. CCC=119.

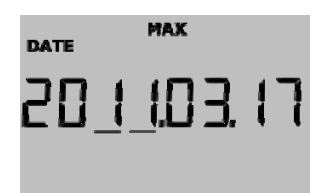

Date for min. in the current month Value for min. in the current month

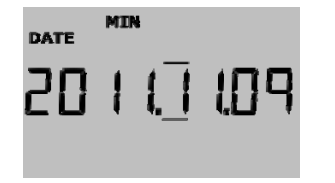

Date for year-to-date max. Value for year-to-date max.

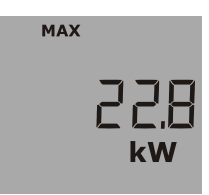

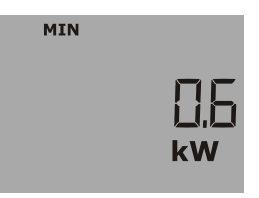

# **6.8 Temperature measurement**

MULTICAL® 602 has a high resolution analog/digital converter that measures the temperatures T1, T2 and T3 with a resolution of 0.01 $^{\circ}$ C (T3 is not available on meters with 4-wire sensor inputs). The same measuring circuit is used for all 3 temperature inputs to obtain the lowest possible measuring error on the temperature difference. Prior to each temperature measurement an automatic adjustment of the internal measuring circuit is made on the basis of integral reference resistances at  $0^{\circ}$ C and  $100^{\circ}$ C, respectively. This ensures a very good accuracy and a very stable long-term operation.

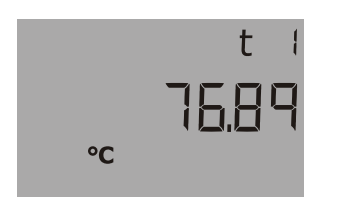

Current T1

Temperature measurings are made in connection with each integration (energy calculation) and every 10 sec. when the display shows temperature. The measuring circuit has a temperature range of  $0.00^{\circ}$ C...185.00 $^{\circ}$ C. In case of a disconnected temperature sensor the display shows 200.00°C and in connection with a short-circuited temperature sensor it shows 0.00C. In both cases the info code for sensor error will appear.

To reduce the influence from the mains frequency which can e.g. be inducted to long sensor cables, double measurings are made with a delay of  $\frac{1}{2}$  period, and the average of the 2 measurings make up the temperature measurement used for calculation and display. Supressing of the mains frequency is optimised to either 50 Hz or 60 Hz depending on the selected country code.

### **6.8.1 Measuring current and power**

Measuring current is only sent through the temperature sensors in the short period of time it takes to measure the temperature. However, the effective power that is consumed in the sensor elements is minimal and the influence on the self-heating of the temperature sensors is typically less than 1/1000 K.

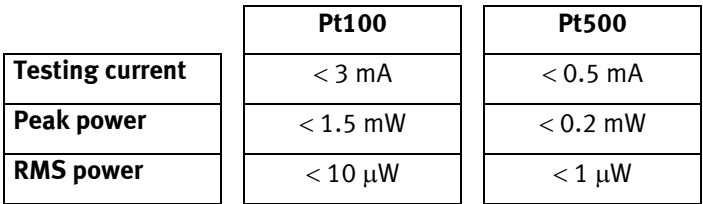

#### **6.8.2 Average temperatures**

MULTICAL® 602 constantly calculates the average temperatures for inlet and outlet (T1 and T2) in the entire °C range and the background calculations E8 and E9 ( $m^3x$  T1 and  $m^3x$  T2) are made for each energy calculation (e.g. for each 0.01  $\text{m}^3$  for qp 1.5 meter size), whereas the display value is updated every day. Thereby the average calculations are weighted according to volume and can therefore be used for control purposes.

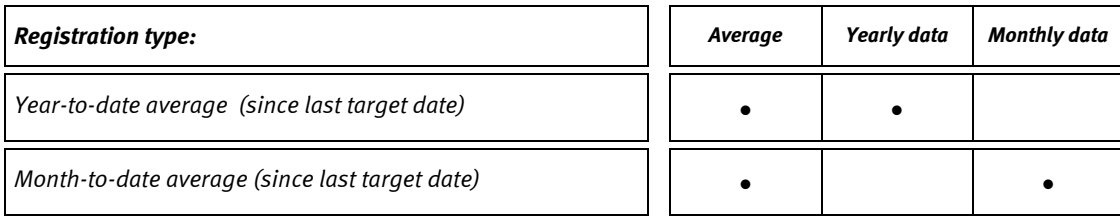

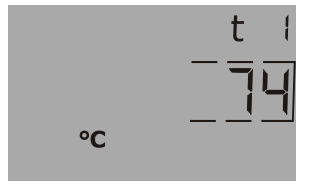

Year-to-date average for T1.

(Current date with "comma lines" under year or month is shown just BEFORE this reading)

#### **6.8.3 Programmed temperatures**

The temperatures T3 and T4 can be programmed in the memory of the calculator, and these temperatures can be used for calculating energy with fixed temperature reference, as used in connection with the calculations of the energy types E4, E5, E6 and E7 (see the application drawings in paragraph 6.2)

The temperatures can be programmed when placing orders or by means of METERTOOL in the range 0.01...180 $^{\circ}$ C, once the meter is installed.

# **6.9 Display functions**

MULTICAL<sup>®</sup> 602 is equipped with a clear LC display including 8 digits, units of measurement and information panel. In connection with energy and volume readings 7 digits and the corresponding units of measurement are used, whereas 8 digits are used when e.g. a meter number is shown.

As a starting point the display shows the accumulated energy. When the push buttons are activated the display reacts immediately by showing other readings. The display automatically returns to energy reading 4 minutes after last activation of the push buttons.

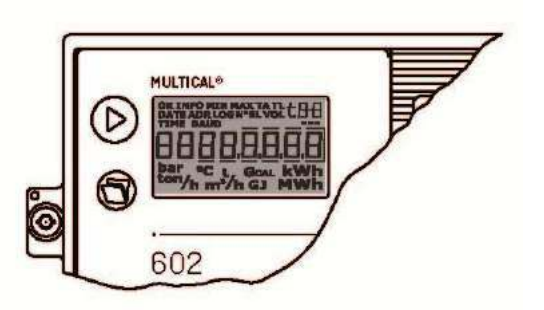

### **6.9.1 Primary and secondary readings**

The upper button is used to switch between the primary readings of which the consumers typically use the first primary readings in connection with self-reading for billing purposes.

The lower push button is used to show secondary information on the primary reading that has been selected.

Example: When the primary reading selected is "Heat energy" the secondary readings will be yearly data and monthly data for heat energy.

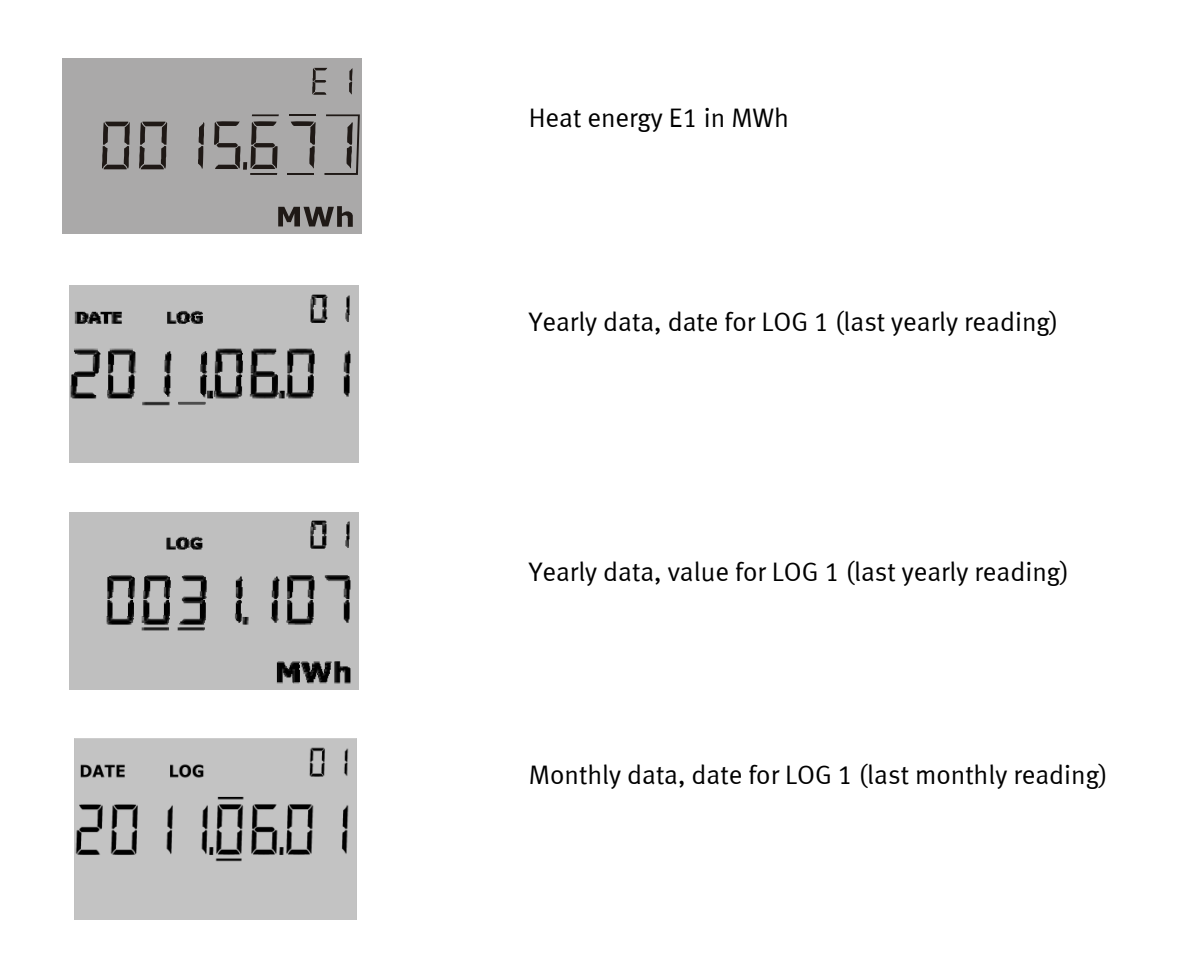

#### **6.9.2 Display structure**

Below diagram shows the display structure with up to 20 primary readings and a number of secondary readings under most primary readings. The number of secondary readings for yearly data and monthly data has been laid down under the DDD code. If nothing is informed in connection with placing the order, the reading is set at 2 yearly data and 12 monthly data. The target date is set at the standard valid for the country code used.

As the display is configured according to the needs of the customer (by selecting DDD code), the display will usually contain fewer readings than shown below.

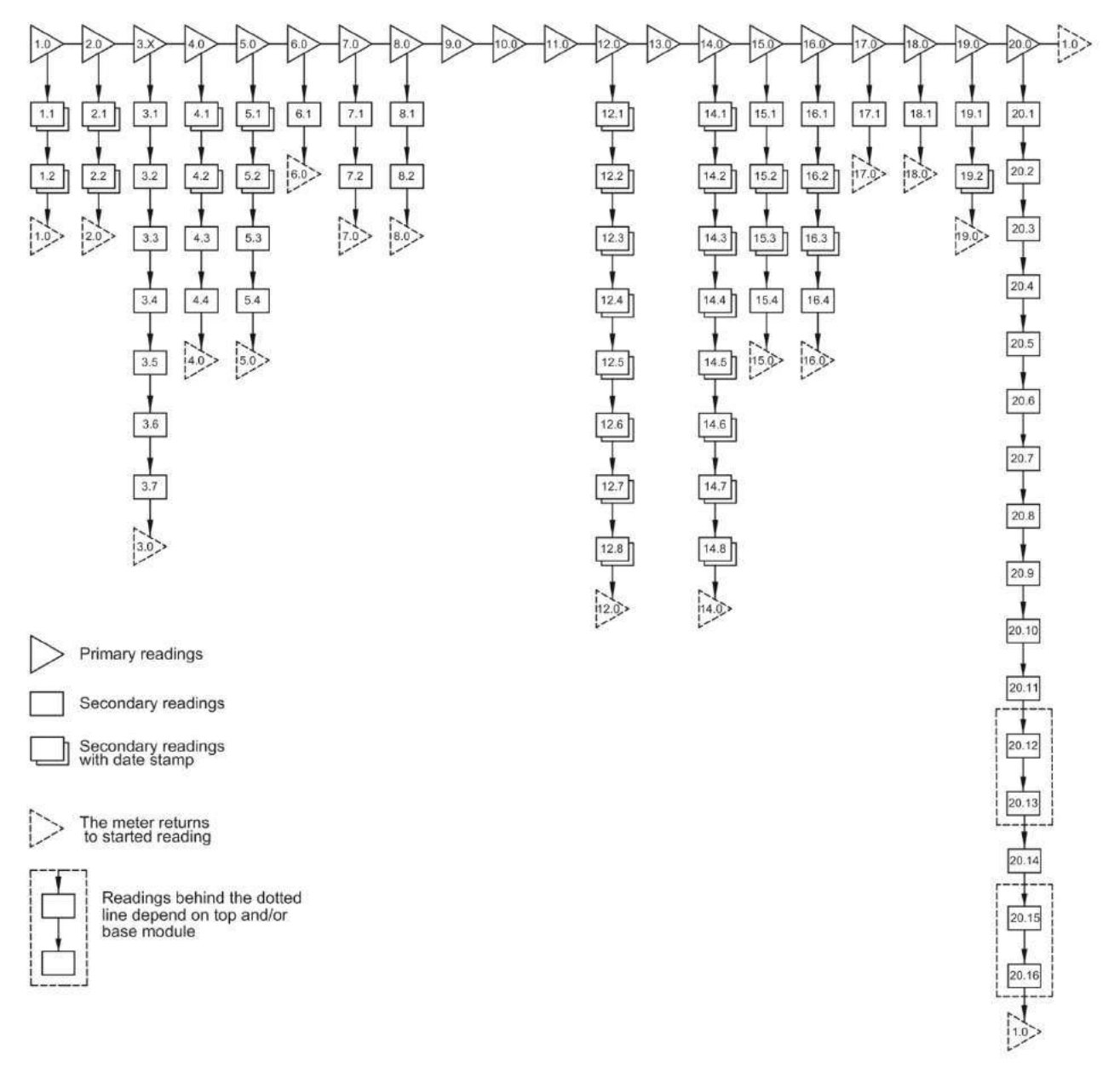

*Figure 2* 

### **6.9.3 Display grouping**

MULTICAL<sup>®</sup> 602 can be configured for a number of various applications, which creates the need for various display groupings. In the overview below the possible readings [•] will appear for heat meter, cooling meter etc., which readings are supported by date stamps, and which reading is automatically shown 4 min. after last activation of the push buttons  $[1\bullet]$ . (This chapter applies to design of DDD-codes only).

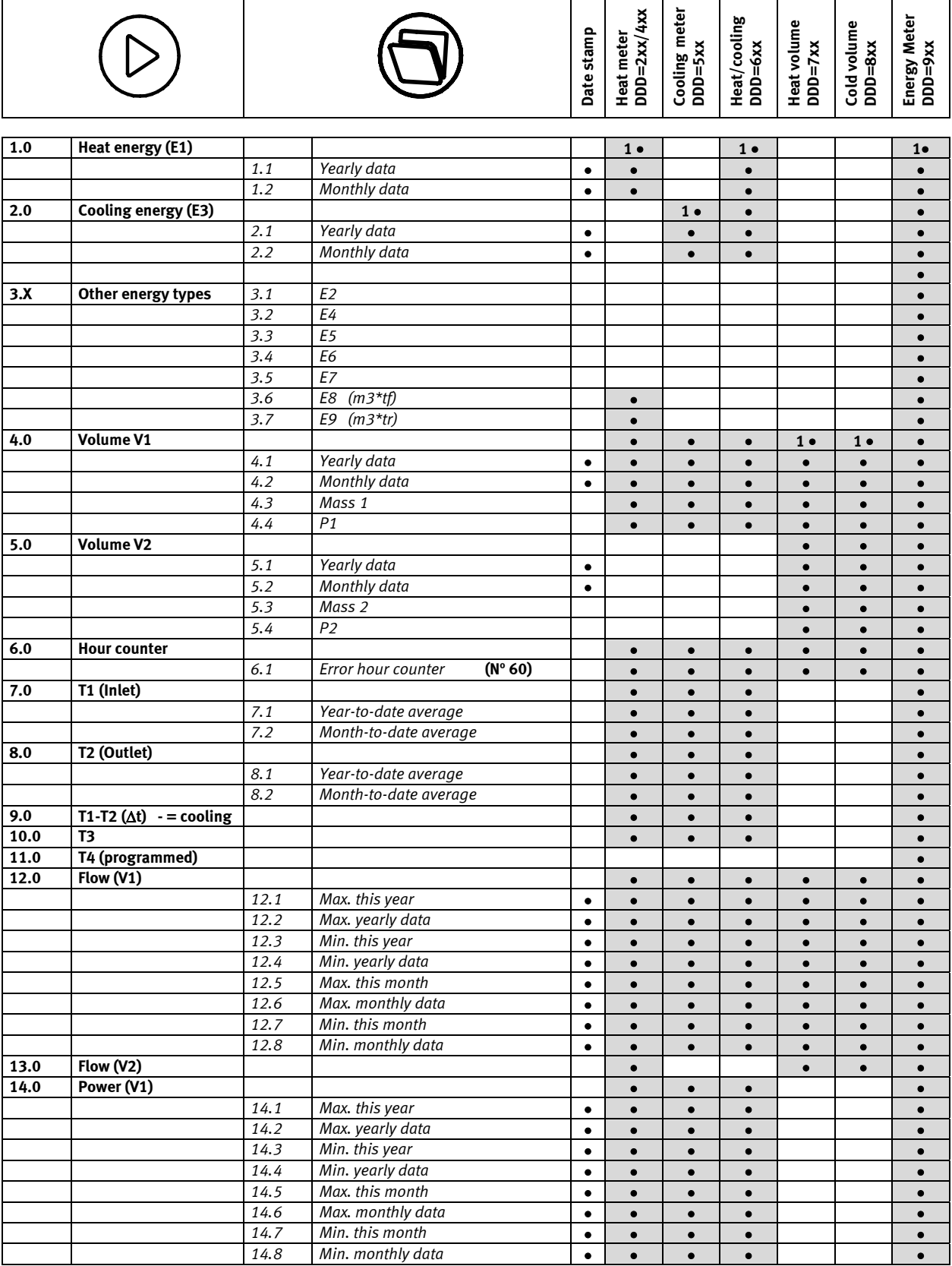

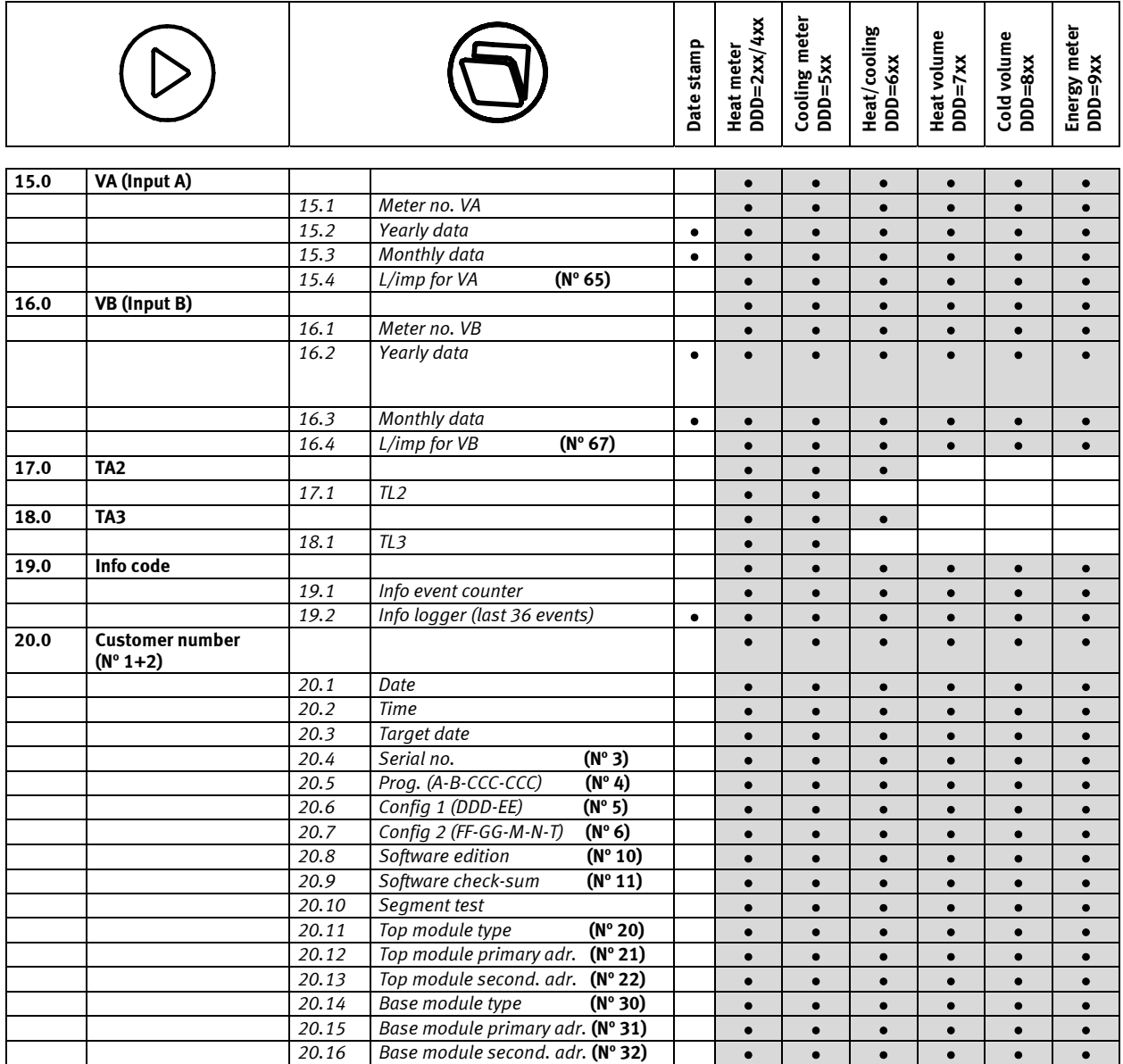

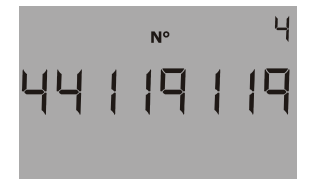

Display example showing the PROG number.

A complete survey of existing display codes (DDD) appears from a separate document. Please contact Kamstrup for further details.

# **6.10 Real Time Clock (RTC)**

MULTICAL® 602 has built-in real time clock and battery backup. This is valuable for applications where correct date/time in data loggers as well as time-controlled tariffs are important. The battery will ensure the RTC function for at least 3 years without power during the entire lifetime of MULTICAL® 602. This small battery will only back-up the RTC, meaning that the display will go blank, when the main supply or main battery is off.

If a top module with RTC is mounted, the top module's RTC will not have any effect on the meter's own RTC.

### **6.11 Info codes**

MULTICAL® 602 constantly surveys a number of important functions. Where serious errors have occured in the measuring system or in the installation, a flashing "INFO" will appear in the display while the error exists. The "INFO" panel will flash for as long as the error exists no matter which reading is selected. The " INFO " panel will automatically turn off, when the source of error has been corrected.

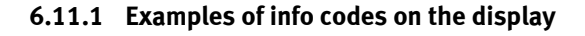

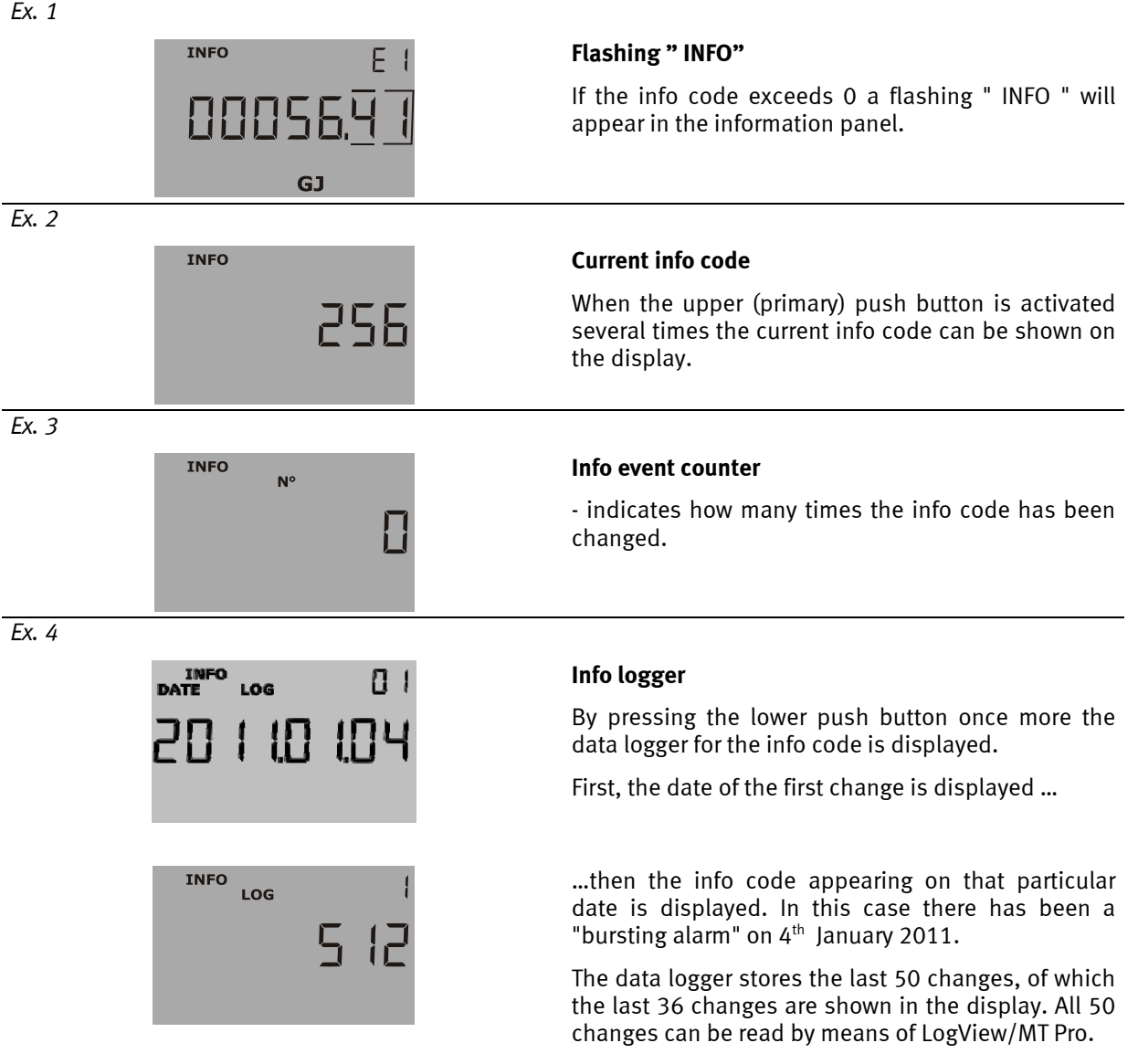

Time, E1 (heat energy) and E3 (Cooling energy – if available) will be logged when the info code is changed. Naturally, the info code will still be logged during changed info codes. To read out Time and E1 together with the info code it is necessary to use LogView.

In addition, the info code is stored in the hourly logger, the daily logger, the monthly logger and the yearly logger for diagnostic purposes.

### **6.11.2 Types of info codes**

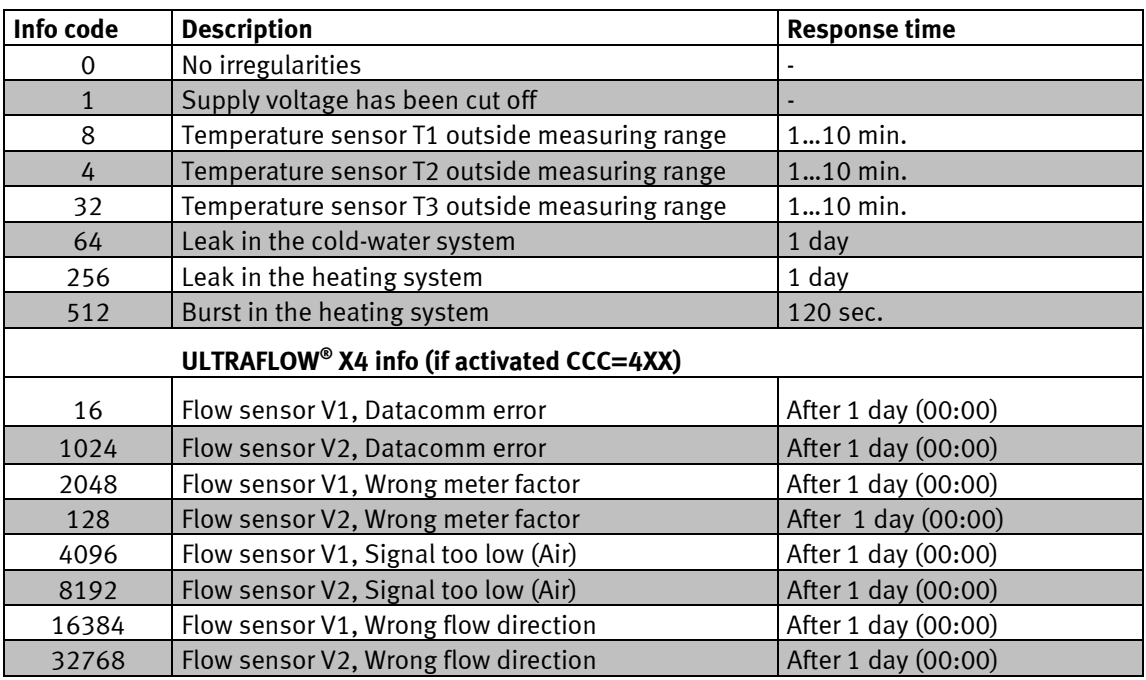

Info code 1 will be logged when the mains supply/main battery is switched OFF and Info code 1 will be deleted when the mains supply/main battery is switched ON. Thereby the time without power can be retrieved from the logger data.

If several info codes appear at the same time the sum of the info codes is shown. E.g. if both temperature sensors are outside measuring range, info code 12 will appear.

During configuration at the factory the individual info - active or passive - are set and in this way a standard heat meter not using T3, cannot display info code 32.

Info = 16-1024-2048-128-4096-8192-16384-32768 functions via data communication between MULTICAL® and ULTRAFLOW<sup>®</sup> 54. See paragraph 13.2.4, Info code setup, in order to change the settings.

#### **Important:** Forced info code update for ULTRAFLOW® X4 info codes

In certain cases, e.g. after installation of a meter, a shorter response time may be required for the ULTRAFLOW® X4 info codes than stated in the table above. These info codes are only available if CCC=4xx has been selected. In order to perform a forced info code update, press the main key until the info code panel is displayed. After 10-20 seconds the meter will update the display with the current info code. The display is then updated every ten seconds until the display returns to the main reading (accumulated energy) after about 4 minutes. This procedure may not be repeated more than 25 times per day.

#### **6.11.3 Transport mode**

When the meter leaves the factory it is in transport mode, and the info codes are only active on the display and not in the data logger. This prevents both "info event" to increment and the storage of non relevant data in the info logger. When the meter has summed up the volume register for the first time after installation the info code is automatically set at active.

### **6.11.4 Info event counter**

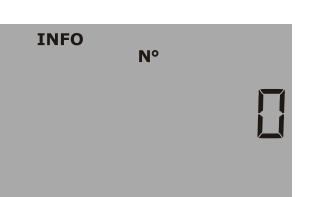

Info event counter

Counting takes place every time the info code is changed.

The info event counter will be 0 on receipt, as "transport mode" prevents counting during transport

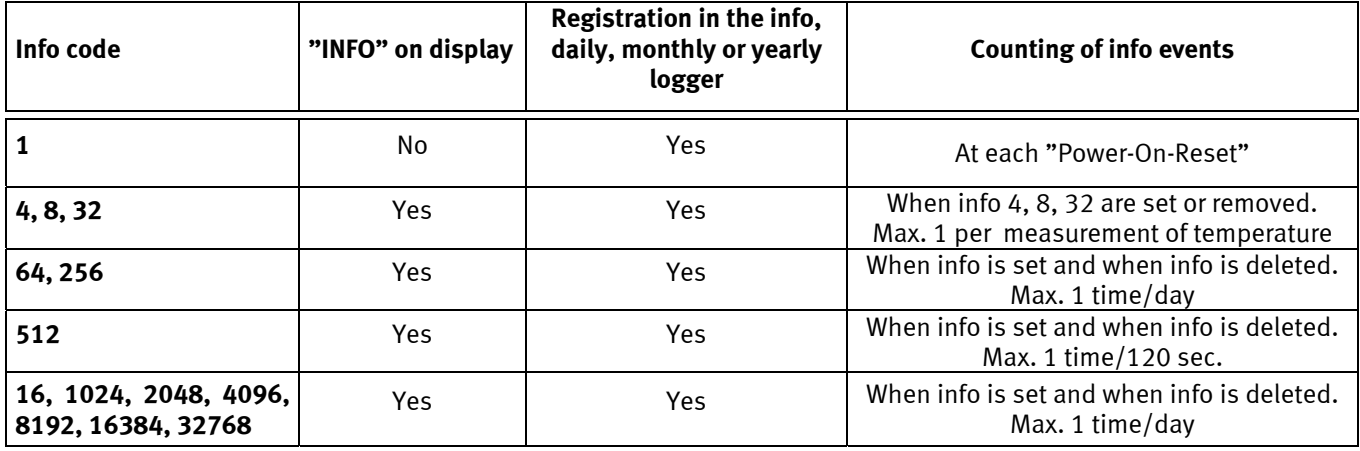

### **6.11.5 Error hour counter**

An error hour counter is added. This will sum up the approx. number of hours with info code > zero.

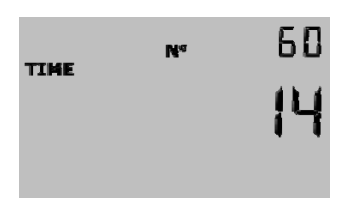

### **6.12 Tariff functions**

MULTICAL<sup>®</sup> 602 has 2 extra registers TA2 and TA3 to accumulate heat energy or cooling energy (EE=20 accumulates volume) in parallel to the main register based on a programmed tariff condition. No matter which tariff form is selected the tariff registers are indicated as TA2 and TA3 in the display.

The main register is always accumulated as it is considered a legal billing register, irrespective of the selected tariff function. The tariff conditions TL2 and TL3 are monitored before each integration. When the tariff conditions are fulfilled the consumed heat energy is counted in either TA2 or TA3, in parallel to the main register.

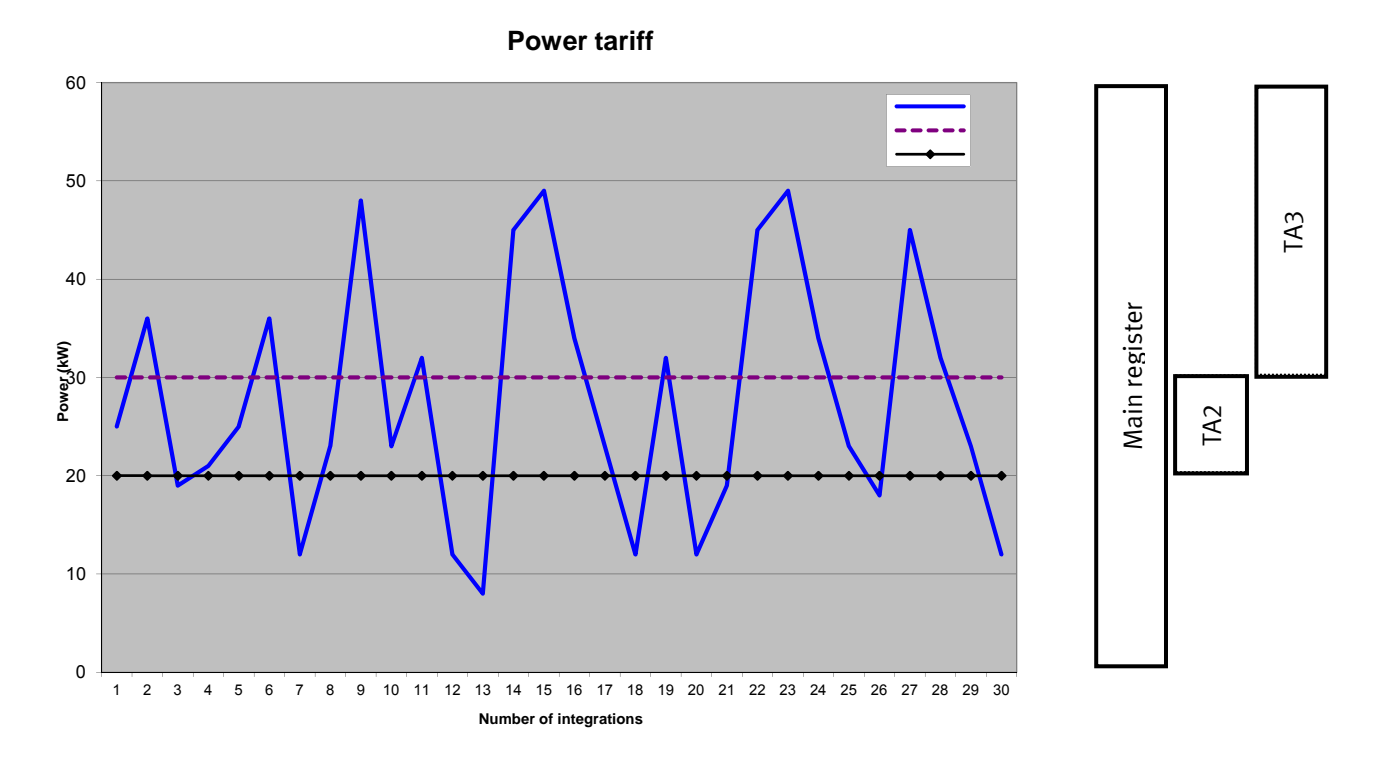

To each tariff function two tariff conditions, TL 2 and TL3 are connected, which are always used in the same tariff type. Therefore, it is not possible to "mix" two tariff types.

### Example: EE=11 (Power tariff)

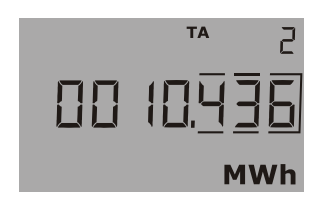

TA2 shows the consumed energy… …over the power limit TL2 (but under TL3)

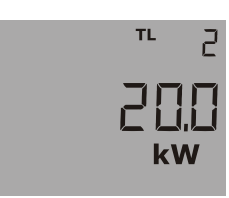

### **6.12.1 Tariff types**

Below table indicates which tariff types MULTICAL® 602 can be configured to:

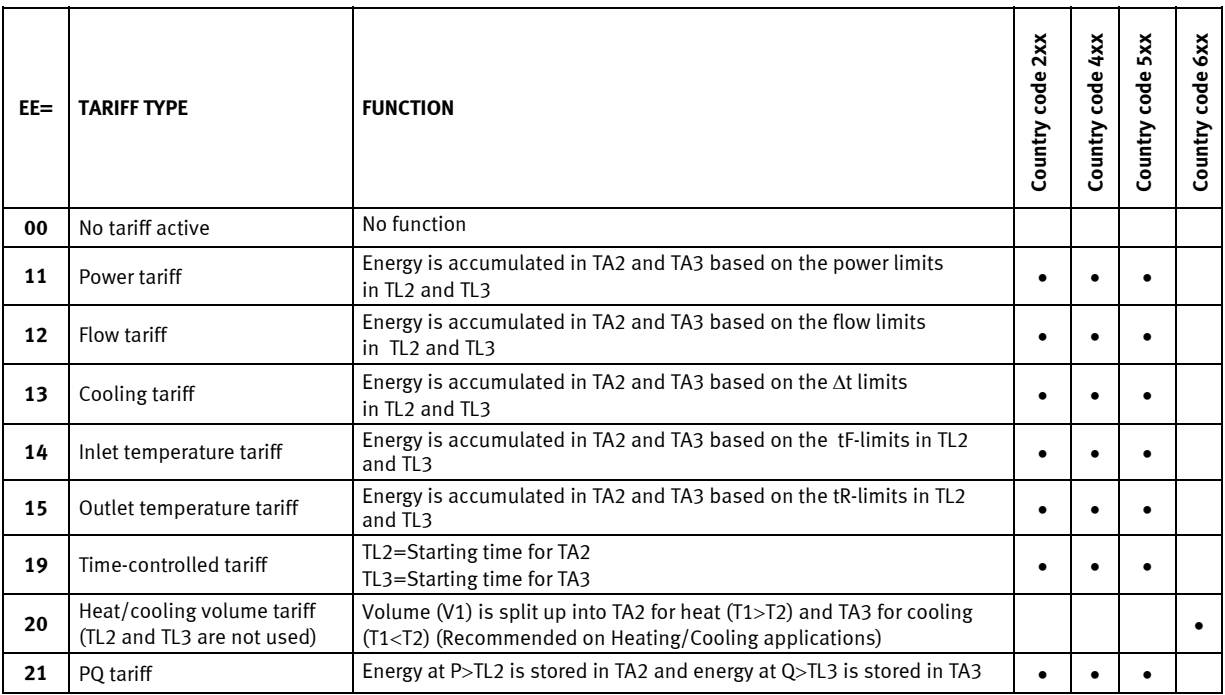

Please note that only tariff No. 20 can be used in a combined heat / cooling meter. All other tariffs can only be used with either a heat meter or a cooling meter. The meter cannot distinguish heat energy (E1) from cooling energy (E3) and vice versa.

### **EE=00 No tariff active**

If the tariff function should not be used, select the set-up for EE=00.

However, the tariff function can be made active at a later date by a reconfiguring the function by means of METERTOOL for MULTICAL<sup>®</sup> 602. See paragraph 13 METERTOOL.

### **EE=11 Power controlled tariff**

When the current power is higher than TL2, but lower than/equal to TL3, the energy is counted in TA2 in parallel to the main register. If the current power exceeds TL3, the energy is counted in TA3 in parallel to the main register.

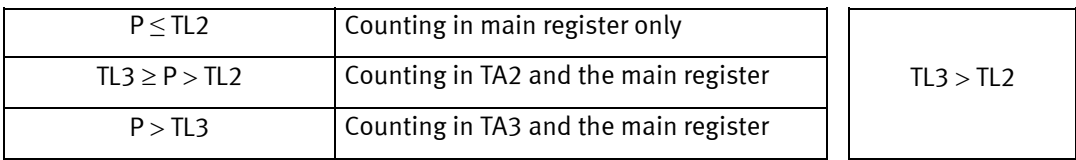

When setting up data TL3 must always be higher than TL2. Among other things the power controlled tariff is used as a basis for calculating the individual consumer's connection costs. Furthermore, this tariff form can provide valuable statistical data when the energy supplier evaluates new installation activities.

#### **EE=12 Flow controlled tariff**

When the current water flow is higher than TL2 but lower than/equal to TL3, the energy is counted in TA2 in parallel to the main register. If the current water flow becomes higher than TL3, the energy is counted in TA3 in parallel to the main register. When setting up data, TL3 must always be higher than TL2.

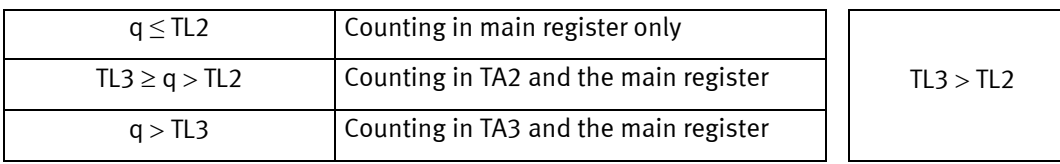

Among other things the flow controlled tariff is used as a basis for calculating the individual consumer's connection costs. Furthermore, this tariff form provides valuable statistical data when the energy supplier evaluates new installation activities.

When the power or flow tariff is used it is possible to get a total overview of the total consumption compared to the part of the consumption, that is used above the tariff limits.

#### **EE=13 Differential temperature tariff (t)**

When the current T1-T2 ( $\Delta t$ ) is lower than TL2, but higher than TL3, the energy is counted in TA2 in parallel to the main register. If the current cooling drops to less than/equal to TL3, the energy is counted in TA3 in parallel to the main register.

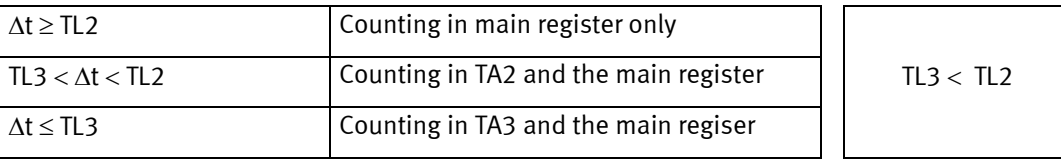

When setting up tariff limits TL3 must always be lower than TL2.

The T1-T2 tariff can be used to form the basis for a weighted user payment. Low  $\Delta t$  (small difference between inlet and outlet temperatures) is uneconomical for e.g. the heat supplier.

#### **EE=14 Inlet temperature tariff**

When the current inlet temperature (T1) is higher than TL2, but lower than/equal to TL3, the energy is counted in TA2 in parallel to the main register. If the current inlet temperature becomes higher than TL3, the energy is counted in TA3 in parallel to the main register.

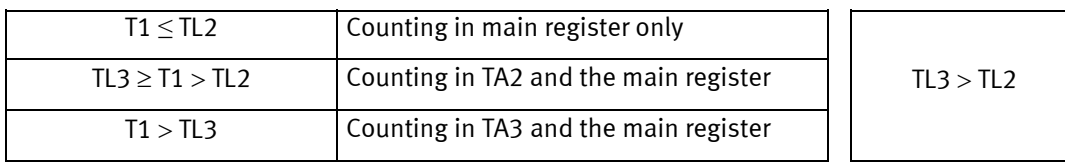

When setting up data TL3 must always be higher than TL2.

The inlet temperature tariff can form the basis of billing of those customers who are guaranteed a given inlet temperature. When the "guaranteed" minimum temperature set at TL3, the calculated consumption is accumulated in TA3.

### MULTICAL® 602

### **EE=15 Outlet temperature tariff**

When the current outlet temperature (T2) is higher than TL2 but lower than/equal to TL3, the energy is counted in TA2 in parallel to the main register. If the current outlet temperature becomes higher than TL3, the energy is counted in TA3 in parallel to the main register.

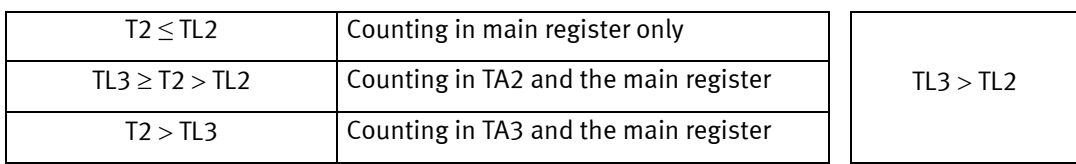

When setting up data TL3 must always be higher than TL2.

The outlet temperature tariff can form the basis of a weighted user payment. A high outlet temperature indicates insufficient heat utilization which is uneconomical for e.g. the heat supplier.

### **EE=19 Time-controlled tariff**

The time-controlled tariff is used for time division of the heat consumption. If  $TL2 = 08:00$  and  $TL3 = 16:00$  the consumption of the entire day from 08:00 till 16:00 will be accumulated in TA2, whereas the consumption of the evening and the night from 16:01 till 07:59 will be accumulated in TA3.

TL2 must have a lower number of hours than TL3.

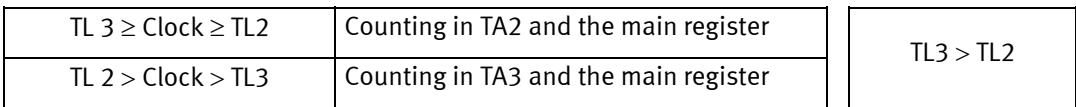

Among other things the time tariff is suitable for billing in housing sectors close to industrial sectors with a large consumption of district heating and for billing industrial customers.

### **EE=20 Heat/cooling volume tariff**

The heat/cooling volume tariff is used for dividing volume into heat and cooling consumption. TA2 accumulates the volume consumed together with E1 (heat energy) and TA3 accumulates the volume consumed together with E3 (cooling energy).

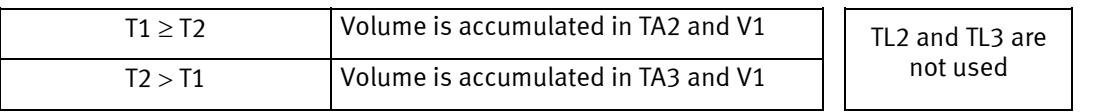

In connection with combined heat/cooling measurement the total volume in the V1 register is accumulated, whereas the heat energy is accumulated in E1 and the cooling energy in E3. The heat/cooling tariff divides the consumed volume into heating and cooling volume.

EE=20 should always be selected together with combined heat/cooling meters, type 602-xxxxxxxx-6xx.

### **EE=21 PQ tariff**

The PQ tariff is a combined power and inlet tariff. TA2 functions as a power tariff and TA3 as a inlet tariff.

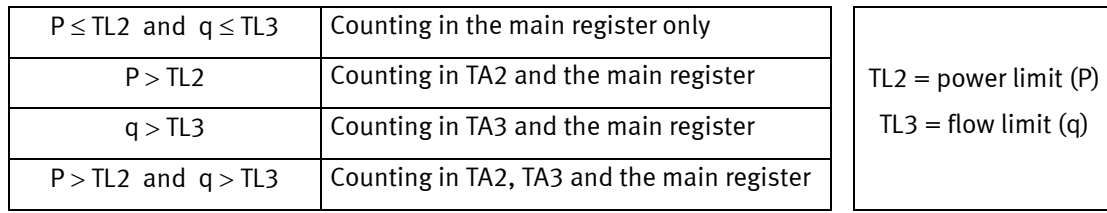

Among other things the PQ tariff is used for customers paying a fixed duty based on max. power and max. flow.

# **6.13 Data loggers**

MULTICAL® 602 contains a permanent memory (EEPROM), where the results of a number of various data loggers are stored. The meter contains the following data loggers:

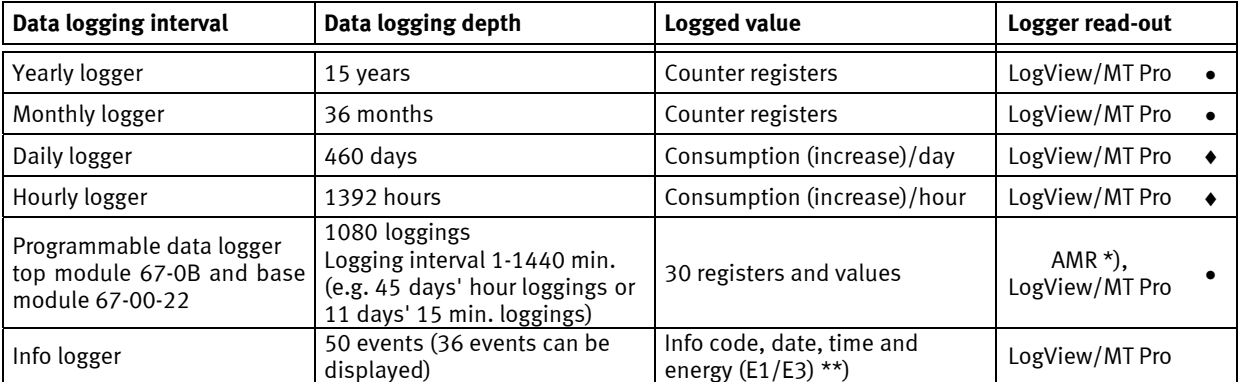

\*) Example of AMR (Automatic Meter Reading) for the data logger is GSM/GPRS. See chapter 13.4 about LogView.

\*\*) Only info code and date appear from the display.

The loggers are static and therefore the register types cannot be changed, furthermore, the logging intervals are fixed. When the last record has been written in the EEPROM the oldest one is overwritten.

### **6.13.1 Yearly, monthly, daily and hourly loggers**

Following registers are logged every year and every month on target date as counter values. In addition, the increases of the day and the hour are logged at midnight.

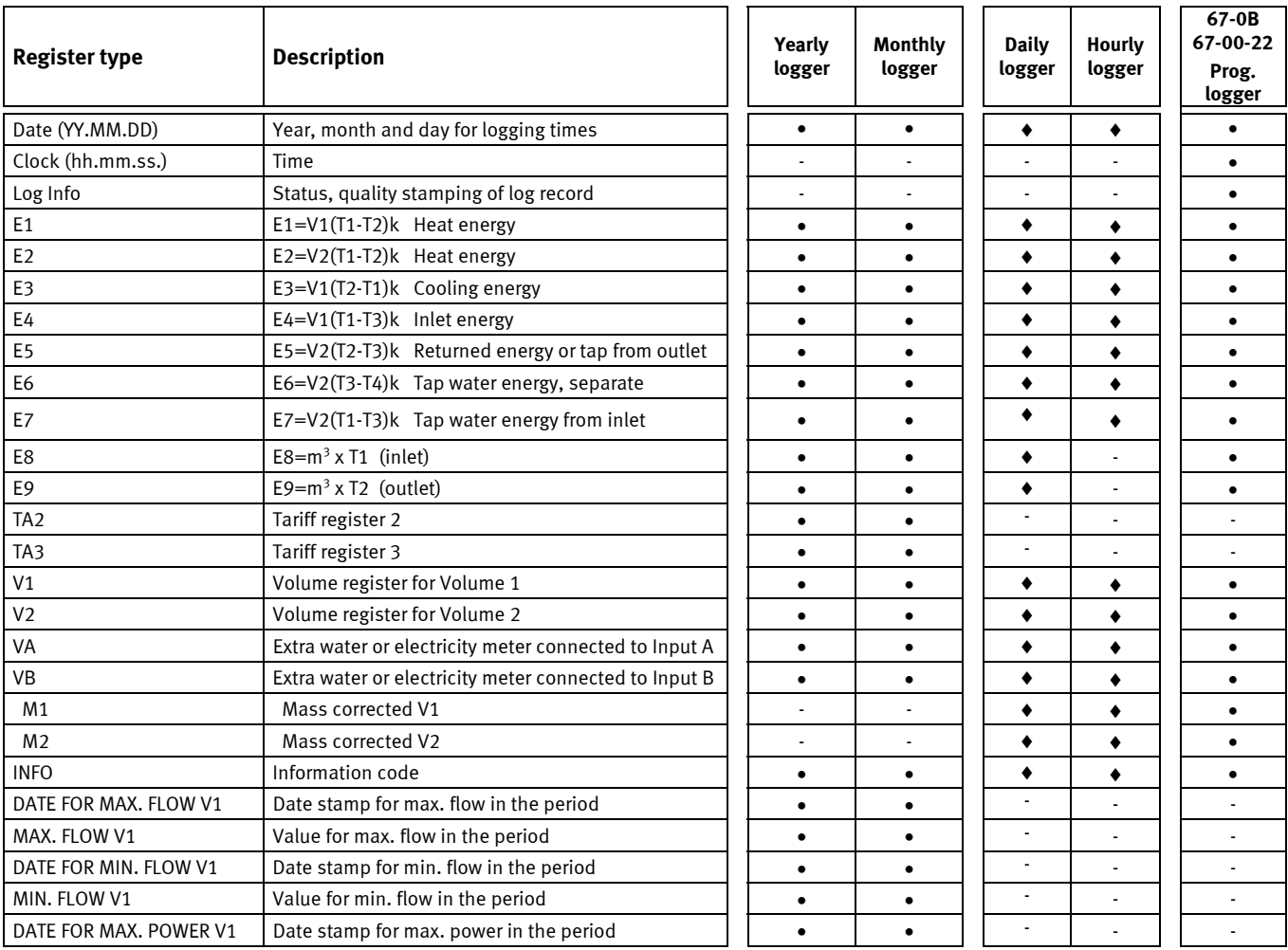

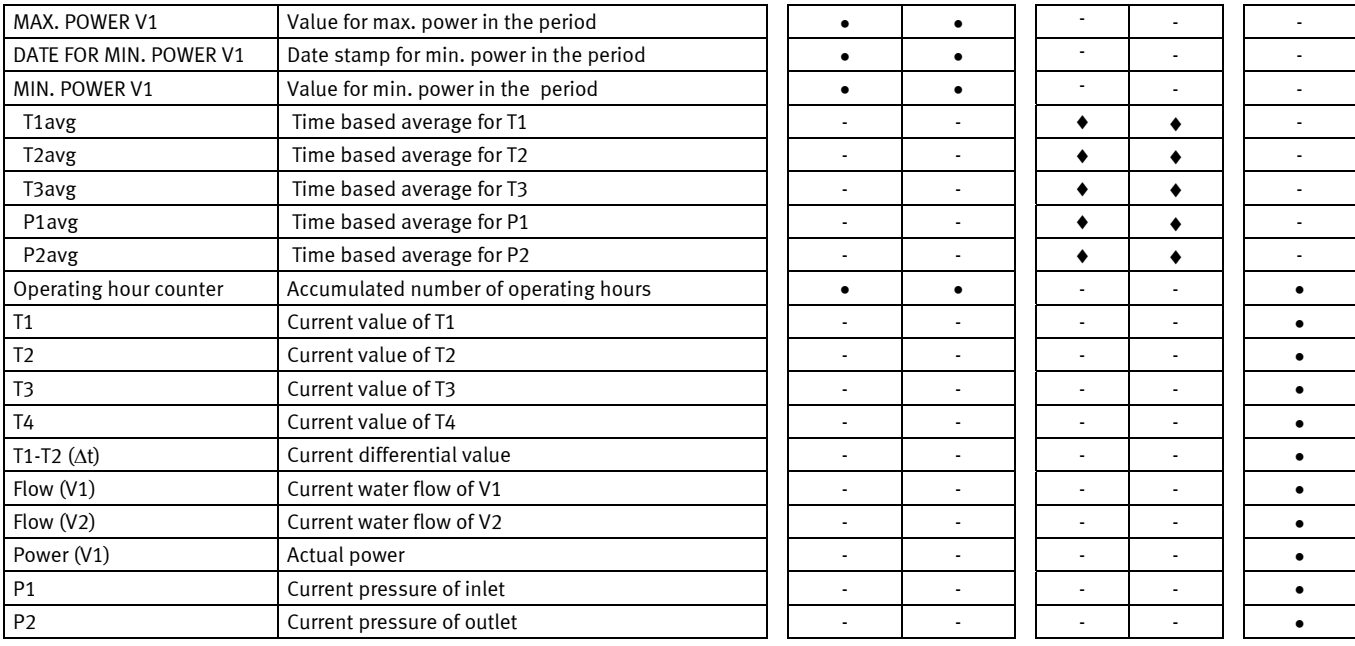

**Note:** Continuous maximum water flow and permanent  $\Delta\Theta$  > 75 K may cause overflow in the daily data logger at CCC=010-011-012-013-150-202-205. With these combinations we recommend you to use Prog. data logger type 67-0B or type 67-00-22.

### **6.13.2 Info logger**

Every time the information code is changed, date and info code are logged. Thereby, it is possible to data read the last 50 changes in the information code and the date of the change.

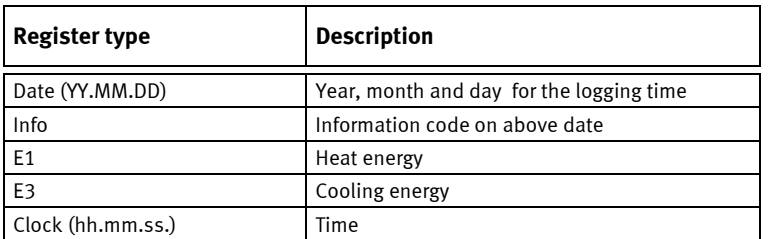

When the info logger is read on the display the last 36 changes including dates can be read. Heat energy, cooling Energy, and time can be read out via LogView only. Please see 6.11 for more information.

# **6.14 Leak surveillance**

### **6.14.1 District heating installations**

The leak surveillance system is primarily intended for directly connected district heating installations, i.e. installations without heat exchanger between the district heating network and the heating system of the housing. The surveillance system consists of two water meters based on the ultrasonic principle placed in both inlet and outlet pipe, and of temperature sensors in both pipes. In addition, the electronic unit MULTICAL® 602, which in addition to calculating the heat energy also surveys the mass difference (temperature compensated volume) that may appear between inlet and outlet pipe.

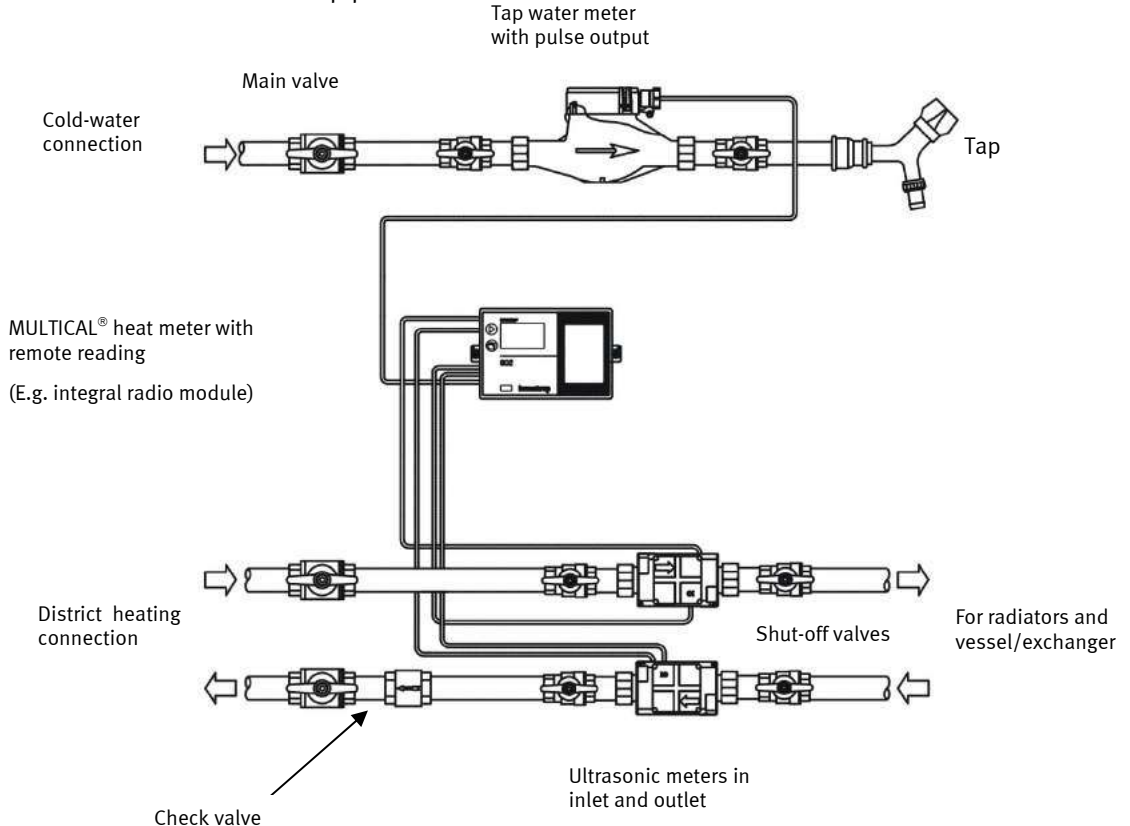

If a difference of more than 20 % of the measuring range (corresponding to 300 l/h in a single-family house) is registered, an alarm will be sent within 120 sec. via remote communication.

Small leaks from 15 kg/h and upwards for qp 1.5 m<sup>3</sup>/h are under surveillance on the basis of a 24-hour average to rule out incorrect alarms as a consequence of air pockets and fast flow changes e.g. from hot-water exchangers.

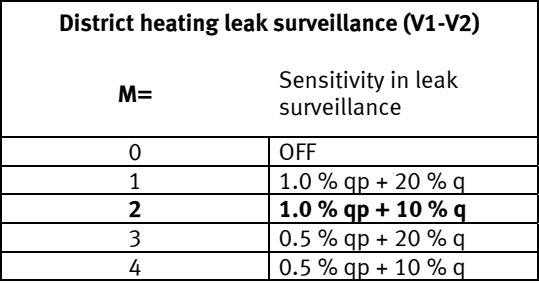

**NB:** M=2 is a default value when leak surveillance is used. Higher degrees of sensitivity, e.g. M=4 is only possible by means of METERTOOL. Please see 3.8.1 for an example of how the sensitivity is calculated.

Info codes for leak/bursting are only active when  $M > 0$  or  $N > 0$ , respectively.

Example: The curve below illustrates the difference between Mass V1 and Mass V2 in an extract of 60 days before the leak in a floor heating pipe was the reason for a leak alarm. As will appear from below, there is a fluctuation of approx.  $\pm 1$  kg/hour in the first 43 days which is a normal fluctuation for installations without leaks.

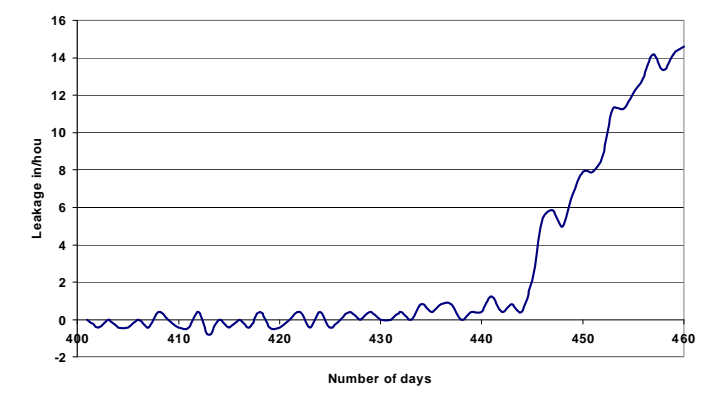

#### **6.14.2 District heating bursting**

Every 30 sec. the current flow in the inlet pipe is compared with that in the outlet pipe. If the difference at 4 measurings in a row (120 sec.) is larger than 20 % of the nominal flow info = 00512 and a "bursting alarm" will be sent via remote communication.

#### **6.14.3 Cold-water systems**

In addition to above functions MULTICAL® 602 can be connected to the pulse signal from the cold-water meter of the house. In this way it can survey the cold-water consumption. A flushing toilet cistern, leaky heating coils in the water tanks or other leaks will cause that impulses from the cold-water meter are received 24 hours a day.

If MULTICAL® 602 does not register e.g. at least one continous hour/day without pulses from the water meter, this is a sign of a leak in the water system and an alarm will be sent via remote communication.

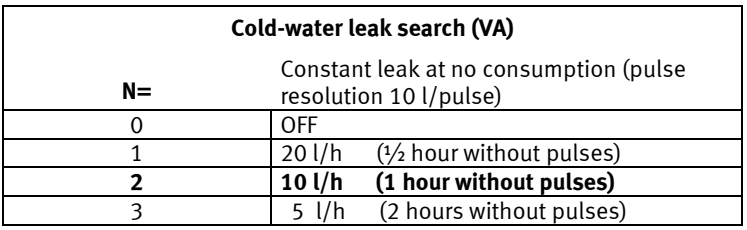

NB: N=2 is a default value in connection with leak surveillance. Higher degree of sensitivity, e.g. N=3 is only possible if using METERTOOL. Infocodes for leak/bursting are only active when  $M > 0$  or  $N > 0$ , respectively.

### **6.14.4 Receiving alarm messages**

When the meter has registered a leak or bursting it will send an alarm message to a receiving station, where incoming alarms are handled on the basis of an encoded action pattern that is laid down for each individual customer, e.g. starting with an SMS message to the customer's mobile phone. At the same time the utility on duty receives the message. Regular data readings from MULTICAL® 602 to the receiving station/monitoring center ensure that defective remote readings, if any, are detected.

### **6.14.5 Surveillance, but no automatic blocking**

The leak surveillance system is based on installation at a large number of private district heating customers'. Usually, the individual utility installs and maintains the leak surveillance, integrated with the compulsory heat metering at all district heating customers in their area. In this way, the individual private district heating customers neither maintain the system nor perform other technical tasks in connection with the installed leak surveillance system, and the surveillance system must not imply an increased risk of faulty blocking that may lead to frost bursts. As a consequence of this the entire system must have a reliability that ensures operation for 12 years without maintenance. As neither thermally nor electrically activated shut-off valves can be expected to have such a long lifetime it will not be possible to use automatic blocking.

### **6.14.6 First day after reset**

The first day after installation (when the meter has had no supply voltage) no infocodes will be set and no alarms will be sent in case of calculated district heating or cold-water leak.

This limitation has been introduced to avoid wrong alarms as a result of the installation and the shortened metering period.

The alarm function can be tested via remote communication by pressing both push buttons simultaneously, until a "Call" appears in the display.

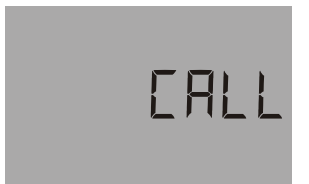

# **6.15 Reset functions**

### **6.15.1 Resetting the hour counter**

As the hour counter usually is used to control that the meter has been in operation in the entire billing period (e.g. 1 year  $= 8760$  hours) the district heating supplier must always be informed which meters have had their hour counter reset.

The operational hour counter can only be reset via the front bottons. Please see 6.18.

### **6.15.2 Resetting data loggers**

Separate reset of data loggers, info loggers, max. & min. loggers (without resetting the legal registers) are only possible by means of METERTOOL. See paragraph 13 for further details.

#### **6.15.3 Resetting all registers**

Resetting all legal and non-legal registers including all data loggers, info loggers, max. & min. loggers can only be made by using METERTOOL, if the verification seal is broken and the internal "Total programming lock" is shortcircuited. As the verification seal is broken, this can only be made at an accredited laboratory.

Following registers are reset:

All legal and non-legal registers including all data loggers, info loggers, max. & min. loggers (max. values are set at zero, whereas min. values are set at 100000).

After reset "Date" is set at 2000.01.01 and is then changed to current date/time of the PC used for the task. Remember to check correct date/time (technical standard time  $=$  "winter-time") on the PC before the reset function is initiated.

### **6.16 SMS Commands**

MULTICAL 602 can be read by means of an SMS. In order to do so, a GSM-module (68G6xxxxx) fitted with a SIMcard must be connected to the meter. To read the meter you send an SMS from a mobile phone direct to the meter. Subsequently, you receive a reply with the following values:

- Acc. energy: [kWh], [MWh], [GJ] or [Gcal]
- Current power: [kW] or [MW]
- Hour counter
- Meter number

It is also possible to read the modem's signal strength by means of an SMS. You receive a reply with the modem's current signal strength on a scale of 0 to 31, the best value being 31. The signal strength must be minimum 12. See the examples on the next page.

NOTE: SMS commands must be written in **either** capital letters **or** small letters, i.e. an SMS command must not include a mixture of capital and small letters.

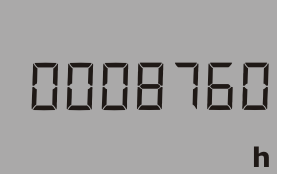

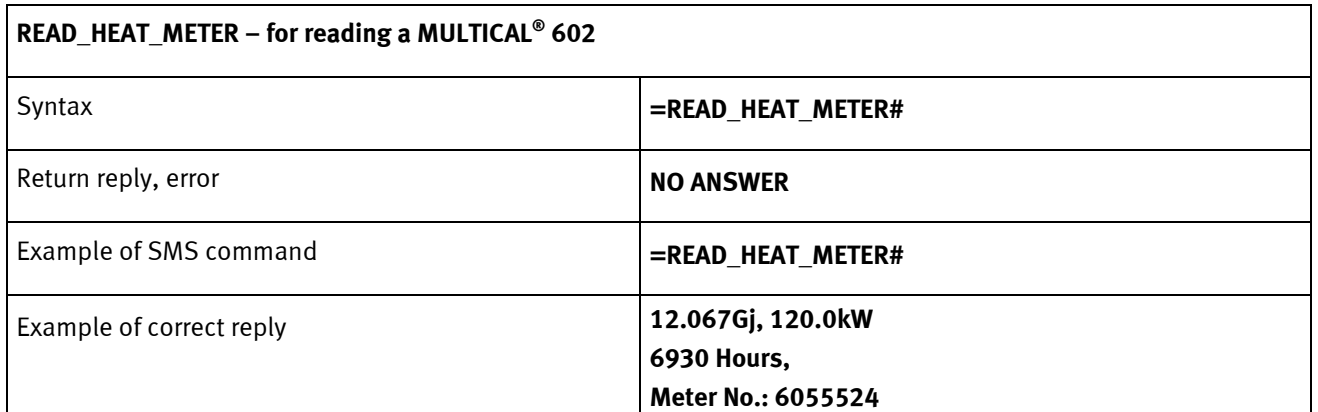

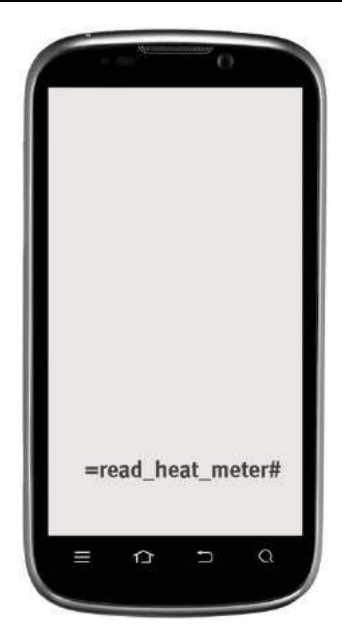

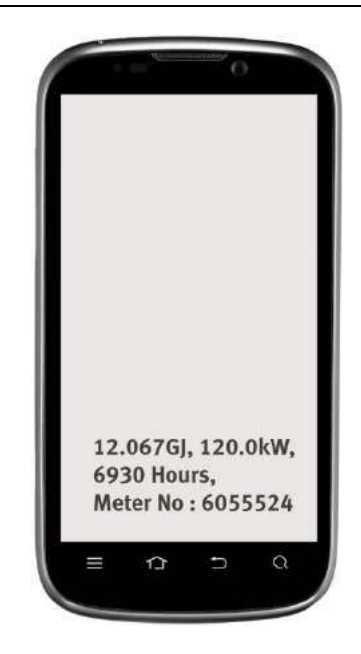

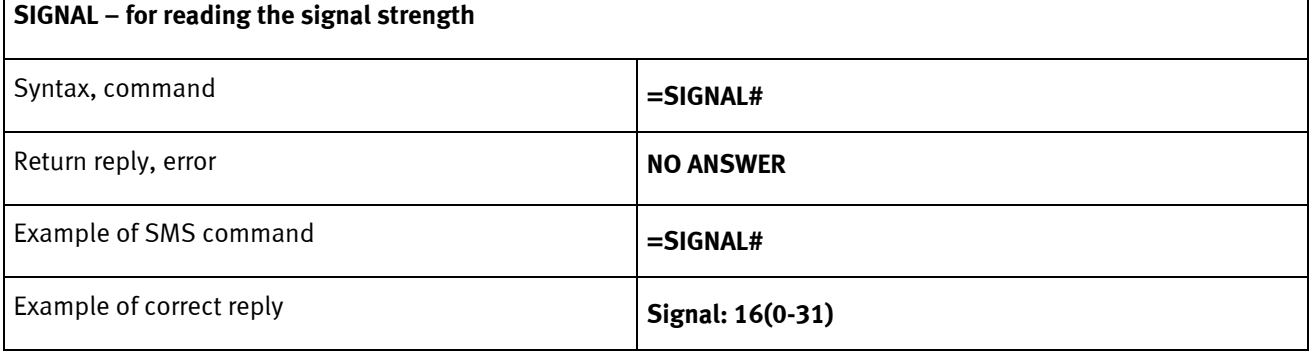

# **6.17Set-up via the front keys**

Via the main key and the sub-key on MULTICAL® 602, a number of settings can be selected.

### **6.17.1 Activate the setup-menu**

The setup-menu is activated in the following way:

- 1) Select the display reading that you wish to change
- 2) Remove the calculator from the base
- 3) Wait until the display goes blank (up to 2.5 minutes). Meanwhile do not touch the front keys
- 4) While replacing the calculator on the base, press and hold the main key for approx. 8 seconds
- 5) The setup-menu is now active

Having activated the setup-menu, the register that you wish to change is now displayed with the rightmost digit flashing (in the below example the "Date" has been selected):

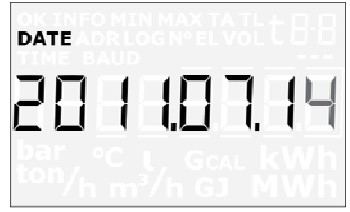

If a display register that is not supported by the front key set-up is selected, the meter will show the normal display without activating the setup-menu.

#### **6.17.2 Setup of a display register**

When the setup-menu is activated, the actual value in the register selected will be displayed (in the below example the date 2011.07.14)

The value of the flashing digit can be increased by pressing the sub-key:

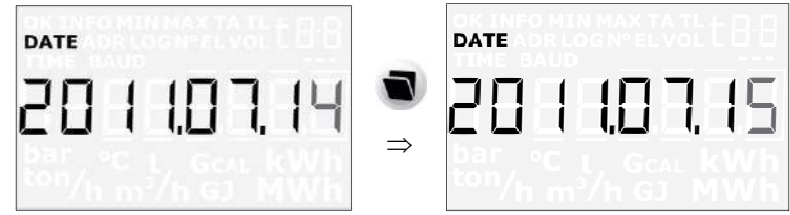

When pressing the main key, the next digit to the left will be flashing:

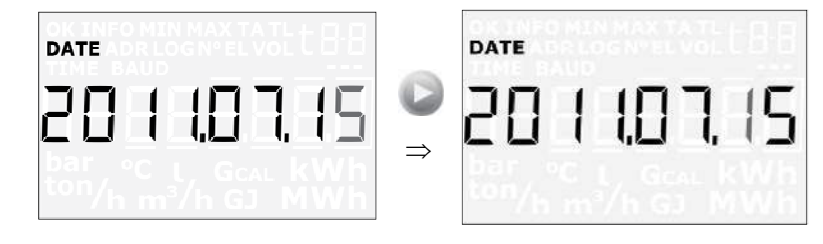

### **6.17.3 Exit setup-menu**

When the display value has been changed as required, hold the main key for 10 seconds, until the "OK" segment is displayed. The display reverts to legal reading.

The new value is checked. If it is valid, the new value is saved. If it is invalid, the old value is kept and the "OK" segment will not be displayed within approx. 3 seconds. The display reverts to legal reading.

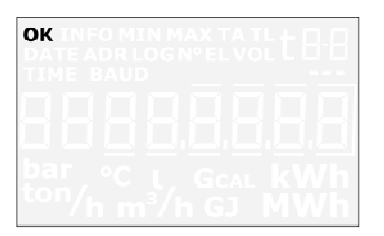

If you wish to exit the setup-menu without saving the new value:

- 1) Remove the calculator from the base
- 2) Wait until the display goes blank (up to 2.5 minutes). Meanwhile do not touch the front keys
- 3) Replace the calculator on the base without pressing the front keys

Allow some seconds for the meter to boot-up without pressing the front keys. The normal display register is now shown and the setup menu is deactivated.

Note that if the front keys are not activated for 4 minutes in the setup-menu, the setup-menu will be deactivated and the meter will automatically return to normal operation.

No data will be stored in the meter's memory, unless the "OK" segment is displayed.

### **6.17.4 Display registers supported by the setup-menu**

The following registers are supported by the setup-menu:

- Date
- Clock
- Primary M-Bus address (for both top and base module if mounted)
- Preset of Input A
- Preset of Input B
- Meter No. for Input A
- Meter No. for input B
- Pulse value for Input A
- Pulse value for Input B

### **6.18 Reset via the front keys**

Via the the main key and the sub-key  $\blacksquare$  on MULTICAL® 602, a number of reset functions can be made.

#### **6.18.1 Activate the reset-menu**

The reset-menu is activated in the following way:

- 1) Select the display reading that you wish to reset
- 2) Remove the calculator from the base
- 3) Wait until the display goes blank (up to 2.5 minutes). Meanwhile do not touch the front keys
- 4) While replacing the calculator on the base, press and hold the main key for approx. 8 seconds
- 5) The reset-menu has now been activated

Having activated the reset menu, either the operation hour counter, the infoevent-counter or the error hour counter will be displayed, depending on the register which was selected before activating the reset menu.

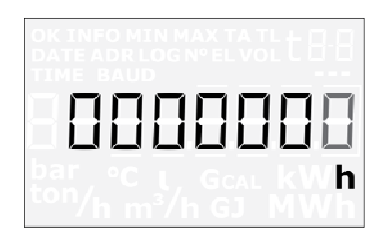

When the reset menu has been activated,"0" will be displayed. It is not possible to change to any other value. It is only possible to "save" the value = 0 in order to reset the register, or to leave the reset menu without reset.

If a display register that is not supported by the reset-menu is selected, the meter will show the normal display without activating the reset menu.

#### **6.18.2 Exit the reset menu**

When the operation hour counter, the info-event counter or the error hour counter displayes "0", hold the main key for 5-6 seconds, until the "OK" segment is displayed, and the display reverts to legal reading.

If you wish to exit the reset menu without resetting any registers:

- 4) Remove the calculator from the base
- 5) Wait until the display goes blank (up to 2.5 minutes). Meanwhile do not touch the front keys
- 6) Replace the calculator on the base without pressing the front keys

Allow some seconds for the meter to boot-up without pressing the front keys. The normal display register is now displayed and the reset menu is deactivated.

Note that if the front keys are not activated for 4 minutes in the setup-menu, the setup-menu will be deactivated and the meter will automatically return to normal operation.

No data will be reset in the meter's memory, unless the "OK" segment is shown.

#### **6.18.3 Display registers supported by the reset menu**

The following registers are supported by the reset menu:

- Operating hour counter
- Error hour counter
- Info event counter

# **6.19 Preset the pulse value for V1 and V2**

It is possible to preset the pulse value for V1 and V2 in MULTICAL® 602 by changing the CCC-codes. In order to do so the meter must be connected via an optical eye to a PC with the METERTOOL software running. Break the verification seal and short circuit the TOTAL PROG button on the inside of the calculator top with a short circuit pen.

**Note!** This should only be done by an accredited laboratory, since breaking of the verification seal revokes the legal verification as well as the factory warranty.

After shorting the total programming circuit, the meter is set in programming mode for 4 minutes. Set the pulse value by selecting a suitable CCC-code. As long as METERTOOL is communicating with the meter, the time for programming mode is extended, and after 4 minutes of inactivity the meter will return to normal mode. When the desired pulse values for V1 and V2 are set, METERTOOL can be used to terminate the programming mode by a reset, and the meter returns to normal mode ready for use.

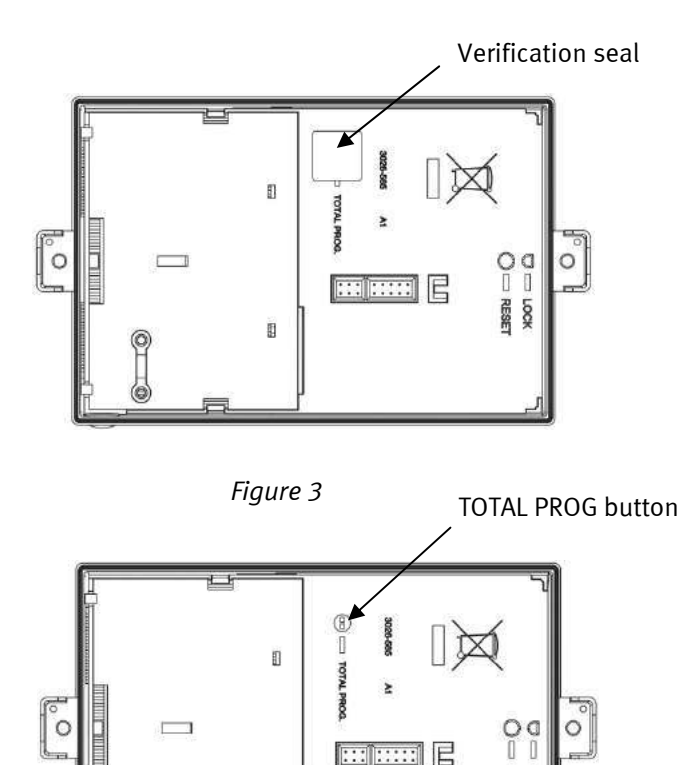

**Editors** E

**RESS S** 

*Figure 4* 

Ø

# **7 Flow sensor connection**

MULTICAL® 602 can be used with up to 4 pulse inputs, of which V1 and V2 are used for energy calculation and leak surveillance, whereas VA and VB are used to accumulate pulses e.g. from tap-water meters and electricity meters.

V1 and V2 can either be used for fast pulses (CCC = 4XX, 2XX, 1XX) or for slow pulses (CCC = 0XX, 9XX). Fast and slow pulses cannot be used simultaneously.

# **7.1 Volume inputs V1 and V2**

MULTICAL® 602 can be connected to one or two flow sensors depending on the required application. Typical heat installations with one flow sensor are always connected to V1 irrespective if this flow sensor is installed in inlet pipe or outlet pipe.

Almost all available flow sensor types with pulse output can be connected as the standard connection PCB receives pulses from both electronic and mechanical meters. In addition, a connection PCB that receives 24 V active pulses is also available.

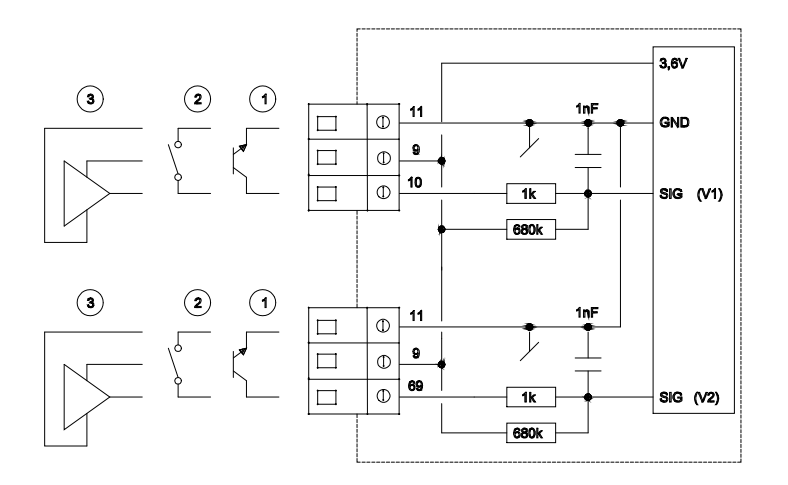

### **7.1.1 Flow sensor with transistor- or FET output**

Typically, the signaller is an optocoupler with a transistor or a FET outpt. V1 is connected to terminal 10(+) and 11(-),  $V2$  is connected to terminals 69(+) and 11(-). Terminal 9 is not used in this application.

The leak current in the transistor or FET output must not exceed  $1\mu A$  in OFF state and there must be max. 0.4 V in ON state.

A suitable CCC code must be selected with the same number of pulses/liter as the flow part, and for this flow sensor type the CCC code must be  $100 <$  CCC  $<$  900.

Example: CCC=147 fits an electronic meter with 1 pulse/liter and qp of 150  $m^3/h$ .

### **7.1.2 Flow sensor with Reed switch output**

The signaller is a Reed switch typically mounted on vane wheel or Woltmann meters, or a relay output from e.g. a magnetic inductive flow sensor. V1 is connected to the terminals 10(+) and 11(-), V2 is connected to the terminals 69(+) and 11(-). Terminal 9 is not used in this application.

The leak current must not exceed  $1\mu A$  in OFF state and there must be max. 10 k $\Omega$  in ON state.

A suitable CCC code must be selected with the same number of pulses/liter as the flow part, and for this flow sensor type the CCC code must be in the range  $010 \leq CCC \leq 022$ , or  $910 \leq CCC \leq 922$ .

 Example: CCC=012 fits a mechanical flow sensor with 100 liter/pulse. Flow sensors with Qmax. in the range  $10...300$  m<sup>3</sup>/h can use this CCC code.

### **7.1.3 Flow sensor with active output supplied from MULTICAL**

This connection is used both together with Kamstrup's ULTRAFLOW® and Kamstrup's electronic pick-up units for vane wheel meters. The power consumption in these units is very low and is adapted to MULTICAL®'s battery lifetime.

A suitable CCC code must be selected with the same number of pulses/litre as the flow part, and for this flow sensor type the CCC code must be 100 < CCC < 900.

Example: CCC=119 fits an electronic meter with 100 pulses/litre and typical qp is 1.5 m<sup>3</sup>/h.

V1 and V2 are connected as shown in below diagram.

|                       | V <sub>1</sub> | V2 |
|-----------------------|----------------|----|
| (3.6 V)<br><b>Red</b> |                |    |
| Yellow (Signal)       | 10             | 69 |
| (GND)<br><b>Blue</b>  |                | 11 |

*Table 2* 

### 7.1.3.1 Use of Pulse Transmitter between ULTRAFLOW® and MULTICAL®

In general it is permissible to use up to 10 m cable between MULTICAL® and ULTRAFLOW®. If longer cable is required, a Pulse Transmitter can be inserted between ULTRAFLOW® and MULTICAL®. In this way the cable length can be extended up to 50 m.

When a Pulse Transmitter is used between ULTRAFLOW® and MULTICAL®, volume pulses from the flow meter will be transferred to the calculator. However, the calculator is unable to data communicate with the flow meter. In order to avoid erroneous info codes it is, therefore, necessary to deselect the info codes, which are based on data communication between MULTICAL® and ULTRAFLOW® 54 (Info = 16-1024-2048-128-4096-8192-16384-32768).

The above-mentioned info codes can be deselected by means of the PC-program METERTOOL, either by changing from CCC-code 4xx to 1xx, or by using the "Info code setup" function under "Utility". See paragraph 13.2.4 Info code setup.

### **7.2 Flow sensor with active 24 V pulse output**

When MULTICAL® is connected to "industrial" flow sensors with a 24 V active pulse output, the connection board type 6699-614 must be used in MULTICAL® 602 type 602-B or 602-D, with a 4 wire temperature sensor connection.

602-D is mounted with 6699-614 from the factory.

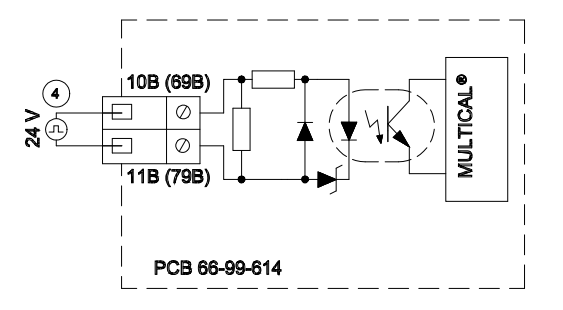

#### **Technical data**

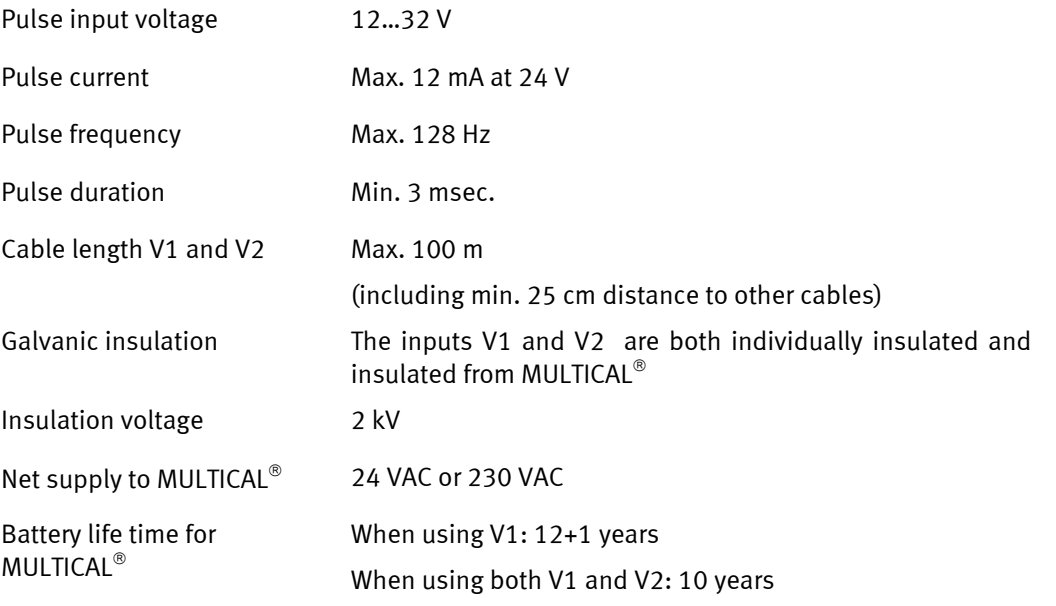

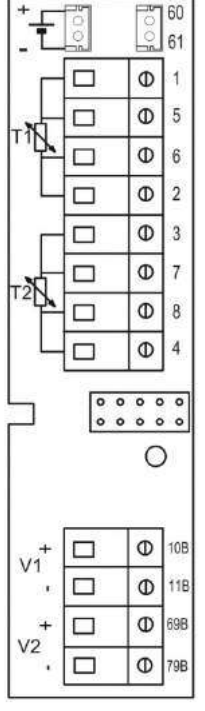

If in addition, a data communication modules is used in MULTICAL $^\circ$  the battery lifetime will be reduced further. See paragraph 9.2 for further details.

# MULTICAL® 602

### **7.2.1 Connection examples**

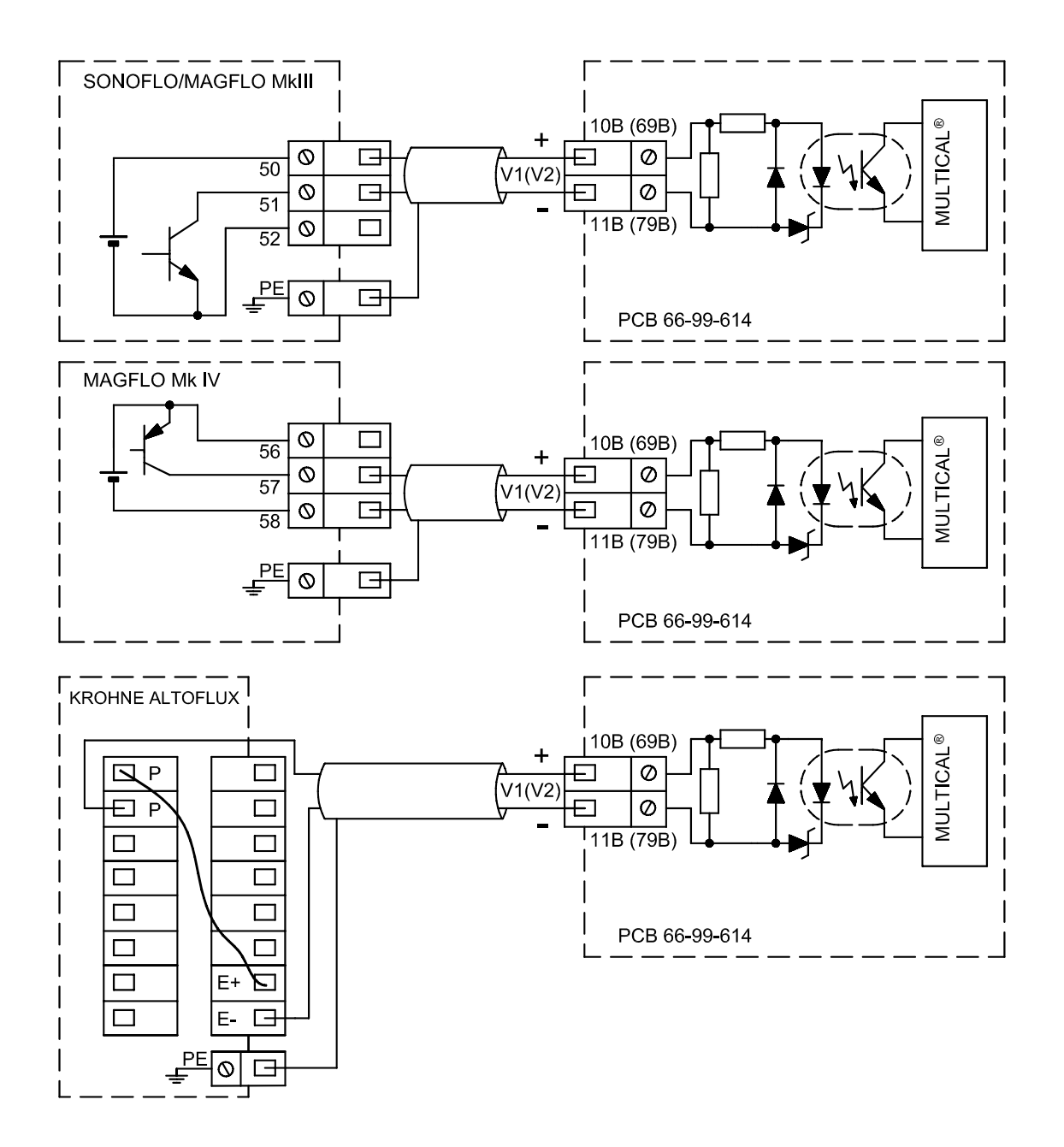

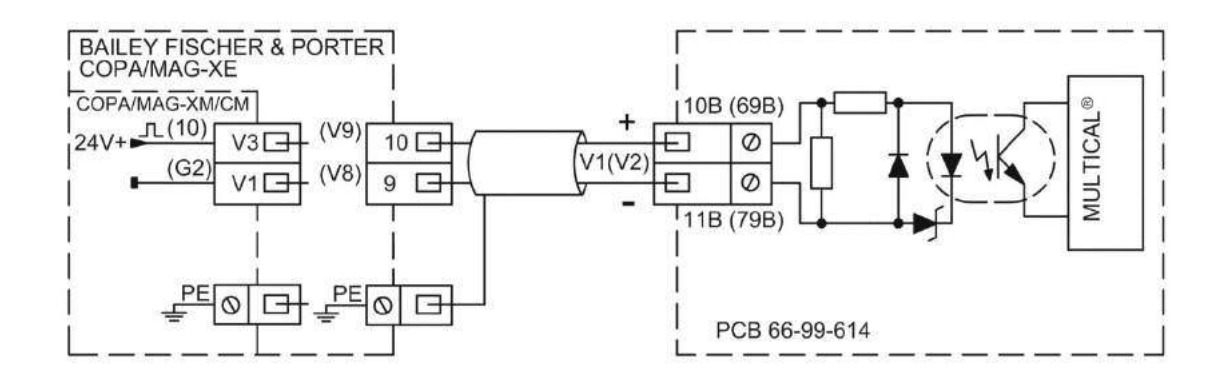

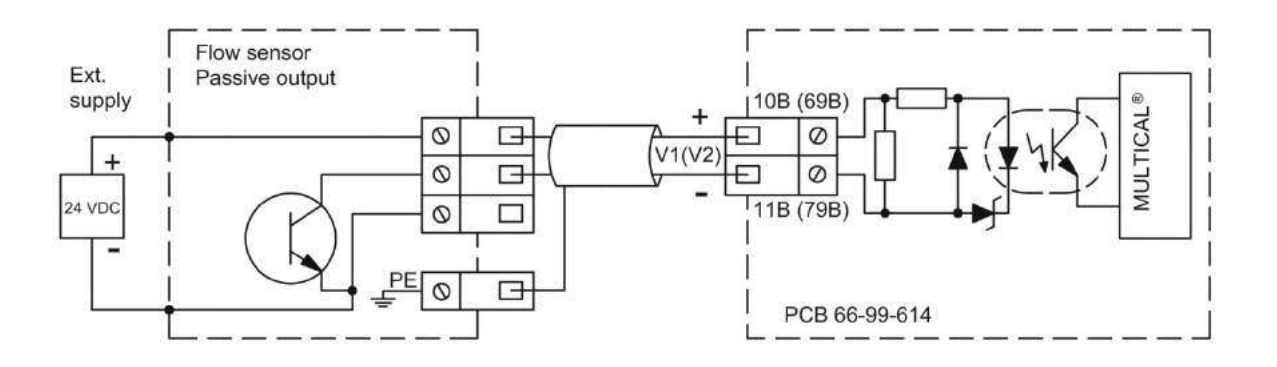

*Figure 5* 

### **7.2.2 Flow sensor coding**

In connection with installation it is important that both the flow sensor and the MULTICAL® are programmed correctly. Below table states the possibilities:

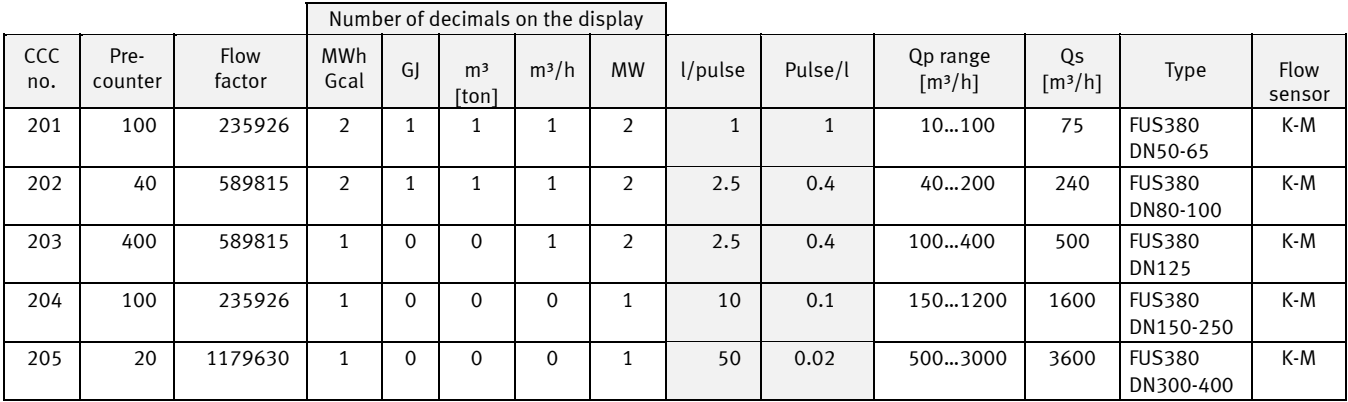

*Table 3* 

# **7.3 Pulse inputs VA and VB**

In additions to the pulse inputs V1 and V2 MULTICAL® 602 has two extra pulse inputs, VA and VB, to collect and accumulate pulses remotely, e.g from cold-water meters and electricity meters. The pulse inputs are physically placed on the "base modules" as for instance on the "data/pulse input module" that can be placed in the connection base, however, accumulation and data logging of values are made by the calculator.

The pulse inputs VA and VB function independantly of the other inputs/outputs and thereby they are not included in any energy calculations.

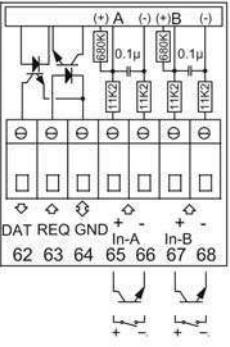

Both pulse inputs are constructed identically and can individually be set up to receive pulses from water meters with max. 1 Hz or pulses from electricity meters with max. 3 Hz.

Configuration to correct pulse value is made at the factory on the basis of order information or are configured by means of METERTOOL. See paragraph 3.6 concerning configuration of VA (FF codes) and VB (GG codes).

MULTICAL® 602 registers the accumulated consumption for the meters connected to VA and VB and stores the registers every month and every year on the target date. To facilitate the identification during data reading it is also possible to store the meter numbers for the two meters that are connected to VA and VB. Programming is made by means of METERTOOL, or in the Set-up menu described in paragraph 6.17.

The registers that can both be read on the display (by selecting a suitable DDD code) and via data communication contains the following information as well as date of yearly and monthly data:

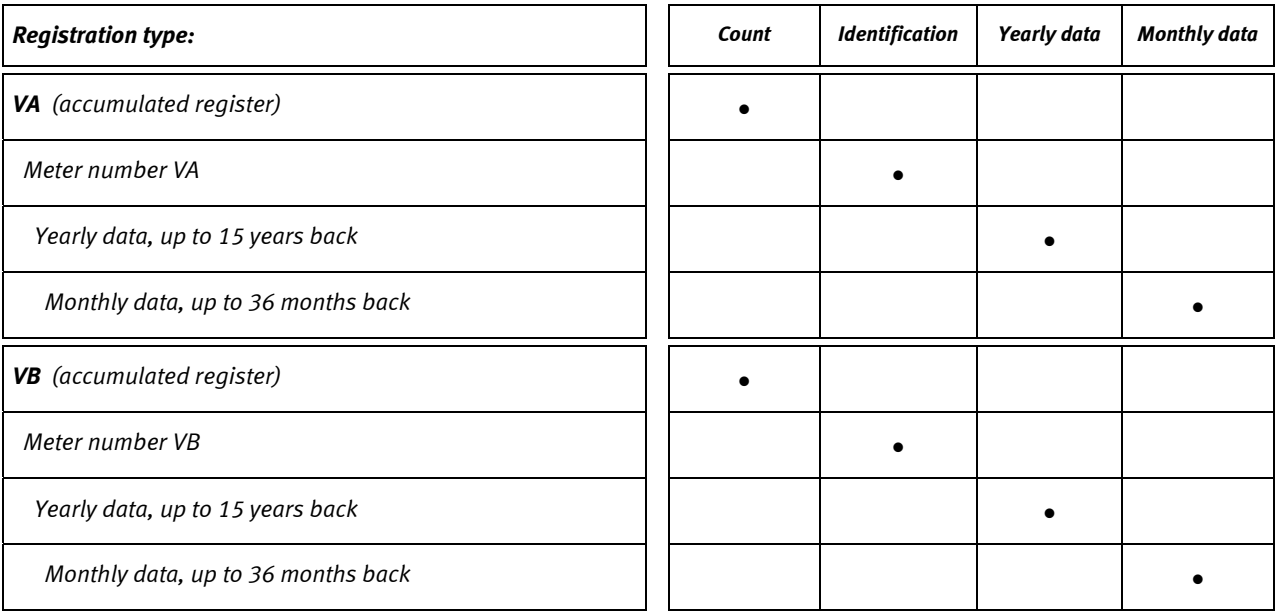

By using METERTOOL the registers VA and VB can be preset to the value of the connected meters at the time of installation.
#### **7.3.1 Display example, VA**

In the example below VA is configured to FF=24, which corresponds to 10 liters/pulse and a max. flow of 10 m<sup>3</sup>/h. The meter that is connected to VA has meter number 75420145 which is stored in MULTICAL® 602's internal memory by means of METERTOOL .

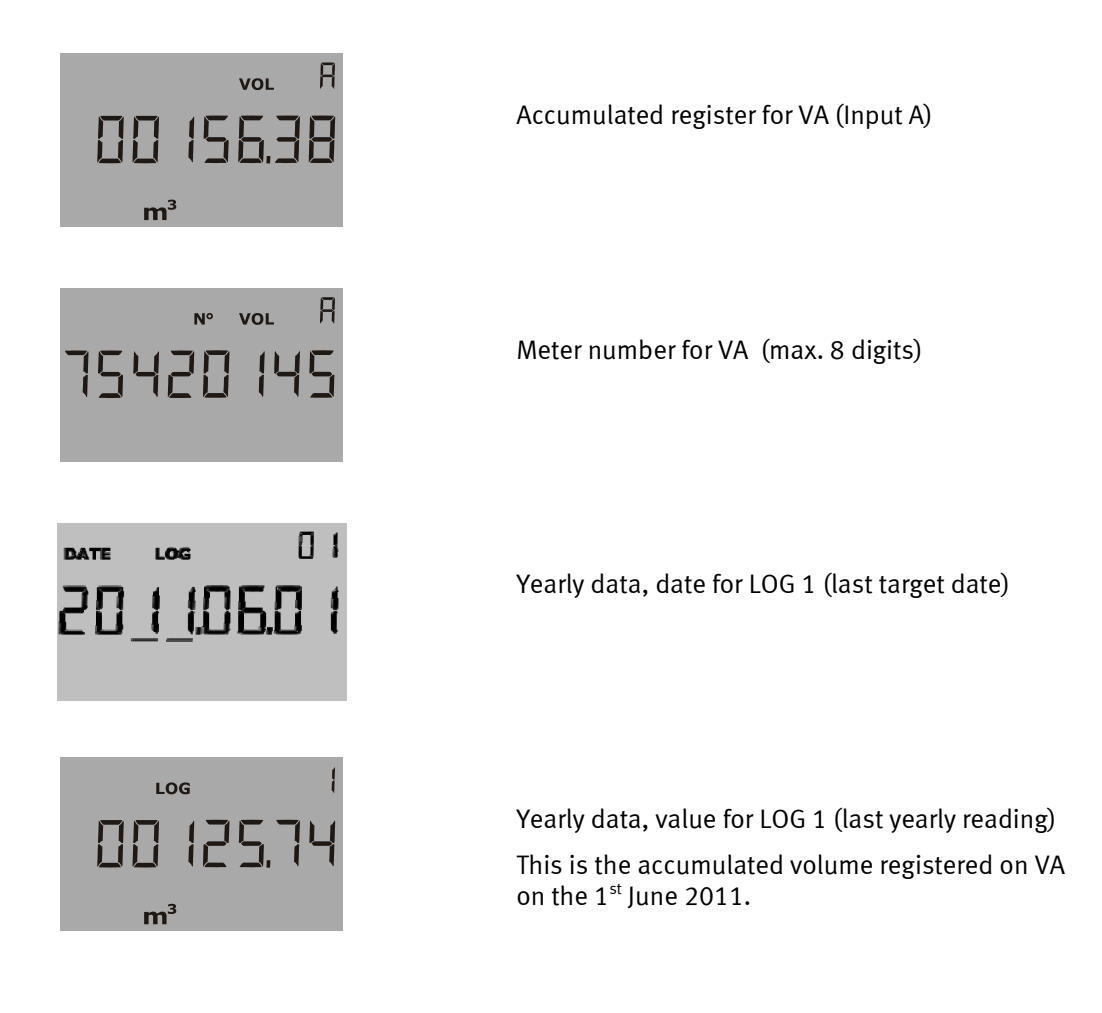

# **Temperature sensors**

For MULTICAL® 602 either Pt100 or Pt500 temperature sensors are used according to EN 60751 (DIN/IEC 751). A Pt100 or Pt500 temperature sensor is a platinum sensor with a nominal ohmic resistance of 100.000  $\Omega$  and 500.000  $\Omega$ , respectively, at 0.00°C and 138.506  $\Omega$  and 692.528  $\Omega$  at 100.00°C, respectively. All values for the ohmic resistance are laid down in the international standard IEC 751 valid for Pt100 temperature sensors. The values for the ohmic resistances in Pt500 sensors are 5 times higher. In below tables the resistance values in  $[\Omega]$ are stated for every whole degree celcius for both Pt100 and for Pt500 sensors:

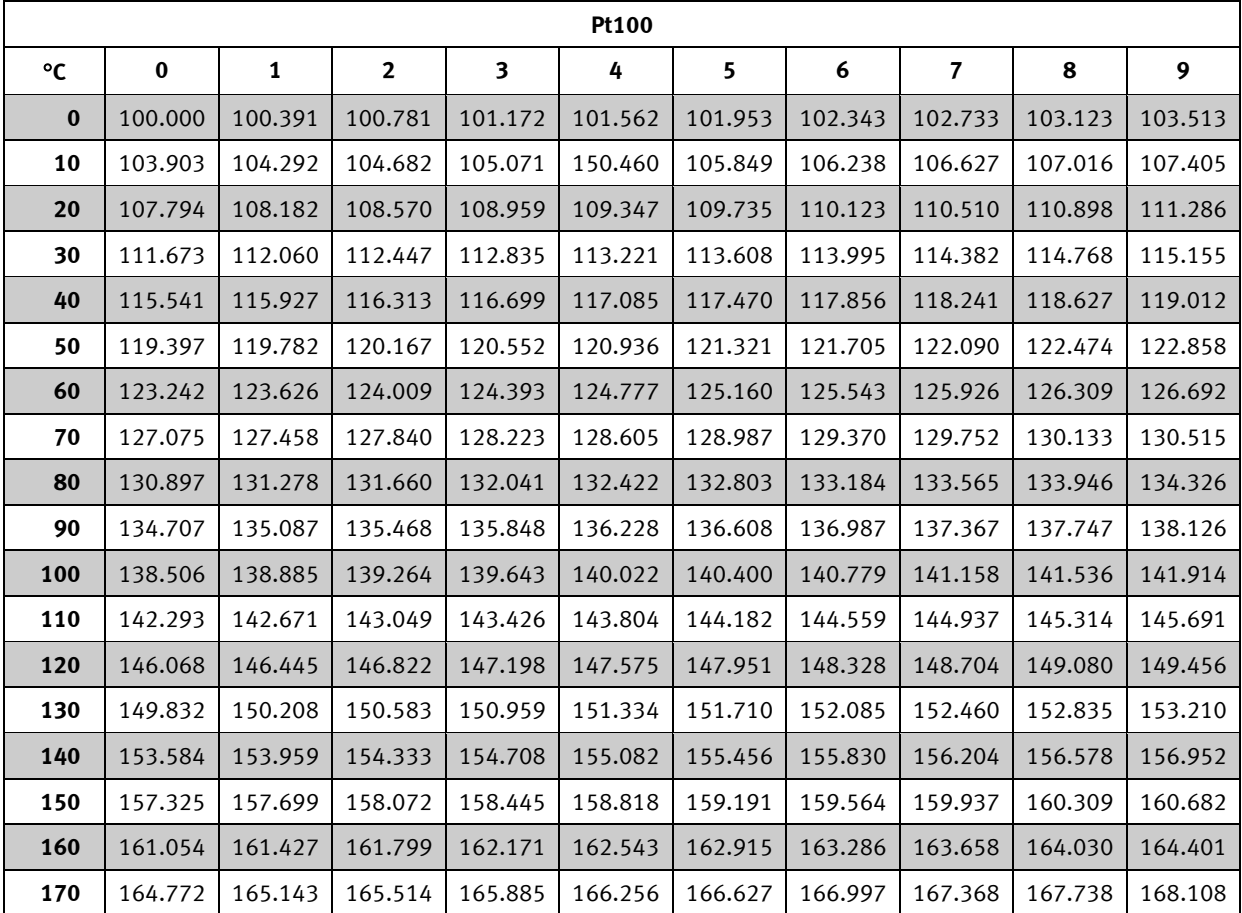

**Pt100, IEC 751 Amendment 2-1995-07** 

*Table 4* 

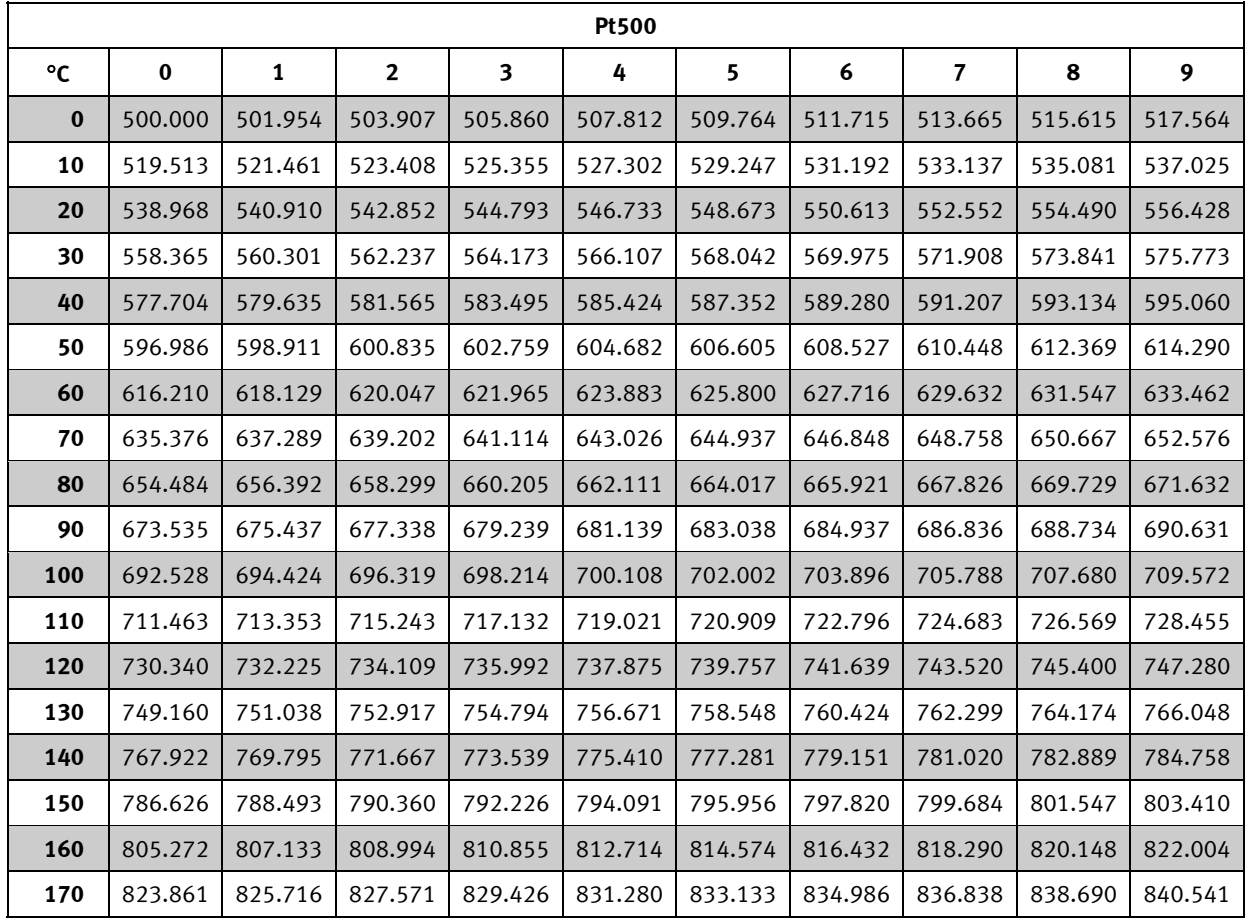

**Pt500, IEC 751 Amendment 2-1995-07** 

*Table 5* 

# **8.1 Sensor types**

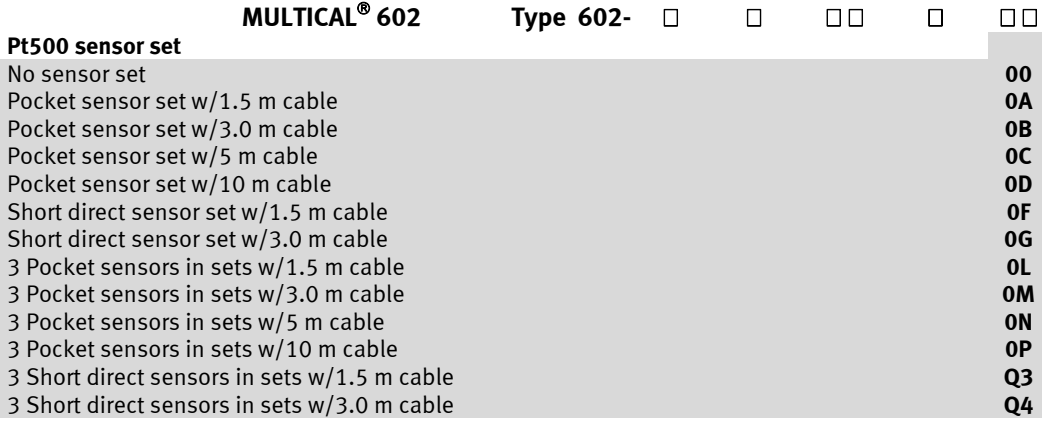

## **8.2 Cable influence and compensation**

#### **8.2.1 2 wire sensor set**

Small and medium-sized heat meters only need a relatively short temperature sensor length, and the 2 wire sensor set can be used with the advantage of easy installation.

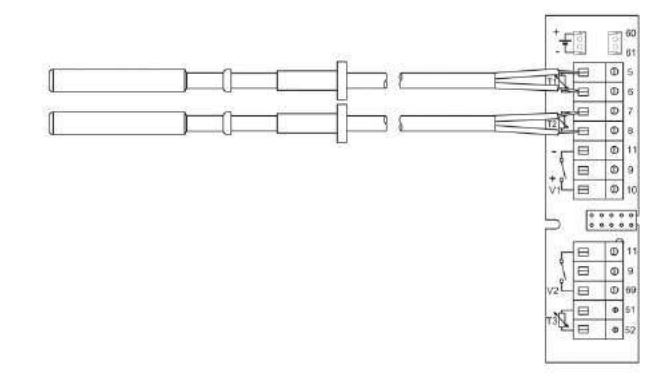

The cable length and the cross sectional area must always be identical for the 2 sensors used as a temperature sensor pair for a heat meter. The length of the cable sensors must neither be shortened nor extended.

The limitations attached to using the 2 wire sensor set according to EN 1434-2:2007 are stated in below table. Kamstrup supply Pt500 sensor sets with up to 10 m cable  $(2 \times 0.25 \text{ mm}^2)$ 

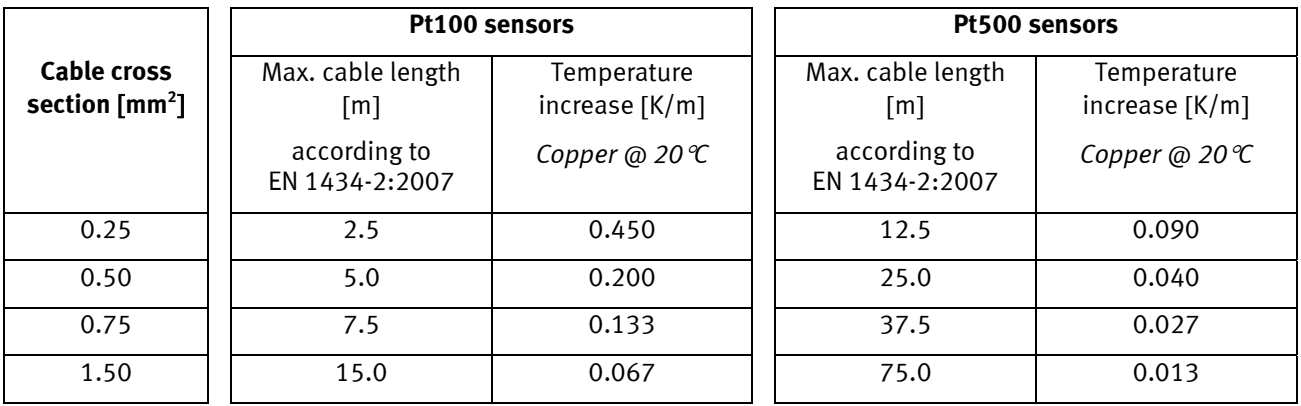

*Table 6*

#### **8.2.2 4 wire sensor set**

For installations requiring longer cable lengths than stated in above table, we recommend a 4 wire sensor set and a MULTICAL® 602 type 602-B with 4 wire connection.

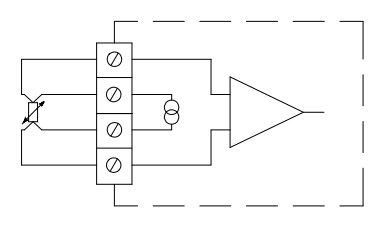

The 4 wire construction uses two conductors for testing current and the two other conductors for measuring signal. In this way, the construction will in theory not be affected by long sensor cables. However, in practice cables longer than 100 m should not be used. We recommend to use 4 x 0.25 mm<sup>2</sup>.

The connection cable should have an outside diameter of 5-6 mm to obtain optimal tightening in both MULTICAL<sup>®</sup> 602 and in the cable gland on the 4 wire sensor. The insulation material/cover of the cable should be selected based on the max. temperature in the installation. PVC cables are typically used up to 80 °C and in connection with higher temperatures silicone cables are often used.

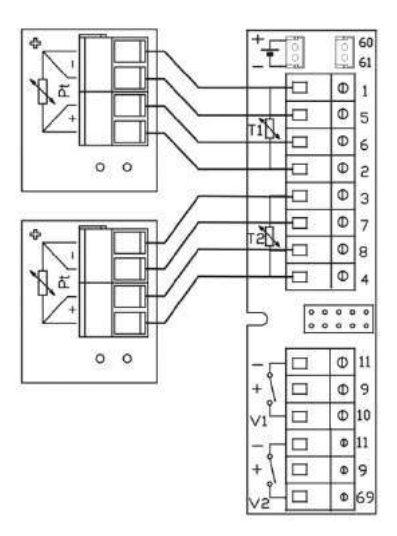

4 wire sensor set from Kamstrup has an interchangeable sensor pocket and is available in the lengths 90, 140 and 180 mm.

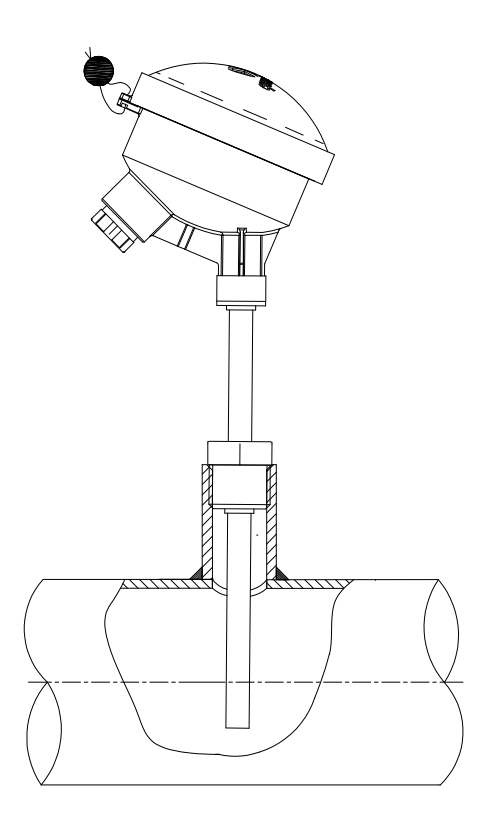

### **8.3 Pocket sensors**

The Pt500 cable sensor is constructed with a 2 wire silicone cable and closed with a shrinked-on stainless steel tube with a diamenter of ø5.8 mm that protects the sensor element.

The steel tube is fitted in a sensor pocket (pocket) which has an inside diameter of ø6 and an outside diameter of ø8 mm. The sensor pockets are supplied with an R½ (conical ½") connection in stainess steel with a length of 65, 90 or 140 mm. The sensor construction with separate pocket allows replacement of sensors without turning off the water flow. The large selection of pocket lengths also ensures that the sensors can be fitted in all pipe sizes.

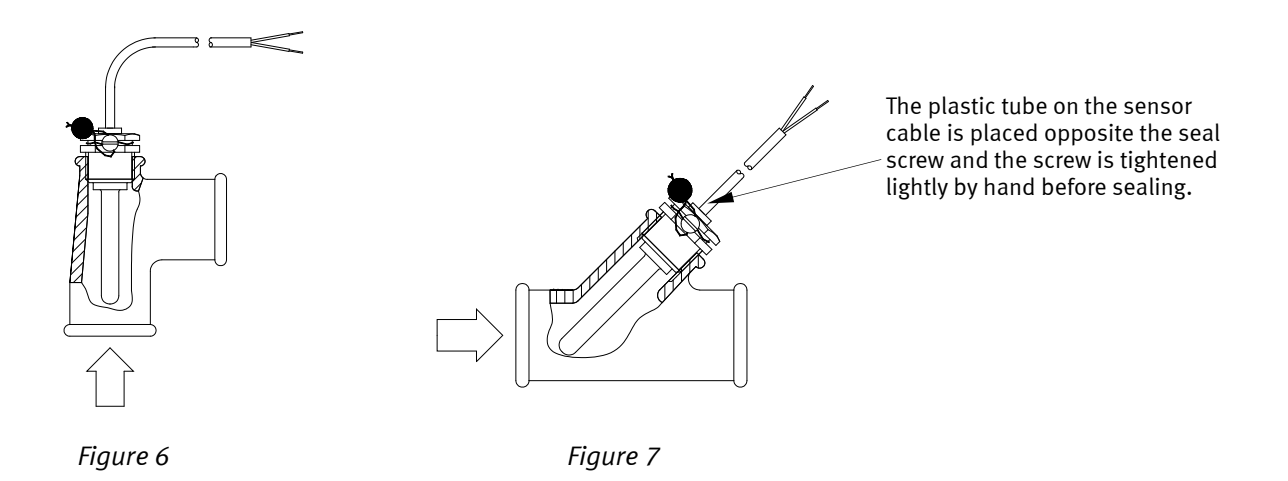

The stainless steel pockets is used in PN25 installations!

### **8.4 Pt500 short direct sensor set**

The Pt500 short direct sensor is constructed according to the European standard for thermal heat meters EN 1434-2. The sensor is constructed for fitting directly in the measuring medium, i.e. without sensor pocket. In this way an extremely fast response time on temperature changes from e.g. domestic water exchangers is obtained.

The sensor is based on a 2 wire silicone cable. The sensor tube is made of stainless steel and has a diameter of ø4 mm at the tip where the sensor element is placed. Fitting can also be made directly in many flow sensor types, which reduces the installation costs.

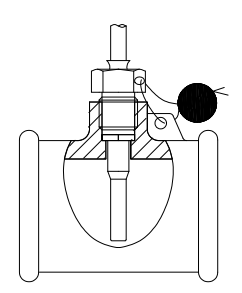

*Figure 8* 

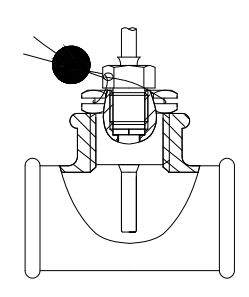

The sensor is fitted in special T-sections, that is available for  $\frac{1}{2}$ ,  $\frac{3}{4}$  and 1" pipe installations.

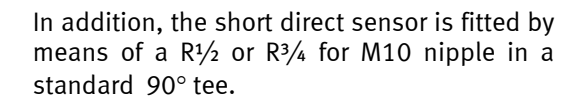

*Figure 9* 

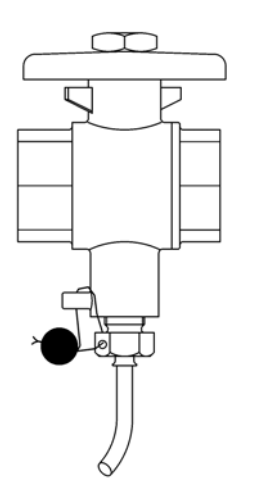

To obtain the best serviceability during meter replacements, the short direct sensor can be placed in a ball valve with a sensor connecting piece.

Ball valves with a sensor connecting piece are available in  $G\frac{1}{2}$ ,  $G\frac{3}{4}$  and  $G1$ .

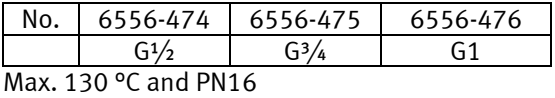

*Figure 10* 

# **9 Voltage supply**

MULTICAL® 602 must always be supplied internally with 3.6 VDC  $(\pm$  0.1 VDC) on the supply connector. This is obtained by one of the following supply modules:

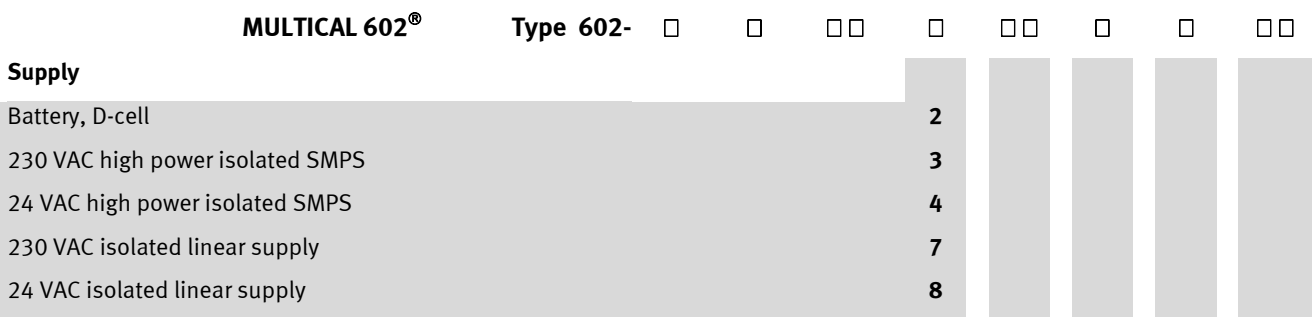

The above supply modules are all included in the extensive type test made on MULTICAL® 602. Within the frameworks of the type approval, the CE declaration and the factory guarantee, no other types of supply modules must be used than those mentioned above.

The supply unit is connected to MULTICAL® 602 with a connector plug. On previous models (before June 2014) of MULTICAL<sup>®</sup> 602, screw terminals (terminals 60(+) and 61(-)) were used instead of the connector. The PCBs with screw terminals and with connectors are fully interchangeable. However, it is not possible to use a previous type of supply unit with a new meter.

If a supply unit with connector is used in a MULTICAL® 602 with screw terminals, the connector plug must be removed. The change from screw terminals to connector was done in three steps:

Type 602-A and 602-C: June, 2014.

Type 602-B: March, 2014.

Type 602-D: April, 2014.

### **9.1 Integral D-cell lithium battery**

A lithium D-cell battery (Kamstrup type 66-00-200-100) must be used for the meter. The battery is placed at the right in the base unit and can easily be replaced just by disconnecting the used battery and connecting the replacement battery.

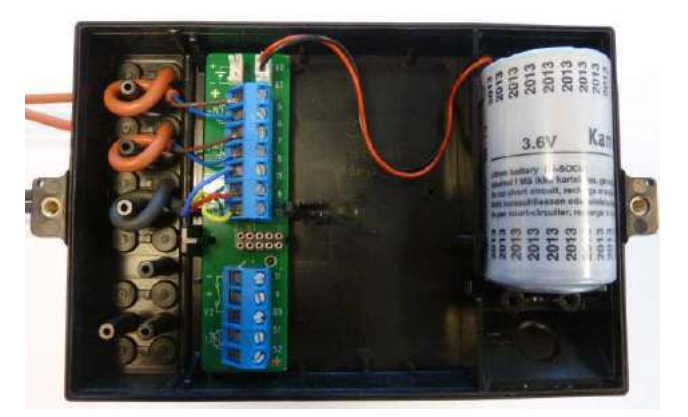

The battery lifetime partly depends on the temperature to which the battery is exposed and partly of the selected meter application.

## **9.2 Battery lifetimes**

Supply options and battery lifetime for wall mounted MULTICAL® 602 with ULTRAFLOW® 54.

Estimated battery lifetime in years.

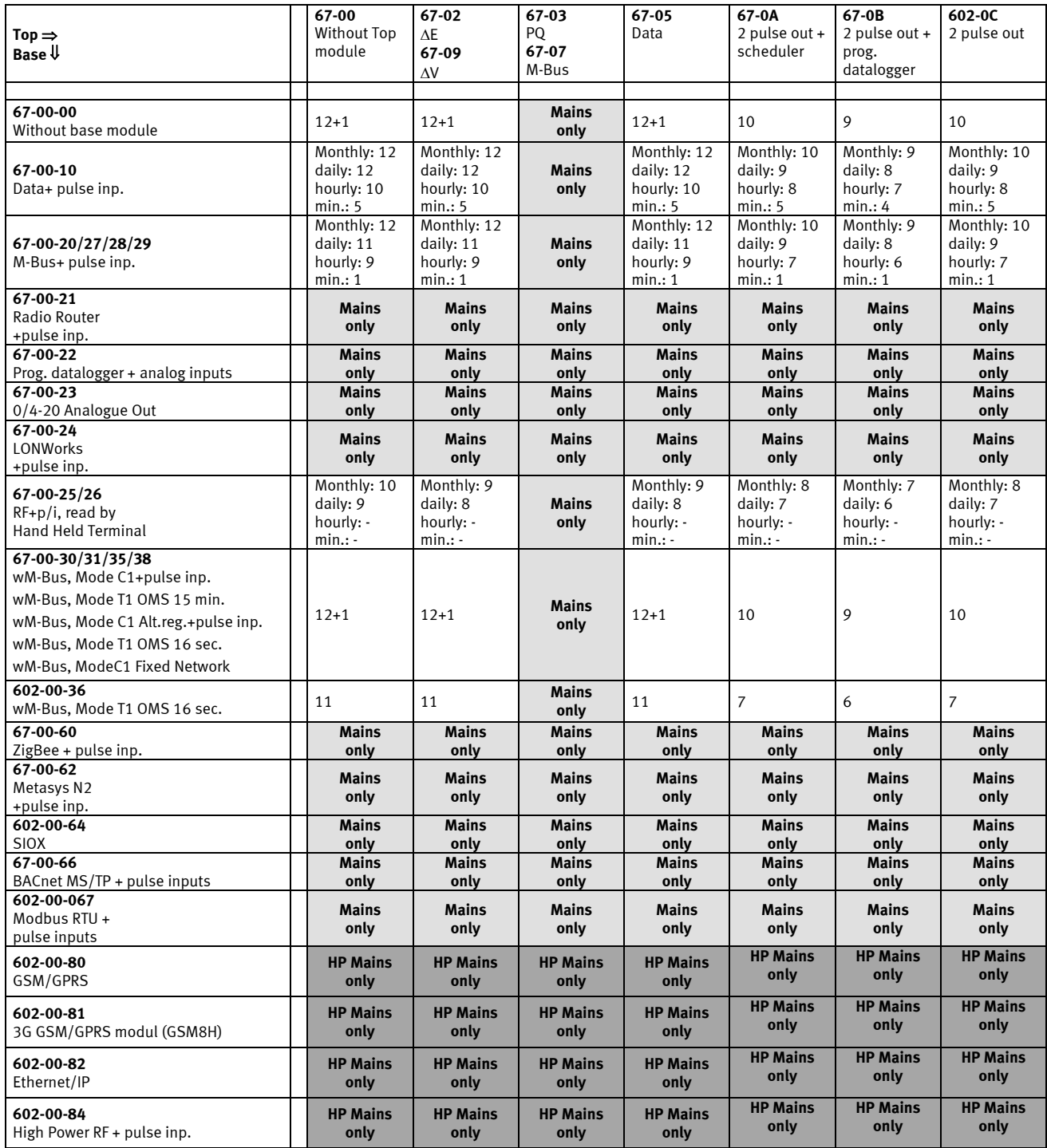

Note 1: Battery lifetime in [years] at one data reading per month, day, hour or minute.

Note 2: Battery temperature between 30 and 45°C (pipe mounted calculator) will reduce the lifetime by 1-3 years.<br>Note 3: Connection of 2 ULTRAFLOW® will reduce the lifetime by 3 years.

Note 3: Connection of 2 ULTRAFLOW<sup>®</sup> will reduce the lifetime by 3 years.

Note 4: With top module 67-0B, log intervals from 60 to 1 min. will reduce the battery lifetime by up to 3 years.

Note 5: Connecting ULTRAFLOW<sup>®</sup> 65 instead of ULTRAFLOW<sup>®</sup> 54 will reduce the lifetime by 3 years.

Note 6: Pulse outputs are calculated at an average of 50 % qp for standard CCC-codes and 32 ms. pulse duration.

## **9.3 High Power supply module 230 VAC**

This PCB module is galvanically separated from the mains supply and is suited for direct 230 V mains installation. The module is a **S**witch **M**ode **P**ower **S**upply (SMPS) that meets the demands for double insulation when the calculator top is mounted. The power consumption is less than 1.7 VA/1 W.

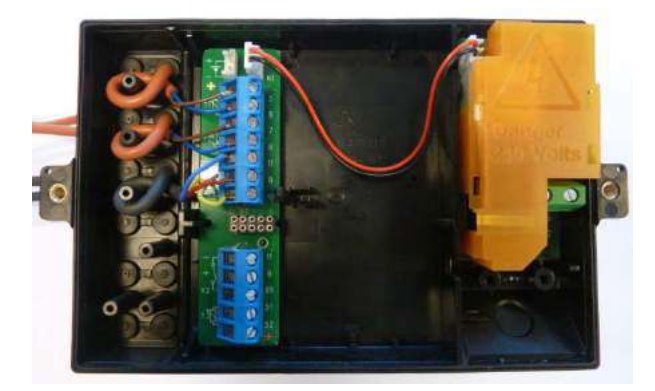

National electricity installation requirements must be met. The 230 VAC module must be connected/disconnected by the utility staff, whereas the fixed 230 V installation for the switch cabinet must only be made by an authorised electrician. If mains disappears, this SMPS will keep the meter running for a few seconds.

## **9.4 High Power supply module 24 VAC**

This PCB module is galvanically separated from the 24 VAC mains supply and is suited for industrial installations with joint 24 VAC supply and individual installations supplied from a separate 230/24 V safety transformer in the switch cabinet. The module is a **S**witch **M**ode **P**ower **S**upply (SMPS) that meets the demands for double insulation when the calculator top has been mounted. The power consumption is less than 1.7 VA/1 W.

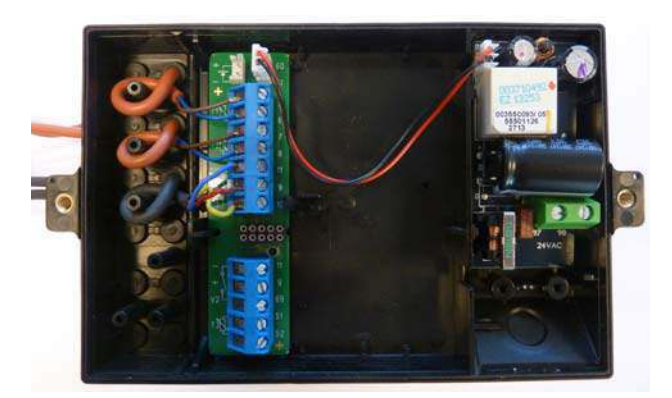

National electricity installation requirements must be met. The 24 VAC module must be connected/disconnected by the utility staff, whereas installation of 230/24 V in the switch cabinet must only be made by an authorised electrician.

The module is specially suited for installation together with a 230/24 V safety transformer, e.g. type 6699-403, that can be installed in the switch cabinet before the safety relay. When the transformer is used the power consumption will be less than 1.7 W for the entire meter including the 230/24 V transformer. If mains disappears, this SMPS will only keep the meter running for a few seconds.

## **9.5 Supply module 230 VAC**

This PCB module is galvanically separated from the mains supply and is suited for direct 230 V mains installation. The module contains a double chamber safety transformer that meets the demands for double insulation when the calculator top has been mounted. The power consumption is less than 1.5 VA/0.7 W.

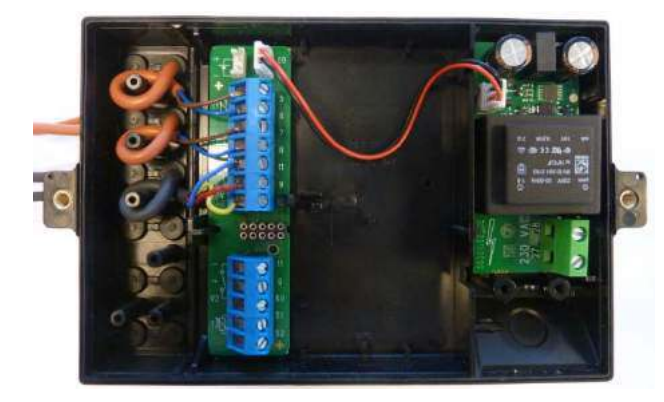

National electricity installation requirements must be met. The 230 VAC module must be connected/disconnected by the utility staff, whereas the fixed 230 V installation for the switch cabinet must only be made by an authorised electrician. If mains disappears, this power supply will keep the meter running for a few minutes.

## **9.6 Supply module 24 VAC**

This PCB module is galvanically separated from the 24 VAC mains supply and is suited for industrial installations with joint 24 VAC supply and individual installations supplied from a separate 230/24 V safety transformer in the switch cabinet. The module contains a double chamber safety transformer that meets the demands for double insulation when the calculator top has been mounted. The power consumption (without an external 230/24 V transformer) is less than 1.5 VA/0.7 W.

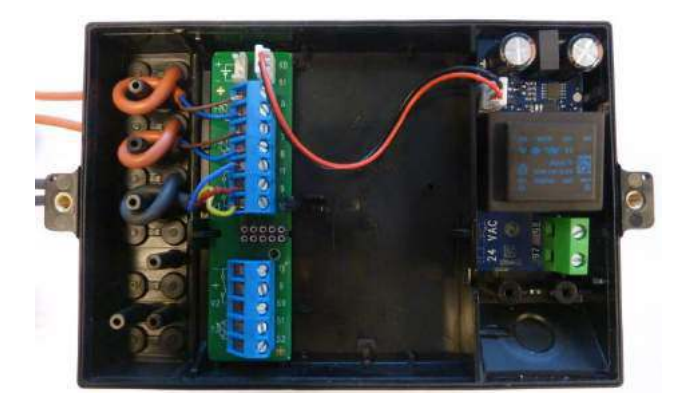

National electricity installation requirements must be met. The 24 VAC module must be connected/disconnected by the utility staff, whereas installation of 230/24 V in the switch cabinet must only be made by an authorised electrician.

### MULTICAL® 602

The module is especially suited for installation together with a 230/24 V safety transformer, e.g. type 6699-403, that can be installed in the switch cabinet before the safety relay. When the transformer is used the power consumption will be less than 2.2 W for the entire meter including the 230/24 V transformer. If mains disappears, this power supply will keep the meter running for a few minutes.

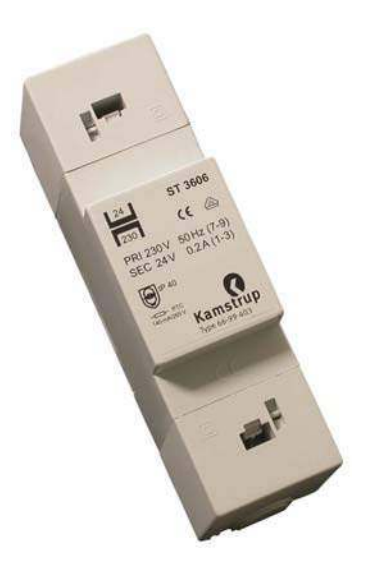

#### **9.6.1 Requirements for the transformer 230/24 V**

Transformer type 6699-403 is recommended for connection to a 24 VAC high-power supply module. Other types may be used, however it ought to be secured that the transformer has the correct output voltage. This is the case if the transformer has an off-load voltage of  $\leq$  26 VAC and a voltage of  $\geq$  20 VAC loaded at 100 Ohm (or at two times 47 Ohm connected in series).

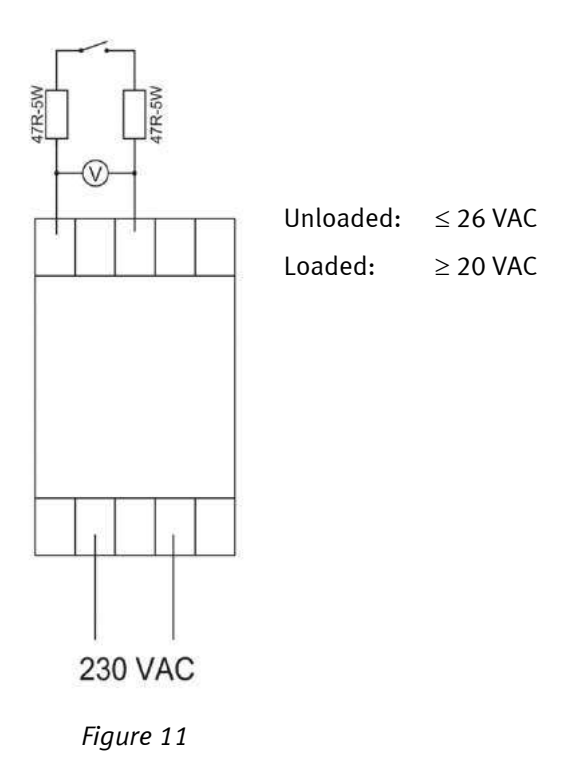

## **9.7 Exchanging the supply unit**

The power supply unit for MULTICAL® 602 can be exchanged from mains supply to battery or vice versa as the needs at the utility change. In this way, mains supplied meters can be exchanged for battery meters with advantage in connection with buildings in the course of construction, as the mains supply may be unstable or lack periodically.

Previous versions of MULTICAL® 602 (before 2014-04-01) use screw terminals for connection of the supply unit. When replacing the supply unit in previous versions, cut off the plug and strip the cable insulation before connecting the cables to the screw terminals.

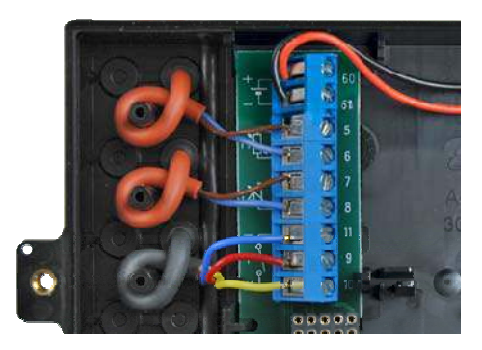

Exchange from battery to mains supply does not require reprogramming, as MULTICAL® 602 does not contain an information code for worn out batteries.

However, exchange from mains supply to battery must not be made on MULTICAL<sup>®</sup> 602 with the following base modules:

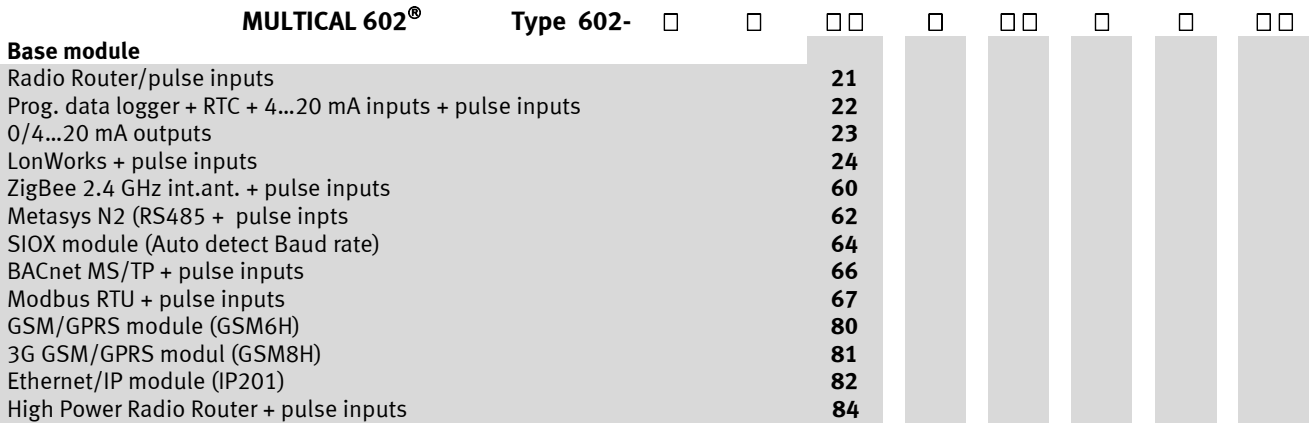

See paragraph 10.1.5 re supply options for top and base modules.

### **9.8 Mains supply cables**

MULTICAL $^{\circ}$  602 is available with mains cables H05 VV-F for either 24 V or 230 V (l=1.5 m):

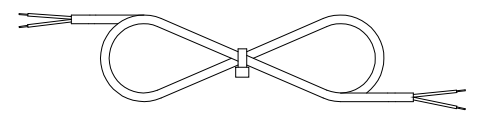

Mains cable, type 5000-286 (2x0.75 mm²), max. 6 A fuse

"H05 VV-F" is the designation for a heavy PVC cable, that stands max.  $70^{\circ}$ C. The supply cable must therefore be installed with a sufficient distance to hot pipes and the like.

## **9.9 Back-up of data during power down**

An early warning circuit and corresponding software is added, securing safety back-up of all main registers during power down. In fact, this will function as the hourly data back-up, but also during power down. This will ensure that the meter always starts up with the same display values as before the power break.

This will be effective for both 24V and 230V power break and also when the top part of MULTICAL® 602 is removed from the base, or in case of a battery failure.

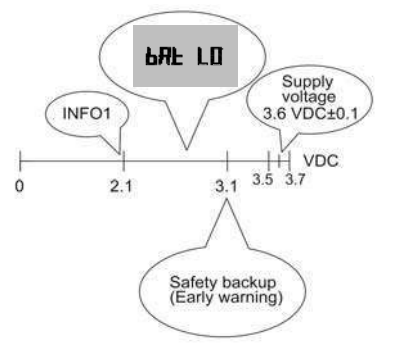

The battery has been constructed to maintain a constanct voltage level of 3.6 VDC ±0,1 V throughout its entire life-time. Shortly before the battery's energy is used up completely, the voltage falls. When the battery reaches 3.1 V the meter performs a safety back-up. When the voltage is further reduced, "bAt LO" is displayed to indicate that the battery voltage of the meter is too low to carry out measurements. At 2.1 V info code = 1 is logged in the info event logger with time and date, to make it possible to see when the battery's energy has been completely used up.

### **9.10 Danish regulations for connection of mains operated meters**

#### **Installation to electric mains operated equipment for consumption registration (**www.sik.dk**, safety notification electric services no. 27/09, February 2009).**

The consumption of energy and resources (electricity, heat, gas and water) of the individual consumer is to an increasing extent registered by electronic meters, and often equipment for remote reading and remote control of both electronic and non-electronic meters is used.

General regulations for carrying out installations must be observed. However, the following modifications are permitted:

 If meter or equipment for remote reading or remote control is double-isolated, it is not necessary to run the protective conductor all the way to the connection point. This also applies if the connection point is a plug socket provided that it is placed in a canning which is sealable or can be opened with key or tool only.

If meter or equipment used for remote reading and remote control is connected to a safety transformer mounted in the panel and direct connected to the branch conductor, no on-off switch or separate overcurrent protection in either primary or secondary circuit is required, provided that the following conditions are fulfilled:

- The safety transformer must either be inherently short-circuit-proof or fail-safe
- The conductor of the primary circuit must either be short-circuit protected by the overcurrent protection of the branch conductor or short-circuit safely run.
- The conductor of the secondary circuit must have a cross section of at least 0.5 mm² and a current value which exceeds the absolute maximum current deliverable by the transformer
- It must be possible to separate the secondary circuit, either by separators, or it must appear from the installation instructions that the secondary circuit can be disconnected at the transformer's terminals

#### **General information**

Work on the fixed installation, including any intervention in the group panel, must be carried out by an authorized electrician.

It is not required that service work on equipment comprised by this notification as well as connection and disconnection of the equipment outside the panel is carried out by an authorized electrician. These tasks can also be carried out by persons or companies, who professionally produce, repair or maintain equipment if only the person carrying out the work has the necessary expert knowledge.

# **10 Plug-in modules**

Plug-in modules can be added to MULTICAL® 602 both in the calculator top (top modules) and in the base unit (base modules), in this way the meter adaps to a number of various applications.

All plug-in modules are included in the extensive type test which MULTICAL $^{\circ}$  602 has gone through. Within the framework of the type approval, the CE declaration and the factory warranty other types of plug-in modules than those mentioned below cannot be used:

### **10.1 Top modules**

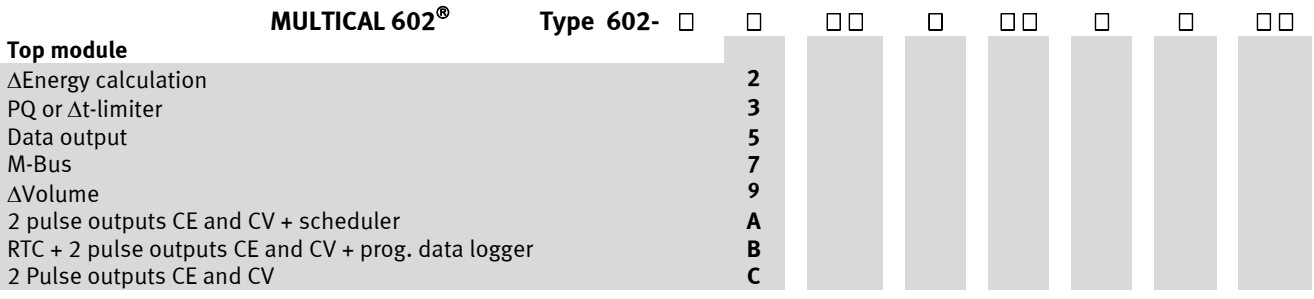

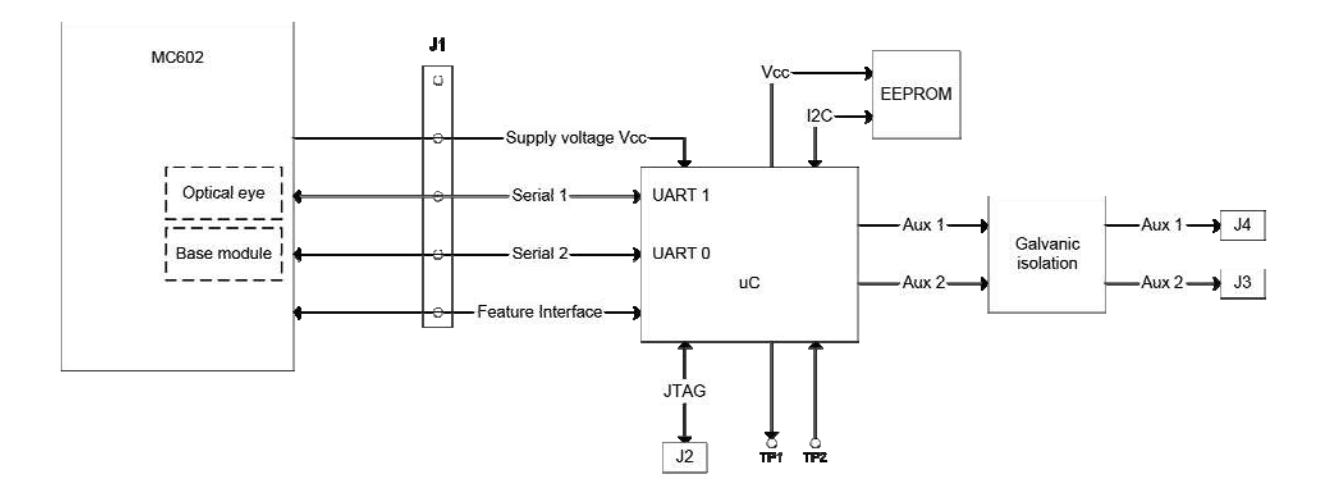

Topmodule functional block diagram

The top modules are built up on the above joint hardware platform. The application program in the micro controller and the component location vary according to the task.

Modules developed for MULTICAL® 601 can also be used in MULTICAL® 602 (except for the 67-06 module that does not work in MC602), but only with the functions from MULTICAL® 601. When a top module with RTC is mounted in MULTICAL® 602 the top module's RTC will not have any effect on the meter's own RTC.

#### **10.1.1 Top module overview**

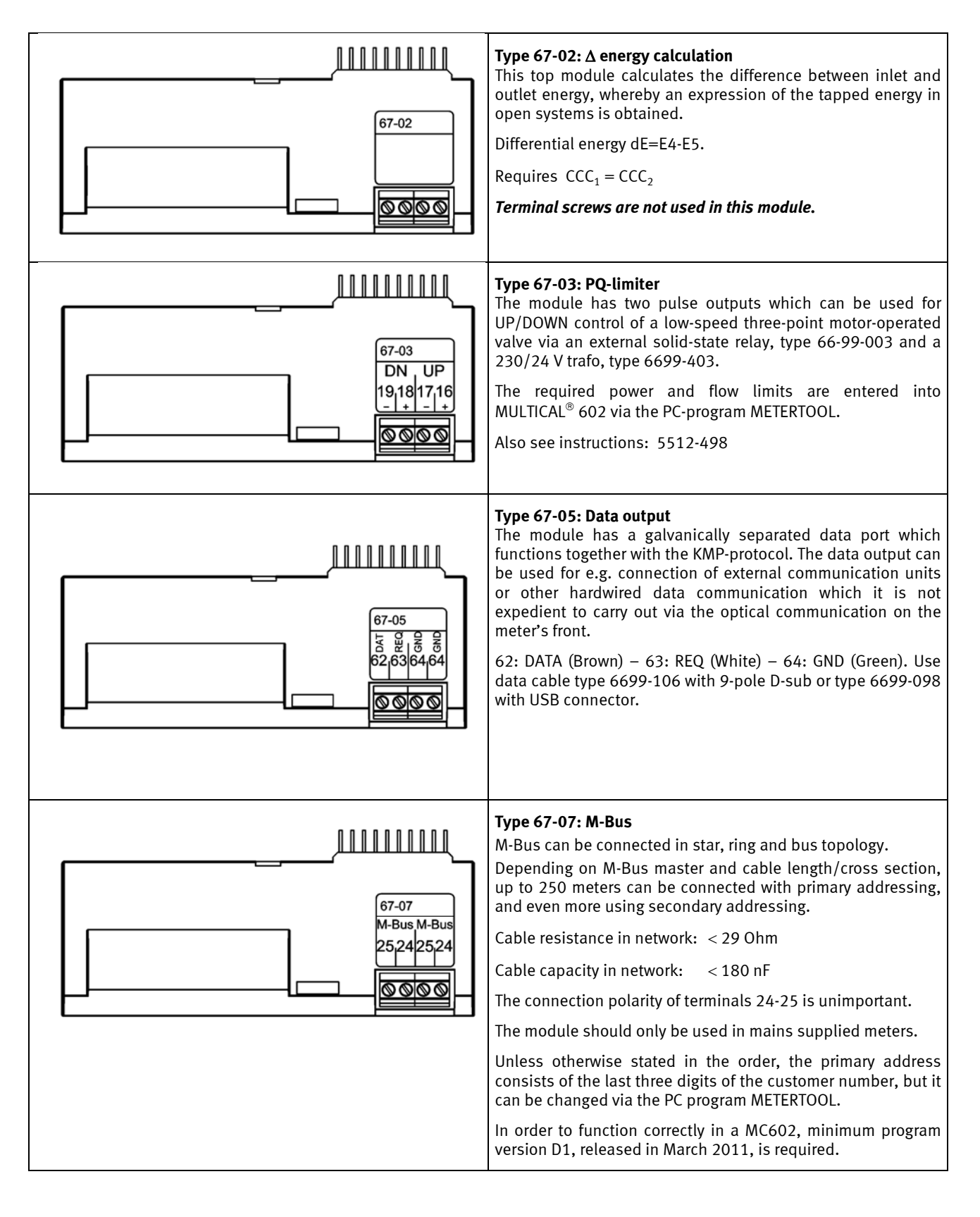

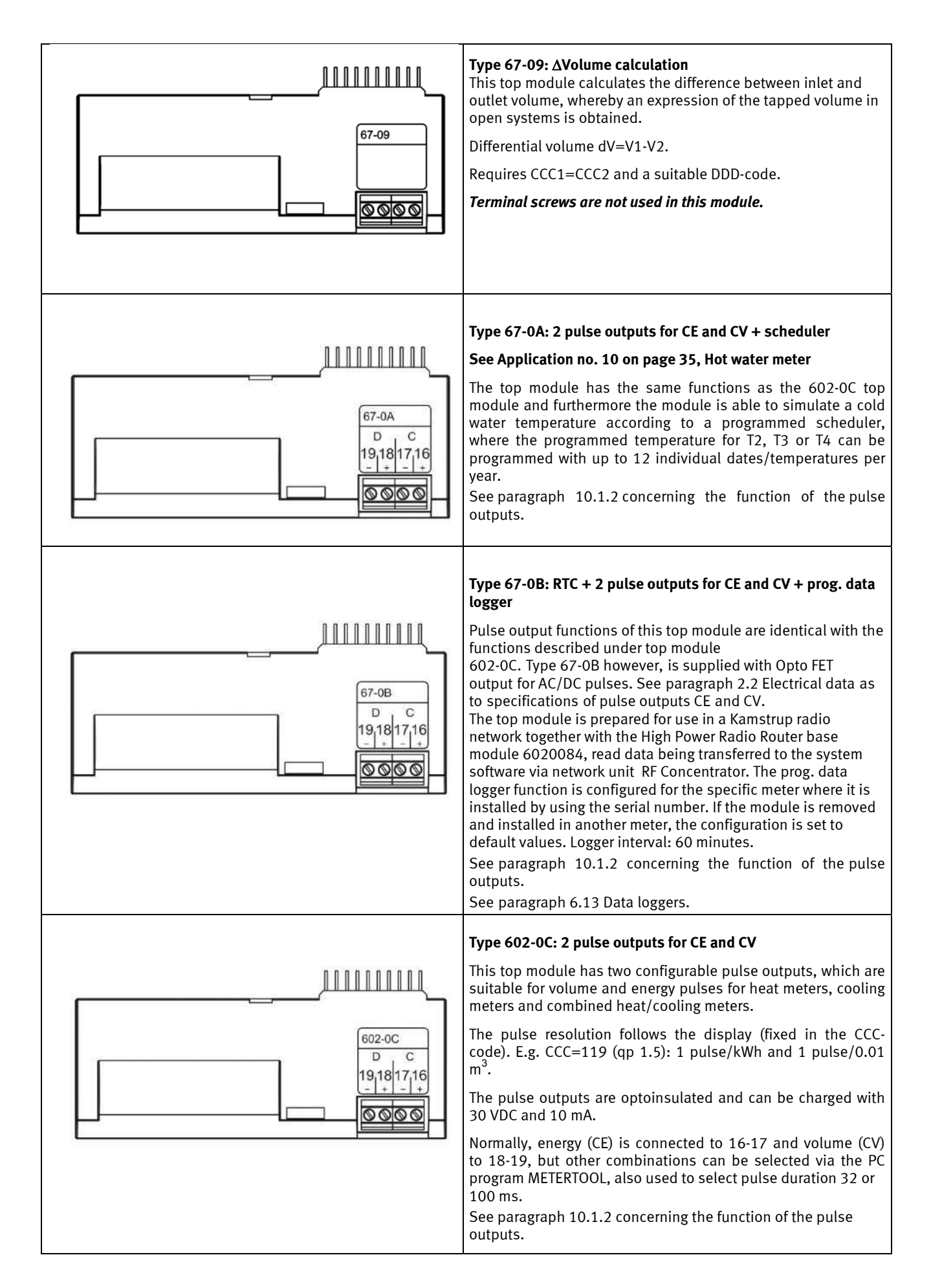

#### **10.1.2 Top modules 67-0A, 67-0B and 602-0C pulse outputs**

These top modules has two configurable pulse outputs, which are suitable for combined heating/cooling applications among other things:

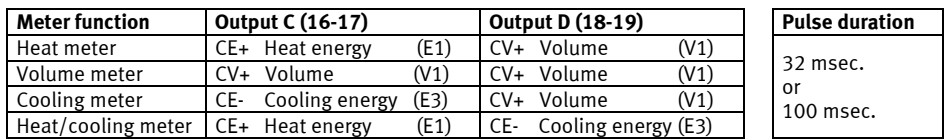

Pulse resolution follows the display (fixed in CCC-code). E.g. CCC=119: 1 pulse/kWh and 1 puls/0.01m<sup>3</sup>

The module includes the configuration data, which will also follow the module in case of replacement.

CV- (TA3) is only used in connection with tariff EE=20.

#### **10.1.3 Fitting and removing the top module**

The top module is released by pressing downwards in the middle of the plastic piece on the left, and at the same time pushing the top module towards the left.

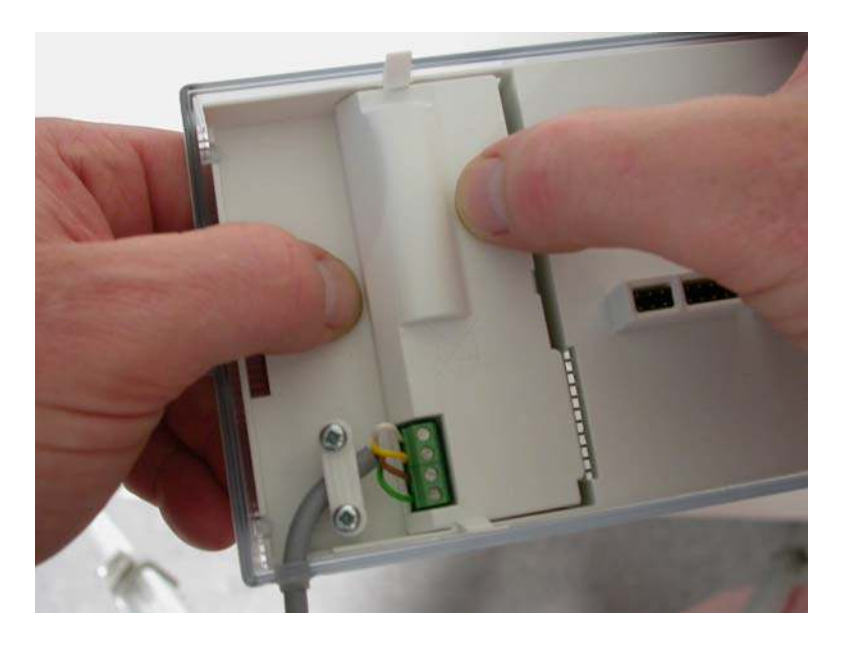

*Figure 12* 

## MULTICAL® 602

### **10.1.4 Supply options for top and base modules**

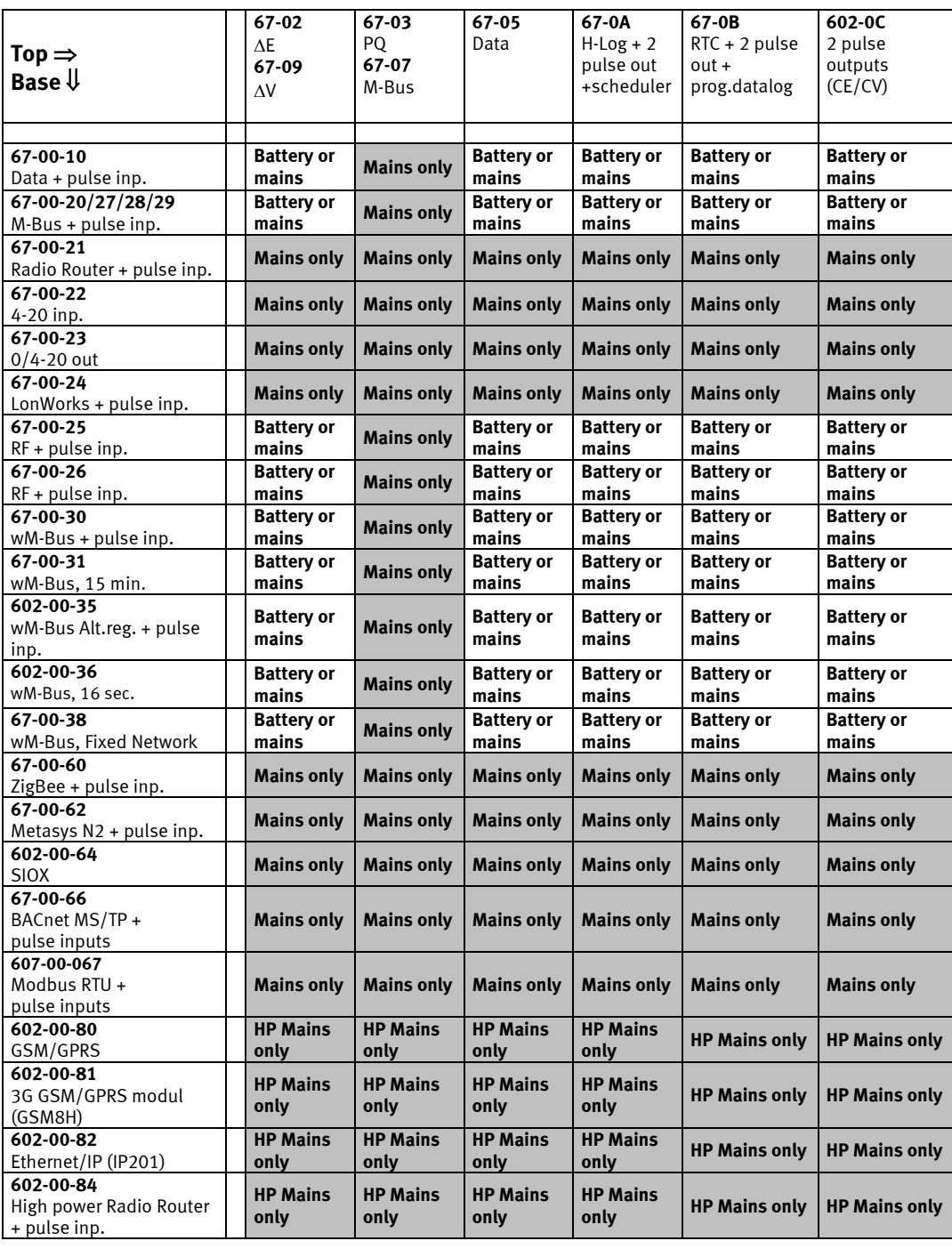

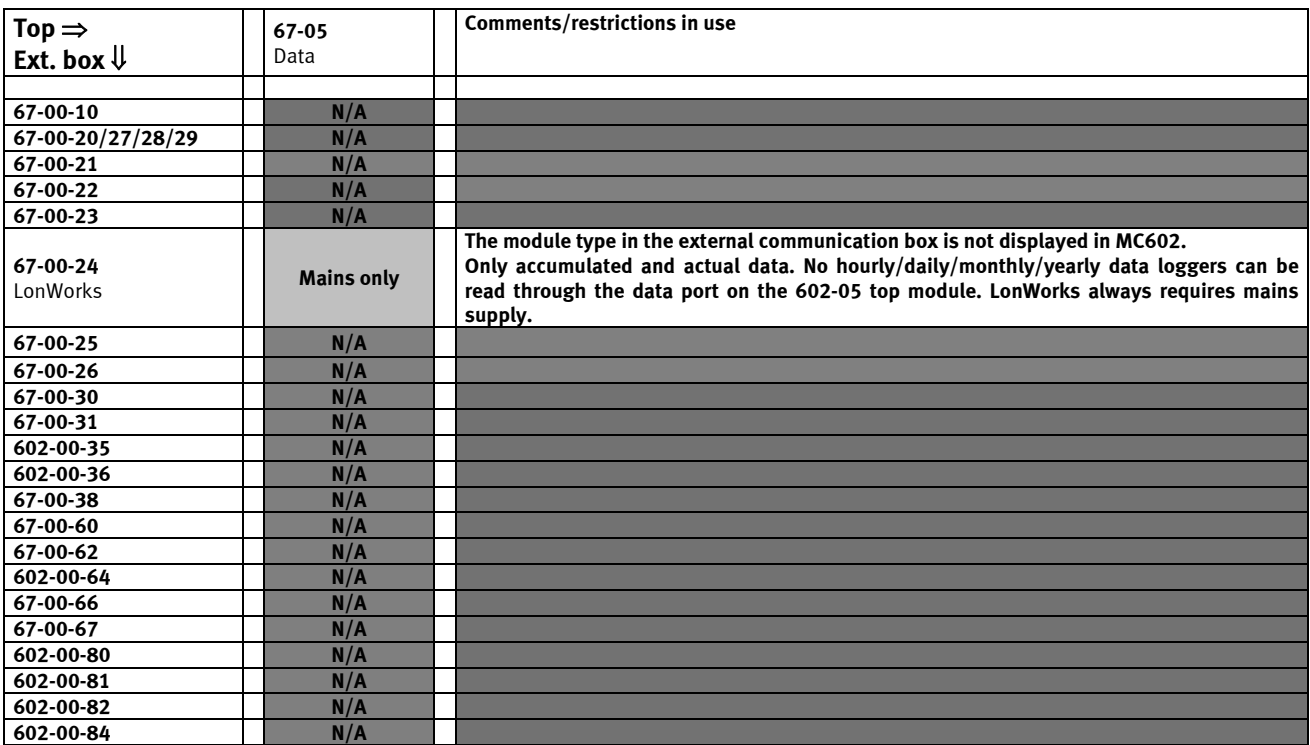

#### **10.1.5 Module survey for Top module 67-05 with external communication box**

**Note: Pulse inputs for VA and VB (terminals 65-66-67-68) are not connected when a module is installed in an external connection box.** 

## **10.2 Base modules**

The base modules for MULTICAL® 602 can be divided into 4 groups:

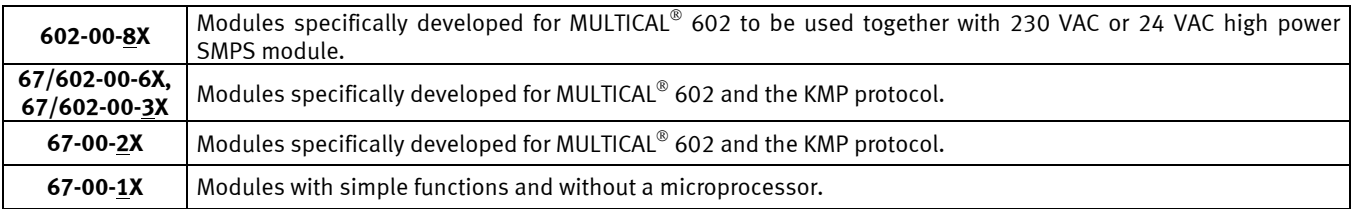

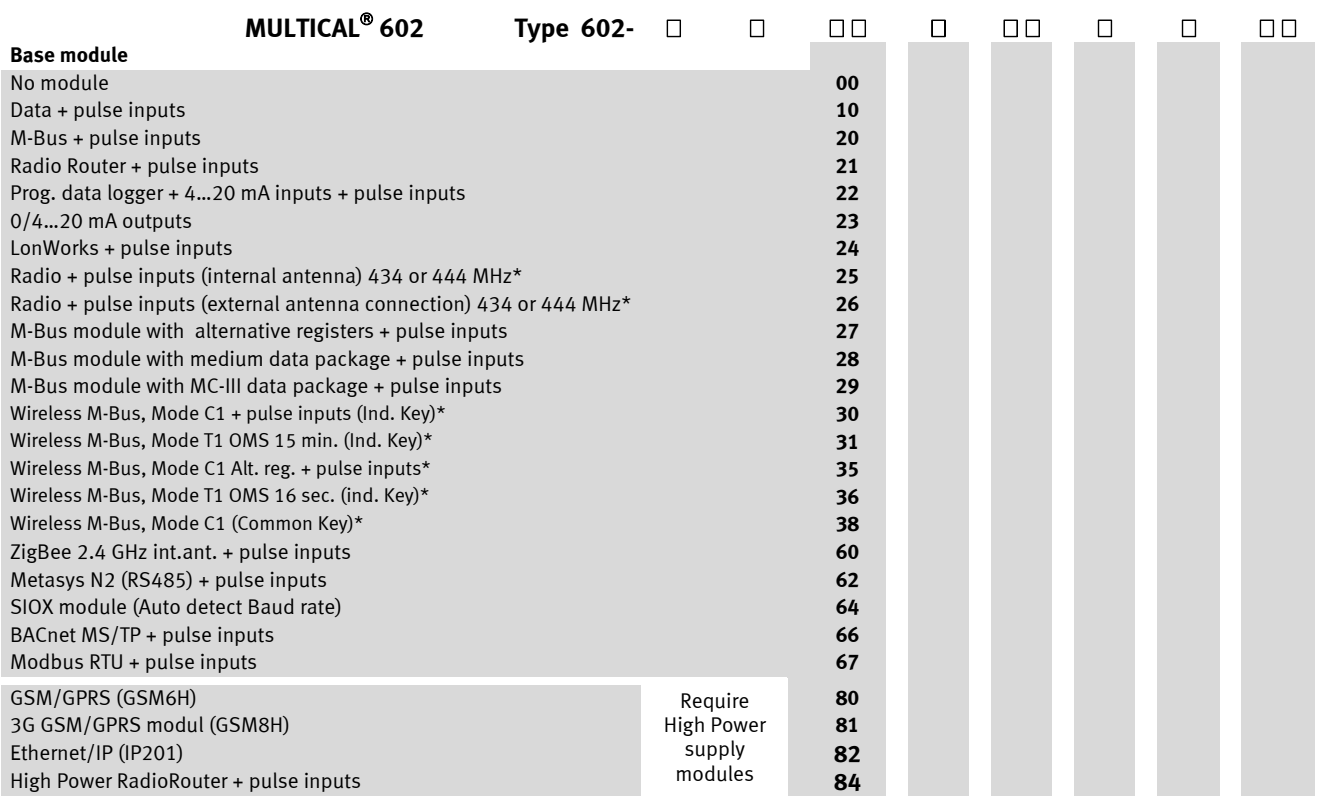

\*Kamstrup recommend that an external antenna is mounted on this module if the meter is fitted with a top module too. This ensures the best possible radio range.

### MULTICAL® 602

#### **10.2.1 Data + pulse inputs (67-00-10) (PCB 5550-369)**

The module has a galvanically separated data port that functions with the KMP protocol. The data output can be used for connection of external communication units or another wired data communication which is not suitable to perform via optical communication on the front of the meter.

See paragraph 7.3 Pulse inputs VA and VB concerning functioning of the pulse inputs.

The module comprises data connection, which can be used for external data plug, designed for use with the hand-held terminal from Kamstrup, or as a semi-permanent PC connection.

The data connection is galvanically isolated from the optocouplers which makes it necessary to use data cable type 6699-105 or 6699-106 in order to adjust the signal to RS-232 level, which is used by PC and with the handheld terminal from Kamstrup. See section 11*. Data communication* for information on data strings and protocols. If the computer does not have a COM port, a data cable with USB connection, type 6699-098, can be used.

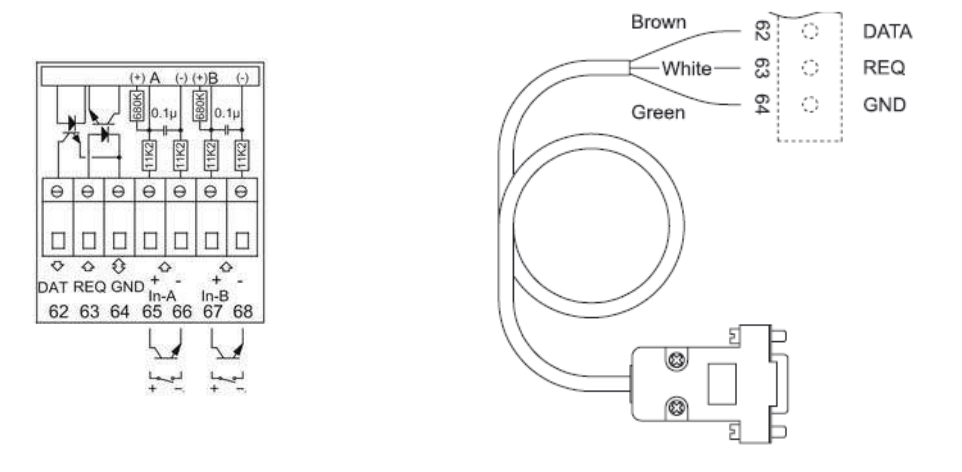

#### **10.2.2 M-Bus + pulse inputs (67-00-20) (PCB 5550-831)**

The M-Bus module is supplied via the M-Bus network and is independent of the meter's own supply. M-Bus and the energy meters communicate two-way via opto couplers which gives galvanically separation between M-Bus and the meter. The module supports primary, secondary and enhanced secondary addressing.

The M-Bus module has 2 extra inputs. See paragraph 7.3 Pulse inputs VA and VB concerning functioning of the pulse inputs.

In order to function correctly in a MC602, minimum program version H1, released in March 2011, is required.

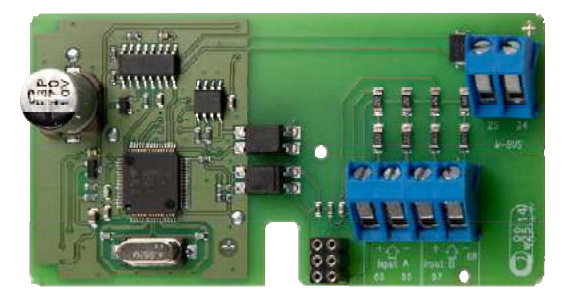

#### **10.2.3 RadioRouter + pulse inputs (67-00-21) (PCB 5550-805)**

The radio module is supplied as standard to operate in a licence-free frequency band but can also be supplied to other frequences requiring licence.

The radio module is prepared to form part of a Kamstrup radio network, where the data are automatically transferred to system software via the network components RF Router and RF Concentrator.

The radio module has 2 extra inputs. See paragraph 7.3 Pulse inputs VA and VB regarding functioning of the pulse inputs. The RadioRouter module must be used with mains supply.

Kamstrup recommend that an external antenna is mounted on this module if the meter is fitted with a top module too. This ensures the best possible radio range.

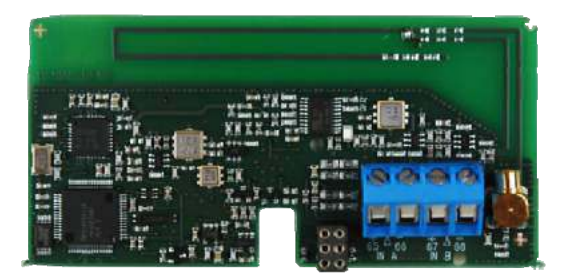

#### **10.2.4 Prog. data logger + RTC + 4…20 mA inputs + pulse inputs (67-00-22) (PCB 5550-925 )**

The module has connection possibility for two pressure transmitters on terminals 57, 58 and 59 and can be adjusted for current reading or pressure ranges of 6, 10 or 16 bar.

The module is prepared for remote reading, data from meter/module being transferred to the system software via the connected external GSM/GPRS modem on terminals 62, 63 and 64.

The prog. data logger function is configured for the specific meter where it is installed by using the serial number. If the module is removed and installed in another meter, the configuration is set to default values.

Furthermore, the module has two extra pulse inputs, see section 7.3: Pulse inputs VA and VB as to function. The module must always be powered by 24 VAC.

Pressure transmitter requirements: 4…20 mA, 2-wire, loop-powered, loop voltage max. 16 VDC (e.g. type CTL from Baumer A/S)

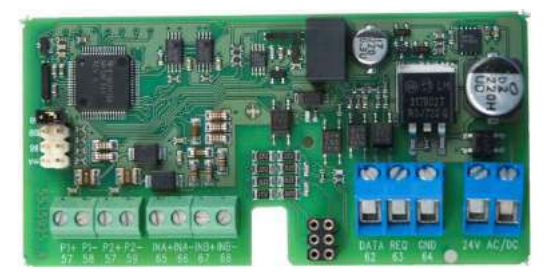

#### **10.2.5 0/4…20 mA outputs (67-00-23) (PCB 5550-1005)**

The module is furnished with two active analogue outputs, which can both be configured for 0…20 mA or for 4…20 mA. In addition, the outputs can be configured to any measuring value (power, flow, or temperature) and to any range scaling. All values of the two analog outputs are updated every 10 seconds. The total response time however may be up to 30-40 seconds including the response time for the flow sensor, the calculator and the digital to analog conversion. This response time has to be considered when using the analog outputs for other purposes than remote displaying. The module must be mounted in MULTICAL® 602. It cannot be used separately together with flow meters.

The configuration is carried out via the menu "Base module" in METERTOOL.

The module must be powered by 24 VAC.

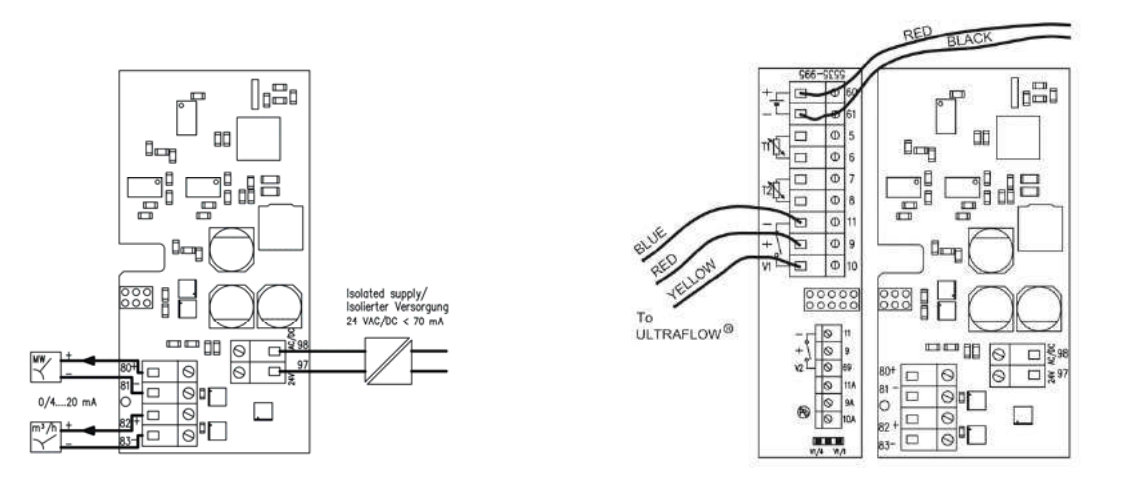

#### **10.2.6 LonWorks + pulse inputs (67-00-24) (PCB 5550-1128)**

The LON-module is used for data transfer from MULTICAL® 602 either for data reading or for regulation purposes via the LON-bus, which is ideal for climate control and building automation among other things. The high-speed data communication makes it possible to connect many applications to a LON-network.

The cabling between the LON-module and and the other LON-nodes consists of standard twisted pair cable of up to 2700 m length at bus topology or 500 m length at free topology.

The module requires that MULTICAL® 602 is externally supplied (24-VAC /230-VAC), battery supply of MULTICAL® 602 is not possible. See paragraph 7.3 as to the function of pulse inputs VA and VB.

Regarding network variable list (SNVT) and further information on the LonWorks module we refer to data sheet 5810-1144. GB-version 5810-1043 and DE-version 5810-1044. As to installation we refer to Installation instructions 5512-1101 (DK) or 5512-1105 (GB).

As the module is de-energised when the calculator top is not mounted, it is not possible to send Neuron ID by activating the button on the module.

Neuron ID is sent by simultaneous activation of both front plate keys of MULTICAL® 602. When "Call" is displayed the Neuron ID has been sent.

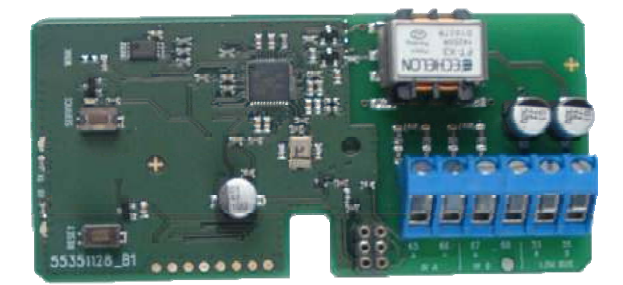

#### **10.2.7 Radio + pulse inputs (67-00-25/26) (PCB 5550-608/640)**

The radio module is supplied as standard to operate in a licence-free frequency band but can also be supplied to other frequences requiring licence.

The radio module is prepared to form part of a Kamstrup radio network, where read data automatically is transferred to system software via the network components RF Router and RF Concentrator.

The radio module has 2 extra inputs. See paragraph 7.3 Pulse inputs VA and VB regarding functioning of the pulse inputs.

Kamstrup recommend that an external antenna is mounted on this module if the meter is fitted with a top module too. This ensures the best possible radio range.

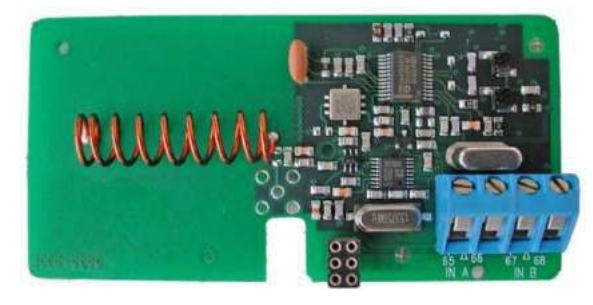

67-00-25: Internal antenna

67-00-26: External antenna connection

#### **10.2.8 M-Bus module with alternative registers + pulse inputs (67-00-27) (PCB 5550-997)**

The M-Bus module is supplied via the M-Bus network and is independent of the meter's own supply. M-Bus and the energy meters communicate two-way via opto couplers which gives galvanic separation between M-Bus and the meter. The module supports primary, secondary and enhanced secondary addressing.

The M-Bus module has 2 extra inputs. See paragraph 7.3 Pulse inputs VA and VB concerning functioning of the pulse inputs.

In order to function correctly in a MC602, minimum program version F1 released in April 2011, is required.

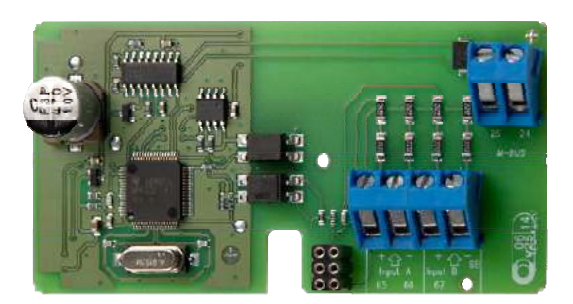

#### **10.2.9 M-Bus module with medium data package + pulse inputs (67-00-28) (PCB 5550-1104)**

This M-Bus base module was developped specifically for MULTICAL® 602 and can solely be used in MULTICAL® 602.

The "Error hour counter" has been added to the M-Bus telegram and the following registers has been removed: TA2, TA3 in actual and target data and E8, E9, TL2, TL3 in manufacture specified data.

In order to function correctly in a MC602, minimum program version D1 released in April 2011, is required.

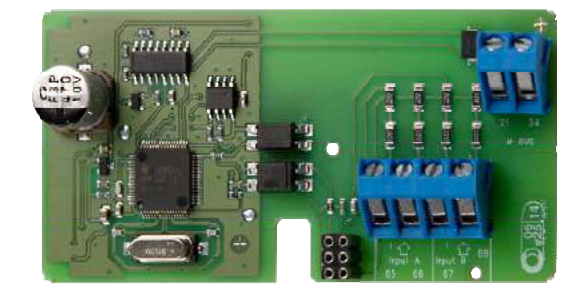

#### **10.2.10 M-Bus module with MC-III data package + pulse inputs (67-00-29) (PCB 5550-1125)**

The M-Bus module 670029 comprises the same data packet as M-Bus module 6604 for MC III/66-C and module 660S for MCC/MC 401.

The module can e.g. be used together with the old M-Bus master with display, old regulators and old reading systems not supporting the newer M-Bus modules.

In order to function correctly in a MC602, minimum program version E1, released in June 2011, is required.

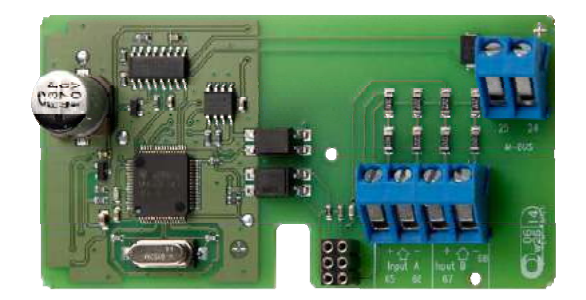

#### **10.2.11 Wireless M-Bus + 2 pulse inputs (67-00-30, 602-00-35) (PCB 5550-1098/1200)**

The radio module has been designed to form part of Kamstrup's hand-held Wireless M-Bus Reader systems, which operate within the unlicensed frequency band in the 868 MHz area.

The module fulfils the C-mode specifications of EN13757-4:2013 and can thus form part of other systems using Wireless M-Bus C-mode communication.

The radio module comes with internal antenna and external antenna connection as well as two pulse inputs (VA + VB). Paragraph 7.3 "Pulse inputs VA and VB" describes how the pulse inputs function.

The Wireless M-Bus radio transmitter is switched off before dispatch from the factory. It switches on automaticaly when one litre of water has run through meter. The radio transmitter can also be switched on by making a forced call (keep both front keys activated for approx. 5 sec. until CALL is displayed).

Kamstrup recommend that an external antenna is mounted on this module if the meter is fitted with a top module too. This ensures the best possible radio range.

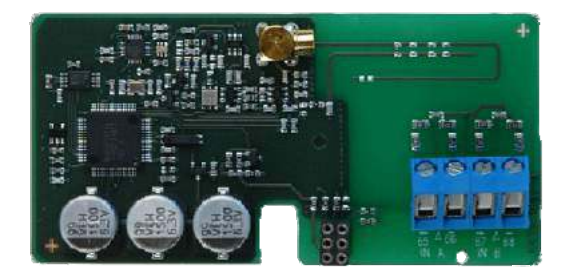

#### **10.2.12 Wireless M-Bus (67-00-31, 602-00-36) (PCB 5550-1386/1421)**

The Wireless M-Bus module has been developed to be integrated in an "Open Metering System" (OMS) solution without further configuration, and operates within the unlicensed frequency band in the 868 MHz area.

The communication protocol is T-mode according to OMS specifications: Volume 2: Primary Communication Version 4.0.2, and the module uses one-way communication, data being automatically sent from the meter after installation, every 15 minutes from module 67-00-31 and every 16 seconds from module 602-00-36.

The T1 OMS module supports individual encryption and comes with internal antenna as well as MCX connection for external antenna.

Kamstrup recommend that an external antenna is mounted on this module if the meter is fitted with a top module too. This ensures the best possible radio range.

Photo see above paragraph 10.2.11.

#### **10.2.13 Wireless M-Bus (67-00-38) (PCB 5550-1356)**

The Wireless M-Bus module has been specifically developed to be integrated in a Wireless M-Bus network (Radio Link Network) and operates within the unlicensed frequency band in the 868 MHz area.

The communication protocol is C-mode according to the standard EN13757-4 and the module uses one-way communication, data being automatically sent from the meter every 96 seconds after installation.

The Wireless M-Bus module for fixed network supports individual encryption and comes with internal antenna as well as MCX connection for external antenna.

Kamstrup recommend that an external antenna is mounted on this module if the meter is fitted with a top module too. This ensures the best possible radio range.

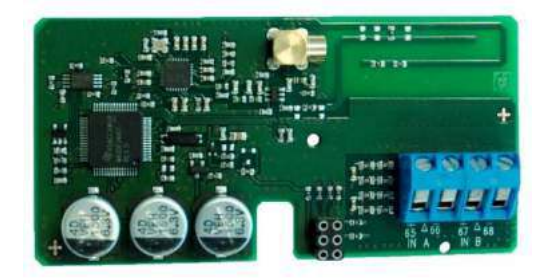

#### **10.2.14 ZigBee + 2 pulse inputs (67-00-60) (PCB 5550-992)**

The ZigBee module is mounted direct in the meter and is powered by the meter's supply. The module operates within the 2.4 GHz area and is ZigBee Smart Energy certified. The certification secures that the meter can form part of other ZigBee networks, e.g. reading several meter types from different meter suppliers.

To be able to offer a compact solution the module uses an internal antenna.

Paragraph 7.3 "Pulse inputs VA and VB" describes how the pulse inputs function.

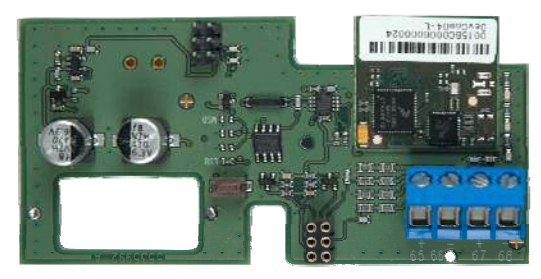

#### **10.2.15 Metasys N2 (RS485) + 2 pulse inputs (VA, VB) (67-00-62) (PCB 5550-1110)**

The N2 module is used for data transfer from MULTICAL® heat and cooling meters to an N2 Master in a Johnson Controls System. The N2 module transfers accumulated energy and volume, current temperatures, flow and power from the heat or cooling meter to an N2 Master. N2 Open from Johnson Controls is a widespread and established field bus protocol used within building automation. The N2 module for MULTICAL® ensures simple integration from Kamstrup's heat and cooling meters to N2 Open based systems. Adress area is 1-255 determined by the last three digits of the meters customer number.

Further details about the Metasys N2 module appear from data sheet 5810-925, GB-version.

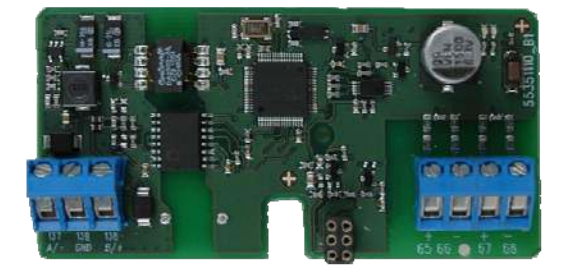

#### **10.2.16 SIOX module (Auto detect Baud rate) (602-00-64) (PCB 5920-193)**

SIOX is used for data reading of small and medium size groups of heat meters via cable, the data reading being presented by the main system, e.g. MCom, Fix or Telefrang. Further information on these systems can be ordered from the supplier in question. Furthermore, a configuration tool is available from Telefrang.

The two-wire serial SIOX bus connection is optoisolated from the meter and is connected without regard to polarity (i.e. the polarity is unimportant). The module is powered by the SIOX bus. Communication speed between 300 and 19,200 baud. The module automatically uses the highest possible communication speed. The module converts data from KMP protocol to SIOX protocol.

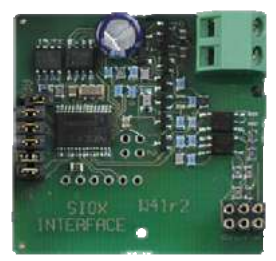

#### **10.2.17 BACnet MS/TP (B-ASC) RS485 + 2 pulse inputs (VA, VB) (67-00-66) (PCB 5550-1240)**

The BACnet module is used for data transfer from MULTICAL heat cooling and water meters into BACnet systems. The BACnet module transfers Meter number (programmable), Serial number, Accumulated heat energy (E1), Accumulated cooling energy (E3), Accumulated volume flow (V1), Inlet temperature, Outlet temperature, Temperature difference, Actual flow, Actual power, Accumulated values from additional meters via puls InA, InB, Info codes from the heat, cooling and water meter to the BACnet system. BACnet is a widespread and established field bus protocol used within building automation. The BACnet module for MULTICAL ensures simple integration from Kamstrup's heat, cooling and water meters to BACnet based systems. The Module can be used as both master or slave, depending on the used MAC address.

Further details about the BACnet MS/TP module appear from data sheet 5810-1055, GB-version.

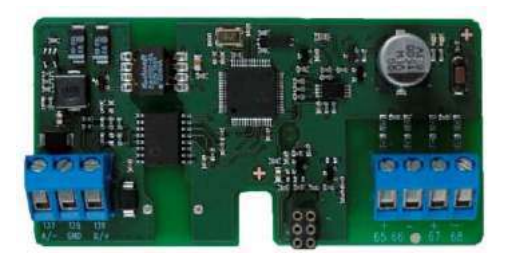

#### **10.2.18 Modbus RS485 RTU\* Slave Module with 2 pulse inputs (VA, VB) (67-00-67) (PCB 5550-1277)**

The Modbus base module for MULTICAL® ensures a simple integration from Kamstrup's heat, cooling and water meters in to a Modbus based systems.

Modbus is an open, widespread and well established serial communication protocol used within building automation.

Further details about the Modbus MS/TP module appear from data sheet 5810-1253, GB-version. \*) RTU : Remote Terminal Unit

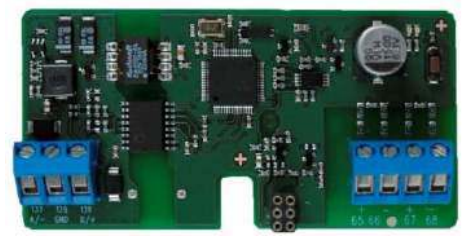

#### **10.2.19 GSM/GPRS module (GSM6H) (602-00-80) (PCB 5550-1137)**

The GSM/GPRS module functions as transparent communication path between reading software and MULTICAL 602 and is used for data reading. The module includes an external dual-band GSM antenna which must always be used. The module itself includes a line of light emitting diodes indicating signal strength which are very useful during installation.

Further details about the GSM/GPRS module appear from data sheet 5810-627. GB-version 5810-628, DE-version 5810-629, SE-version 5810-630.

Regarding mounting we refer to installation instructions DK-version 5512-686, GB-version 5512-687, DE-version 5512-688.

The GSM/GPRS module (602-00-80) must be used together with the High Power mains supply (230 VAC: 602-00- 00-3 and 24 VAC: 602-00-00-4).

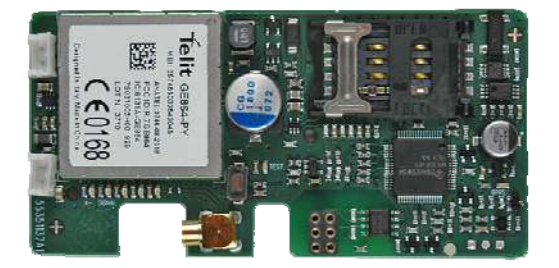

#### **10.2.20 3G GSM/GPRS module (GSM8H) (67-00-81) (PCB - 5550-1209)**

Like GSM6H this module functions as transparent communication path between reading software and MULTICAL $^{\circ}$ 602 and is used for data reading.

However, this module supports both 2G (GSM/GPRS) and 3G (UMTS) which makes it applicable in areas with 3G coverage only.

The module requires an external Antenna, which covers both 900 MHz, 1800 MHz and 2100 MHz.

The module itself is fitted with a line of light emitting diodes indicating signal strength which are very useful during installation. Furthermore, it is indicated whether the module is connected to a 2G or a 3G network.

Additional details about the 3G module appear from data sheet 58101057 DK-version, 55101058 GB-version, 58101059 DE-version, 58101061 FI-version and 58101060 SE-version.

Regarding mounting we refer to installation instructions 55121121 DK-version, 55121122 GB-version, 55121123 DE-version, 55121124 FI-version and 55121125 SE-version.

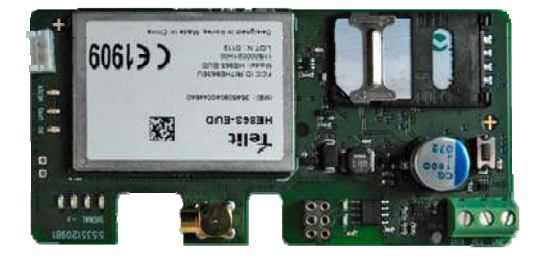

#### **10.2.21 Ethernet/IP module (IP201) (602-00-82) (PCB 5550-844)**

The IP module functions as transparent communication between reading software and MULTICAL® 602 and is used for data reading. The module supports both dynamic and static addressing. This is specified in the order or selected during subsequent configuration. The module has no built-in security and must, therefore, always be used in connection with a firewall or NAT.

Further details appear from the data sheet, DK-version 5810-541, GB-version 5810-542, DE-version 5810-543, SE-version 5810-544. As far as installation is concerned we refer to installation instructions, DK version 5512- 934, GB-version 5512-937, DE-version 5512-938, SE-version 5512-939.

The Ethernet/IP module (602-00-82) must be used together with the High Power mains supply (230 VAC: 602-00- 00-3 and 24 VAC: 602-00-00-4).

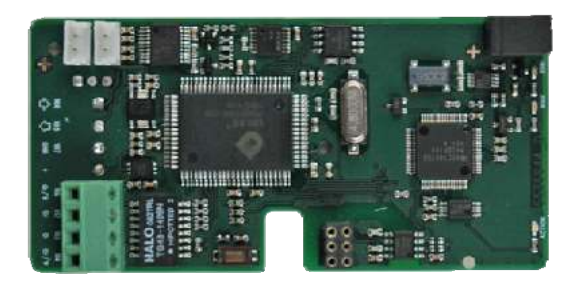

#### **10.2.22 High Power Radio Router + 2 pulse inputs (VA, VB) (602-00-84) (PCB 5550-1116)**

The High Power RadioRouter module has built-in router functionality and is thus optimized to form part of a Kamstrup radio network, the read data being automatically transferred to system software via the network unit RF Concentrator.

Furthermore, the module can be read by Kamstrup's hand-held reading systems, e.g. USB Meter Reader and MT Pro.

The RadioRouter module is available for operation in both licence-free and licence demanding frequences permitting a transmitting strength of up to 500 mW. The module is by default fitted with internal antenna, connection for external antenna, and two extra pulse inputs.

See paragraph 7.3 Pulse inputs VA and VB regarding the function of the pulse inputs.

The High Power RadioRouter module (602-00-84) must be used together with the High Power mains supply (230 VAC: 602-00-00-3 and 24 VAC: 602-00-00-4).

Kamstrup recommend that an external antenna is mounted on this module if the meter is fitted with a top module too. This ensures the best possible radio range.

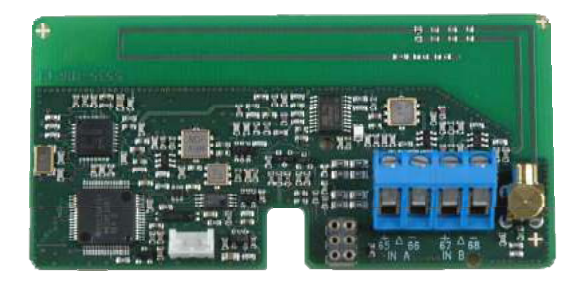

## **10.3 Retrofitting modules**

Top as well as base modules for MULTICAL® 602 can be supplied separately for retrofitting. The modules are configured from the factory and ready to be mounted. Some of the modules, however, need individual configuration after installation, which can be carried out by means of METERTOOL. **Top module Top module Top module Possible configuration after installation** 

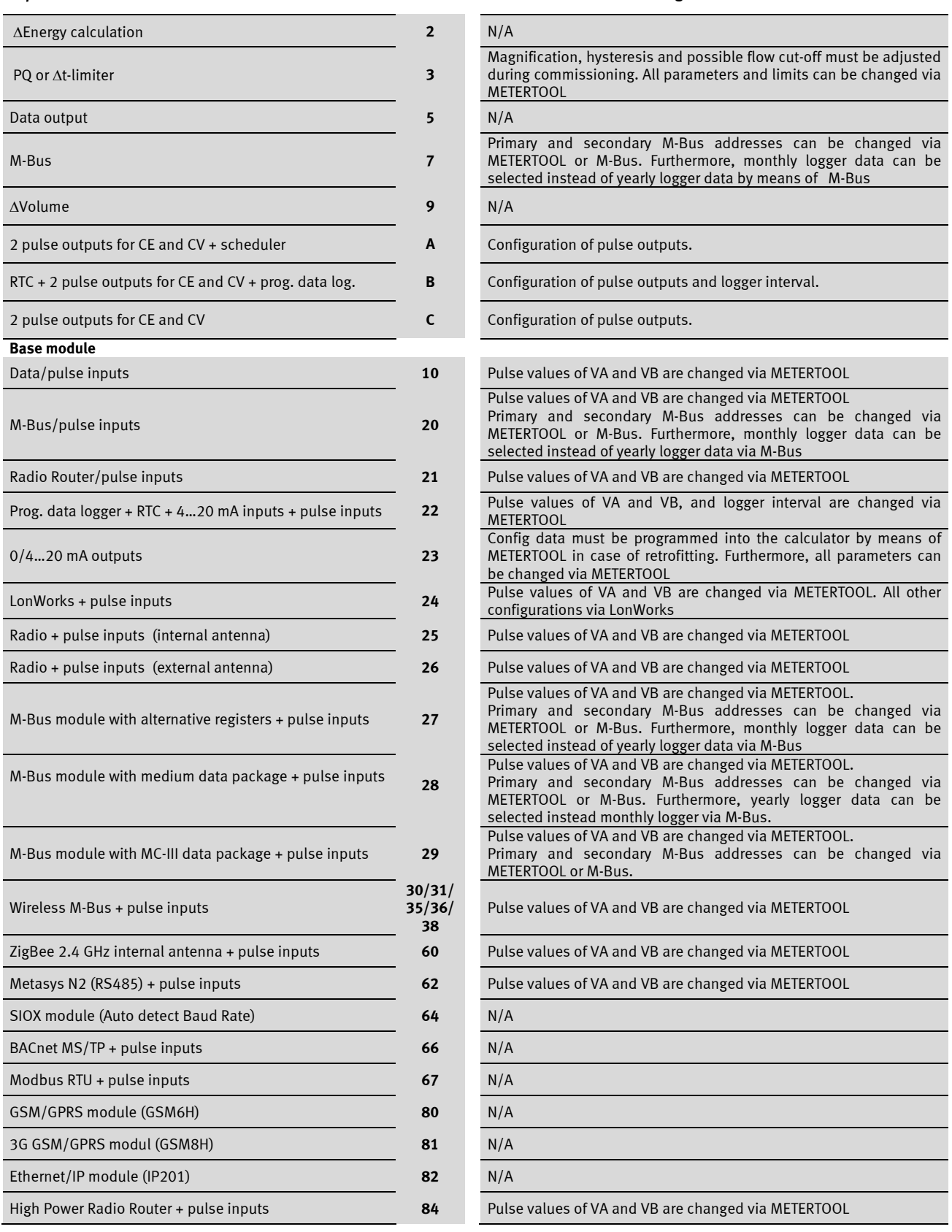

# **11 Data communication**

## **11.1 MULTICAL 602 data protocol**

Internally in MULTICAL® 602 the data communication is built up with a Kamstrup Meter Protocol (KMP) that both gives a fast and flexible reading structure, and fulfils future demands on data reliability.

The KMP protocol is common for all Kamstrup consumption meters introduced in 2006 and later. The protocol is used on the optical eye and via pins to the base module. Base modules with e.g. M-Bus interface uses the KMP protocol internally and the M-Bus protocol externally.

The KMP protocol is constructed to handle point-to-point communication in a master/slave system (bus system, if required) and is used for data reading of Kamstrup energy meters.

#### *Software and parameter protection*

The meter's software is implemented into ROM and can after that not be changed neither deliberately nor nondeliberately. The legal parameters cannot be changed via data communication without breaking the legal seal and short-circuiting the "total programming lock".

#### *Software conformity*

The check sum of the software, based on CRC16, is available via data communication and on the display.

#### *Integrity and authenticity of data*

All data parameters contain type, measuring unit, scaling factor and CRC16 check sum. Each meter produced contains a unique identification number.

In the communication between master and slave two different formats are used. Either a data frame format or an application knowledge.

- Request from master to slave always takes place with a data frame.
- Response from the slave either takes place with a data frame or an application knowledge.

The data frame is based on the OSI model, in which the physical layer, data link layer and the application layer are used.

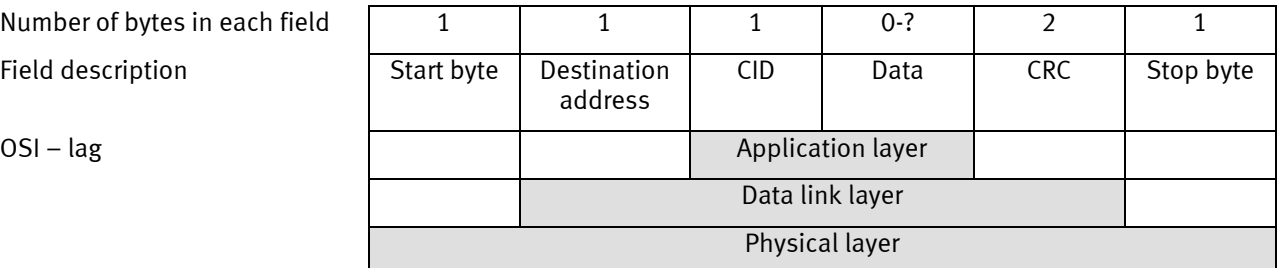

The protocol is based on half duplex serial asynchronous communication with the setup: 8 databits, no parity and 2 stopbits. The data bit rate is 1200 or 2400 baud. CRC16 is used in both request and response.

Data is transferred byte for byte in a binary data format where the 8 databits thereby represent a byte data.

"Byte Stuffing" is used to extend the data domain.

#### **11.1.1 MULTICAL 602 Register ID's**

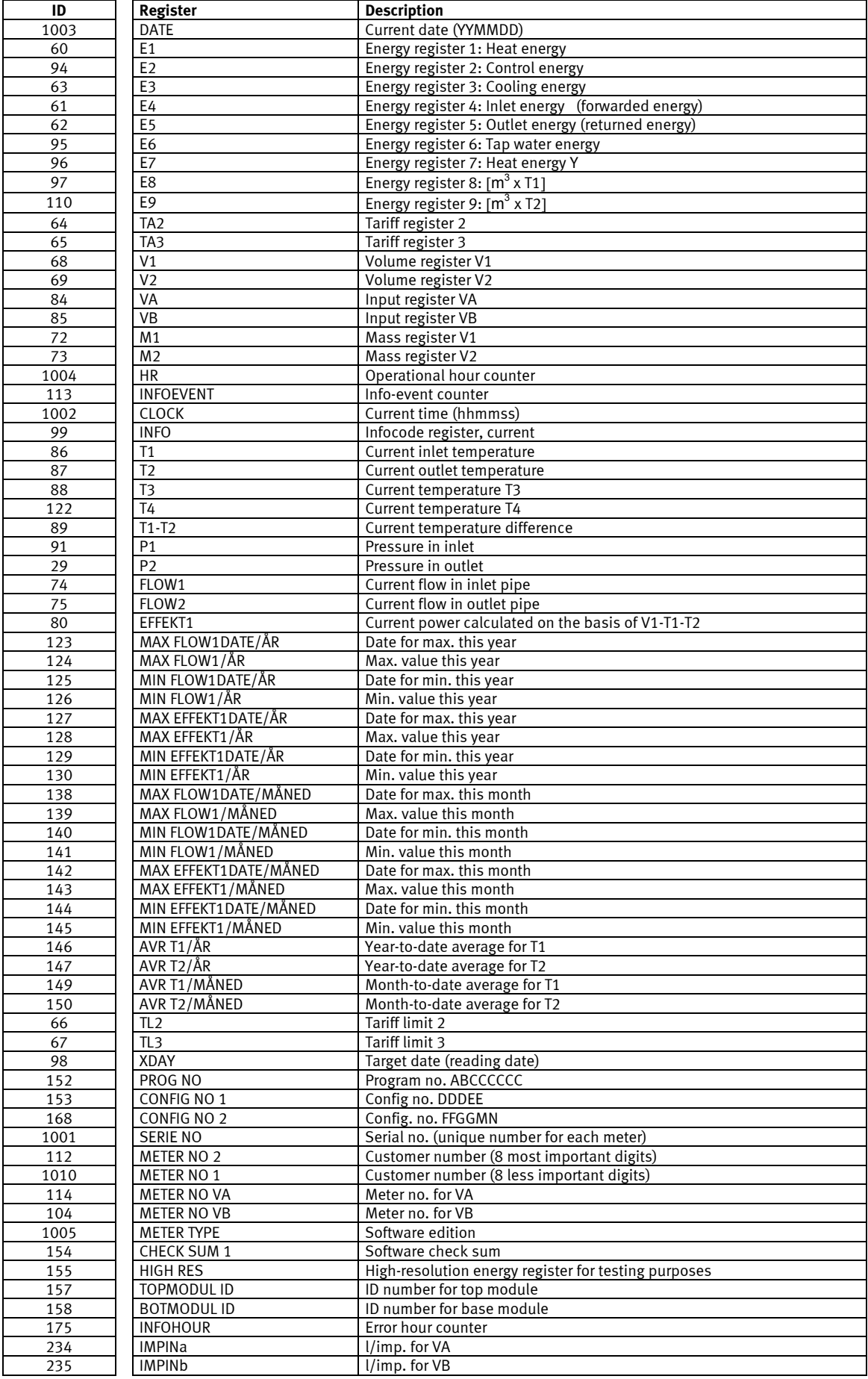

#### **11.1.2 Data protocol under NDA**

Having accepted Kamstrup's standard Non-Disclosure Agreement you can order a demonstration program in C# (.net based) as well as a detailed protocol description.

### **11.2 MULTICAL® 602 communication paths**

Physically, it is possible to communicate directly as shown below. Via destination addresses data communication can be routed internally between modules and calculator.

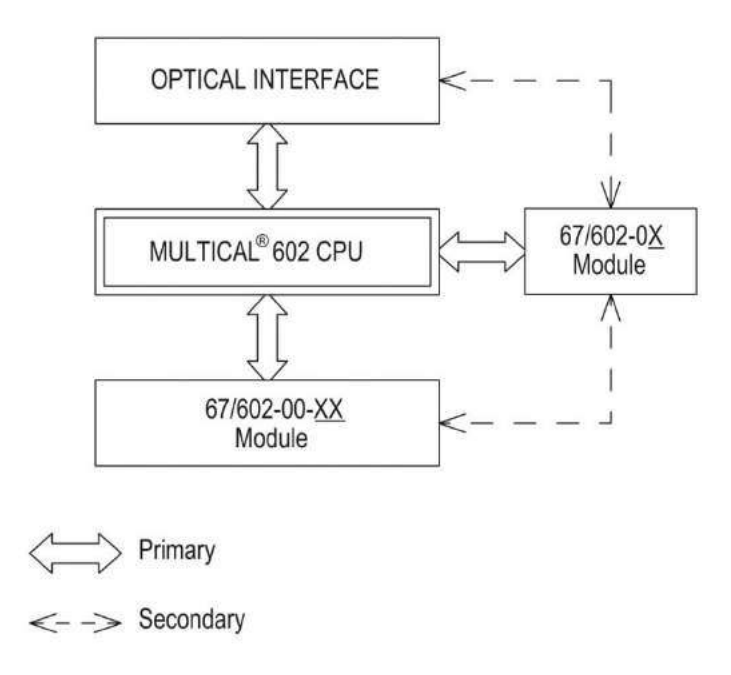

### **11.3 Optical eye**

For data communication via the optical interface an optical eye can be used. The optical eye must be located at the front of the calculator, just above the IR-diode as shown on the photo below. Please note that the optical eye contains a very powerful magnet that should be protected with the magnet protector when not in use.

Different variants of the optical eye can be found in the list of accessories (see chapter 3.2.1).

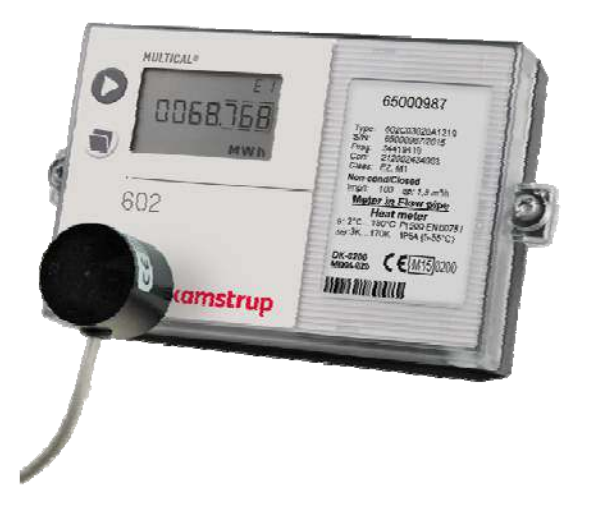

#### **11.3.1 Current saver for the optical eye**

The circuit around the optical eye has been improved by a magnet sensor that only allows current consumption for the optical eye when a magnet (optical head) is attached to the meter.

# **12 Calibration and verification**

## **12.1 High-resolution energy reading**

If a need for high resolution of the energy reading arises during testing and verification it can be initialised as follows:

- Lift up the calculator top from the base unit and wait for the display to turn off
- Press both push buttons simultaneously while the calculator top is placed in the base unit again and keep pressing both push buttons until the display becomes active
- The display now shows energy with a 0.1 [Wh] resolution until one of the push buttons are activated

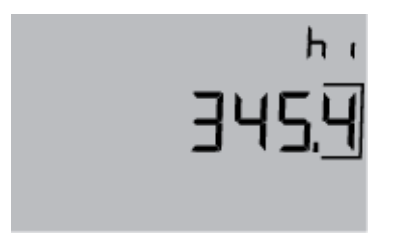

The display example shows 345.4 [Wh] which corresponds to the energy accumulated at inlet = 43.00 °C and outlet = 40.00 °C and an outlet volume of 0.1 m<sup>3</sup>.

The high-resolution energy reading is displayed in Wh at a volume resolution of 0.01  $m<sup>3</sup>$ (qp 1.5 m<sup>3</sup>/h). In connection with large meters the energy shown must be multiplied by 10 or 100.

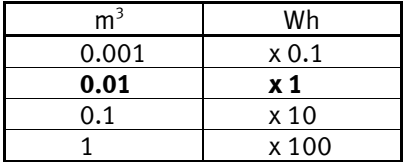

The high-resolution energy can be used for both heat energy  $(E1)$  and for cooling energy  $(E3)$ .

#### **12.1.1 Data reading of high-resolution energy**

Data reading of the register "HighRes" is possible with ID = 155.

The read value will show correct measuring unit and value irrespective of the meter size.

## **12.2 High-resolution volume for test**

Should high-resolution reading of volume (V1HighRes) be required for test or verification it can be initialised as follows:

- Lift the calculator top off the connection base and wait for the display to turn off.
- Press the sub-button **and re-mount the calculator top keeping the button pressed for approx.** 8 seconds until the display becomes active in HighRes mode.
- The display remains active in HighRes verification mode until one of the push buttons is activated, or the calculator top is reset.

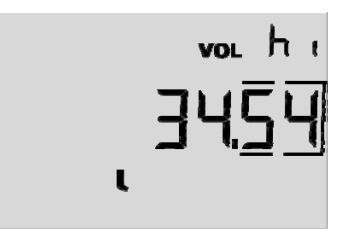

Example:

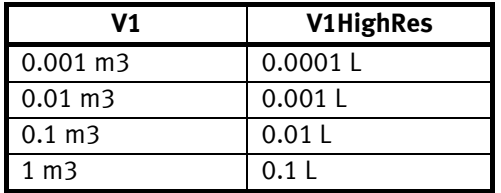

Example of a high-resolution volume (V1HighRes) reading:

The example below starts at a display value of 573.24 m<sup>3</sup> (v1). Having activated HighRes mode the display changes to a high resolution and reading in litres appears. Subsequently, a pulse value for Verification can be added, in this example 20.205.

```
00573.24 m<sup>3</sup>
(0057)3.240000 \text{ m}^33240.000 L
          + 20.205 L
          3260.205 L
```
Note:

- V1HighRes is periodically updated every 10 seconds.

#### **12.2.1 Data reading of high-resolution Volume**

The register "HighRes" can be data read via  $ID = 239$ .

Data reading provides correct measuring unit and measuring value irrespective of meter size.
# **12.3 Verification adapter**

During test and verification of MULTICAL® 602, where high resolution energy pulses are needed, the verification adapter, type 6699-275, can be used in the module area of the connection bracket.

The verification adapter gets serial data from MULTICAL® 602 every 7. sec. and converts these to high resolution energy pulses with the same resolution as the high resolution display mode. (see chapter 12.1)

The verification adapter must be power supplied on terminal 97-98 from an external 5…30 VDC. The current consumption is max. 5 mA.

The high resolution energy pulses is a open collector signal on terminal 13-12. An additional pull-up resistor on 10 kOhm can be connected via terminal 13A.

# **12.3.1 Meter types**

Verification adapter type 6699-275 can be used for verification of the below 4 variants of MULTICAL® 602, if the correct connection PCB and the correct temperature sensors/simulators and flow simulator is used.

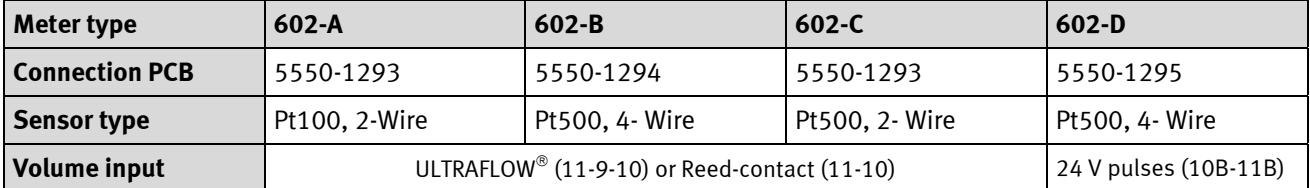

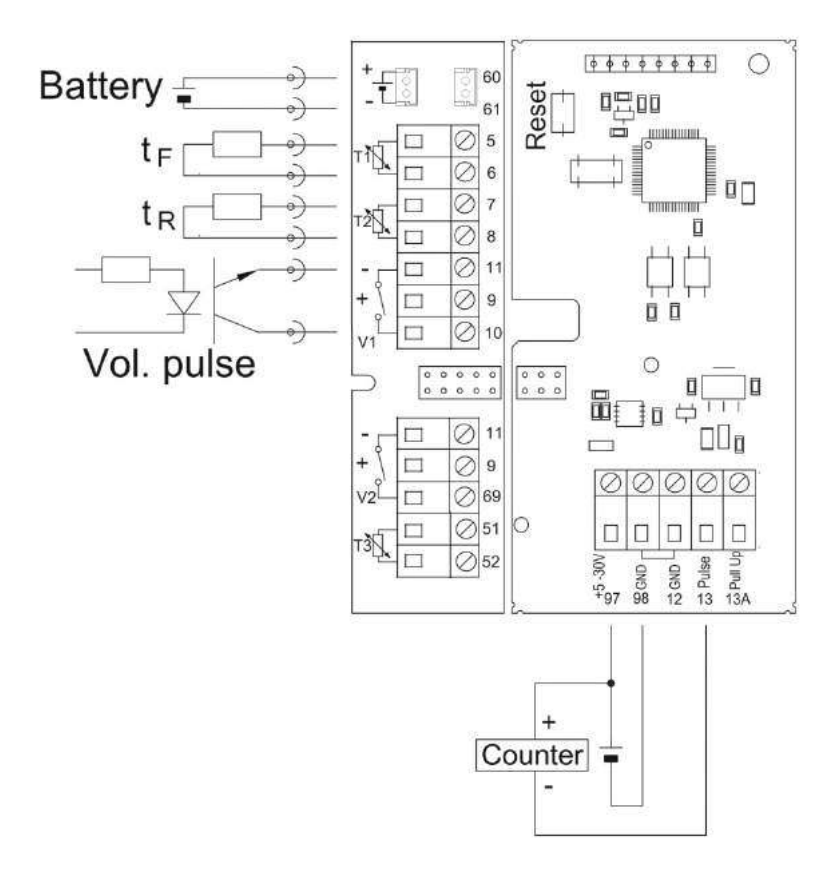

Verificationprint 5550-888 (to the right) with connection PCB 5550-1293 (to the left)

# MULTICAL® 602

# **12.3.2 Technical data**

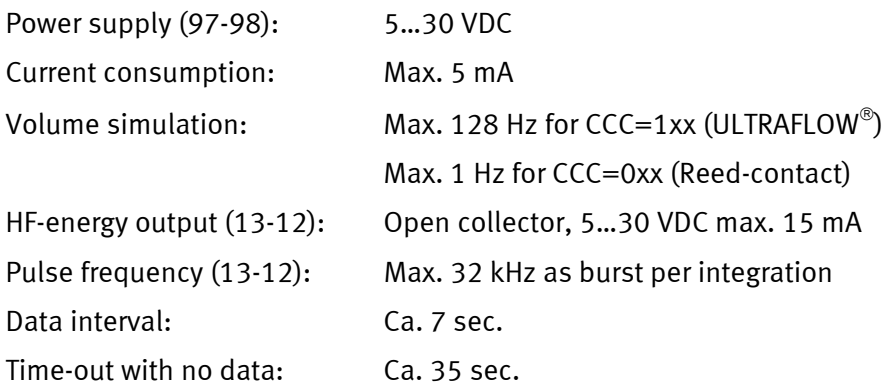

# **12.4 True energy calculation**

During test and verification the energy calculation of the heat meter is compared with the "true energy" calculated according to the formular stated in EN 1434-1:2007 or OIML R75:2002.

An energy calculator like the one shown below can be ordered from Kamstrup A/S:

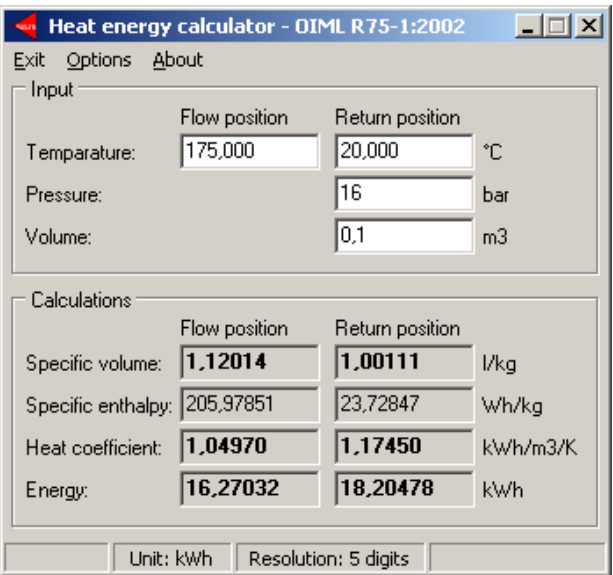

The conventional true energy at the most frequent verification points is stated in below table.

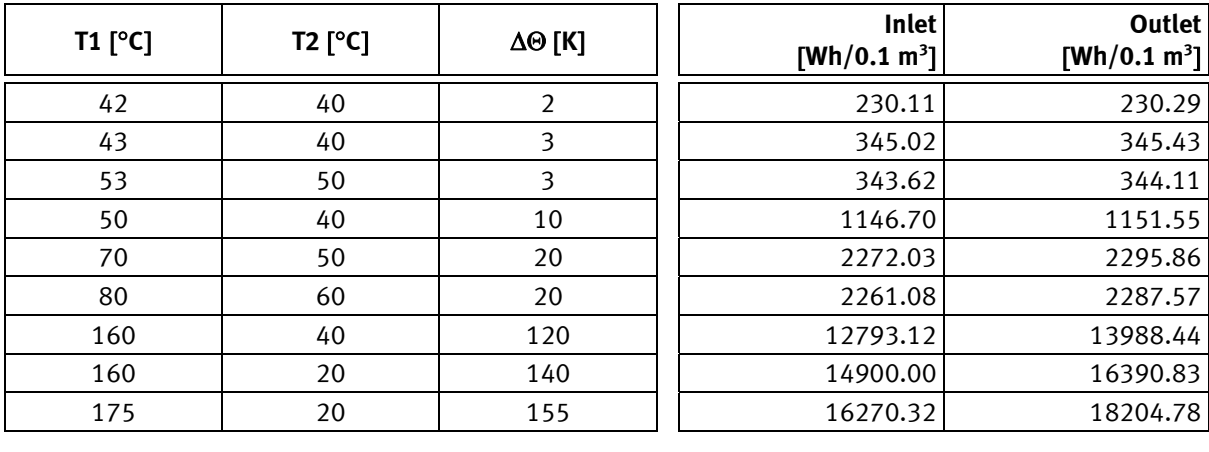

# **13 METERTOOL and LogView for MULTICAL 602**

# **13.1Introduction**

**"METERTOOL HCW"** (Item no. 6699-724) is configuration and verification software for reconfiguration and test/verification of MULTICAL 602 **as well as configuration of other Kamstrup heat, cooling and water meters.**

**"LogView HCW"** (Item no. 6699-725) for log data read-out as well as interval logging. The read data can be used for analysis and diagnostic test of the heating installation. Data can be presented as table and graphics, tables can be exported direct to "Windows Office Excel".

### **13.1.1 System requirements**

METERTOOL/LogView requires minimum Windows XP SP3, Windows 7 Home Premium SP1 or newer, as well as Windows Internet Explorer 5.01.

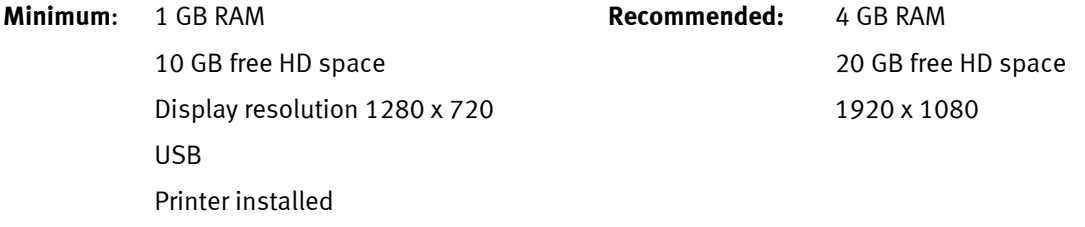

Administrator rights to the PC are needed in order to install and use the programs. They must be installed under the user login of the person, who is to use the programs.

# **13.1.2 Interface**

The following interfaces can be used:

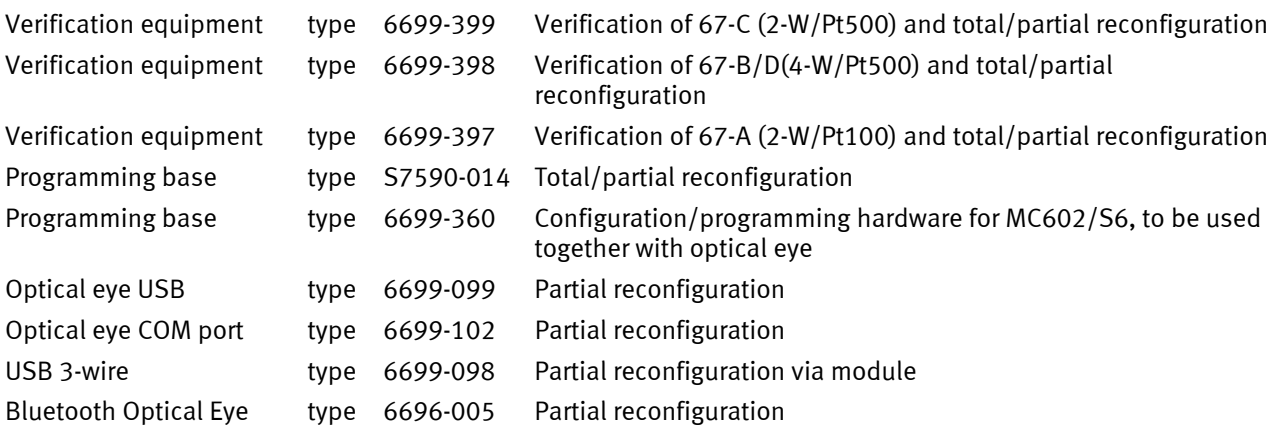

Using equipment with Kamstrup USB, the USB driver must be installed before connection.

# **13.1.3 Installation**

Check that system requirements are fulfilled.

Close other open programs before starting the installation.

Download the METERTOOL and/or LogView software from Kamstrup's FTP-server and follow the program's directions through the installation.

During installation of the METERTOOL-program the USB-driver for the optical read-out head is automatically installed if not already existing.

When the installation is completed, the icon "METERTOOL HCW" will appear in the 'All Programs' menu under 'Kamstrup METERTOOL' (or from the menu "start" for Windows XP) and as a link on the desktop. Double-click on link or icon in order to start the program.

# **13.1 How to use METERTOOL HCW for MULTICAL® 602**

# **13.1.1 General information**

It is important to be familiar with the calculator's functions before starting programming.

The Kamstrup Software product "METERTOOL HCW" (6699-724) is used for MULTICAL $^{\circ}$ 602.

Before running the program, connect your optical read-out head to your computer and place it in the bottom lefthand corner of the face of the meter, resting on the two plastic studs with the cable pointing downwards.

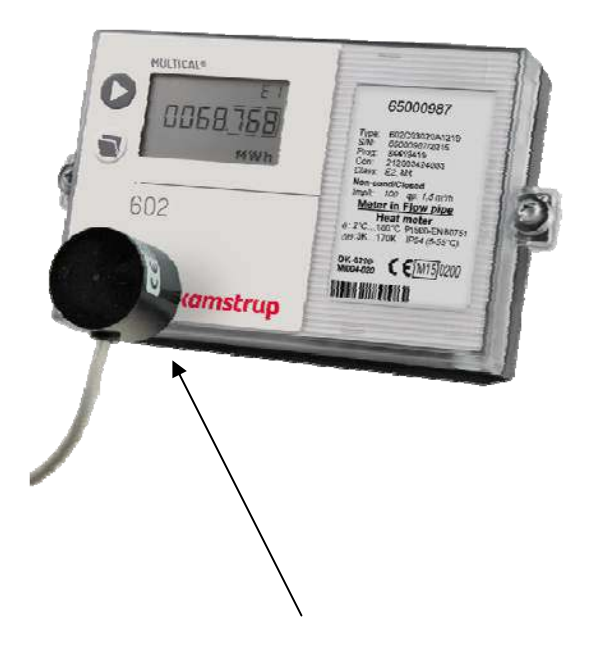

Start up METERTOOL HCW and click "Connect".

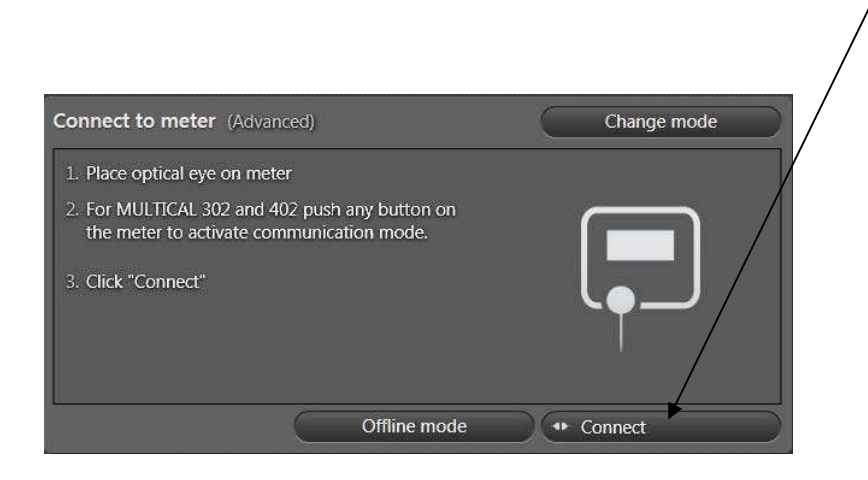

METERTOOL HCW responds by showing a picture of MULTICAL® 602 with S/W revision information etc.

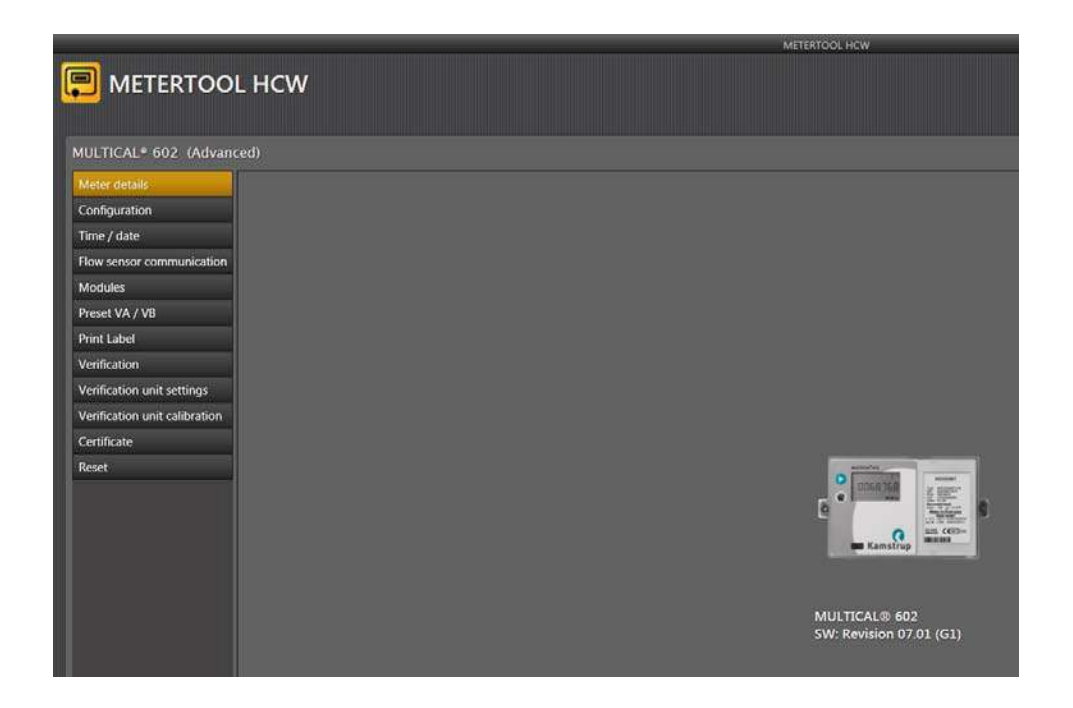

From the menu in the left side of the screen a number of different options are available, depending on mode (Basic/Advanced).

#### **13.1.2 Configuration (Basic/Advanced Mode)**

There are two programming modes; "Partial programming" and "Total programming".

"Partial programming" does not allow change of coding which is important to energy calculation, e.g. Type number and Program number.

"Total programming" makes it possible also to change the rest of the values. Programming is only possible if the internal programming lock is closed (short circuit pen 6699-278).

It is not possible to change the serial number, as this is a unique number which is allocated to the meter during production.

"V2(CCC)", "T1", "T2" and "Max T1 for cooling" can be disabled, depending on the meter type in question.

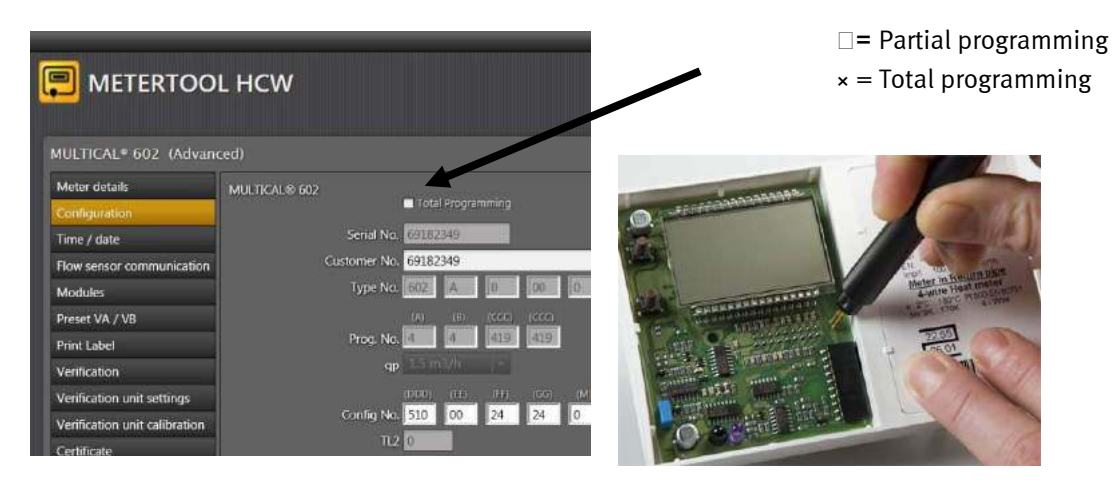

The program is self-explanatory as to most coding numbers (see text in "combo-boxes"), further details can be found in the respective paragraphs of the technical description.

# **13.1.3 Total programming**

To do total programming the meter must, via an optical eye, be connected to a PC with the METERTOOL software running. Break the verification seal and short circuit the TOTAL PROG button on the inside of the calculator top with a short circuit pen (6699-278).

**Note!** This should only be done by an accredited laboratory since breaking of the verification seal voids the legal verification as well as the factory warranty.

The TOTAL PROG button is activated by short circuiting the two points on the PCB during programming. When the desired values have been set, METERTOOL terminates programming mode by a reset, and the meter returns to normal mode ready for use.

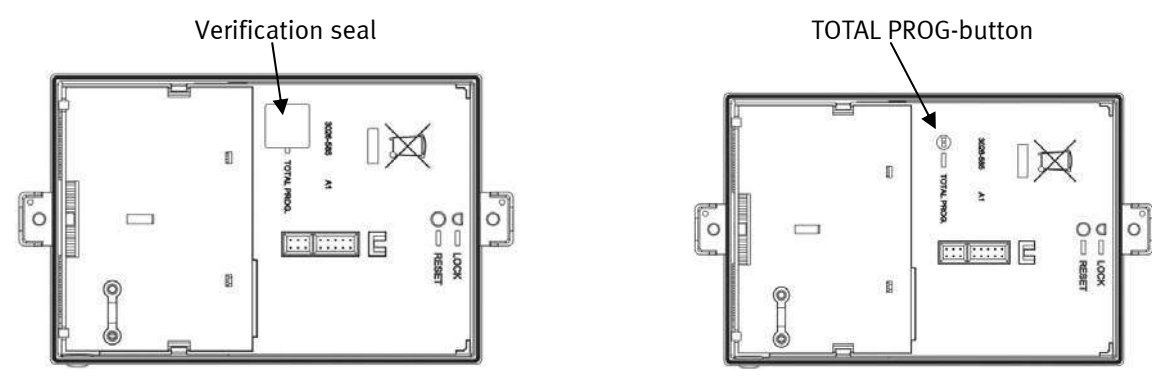

*Figure 13 Figure 14* 

### **13.1.4 Time / date (Basic/Advanced Mode)**

In this menu the built-in clock in the meter can be read out and adjusted either manually or by setting the meter to the clock of the PC, on which METERTOOL is running. Having corrected the time, the new time and date can be written to the meter.

# **13.1.5 Flow sensor Communication on/off (Advanced Mode)**

In this menu the digital communication between flow sensor and meter can be turned on or off – see below.

#### **13.1.6 Modules (Advanced Mode)**

This is the module setup menu used for configuration of top and base modules.

# **13.1.7 Preset VA / VB (Advanced Mode)**

If the external pulse inputs (VA and/or VB) are used, the preset values can be entered here.

# **13.1.8 Print label (Advanced Mode)**

If the meter configuration has been read prior to entering this menu, the front label can be printed here.

# **13.1.9 Verification (Advanced Mode)**

This is the verification menu where the calculator can be verified to check if the accuracy is within the given limits. See verification description in next chapter of this document.

# **13.1.10 Verification unit settings (Advanced Mode)**

In this menu the verification unit settings can be read from the unit altered, and programmed into the verification unit.

# **13.1.11 Verification unit calibration (Advanced Mode)**

Used for changing between temperature set points during calibration.

# **13.1.12 Certificate (Advanced Mode)**

In this menu previously saved verification results can be printed out in certificate form.

#### **13.1.13 Reset (Advanced Mode)**

This menu comprises three different types of reset.

#### *1. Normal Reset*

This reset does not zero any registers. The data logger structure implemented in the meter permits logging at intervals: hour, day, month, year. Furthermore, info events and configuration events are logged. In addition to the logs mentioned, which are dedicated to reading, a backup log, which is used in case of voltage failure or reset, is logged. "Normal Reset" updates the backup log, the meter restarts and restores the configuration parameters. It may be necessary to perform a "Normal Reset" if the configuration parameters are changed as a "Normal Reset" restores the configuration parameters, which means that the meter registers the changes.

#### *2. Data logger reset*

This reset zeroes the meter's data protocols, including yearly, monthly, daily and hourly logs as well as info code and configuration log.

#### *3. Total reset*

Resets all registers including historical and legal registers.

### **13.1.14 Flow sensor communication on/off (Advanced Mode)**

"Flow sensor communication" is used for disabling/enabling data communication between MULTICAL® 602 and ULTRAFLOW14/54. "Info code setup" is carried out via optical reading head without breaking the meter's verification sealing.

MULTICAL® 602 can communicate with ULTRAFLOW® 54 in order to receive error messages from the flow meter. This communication is only supported if MULTICAL® 602 and ULTRAFLOW® 54 are direct connected (not via Pulse Transmitter). In case of connection via Pulse Transmitter, or if ULTRAFLOW 65 is used, communication must be disabled, otherwise MULTICAL® 602 will display the info code for missing communication.

In MULTICAL® 602 and ULTRAFLOW® 14 (cooling meter) communication is supported if using Pulse Transmitter type 6699-618.

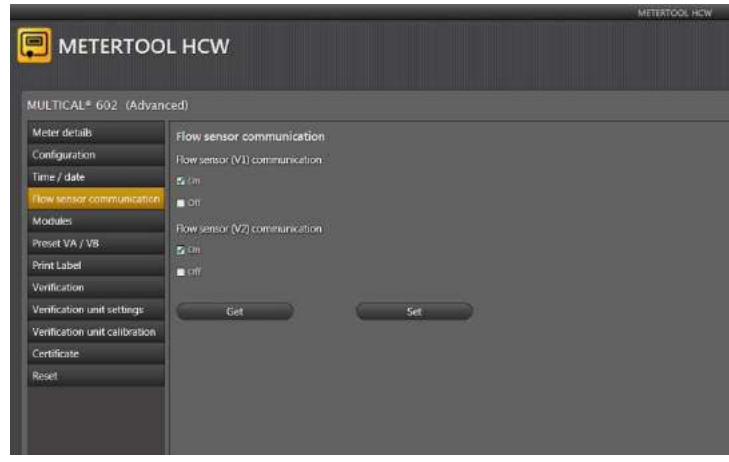

Open "Flow sensor communication" and activate "Get" in order to read the meter's setup of communication with flow sensors.

Select the required values for flow sensor 1 and flow sensor 2.

Subsequently, activate "Set" in order to send the change to the meter.

The meter now supports the selected setup.

**NOTE!** If the meter is subsequently configured, the communication setup is reset to standard setup. The change of communication setup must, therefore, be repeated.

# MULTICAL® 602

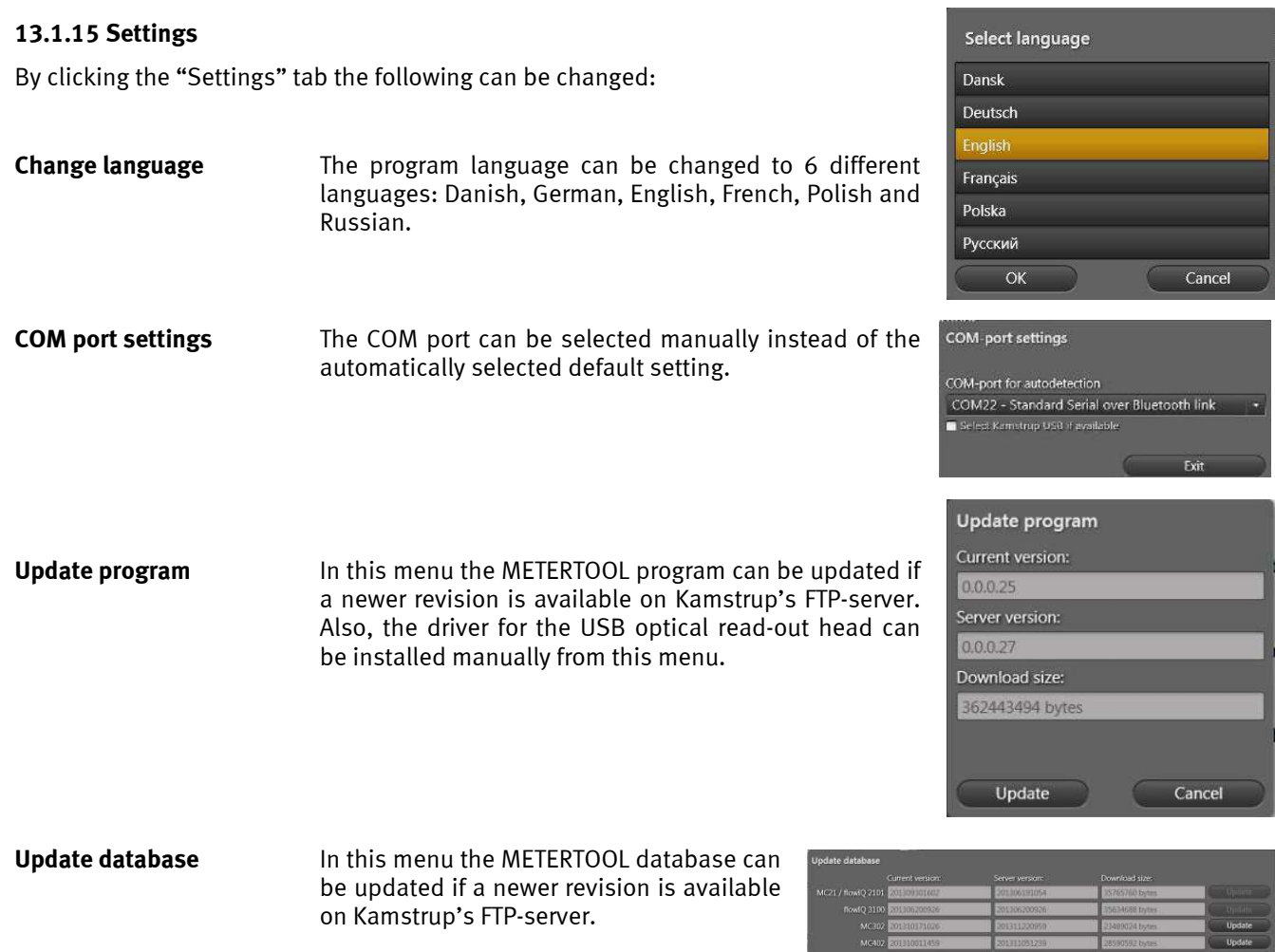

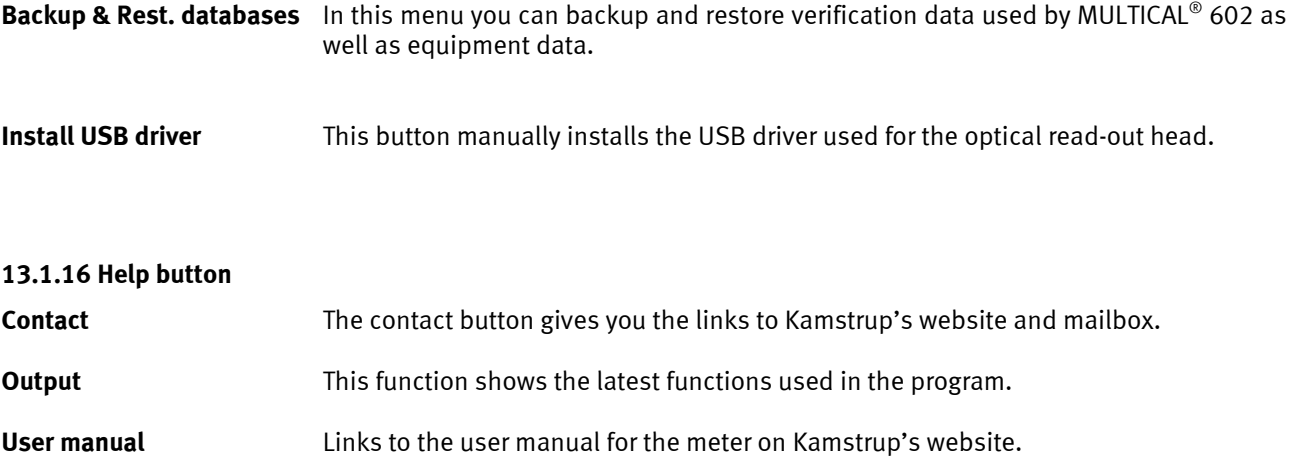

MC602 - 01:11111020<br>MC601 - 01:101114-6<br>UPA - 01:001-10:07

### **13.1.17 About button**

Lists the METERTOOL program version and revision numbers as well as all sub-programs, their type numbers and revision numbers for the entire METERTOOL HCW program.

# **13.1.18 Application**

Double-click on link or icon in order to start the program.

Select "Configuration" in the menu to the left in order to start meter configuration.

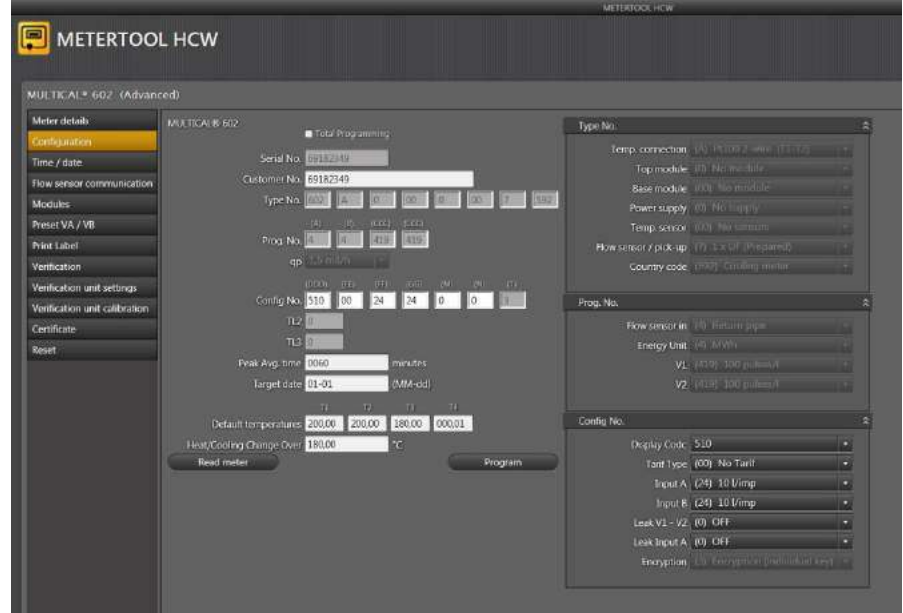

Enter the present configuration by activating "Read meter".

Make the required coding changes and activate "Program" in order to carry out the changes in the meter.

# **13.2 Verification with METERTOOL MULTICAL 602**

# **13.2.1 General information**

Verification of MULTICAL® 602 requires verification equipment, and verification data must be entered into the METERTOOL HCW program.

## **13.2.2 Verification equipment**

Verification equipment, e.g. type 6699-399, is used for verification of the calculator MULTICAL® 602. Verification includes energy verification of "E1" and "E3", test of volume inputs "V1", "V2", "VA" and "VB" as well as test of temperature input "T3".

Different temperatures are simulated for the two sensor inputs, "T1" and "T2", which form the basis of the verification of the energy calculation together with the volume simulation.

The equipment was primarily constructed for use in laboratories, to test and verify heat meters, but can also be used for performance testing the meter.

The computer program "METERTOOL HCW 6699-724 is used for configuration, test and verification.

Verification equipment for MULTICAL® 602 includes USB interface (type 6699-098) as well as corresponding driver software. During installation this interface creates a "Virtual COM port" which figures in the computer as an optional COM port of the METERTOOL HCW software. As this "Virtual COM port" only exists when the equipment is connected, the verification equipment *must* always be connected to the computer before the program "METERTOOL HCW" is started.

Furthermore, the verification equipment requires mains supply via the included mains adapter.

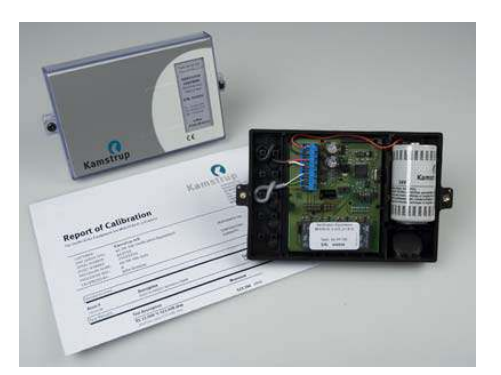

Verification does not apply to temperature sensors and flow part(s).

The verification equipment is available in three different types, depending on the MULTICAL® 602 type used and the temperature points to be tested.

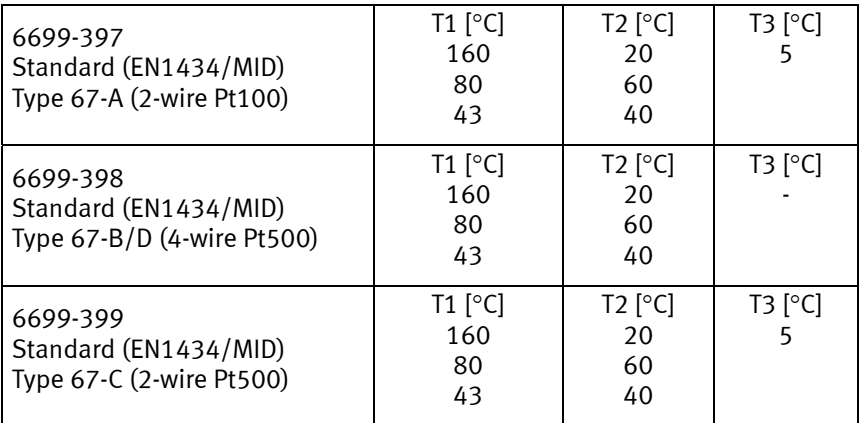

For other equipment variants (types or temperature points), please contact Kamstrup A/S.

### **13.2.3 Function**

Verification equipment, e.g. type 6699-399, which is mounted in a standard MULTICAL® base, includes battery, verification PCB with connection terminals, microprocessor, control relays and precision resistors.

The calculator can simply be mounted on this base instead of the calculator base.

During test the calculator is supplied by the battery. The verification PCB is powered with 12 VDC by the enclosed external mains adapter. The microprocessor simulates volume based on pulse frequency and the number of pulses per test point selected in the computer program. The temperature simulation is obtained by means of fixed precision resistors, which are automatically changed via relays controlled by the microprocessor.

After test the computer reads all registers of the calculator and compares these values to the calculated values.

The calibration result in percentage of each test point can be stored in the computer under the serial number of the tested MULTICAL® 602 to be printed out later on a test certificate.

### **13.2.4 Verification data**

The first time METERTOOL HCW and the verification equipment are used a number of calibration data must be entered into the menu "Verification unit settings" in the program METERTOOL HCW. Calibration data is electronically included in the verification equipment (also enclosed with the verification equipment as a certificate on paper). In order to transfer calibration data from the equipment to the program, select "Verification unit settings" from the menu and activate "Read". Calibration data is now transferred to and saved in the program METERTOOL HCW.

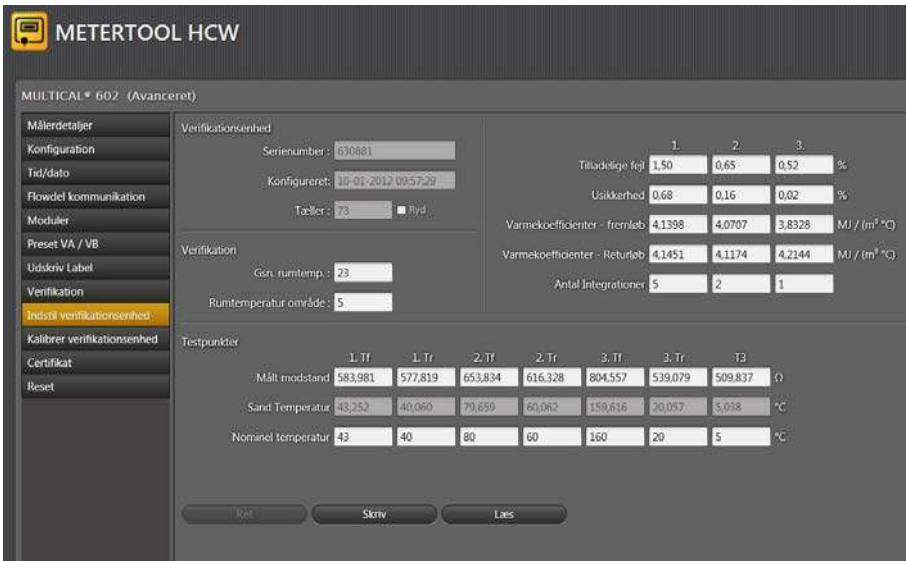

The calibration data of the equipment and the program verification data are compared every time the verification equipment is connected in order to secure that verification data is updated if the calibration data of the equipment have been changed. For instance, this can be due to recalibration of verification equipment. Calibration data of the verification equipment can be maintained by changing the verification data in the program METERTOOL HCW and klicking on "Write" this new data into the equipment. In order to avoid unintentional change of calibration data "write" is protected by a password, which can be obtained from Kamstrup A/S.

Calibration data include test points, permissible error, uncertainty, ambient temperature (fixed value) and number of Integrations per test.

Having entered verification data the program automatically calculates the true k-factor in accordance with the formula of EN 1434 and OIML R75:2002.

# MULTICAL® 602

# **13.2.5 Verification**

The verification program menu is opened by activating "Verification" in the main menu.

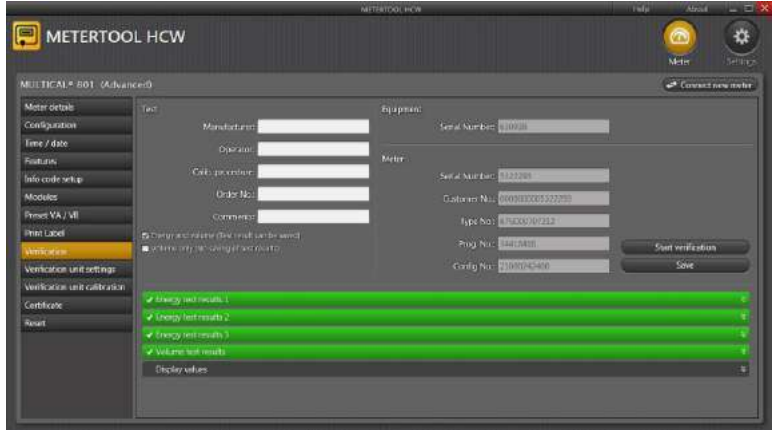

Klick on "Start verification" in order to start test/verification.

When the test has been completed the result will be displayed. Click on "Save" and the result is now saved in the database under the serial number of the calculator. You can save several results under one serial number without overwriting earlier results.

# **13.2.6 Certificate**

If you want to print out a certificate with saved results, select "Certificate" in the menu. You can now find the test/verification result according to serial number, and the certificate can be printed out.

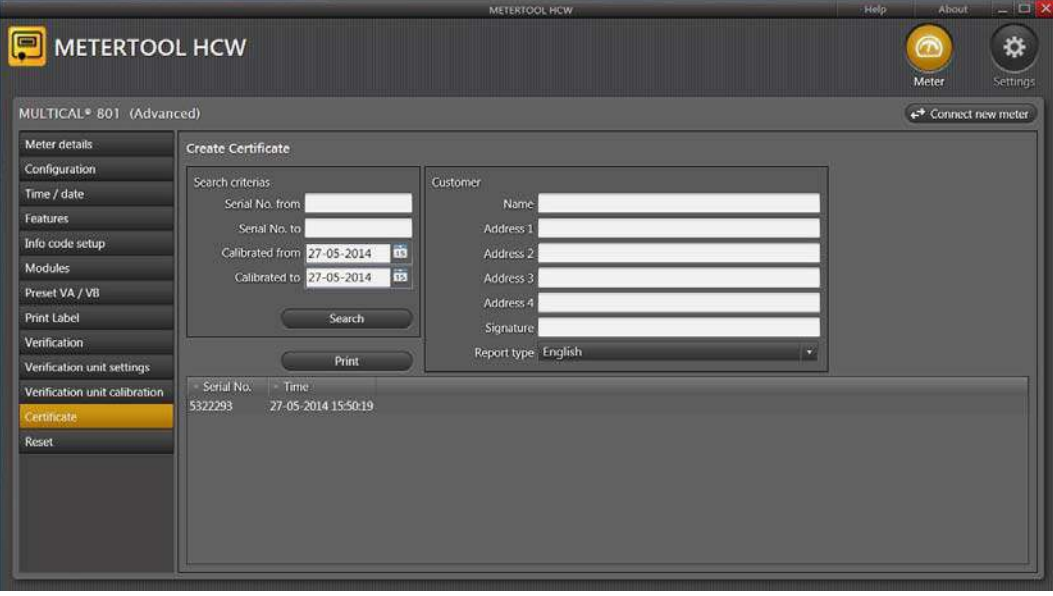

# **13.3 LogView HCW**

### **13.3.1 Introduction and installation**

Regarding "Introduction", "Interface" and "Installation" see paragraph **13.1 Introduction METERTOOL HCW** since it is similar for LogView HCW.

#### **13.3.2 General information**

"LogView HCW" is used for read-out of logging data from MULTICAL® 602 calculator and top modules (e.g. hourly data) as well as interval logging. The read out data can be used for analysis and diagnostic test of the heating installation. Data can be presented as table and graphics, tables can be exported to "Windows Office Excel" (ordering no. 6699-725).

For available logging data see paragraph **6.13 Data loggers.** 

#### **13.3.3 "Log"**

Select the required data function.

**Interval Data** allows interval reading of current MULTICAL 602 counts at optional intervals between 1 and 1440 minutes as well as an optional number of repetitions of the reading between 1 and 9999 times.

For read-out of "current" counts, enter interval: 1 and repetition: 1. Thereby you obtain one "instantaneous" reading.

**Daily Data, Monthly Data and Yearly Data** allow read-out of data logged by MULTICAL<sup>®</sup> 602, with optional data period and values.

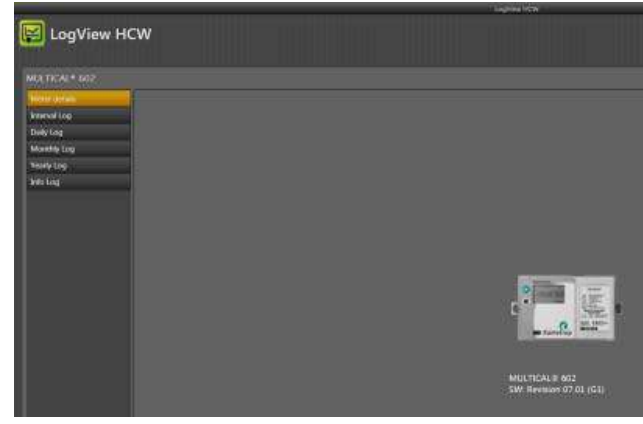

**Info Data** allows read-out of the latest 50 info events from MULTICAL 602, reading includes date and info code of the info event.

#### **13.3.4 "Top Module Log"**

This function makes it possible to read out logging data, which have been logged by and stored in a top module. This will mainly be read-out of e.g. "Hourly Logging Data". For other possibilities see paragraph 10.1.1 Top modules.

#### **13.3.5 "Bottom Module Log"**

Is used for reading of logger data collected in base modules.

#### **13.3.6 Help button**

**Contact** The contact button gives you the links to Kamstrup's website and mailbox.

**Output This function shows the latest functions used in the program.** 

**User manual** Links to the user manual for the meter on Kamstrup's website.

#### **13.3.7 About button**

Lists the LogViews program version and revision numbers as well as all sub-programs, their type numbers and revision numbers for the entire LogView HCW program.

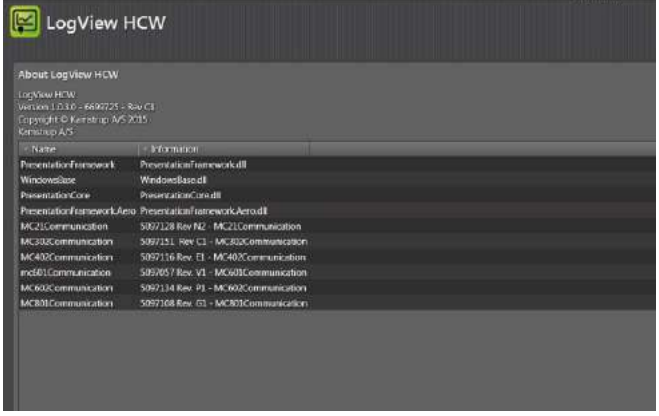

# **13.3.8 Application**

Double-click on link or icon for "LogView HCW" in order to start the program, and select the required data function.

**Meter identification!** Click "connect to meter"

"**Daily Data**" is used as an example:

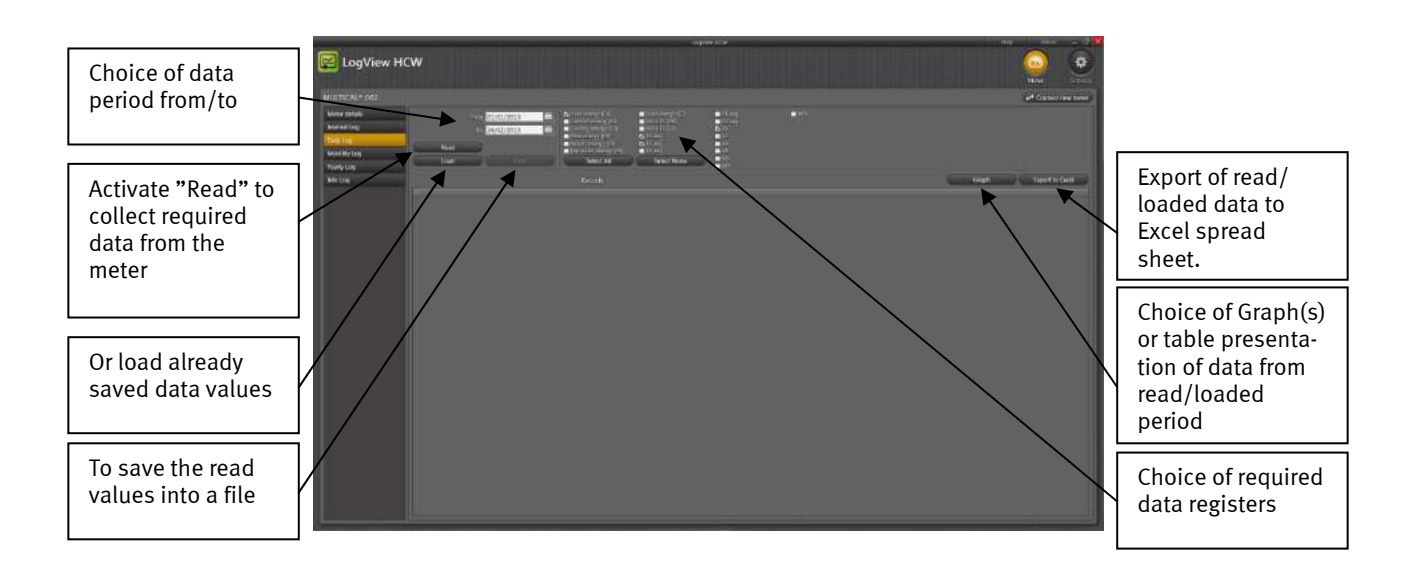

Select the required registers by clicking on the box next to the register name. To read out all data, activate "Select All" to select all values.

When read-out has been completed the read values can be saved by clicking "Save". We recommend to save the read-outs, securing that data can be reopened later for further analysis or documentation.

The values appear in graphs or list form by activating "Graph"/"Table" (toggle function).

In order to carry out a new data read-out, you just select a new period and new data registers. If the formerly read values are not already saved you will be asked if you want to do so.

> **LogView HCW R**I LogView HCV

Tables can be exported direct to "Windows Office Excel" or printed.

To zoom in activate (**+**), to zoom out activate (**-**) on the axes.

The arrows ( $\uparrow \downarrow \rightarrow \leftarrow$ ) on the axes are used for manoeuvring in the graph area.

# **14 Approvals**

# **14.1 CE marking**

MULTICAL $^{\circ}$  602 is CE-marked in accordance with following directives:

EMC directive 2004/108/EC LV directive 2006/95/EC

# **14.2 Measuring instrument directive**

MULTICAL<sup>®</sup> 602 is available with CE-marking according to MID (2004/22/EC). The certificates have the following numbers:

B-Module: DK-0200-MI004-020

D-Module: DK-0200-MIQA-001

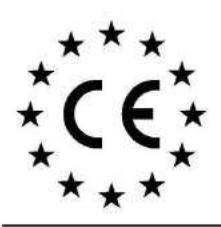

**We**<br>Vi<br>Nous Wir<br>My<br>Nosotros Noi Mēs

#### **Declaration of Conformity**

Overensstemmelseserklæring Déclaration de conformité Konformitätserklärung Deklaracja Zgodności Declaración de conformidad Declaratie de conformitate Atbilstības deklarācija Kamstrup A/S Industrivej 28, Stilling DK-8660 Skanderborg **Denmark** Tel: +45 89 93 10 00

declare under our sole responsibility that the product(s): erklærer under eneansvar, at produkt(erne): déclarons sous notre responsabilité que le/les produit(s): erklären in alleiniger Verantwortung, dass/die Produkt(e): Deklarujemy z pełną odpowiedzialnością, że produkt(y): Declaramos, bajo responsabilidad propia que el/los producto declaram pe proprie raspundere ca produsul/produsele: ar pilnu mūsu atbildību apliecinām, ka produkts(-i):

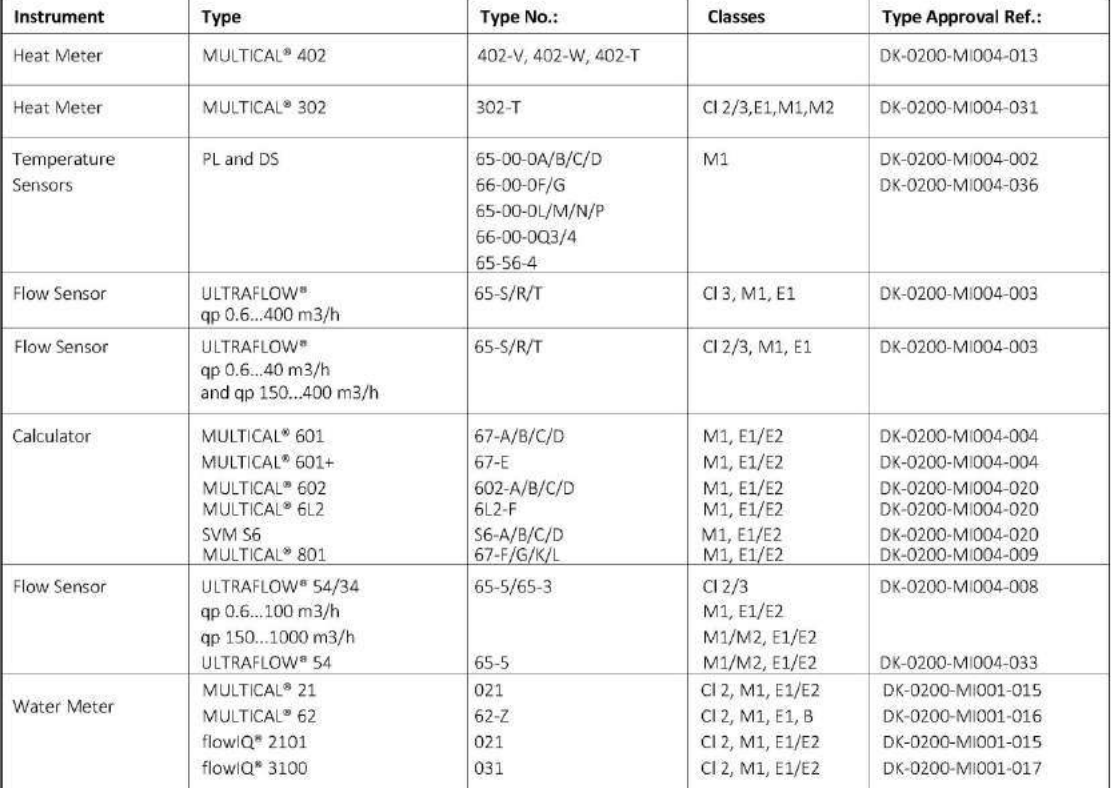

are in conformity with the requirements of the following directives:

Sign.:

er i overensstemmelse med kraverie i følgende direktiver

sont conforme(s) aux exigences de la/des directives

mit den Anforderungen der Richtlinie(n) komform ist/sind:

są zgodne z wymaganiami następujących dyrektyw

es/son conformes con los requerimientos de las siguintes directivas:

este/sunt in conformitate cu cerimele urmatoarelor directive:

atbilst šādu direktīvu prasībām:

Measuring Instrument Directive **EMC Directive** LVD Directive PE-Directive (Pressure) R&TTE RoHS II Directive 2015/11/24 Date:

2004/22/EC, Module D 2004/108/EC 2006/95/EC 97/23/EC, Module A1 1999/5/EC 2011/65/EU

Notified Body, Module D Certificate: Force Certification A/S EC Notified Body nr. 0200<br>Park Alle 345, 2605 Brøndby<br>Denmark<br>Denmark

**Viggo Andersen** 

**Quality Assurance Manager** 

5518-050, Rev.: AB1, Kamstrup A/S, DK8660 Skanderborg, Denmark

# **15 Trouble-shooting**

MULTICAL® 602 is constructed with a view to fast and simple mounting as well as long-term, reliable operation at the heat consumer's.

Should you, however, experience an operating problem with the meter, the error detection table below may help you clairfy the possible reason.

In connection with repair, if necessary, we recommend to replace only battery and temperature sensors and communication modules. Alternatively, the entire meter must be replaced.

Major repairs must be made in our factory.

Before sending in the meter for repair, you must go through below error detection table to help clarify the possible cause of the problem.

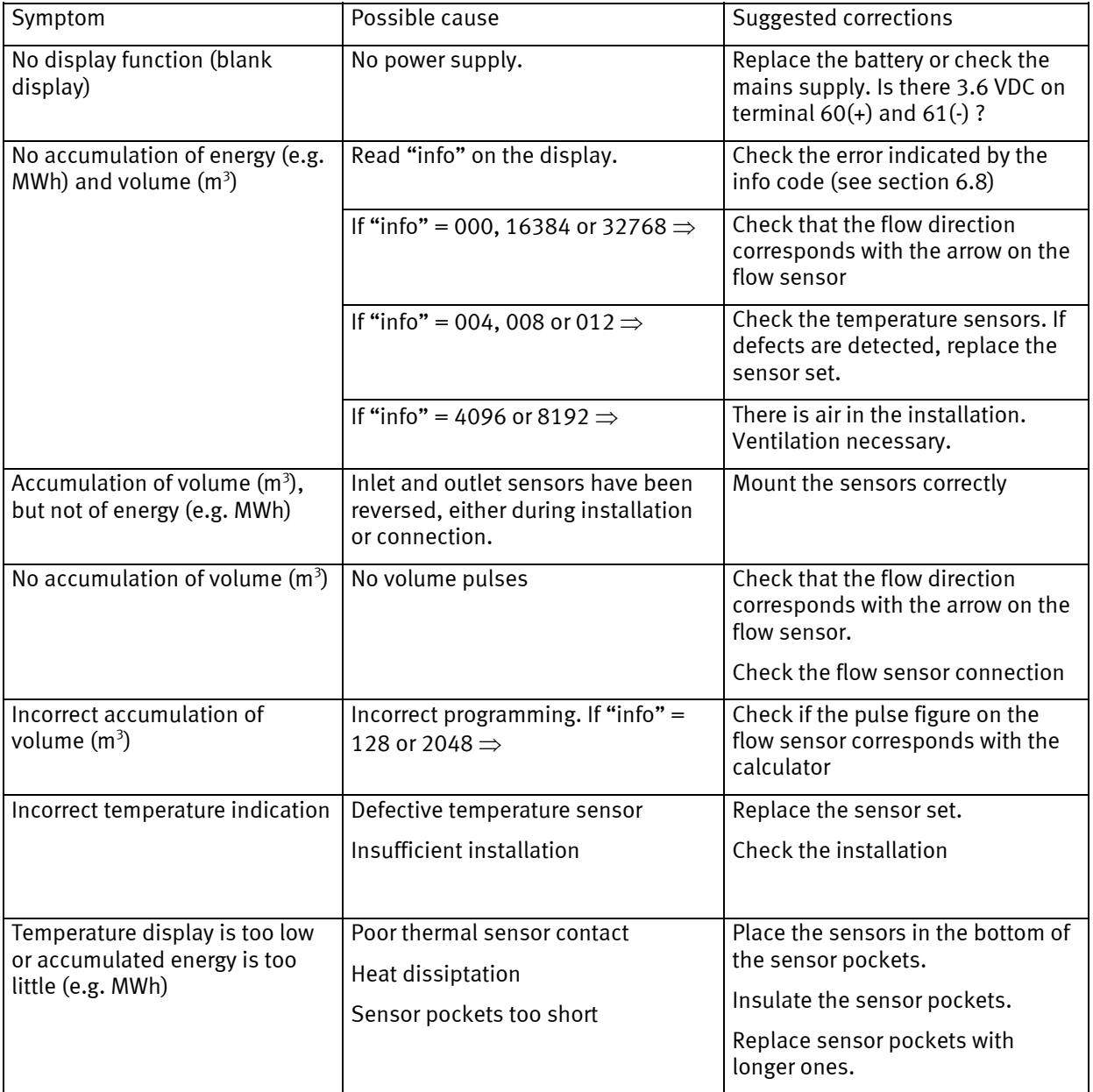

# **16 Disposal**

Kamstrup A/S is environmentally certified according to ISO 14001, and as far as possible and as part of our environmental policy we use materials that can be recycled in an environmentally correct way.

Kamstrup A/S has calculated carbon footprint of all meters.

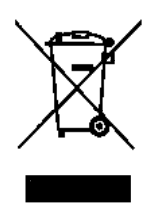

As of August 2005 heat meters from Kamstrup are marked according to the EU directive 2002/96/EEA and the standard EN 50419.

The purpose of marking is to inform that the heat meter cannot be disposed of as ordinary waste.

### **Disposal by Kamstrup A/S**

 Kamstrup accepts worn-out meters for environmentally correct disposal according to previous agreement. The disposal is free of charge to the customer, except for the cost of transportation to Kamstrup A/S.

#### **The customer sends for disposal**

 The meters must not be disassembled prior to dispatch. The complete meter is handed in for approved national/local disposal. Enclose a copy of this chapter in order to inform the recipient of the contents.

Please note that lithium cells, and meters containing lithium cells must be shipped as dangerous goods. Please see Kamstrup document 5509-682 "Shipping of battery powered heat meters and lithium batteries"

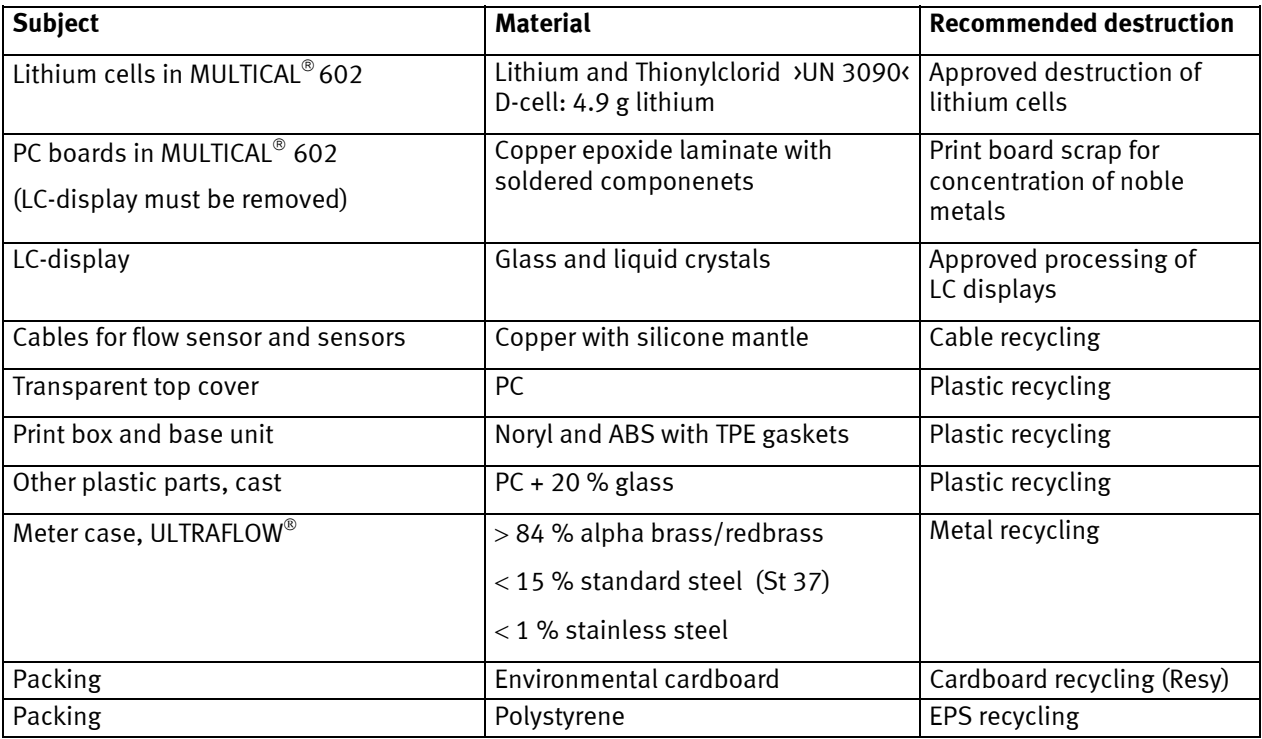

Please direct any questions you may have concerning environmental matters to:

**Kamstrup A/S**  FAO: Environmental and quality assurance department Fax.: +45 89 93 10 01 info@kamstrup.com

# **17 Documents**

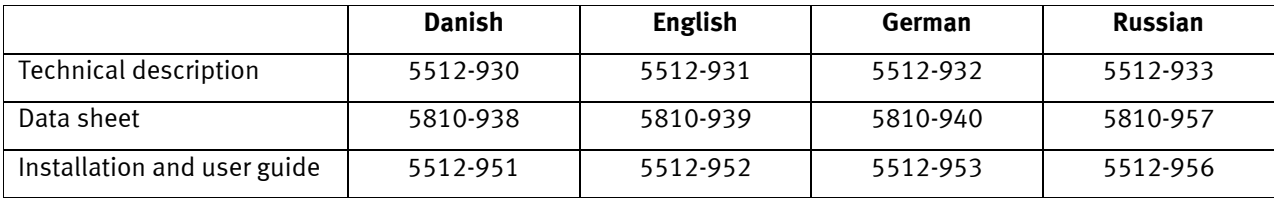

# **18 Appendix A - MULTICAL 602 vs. previous meters**

This paragraph briefly describes the compatibility with other/previous meters. The description is not final.

## **18.1 Kamstrup Meter Protocol (KMP)**

MULTICAL® 602 uses Kamstrup's Meter Protocol (KMP) and, thus, has the same communication platform as MULTICAL<sup>®</sup> 402/61/601/801. KMP is used internally in the meter as well as via the optical eye and contact pins for the base module. Thus, base modules with e.g. M-Bus interface use the KMP protocol internally and the M-Bus protocol externally. Further information on the KMP protocol appears from paragraph 11.1.

### **18.2 M-Bus module with MULTICAL® III compatible data packet (67-00-29)**

A variety of M-Bus modules are available for the Kamstrup MULTICAL® 61/601/801 meters. The contents of the module's M-Bus data package are similar to the data of the M-Bus modules for MULTICAL® III and MULTICAL® Compact, allowing installation in older applications originally designed for e.g. MULTICAL<sup>®</sup> III.

The module can also be used together with the old 40-slave M-Bus Master with display from Kamstrup as well as older regulators and reading software. The module is mounted in the meter's module area and is used for remote reading and programming of MULTICAL® 61/601/602/801.

### **18.3 SIOX module (602-00-64)**

The SIOX module can be used in a series of Kamstrup's meters, e.g. MULTICAL® 61/601/602/801, making it possible to read meter data via the SIOX-bus. The SIOX-bus is a well-known bus-system, which has been used in many meter relations. This module makes it possible to use MULTICAL® 61/601/602/801 in a SIOX-network.

# **18.4 MULTICAL**®  **66-C compatibility module (67-06)**

Concerning MULTICAL® 601 a top module made MULTICAL® 601 data compatible with MULTICAL® 66-C, making it possible to use a series of previous base modules for MULTICAL® 66-C in MULTICAL® 601 too. This module has been discontinued and does not function together with MULTICAL® 602.

# **19 Appendix B - MULTICAL 602 vs. MULTICAL 6L2**

MULTICAL<sup>®</sup> 6L2 is a light version of the MULTICAL<sup>®</sup> 602 and this paragraph briefly describes the differences between the two. Please note that this paragraph only describes the differences between the two calculators and not the similarities. For further information about the MULTICAL® 6L2 please see the calculators datasheet.

Besides the differences shown below there is another major difference worth noticing. The MULTICAL® 6L2 has only got a main-key and no sub-key. With only a main-key, it is no longer a possible to setup or reset the meter via the front keys. Neither can the communication modules be initialized or the M-Bus address changed. Furthermore with no sub-key the dataloggers can not be viewed on the display.

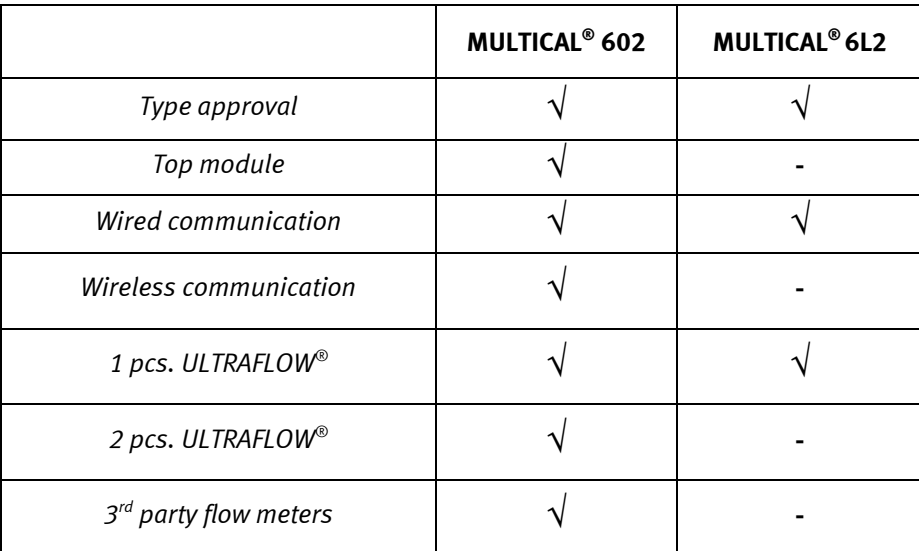

# **20 Appendix C - MULTICAL 6M2, a calculator for mixed fluids**

#### **Tailored for mixed fluids**

Mixed fluids have a lower specific heat capacity compared to that of water. The type of antifreeze liquid and the concentration are freely programmable and thus MULTICAL® 6M2 can compensate for the unique specific heat capacity and thereby ensuring a high accuracy regardless of the chemical composition or the application.

#### **Functionalities**

MULTICAL® 6M2 is an all-purpose energy calculator for mixed fluid applications which works together with a pulsed flow sensor and a pair of 2-wire temperature sensors. The calculator can be used with different types of flow sensors such as mechanical or electronic pick-up units as well as magnetic inductive flow parts. The calculator can be used with flow parts up to qp 3,000  $m^3/h$ . The temperature sensors fitted to this calculator are Pt500 sensors. MULTICAL® 6M2 is used for heat or cooling measurements in all mixed fluid-based systems with medium temperatures from -40 ° C to +140° C.

#### **Plug-in modules**

MULTICAL® 6M2 is compatible with the following plug-in modules:

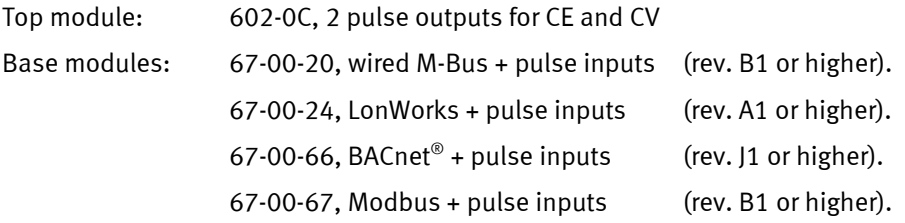

**N.B.:** Pay attention to the revision number of the modules, since earlier revisions than stated above will not work in MULTICAL® 6M2. Other plug-in modules may not be used in MULTICAL® 6M2 since their function cannot be guaranteed, especially in connection with negative temperatures.

#### **Fluid types**

MULTICAL® 6M2 is compatible with the most commonly used antifreeze liquids, e.g. ethylene glycol and propylene glycol. The type of antifreeze liquid and the concentration level are freely programmable with the MULTICAL<sup>®</sup> 6M2.

From factory the calculator is programmed with a 4 digit fluid type code, which states what fluid type and concentration level (vol. %) the calculator is programmed to. The 4 digit fluid type code can be viewed in the calculators display (reference number 71). Furthermore the fluid type code is configurable through METERTOOL, which means that it is possible to reconfigure the chemical (fluid type) as well as the concentration level.

More fluid types may be added continuously, and the complete overview of compatible fluid types can be viewed online at: www.Kamstrup.com

Please refer to the datasheet of the MULTICAL<sup>®</sup> 6M2 for further information about this meter, which also is available online.

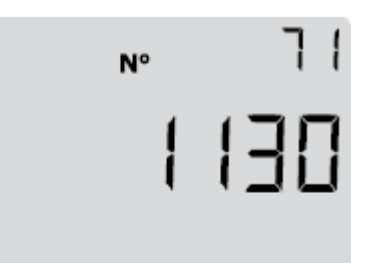

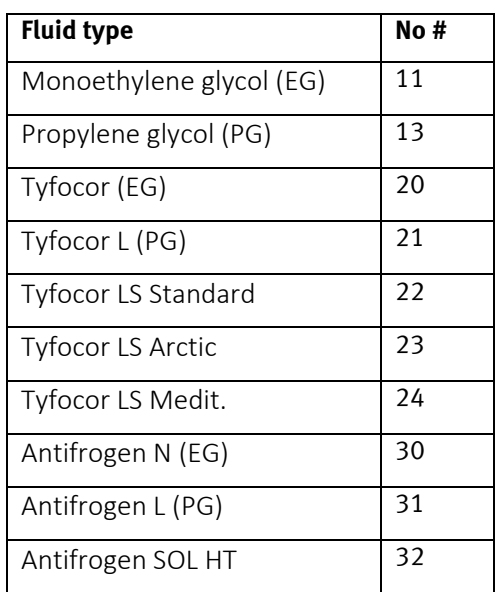

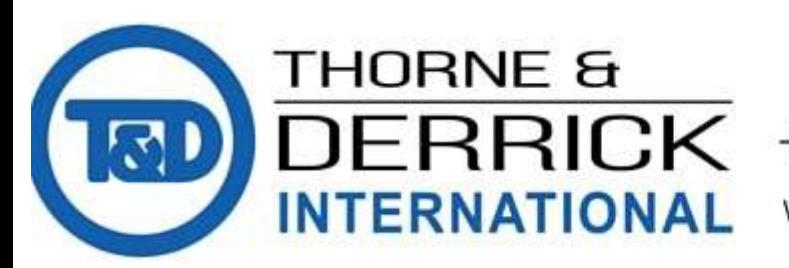

THORNE & Thorne & Derrick<br>
DERRICK +44 (0) 191 490 1547<br>
INTERNATIONAL WWW.heatingandprocess.com 131